z/OS 2.4

*Planning for Installation*

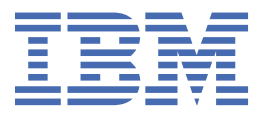

**GA32-0890-40**

#### **Note**

Before using this information and the product it supports, read the information in ["Notices" on page](#page-184-0) [165](#page-184-0).

This edition applies to Version 2 Release 4 of z/OS (5650-ZOS) and to all subsequent releases and modifications until otherwise indicated in new editions.

Last updated: 2021-06-24

#### **© Copyright International Business Machines Corporation 2002, 2021.**

US Government Users Restricted Rights – Use, duplication or disclosure restricted by GSA ADP Schedule Contract with IBM Corp.

# **Contents**

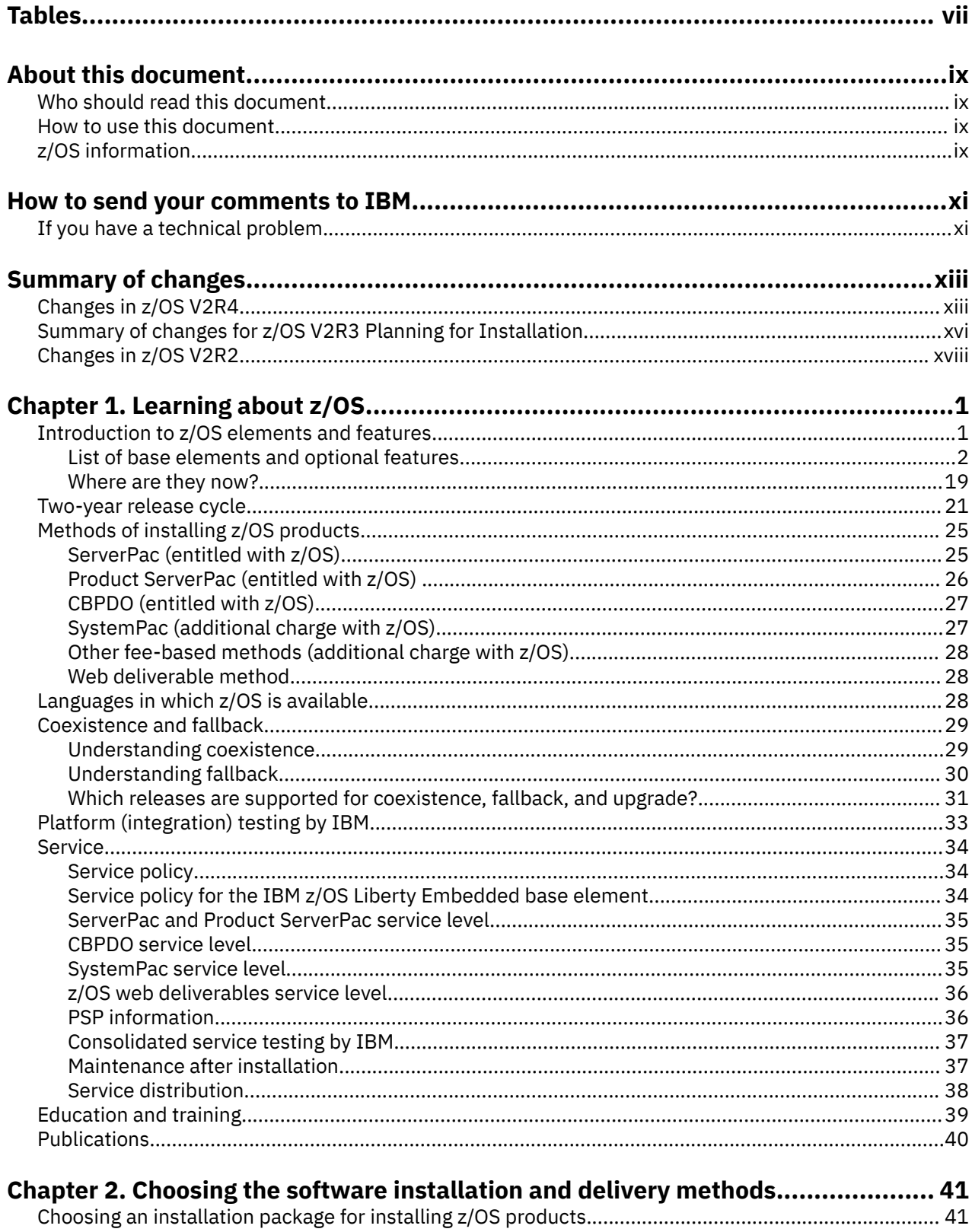

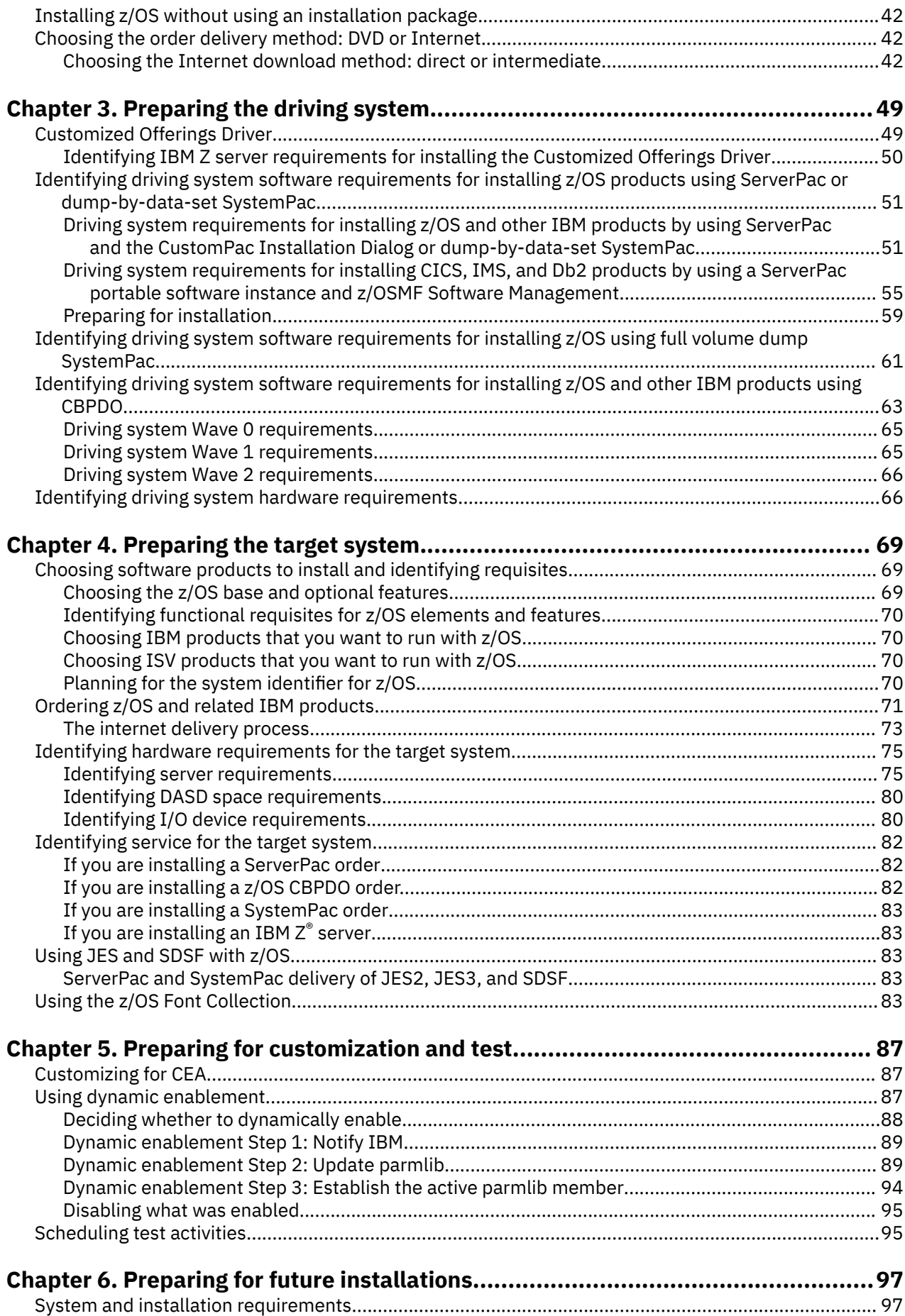

 $\mathbf{I}$ 

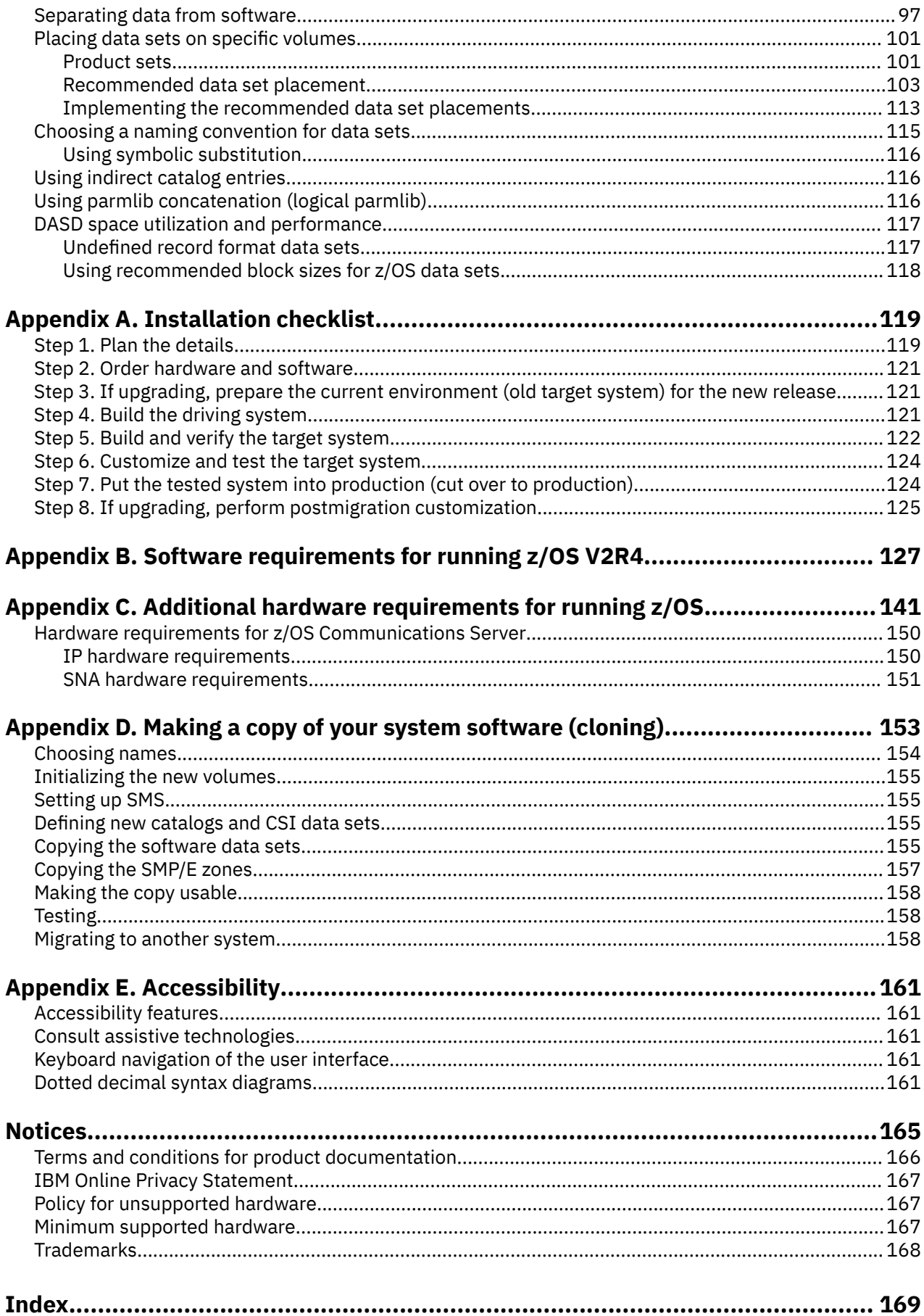

# <span id="page-6-0"></span>**Tables**

 $\blacksquare$ 

 $\blacksquare$ 

 $\overline{\phantom{a}}$ 

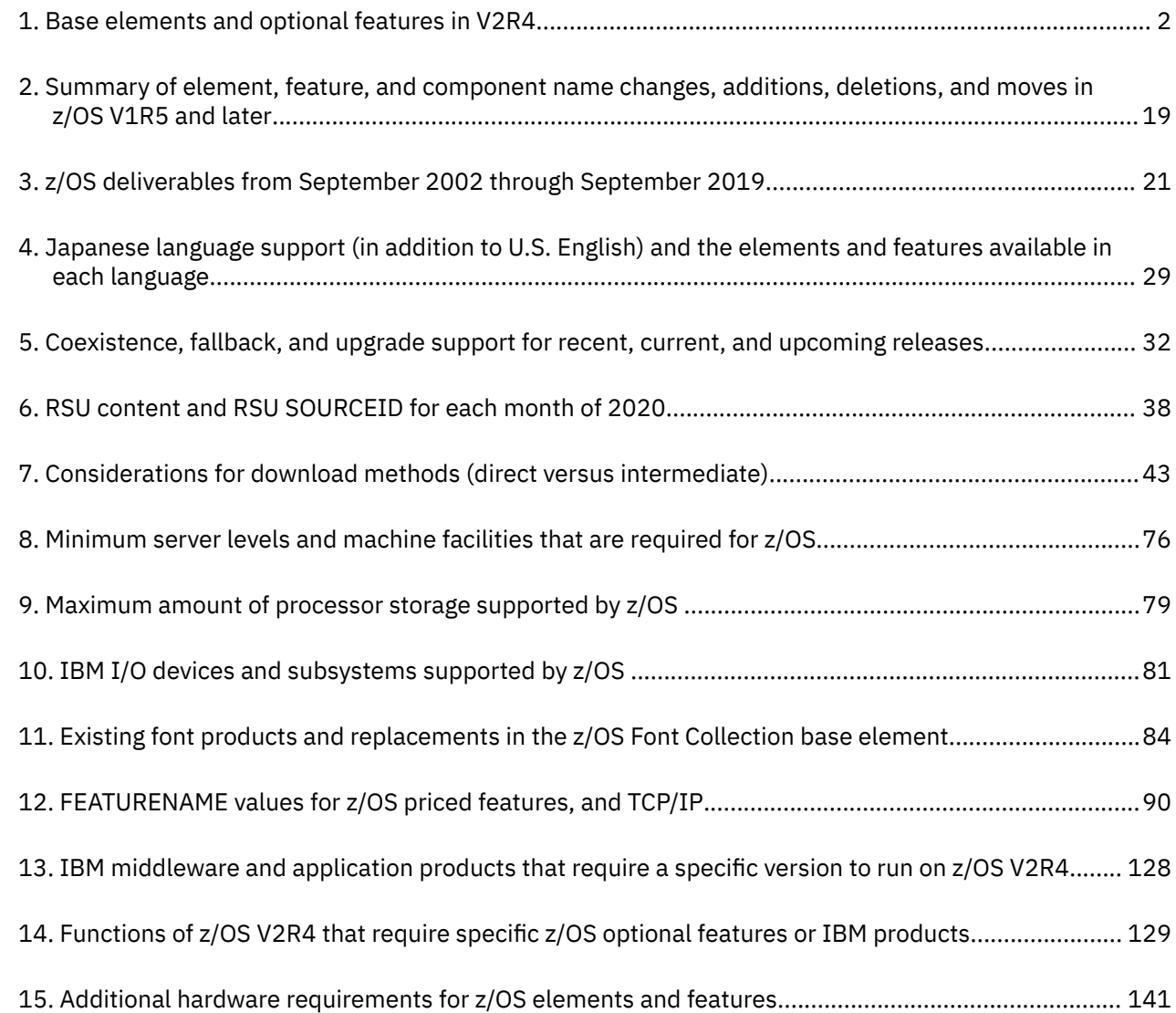

# <span id="page-8-0"></span>**About this document**

This document helps you to prepare to install z/OS<sup>®</sup> (5650-ZOS) by giving you information that you need to write an installation plan. To *install* z/OS means to perform the tasks necessary to make the system operational. This process begins with the decision to either install for the first time or upgrade, and ends when the system is ready for production. An *installation plan* is a record of the actions that you need to take to install z/OS.

### **Who should read this document**

This document is intended for experienced z/OS personnel who are planning to install z/OS. The user of this document is assumed to be experienced in installing and managing the z/OS operating system, subsystems, network products, non-IBM products, and other software that runs with z/OS.

### **How to use this document**

Use this document as a reference as you create your installation plan. Although this document is not a step-by-step guide to planning an installation, its organization is generally chronological. For example, learning is presented first, driving system requirements are presented before target system requirements, and so forth.

If you would like a more detailed list of activities than what is presented in the body of this document, see [Appendix A, "Installation checklist," on page 119](#page-138-0).

## **z/OS information**

This information explains how z/OS references information in other documents and on the web.

When possible, this information uses cross document links that go directly to the topic in reference using shortened versions of the document title. For complete titles and order numbers of the documents for all products that are part of z/OS, see *z/OS Information Roadmap*.

To find the complete z/OS library, go to [IBM Documentation \(www.ibm.com/docs/en/zos\).](https://www.ibm.com/docs/en/zos)

**x** z/OS: z/OS Planning for Installation

# <span id="page-10-0"></span>**How to send your comments to IBM**

We invite you to submit comments about the z/OS product documentation. Your valuable feedback helps to ensure accurate and high-quality information.

**Important:** If your comment regards a technical question or problem, see instead "If you have a technical problem" on page xi.

Submit your feedback by using the appropriate method for your type of comment or question:

#### **Feedback on z/OS function**

If your comment or question is about z/OS itself, submit a request through the [IBM RFE Community](http://www.ibm.com/developerworks/rfe/) [\(www.ibm.com/developerworks/rfe/\).](http://www.ibm.com/developerworks/rfe/)

#### **Feedback on IBM® Documentation function**

If your comment or question is about the IBM Documentation functionality, for example search capabilities or how to arrange the browser view, send a detailed email to IBM Documentation Support at [ibmdocs@us.ibm.com.](mailto:ibmdocs@us.ibm.com)

#### **Feedback on the z/OS product documentation and content**

If your comment is about the information that is provided in the z/OS product documentation library, send a detailed email to [mhvrcfs@us.ibm.com.](mailto:mhvrcfs@us.ibm.com) We welcome any feedback that you have, including comments on the clarity, accuracy, or completeness of the information.

To help us better process your submission, include the following information:

- Your name, company/university/institution name, and email address
- The following deliverable title and order number: z/OS Planning for Installation, GA32-0890-50
- The section title of the specific information to which your comment relates
- The text of your comment.

When you send comments to IBM, you grant IBM a nonexclusive authority to use or distribute the comments in any way appropriate without incurring any obligation to you.

IBM or any other organizations use the personal information that you supply to contact you only about the issues that you submit.

### **If you have a technical problem**

If you have a technical problem or question, do not use the feedback methods that are provided for sending documentation comments. Instead, take one or more of the following actions:

- Go to the [IBM Support Portal \(support.ibm.com\).](http://support.ibm.com)
- Contact your IBM service representative.
- Call IBM technical support.

# <span id="page-12-0"></span>**Summary of changes**

This information includes terminology, maintenance, and editorial changes. Technical changes or additions to the text and illustrations for the current edition are indicated by a vertical line to the left of the change.

# **Changes in z/OS V2R4**

The summary of changes that are made to this publication in support of z/OS Version 2 Release 4 (V2R4).

This document contains information that was previously presented in GA32-0890-30, which supported z/OS Version 2 Release 3 (V2R3).

### **New server**

The IBM z15™ Model T02 (machine type 8562) is the newest IBM z15 server.

The IBM z15 family of mainframes includes the following hardware models:

- Model T01 (machine type 8561), with five feature codes to represent the processor capacity. The feature codes are Max34, Max71, Max108, Max145, and Max190 with (respectively) 34, 71, 108, 145, and 190 processors. This system is configurable as a one-to-four 19-inch frame system.
- Model T02 (machine type 8562), with five CPC size features (1 or 2 drawers). The system is configurable as a 19-inch frame system.

In this document, references to "z15" pertain to all processor configurations of the z15, unless otherwise noted.

 $z/OS$  V2R4 can run on the  $z15<sup>™</sup>$  server and on earlier IBM Z servers, such as the  $z14<sup>™</sup>$ ,  $z14$  ZR1,  $z13$ , z13s™, zEC12, and zBC12.

### **New information**

The following information is new:

- The Customized Offerings Driver (5751-COD) is upgraded to z/OS V2R3. For more information, see ["Customized Offerings Driver" on page 49](#page-68-0).
- As of 21 August 2020, ServerPac IMS and Db2 products can be ordered and delivered as portable software instances, which are acquired and installed by using the Software Management task of IBM z/OS Management Facility (z/OSMF).
- IBM z/OS Authorized Code Scanner is a new optional priced feature in z/OS V2R4 when you install the PTF for APAR OA59702. This feature dynamically scans authorized code and provides diagnostic information for subsequent investigation as needed.
- PTF numbers are included in the driving system requirements for installing CICS products with a ServerPac portable software instance.
- IBM z/OS Workload Interaction Correlator is a new optional priced feature in z/OS V2R4 and z/OS V2R3, when you install the PTF for APAR OA57165. This feature can be used to collect system-wide, activity data for an application that runs in multiple instances across multiple address spaces.
- The following topic is new: ["Service policy for the IBM z/OS Liberty Embedded base element" on page](#page-53-0) [34.](#page-53-0)
- Information about ordering the Customized Offerings Driver (COD) is clarified in ["Identifying IBM Z](#page-69-0) [server requirements for installing the Customized Offerings Driver" on page 50](#page-69-0) and ["Ordering z/OS and](#page-90-0) [related IBM products" on page 71.](#page-90-0)
- As of 6 December 2019, ServerPac CICS products can be ordered and delivered in a portable software instance format. You can obtain and install them by using the Software Management task of IBM z/OS

Management Facility (z/OSMF). For more information, see [ServerPac Installation using z/OSMF](https://www.ibm.com/support/z-content-solutions/serverpac-install-zosmf/) [\(www.ibm.com/support/z-content-solutions/serverpac-install-zosmf/\).](https://www.ibm.com/support/z-content-solutions/serverpac-install-zosmf/)

- z/OS Container Extensions (zCX) is a new base element of z/OS. It provides the runtime support to deploy and run Linux® on Z applications that are packaged as Docker Container images on z/OS.
- Restricted use common service area (RUCSA) is a new optional priced feature in z/OS V2R4. For earlier z/OS releases (V2R3 and V2R2), RUCSA is installed in the BCP when you apply the PTF for APAR OA56180.
- SMP/E is now an exclusive base element of z/OS.
- To run z/OS V2R4 as a guest under z/VM®, the minimum release of z/VM required is z/VM 6.4.
- The minimum IBM Z® server levels and machine facilities that are required for the most recent releases of z/OS are shown in [Table 8 on page 76](#page-95-0).
- The Customized Offerings Driver (COD) now supports internet delivery. For more information, see ["Identifying IBM Z server requirements for installing the Customized Offerings Driver" on page 50.](#page-69-0)
- A related publication *z/OS Migration* is replaced by the z/OS Upgrade Workflow in this release. Why the change? For an improved user experience, based on the z/OSMF user interface. Though the workflow represents a new way of delivering upgrade information to you, the content remains the same. When you complete the steps in the z/OS Upgrade Workflow, you are performing all of the migration actions that were described in the publication.

### **Changed information**

The following base elements are changed in z/OS V2R4:

- BCP
- Common Information Model (CIM)
- Communications Server
- Cryptographic Services
- DFSMSdfp
- Distributed File Service
- HCD
- IBM z/OS Management Facility (z/OSMF)
- IBM Documentation for z/OS
- IBM Tivoli® Directory Server
- Integrated Security Services
- ISPF
- JES2
- Language Environment<sup>®</sup>
- Network File System (NFS)
- Runtime Library Extensions
- SMP/E
- TSO/E
- z/OS Font Collection
- z/OS OpenSSH
- z/OS UNIX System Services

The following optional features are changed in z/OS V2R4:

- Communications Server Security Level 3
- DFSMSdss
- DFSMShsm
- DFSMSrmm
- DFSMStvs
- DFSORT
- HCM
- Infoprint Server
- JES3
- RMF
- SDSF
- Security Server
- XL C/C++
- z/OS Security Level 3

### **Deleted information**

As stated in IBM United States Software Announcement 218-236, dated 15 May 2018, the DFS/SMB component is removed from the z/OS Distributed File Service base element. The name of the base element is changed to z/OS File System. If you need to share files between z/OS and Microsoft Windows, use the Network File System (NFS) protocol instead of DFS/SMB. NFS also allows for the sharing of z/OS data with UNIX and Linux systems.

As stated in IBM United States Software Announcement 217-086, dated 28 February 2017, IBM withdrew support for the Tivoli System Automation (TSA) I/O operations component (I/O Ops). In accordance with this change, HCD no longer supports switch configuration and path validation by using the I/O Ops component.

As stated in IBM United States Software Announcement 217-085, dated 21 February 2017, IBM withdrew support for the TSO/E Server-Requester Programming Interface (SRPI). If your applications use this API, IBM recommends that you upgrade to TCP/IP for z/OS for similar function.

The Planning and Migration Assistant (PMA), a component of SMP/E, is removed in z/OS V2R4.

The following base elements are deleted in z/OS V2R4:

- BookManager® READ
- Library Server.
- OSA Support Facility (OSA/SF)

The following optional language features are no longer included with z/OS V2R4:

- Brazilian Portuguese
- Canadian French
- Danish
- French
- German
- Italian
- Korean
- Netherlands Dutch
- Norwegian
- Simplified Chinese
- Spanish
- Swedish
- Swiss German

• Traditional Chinese

## <span id="page-15-0"></span>**Changes in z/OS V2R3**

The summary of changes that are made to z/OS Version 2 Release 3 (V2R3) Planning for Installation, as updated September 2017, in support of z/OS Version 2 Release 3 (V2R3).

The most recent changes are listed at the top of each section.

### **New server**

The IBM z14™ Model ZR1 (z14 ZR1) is the newest addition to the IBM z14 family. In this document, references to "z14" pertain to all models of the IBM z14, including the z14 Model ZR1, unless otherwise noted.

z/OS V2R3 can run on the IBM z14™ (z14) family of servers.

### **New information**

Restricted use common service area (RUCSA) is installed in the BCP when you apply the PTF for APAR OA56180.

Server certificates that are signed by GeoTrust are being replaced by DigiCert signed certificates. Therefore, to continue secure communication with some IBM servers, you must install a new certificate authority certificate. For more information, see [New Certificate Authority \(CA\) Certificate Required](http://www.ibm.com/support/techdocs/atsmastr.nsf/WebIndex/FLASH10884) [\(www.ibm.com/support/techdocs/atsmastr.nsf/WebIndex/FLASH10884\).](http://www.ibm.com/support/techdocs/atsmastr.nsf/WebIndex/FLASH10884)

z/OS V2R3 has an overall dependency on IBM 64-bit SDK for z/OS, Java™ Technology Edition, V8 (5655- DGH) and IBM 31-bit SDK for z/OS, Java Technology Edition, V8 (5655-DGG). Generally, this dependency exists for new or enhanced functions in z/OS. Older functions that are unchanged from previous releases, and have lower Java requirements, are expected to work with earlier supported releases of Java. For the specific Java dependencies for each element, see [Table 14 on page 129](#page-148-0).

IBM z/OS Liberty Embedded is a new base element in z/OS V2R3.

IBM Print Transform from AFP products support dynamic enablement. See ["IBM Print Transform from](#page-111-0) [AFP products" on page 92](#page-111-0).

### **Changed information**

The Customized Offerings Driver (5751-COD) is upgraded to z/OS V2R2. For more information, see ["Customized Offerings Driver" on page 49.](#page-68-0)

As stated in *IBM Software Announcement 218-041*, dated January 30, 2018, IBM DB2® is rebranded to IBM Db2®. In accordance with this change, references to *DB2* in this publication are changed to *Db2*, where appropriate.

As stated in *IBM Software Announcement 218-118*, dated March 6, 2018, IBM is withdrawing support for tape delivery for all z/OS product and service orders. As of July 1, 2018, the only supported delivery methods are Internet and DVD, with an effective date of July 16, 2018. In accordance with this change, references to tape delivery in this publication are removed. Internet delivery is the recommended method for software delivery. If you require a physical delivery method, choose DVD.

As of z/OS V2R3, the Customized Offerings Driver is delivered on DVD only (four DVDs per order). It is no longer delivered on IBM 3590 and 3592 tape media. The DVD restore process takes approximately 15 minutes per DVD. The DVD drive on the HMC can be used to restore the driver.

The minimum driving system level for installing z/OS V2R3 is z/OS V2R1. Previously, for installing z/OS V2R2, the driving system minimum level was z/OS V1R13.

The separately licensed products, which were previously available only from the z/OS Standalone Products ordering path, are now available for ordering from the ServerPac ordering path. These products are now delivered as part of the z/OS ServerPac or Product ServerPac package.

### **Changed base elements**

The following base elements are changed in z/OS V2R3:

- BCP
- CIM
- Communications Server
- Cryptographic Services
- DFSMSdfp
- Distributed File Service
- HCD
- IBM Documentation for z/OS
- IBM Tivoli Directory Server (TDS)
- IBM z/OS Management Facility (z/OSMF)
- Integrated Security Services
- ISPF
- JES2
- Language Environment
- Network File System (NFS)
- Runtime Library Extensions
- TSO/E
- z/OS Font Collection
- z/OS OpenSSH
- z/OS UNIX

### **Changed optional features**

The following optional features are changed in z/OS V2R3:

- Communications Server Security Level 3
- DFSMSdss
- DFSMShsm
- DFSMSrmm
- DFSMStvs
- DFSORT
- HCM
- Infoprint Server
- JES3
- RMF
- SDSF
- Security Server
- XL C/C++
- z/OS Security Level 3

### <span id="page-17-0"></span>**Deleted information**

Network Control Program, or NCP, is no longer supported. References to NCP are removed from this publication.

# **Changes in z/OS V2R2**

The summary of changes that are made to z/OS Version 2 Release 2 (V2R2) Planning for Installation, as updated September 2015, in support of z/OS Version 2 Release 2 (V2R2).

This document contains information that is previously presented in GA32-0890-02, which supports z/OS Version 2 Release 1 (V2R1).

**New server**: z/OS V2R2 can run on the IBM z13® server.

**New base elements**: The following base elements are new in z/OS V2R2:

- IBM HTTP Server powered by Apache
- IBM Documentation for z/OS
- IBM z/OS Management Facility (z/OSMF)
- z/OS OpenSSH

**Changed base elements**: The following base elements are changed in z/OS V2R2:

- BCP
- CIM
- Communications Server
- Cryptographic Services
- DFSMSdfp
- Distributed File Service
- HCD
- IBM Tivoli Directory Server (TDS)
- Integrated Security Services
- ISPF
- JES2
- Language Environment
- Network File System (NFS)
- Runtime Library Extensions
- TSO/E
- z/OS UNIX

**Changed optional features**: The following optional features are changed in z/OS V2R2:

- Communications Server Security Level 3
- DFSMSdss
- DFSMShsm
- DFSMSrmm
- DFSMStvs
- DFSORT
- HCM
- Infoprint Server
- JES3
- RMF
- SDSF
- Security Server
- XL C/C++
- z/OS Security Level 3

**Deleted base element**: IBM HTTP Server (powered by Domino®) is removed in z/OS V2R2; it is replaced by IBM HTTP Server powered by Apache, which is new in z/OS V2R2.

**Deleted optional features**: The optional feature BookManager/Build is deleted in z/OS V2R2. This feature includes the following FMIDs: HBKP300, JBKP310 (English), JBKP311 (French), JBKP312 (German), JBKP313 (Spanish), JBKP314 (Brazilian Portuguese), JBKP315 (Canadian French).

### **Changes to driving system requirements**:

- The minimum driving system level for installing z/OS V2R2 is z/OS V1R13. (For installing z/OS V2R1, it was z/OS V1R12.)
- ServerPac and SystemPac now support extended format and extended addressability for zFS data sets.
- The Customized Offerings Driver (5751-COD) is shipped as zFS file systems instead of HFS file systems.

# <span id="page-20-0"></span>**Chapter 1. Learning about z/OS**

z/OS (program number 5650-ZOS) is an operating system that is designed to meet the on-demand challenges of the e-business world. z/OS delivers the highest qualities of service for enterprise transactions and data, and extends these qualities to new applications by using the latest software technologies.

Some highlights of z/OS are:

- The 64-bit z/Architecture® implemented by z/OS eliminates bottlenecks that are associated with the lack of addressable memory. 64-bit real (central) storage support eliminates expanded storage, helps eliminate paging, and can help you to consolidate your current systems into fewer logical partitions (LPARs) or to a single native image.
- The Intelligent Resource Director (IRD) expands the capabilities of the workload manager (WLM) by enabling resources to be dynamically managed across LPARs based on workload priorities.
- A Workload License Charges pricing model offers you flexibility in how your software product licenses are managed and charged.
- HiperSockets provides high-speed, low-latency TCP/IP data communication across LPARs within the same IBM Z® server. HiperSockets acts like a TCP/IP network within the server, eliminating the need to use I/O subsystem operations and the need to traverse an external network to communicate between LPARs in the same server.
- z/OS Font Collection is a new base element for z/OS and provides all fonts that are currently marketed and serviced for the z/OS environment into one package as part of z/OS.

For more z/OS overview information, see:

- *z/OS Introduction and Release Guide*
- The [z/OS home page \(www.ibm.com/systems/z/os/zos\)](https://www.ibm.com/systems/z/os/zos)

### **Introduction to z/OS elements and features**

z/OS consists of base elements and optional features:

- The *base elements* (or simply *elements*) deliver essential operating system functions. The base elements are listed in [Table 1 on page 2.](#page-21-0) When you order z/OS, you receive all of the base elements.
- The *optional features* (or simply *features*) are orderable with z/OS and provide additional operating system functions. The optional features are listed in [Table 1 on page 2](#page-21-0).

Optional features are unpriced or priced:

– *Unpriced features* are shipped to you **only if** you order them. If you plan to use any unpriced features, you should order them when you order your base elements. You must not wait until the next release becomes available. Once a release's base elements are no longer orderable, neither are its unpriced features.

To make ordering easier, the number of unpriced features has been reduced from time to time, mainly through consolidation. The number of unpriced features is currently two: Communications Server Security Level 3 and z/OS Security Level 3.

– *Priced features* are **always** shipped to you. When IBM packages your order, we *enable* the priced features that you ordered. These features are ready to use after you install z/OS (and customize it as needed). We *disable* the priced features that you did not order. Although they are installed on your system, you cannot use them. Later on, if you decide to use them, you notify IBM and you enable them dynamically (which is known as *dynamic enablement*). You dynamically enable by updating parmlib member IFAPRD**xx** and you notify IBM by contacting your IBM representative.

Elements and features may be exclusive or nonexclusive:

- <span id="page-21-0"></span>• An element or feature is called *exclusive* to z/OS if it exists only within z/OS (not also as a separately orderable product) and if future functional enhancements will occur only within z/OS.
- An element or feature is called *nonexclusive* if it exists both (1) within z/OS and (2) as a separate product.

### **List of base elements and optional features**

Table 1 on page 2 lists the base elements and optional features in z/OS V2R4. The following table headings are used:

#### **Name**

I

Π

The name of the element or feature.

### **Last time changed (and equivalent product if nonexclusive)**

The most recent release in which the element or feature changed. ("Change" means that one or more of the element or feature FMID [function modification identifiers] was changed, or that the element or feature was added to the system. A new function added through a program temporary fix (PTF) is not considered a change. Also, for nonexclusive elements and features, the equivalent level of the separate product is listed in parentheses.

The last release in which an element or feature was changed is considered its *function level*. Do not confuse the function level with the product level. All elements and features are at the V2R4 product level, but they are at various function levels. For example, the product level of Metal C Runtime Library is z/OS V2R4, but its function level is z/OS V2R1 because z/OS V2R1 was the last release in which it changed.

### **Type and description**

Indicates the following attributes:

- Whether it is a base element or optional feature.
- Whether the base element or optional feature is *exclusive* (existing only within z/OS) or *nonexclusive* (also available as a separate product).
- For an optional feature, whether the feature is priced or unpriced.
- For an optional feature, whether the feature supports dynamic enablement. All priced features support dynamic enablement.

### **Description**

A brief description of the element or feature.

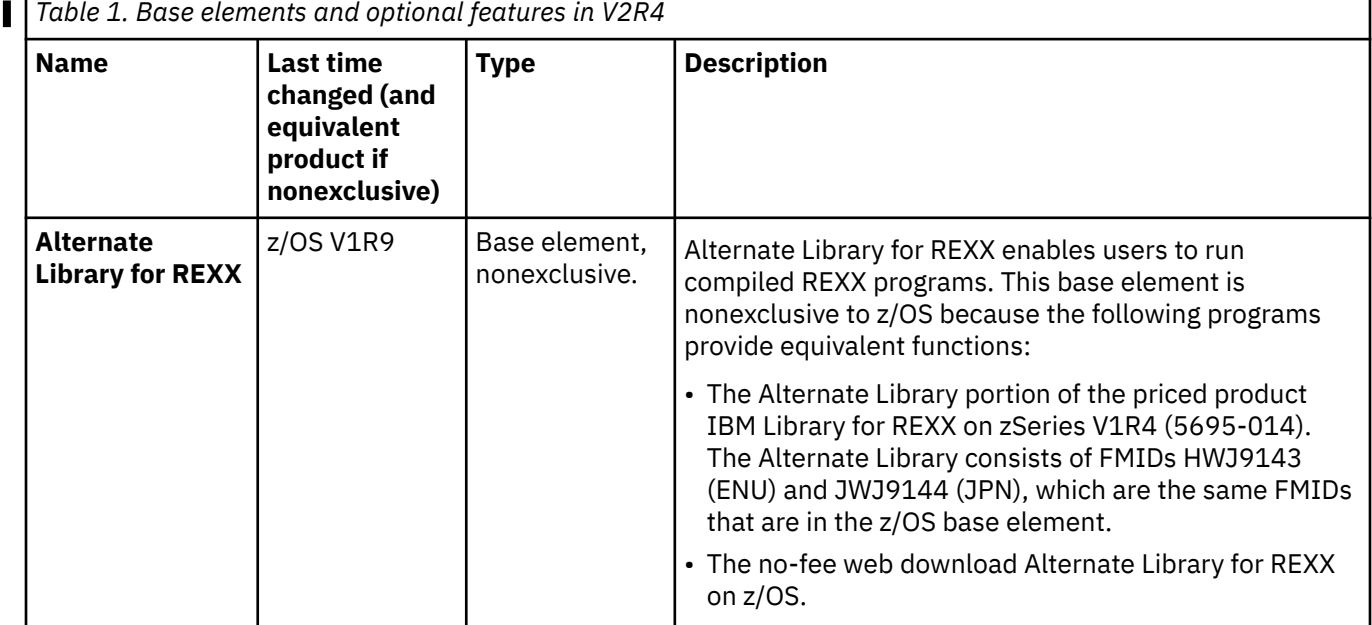

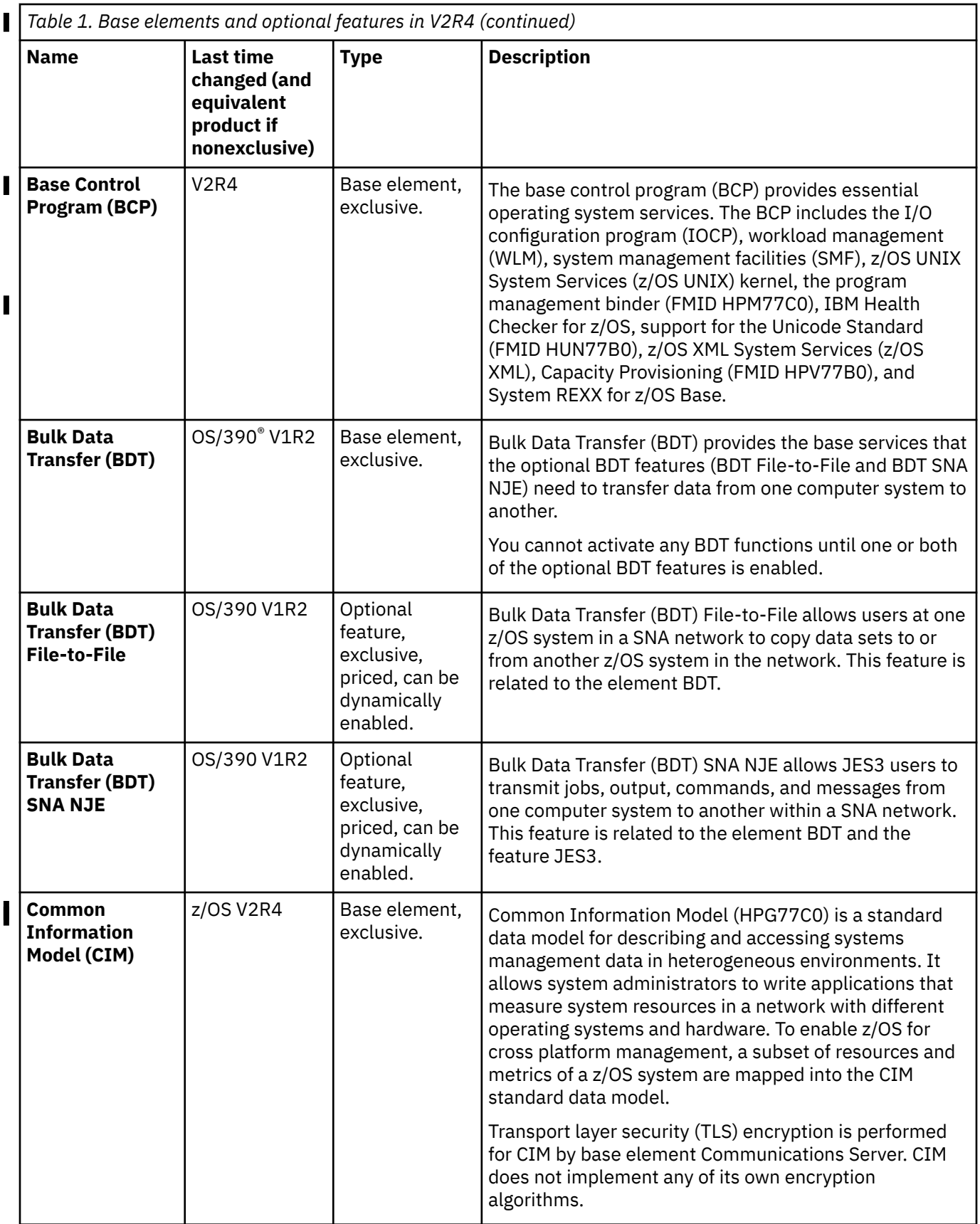

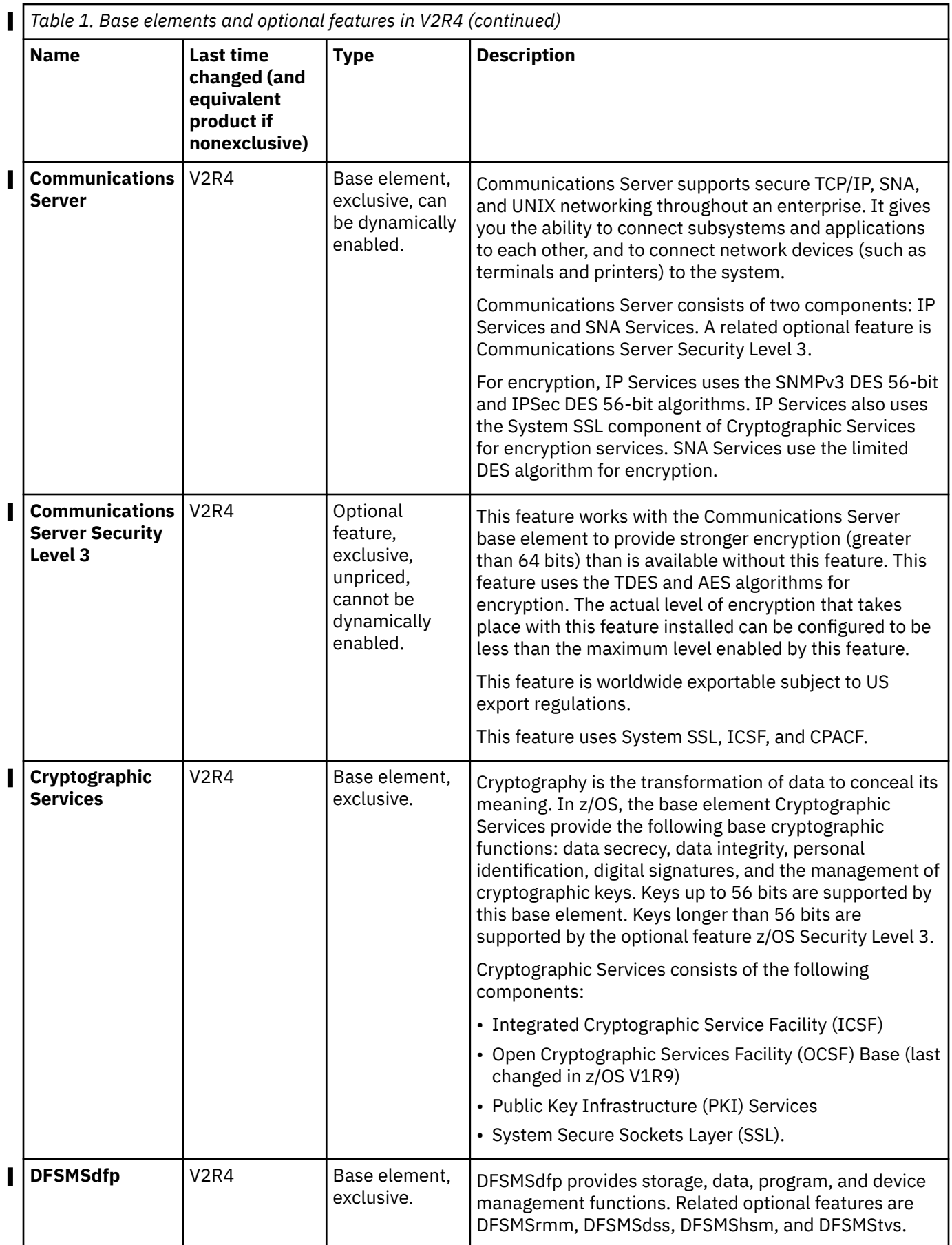

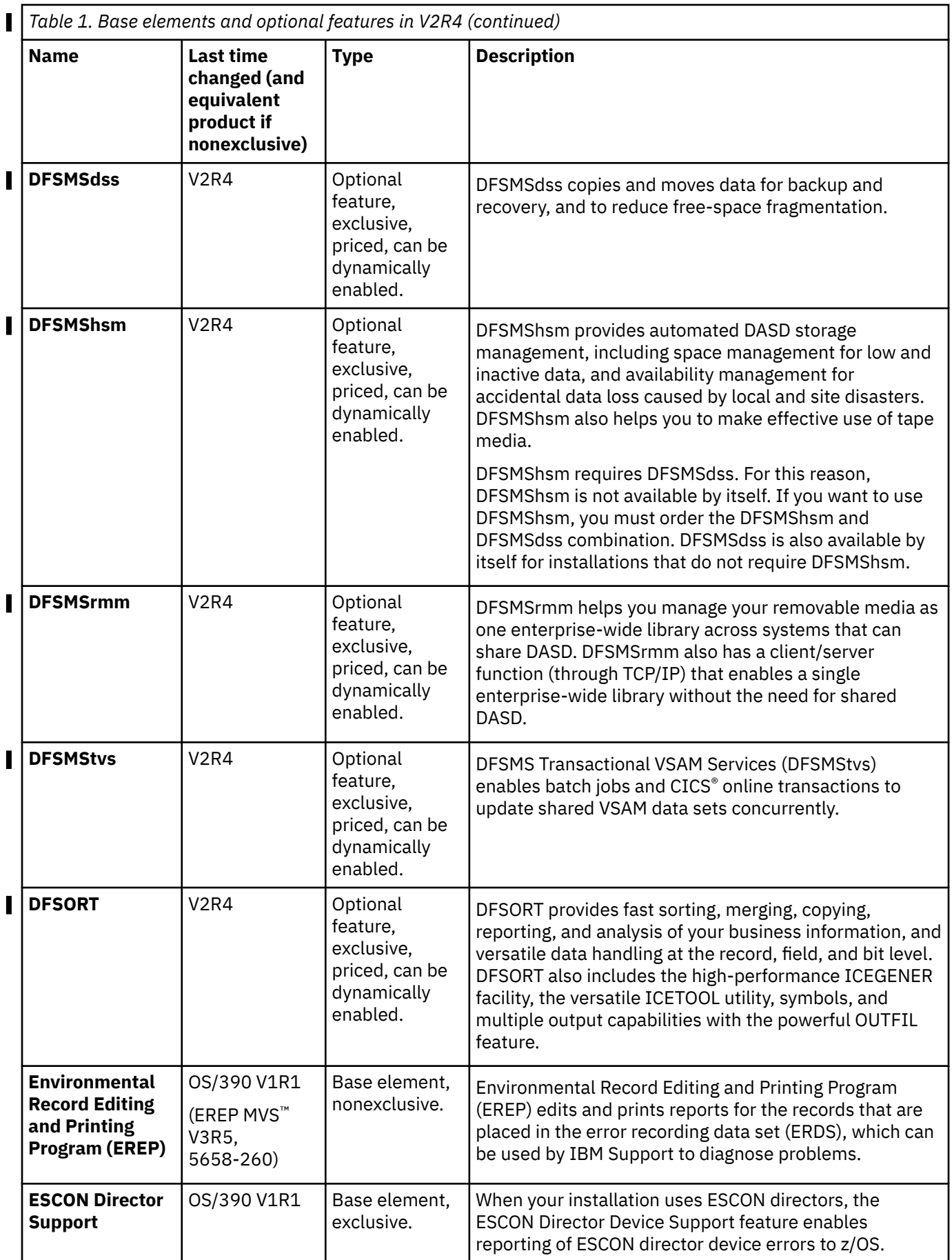

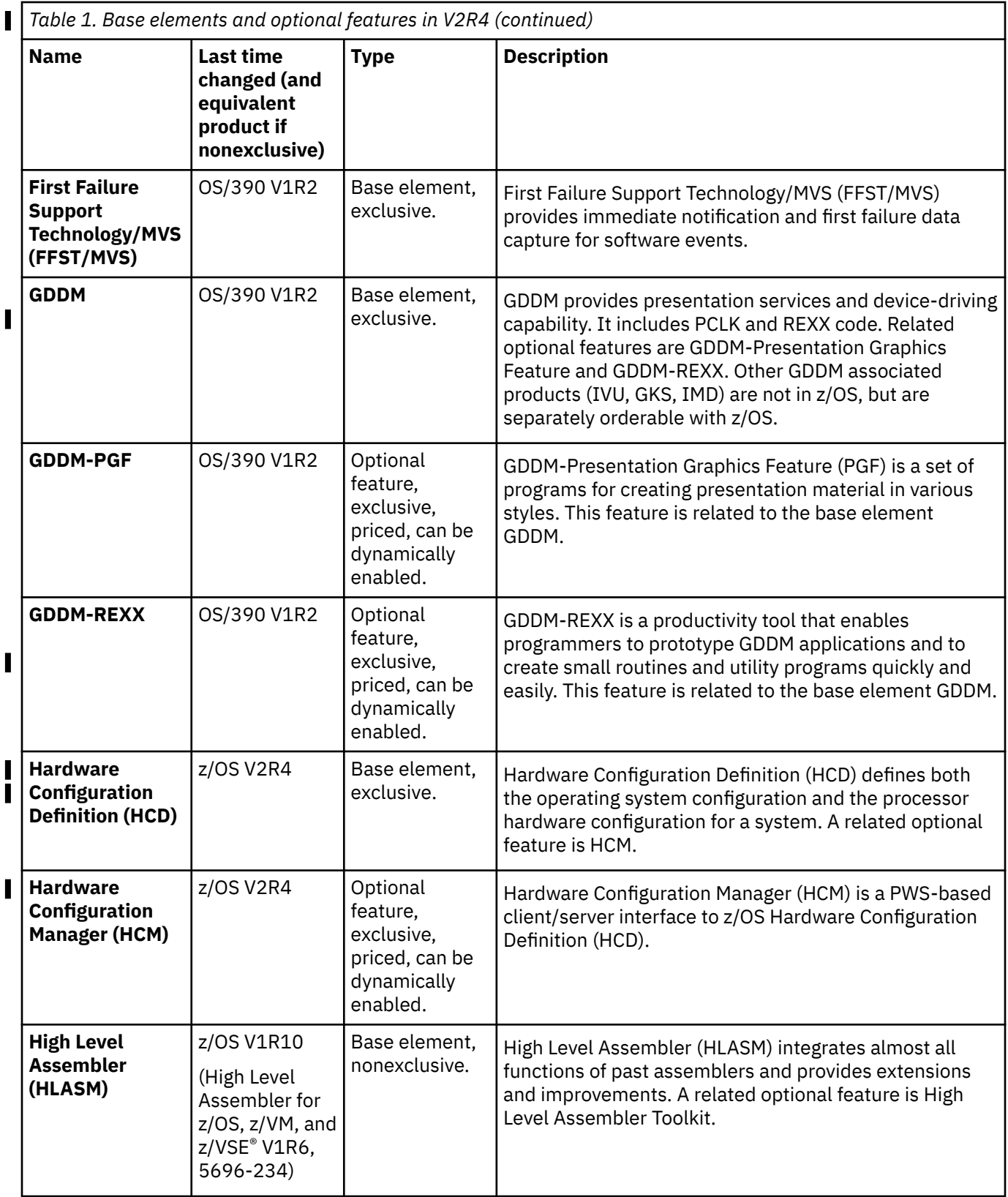

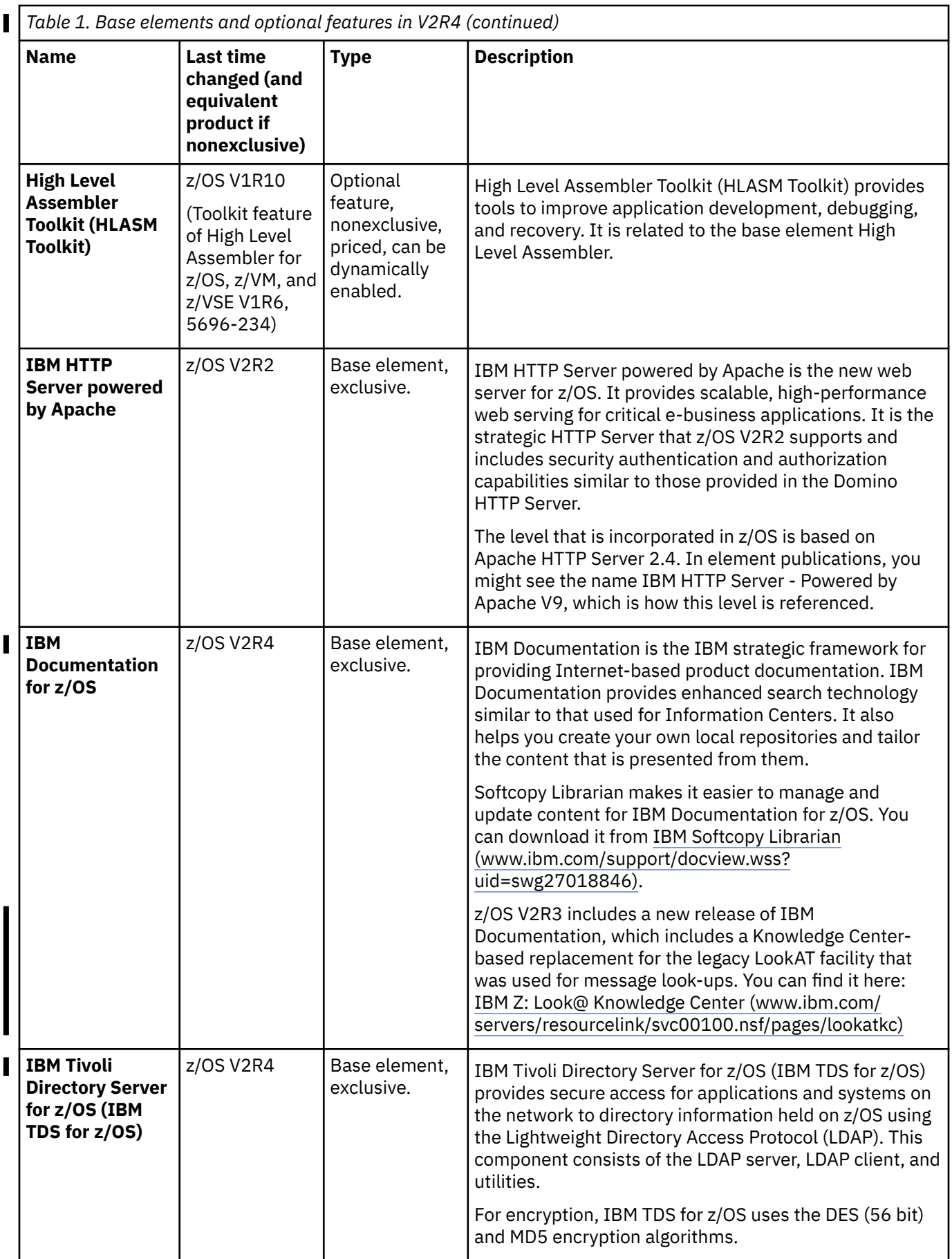

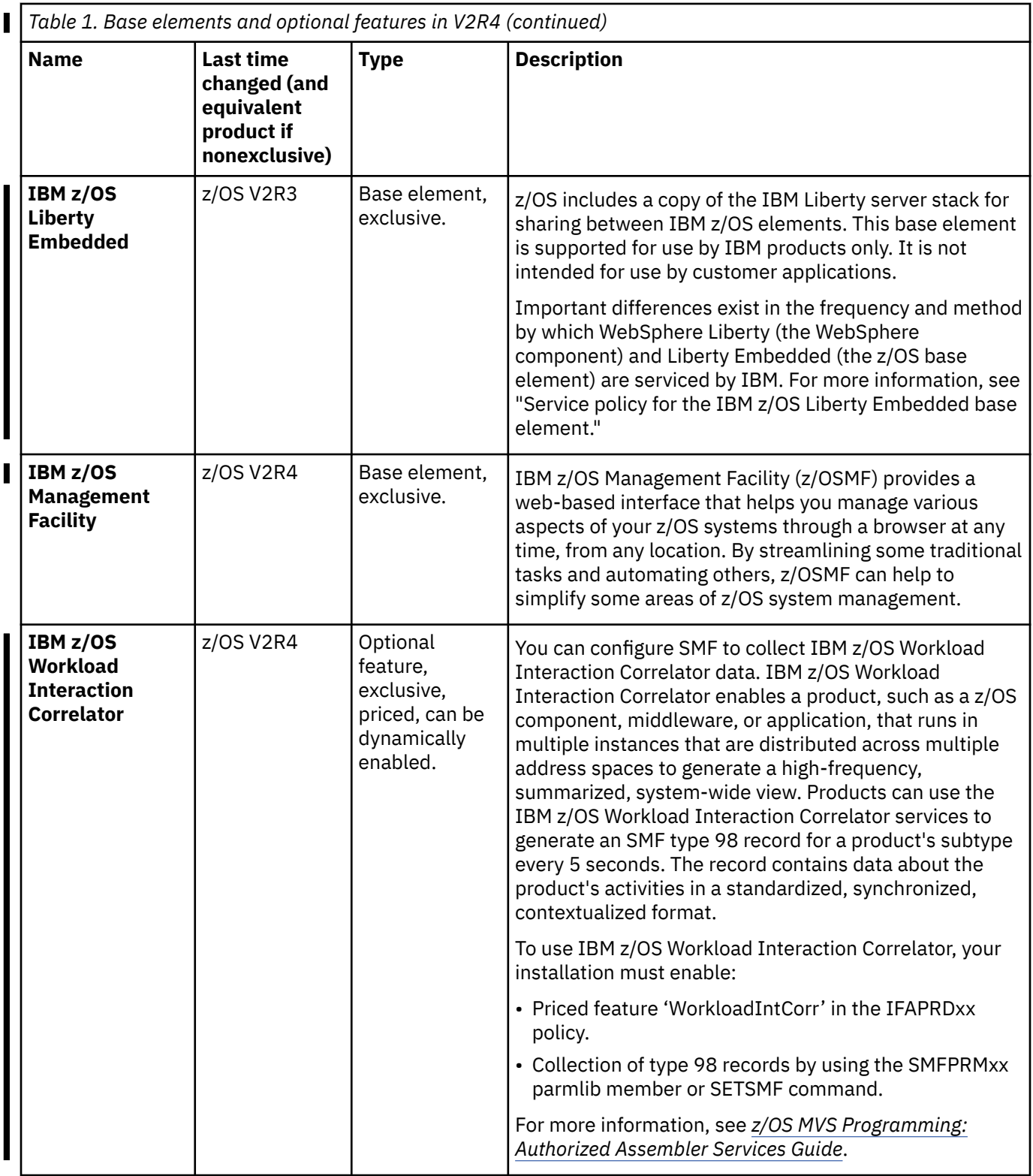

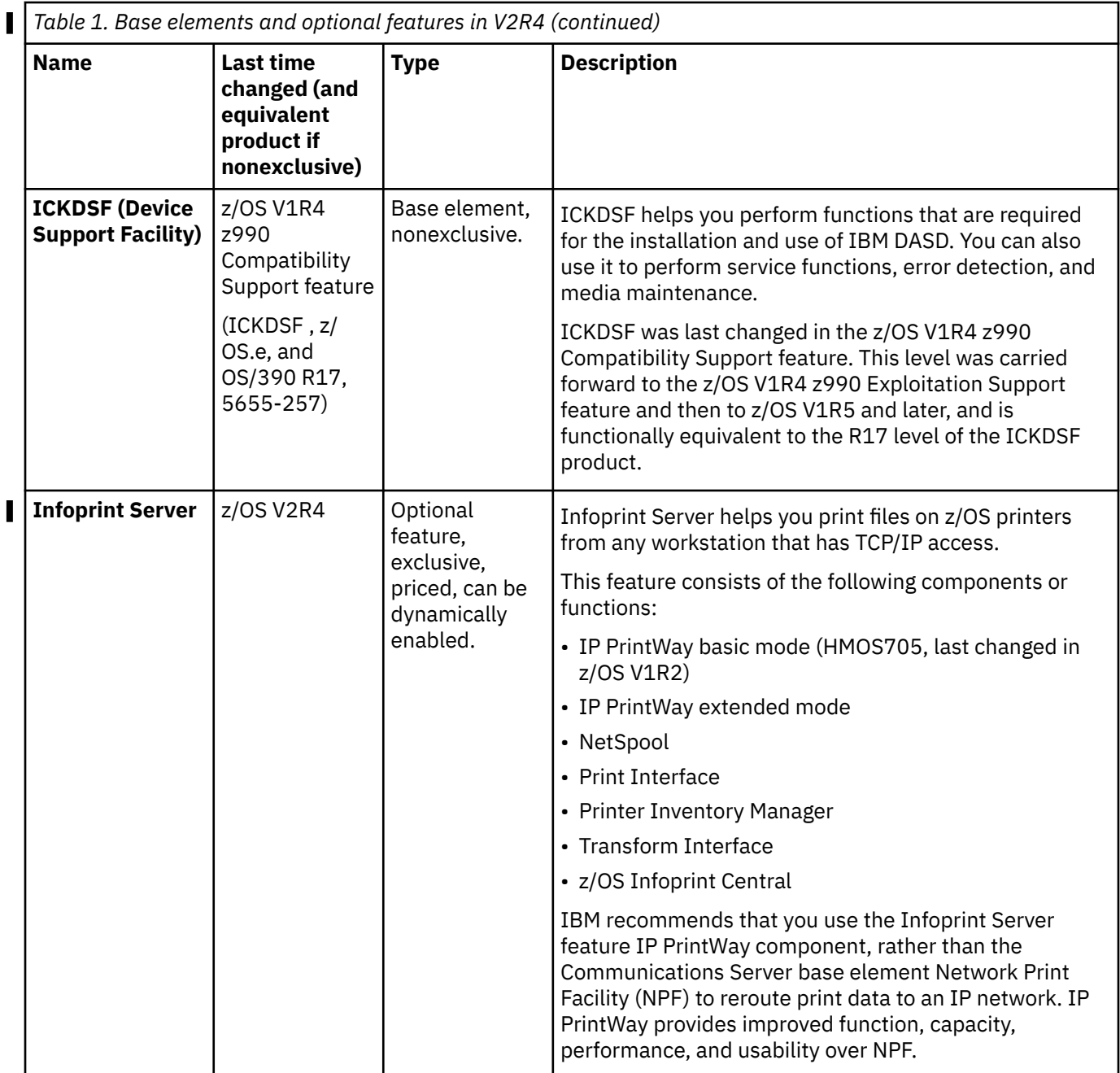

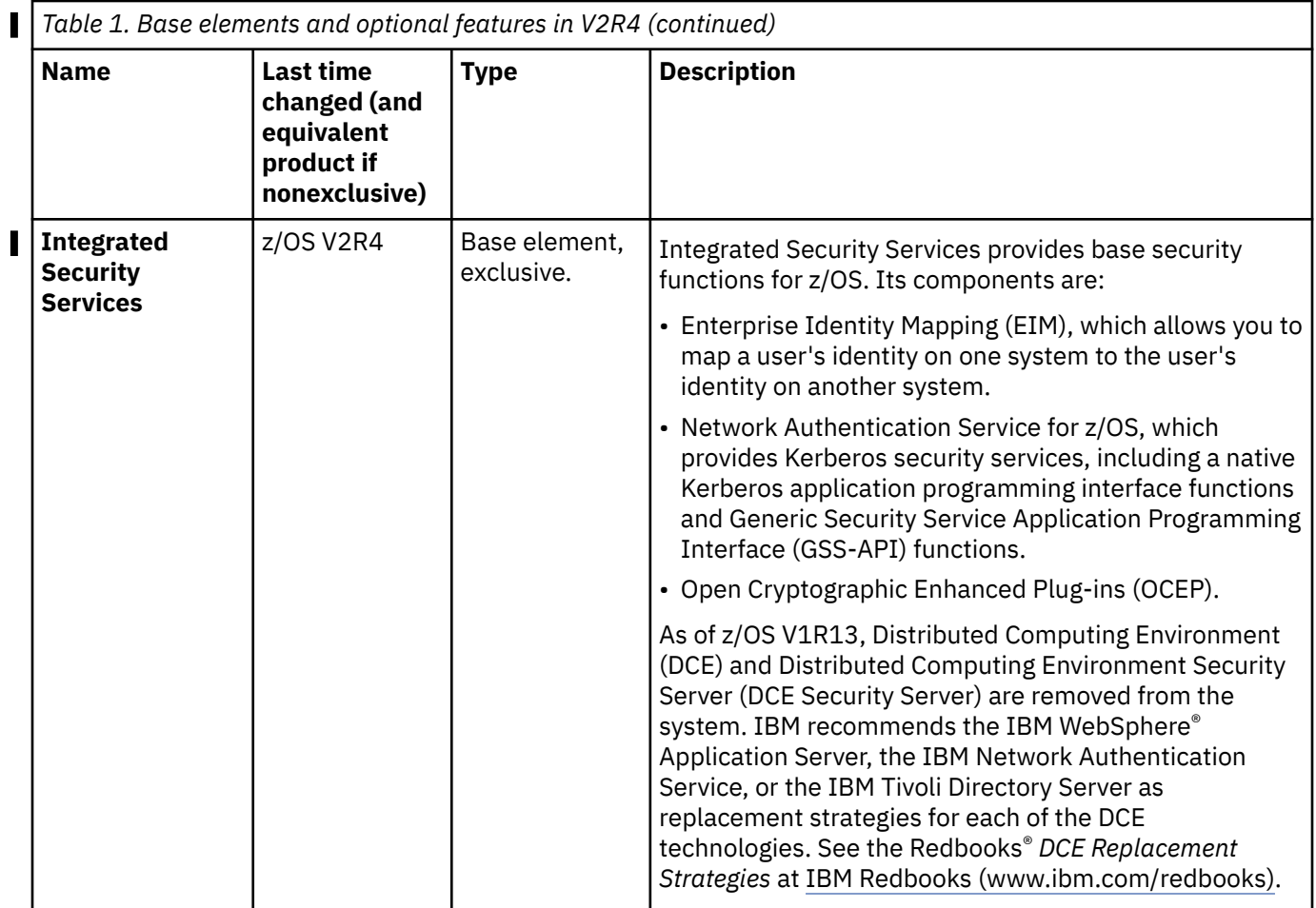

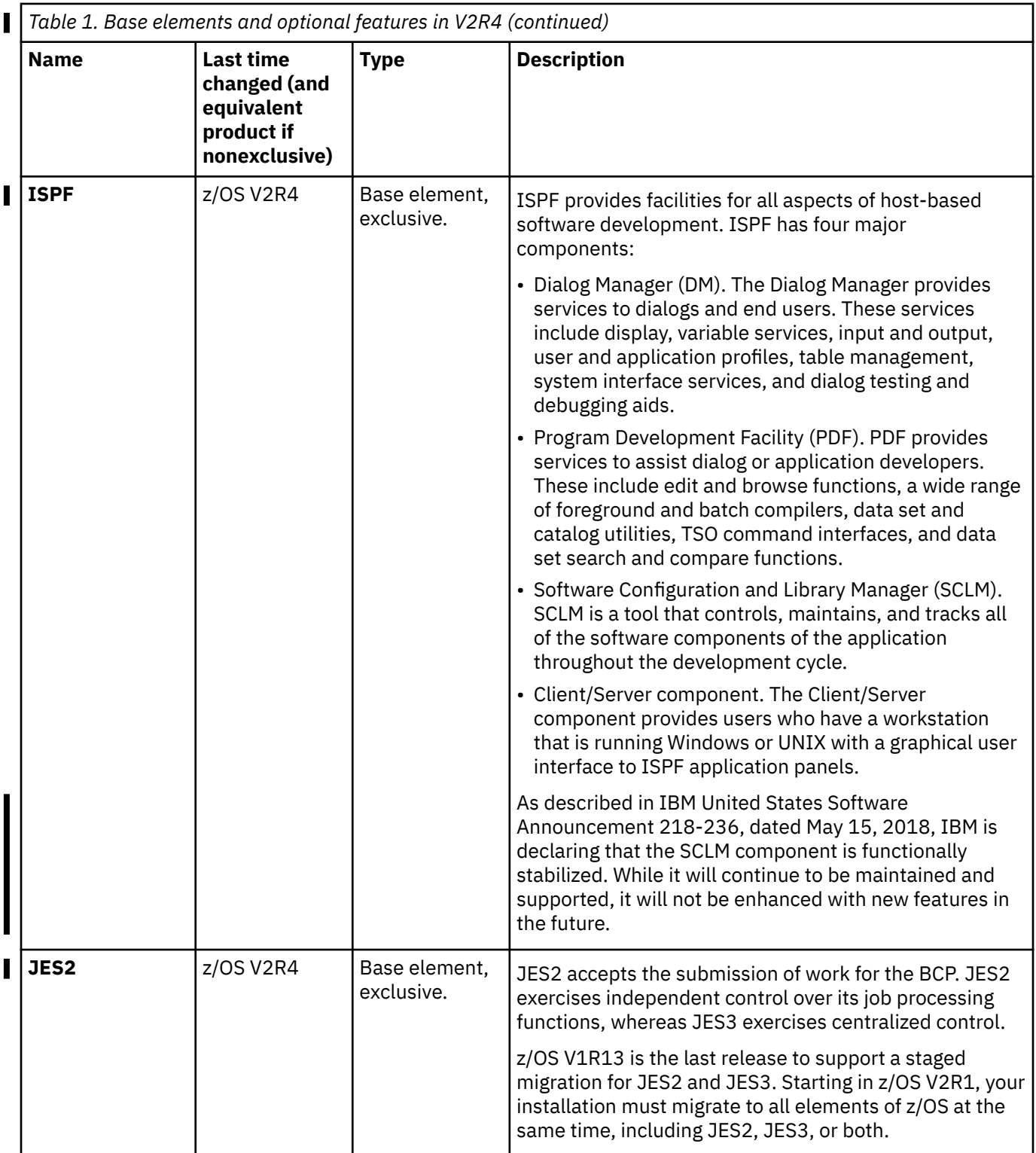

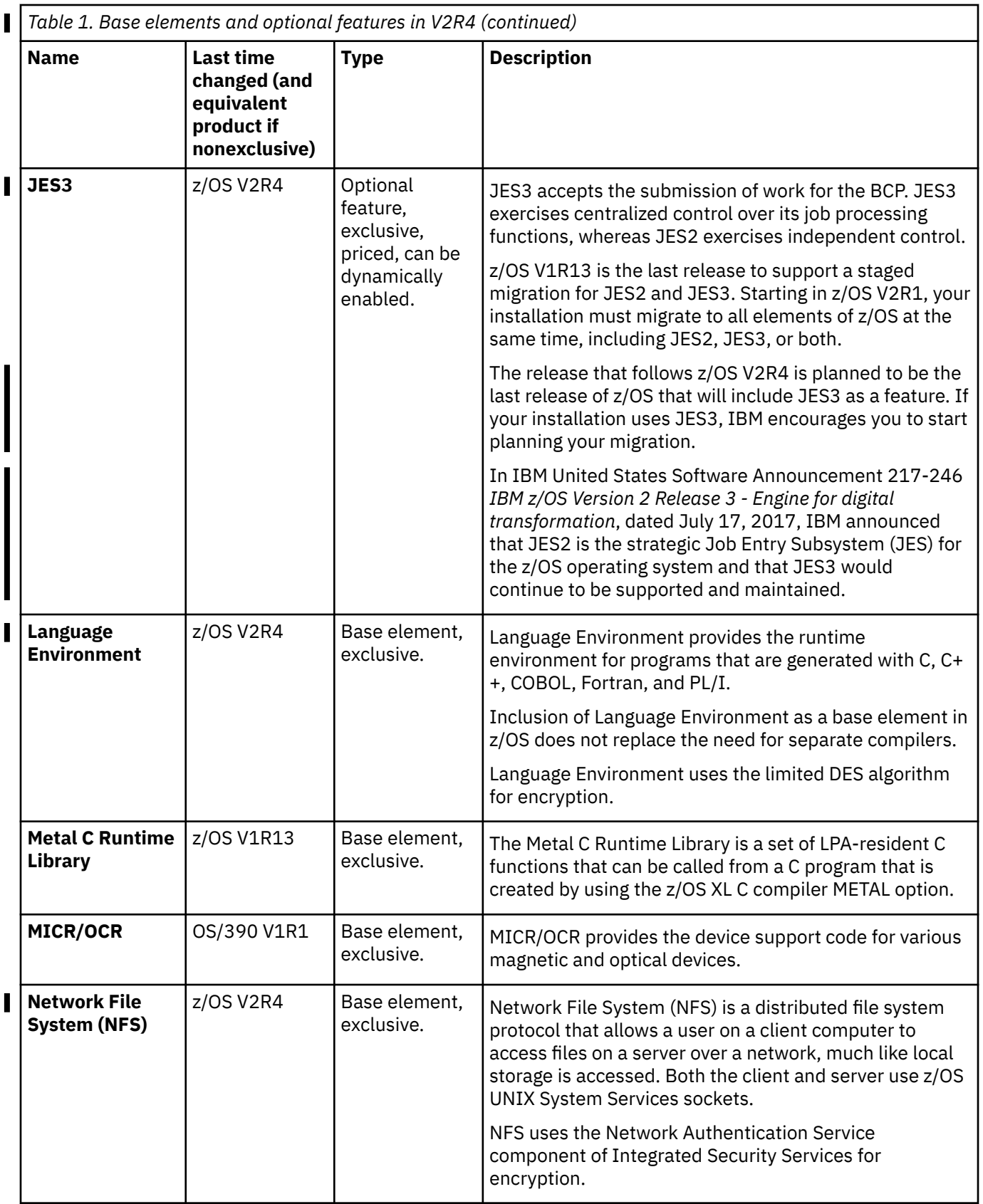

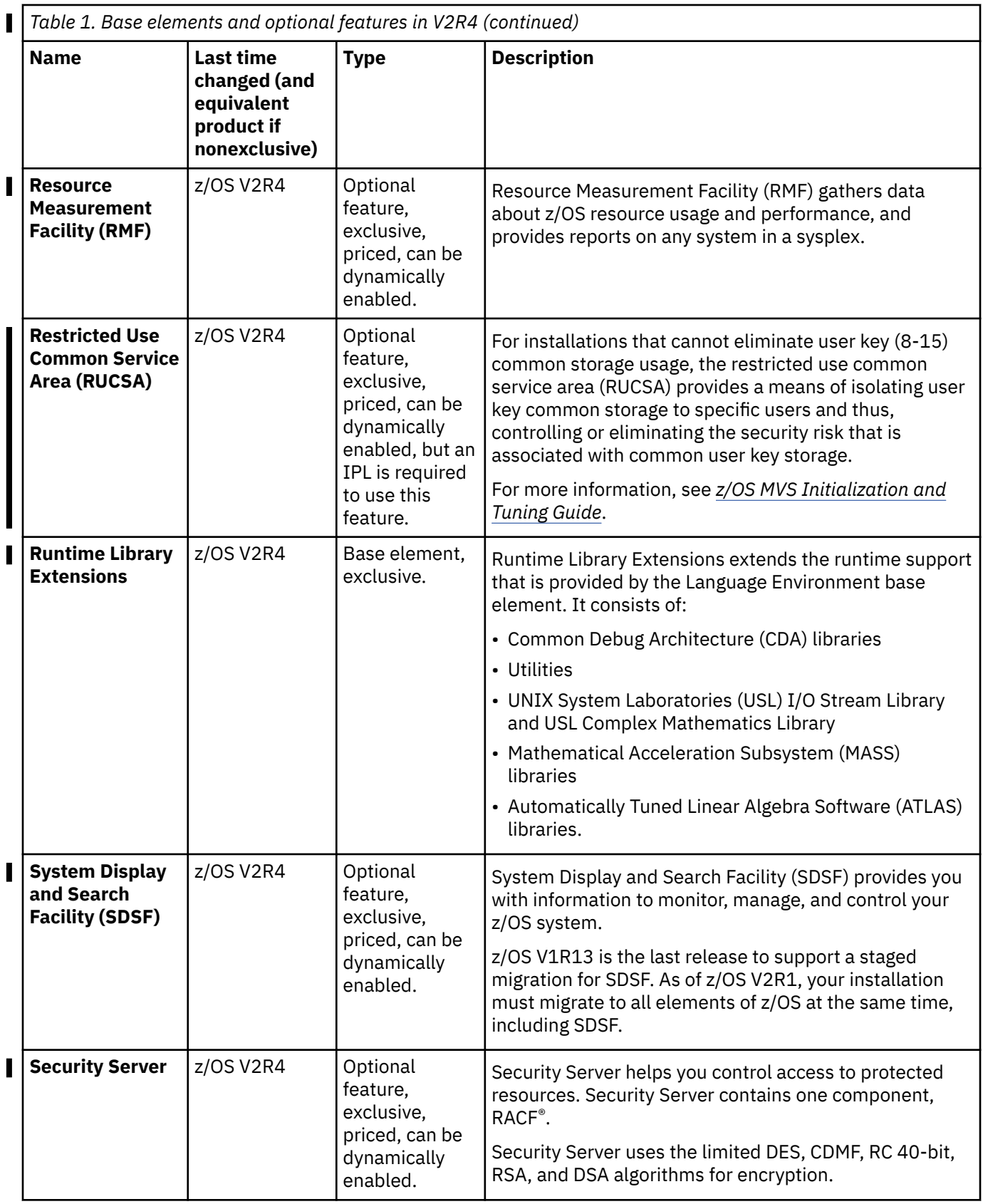

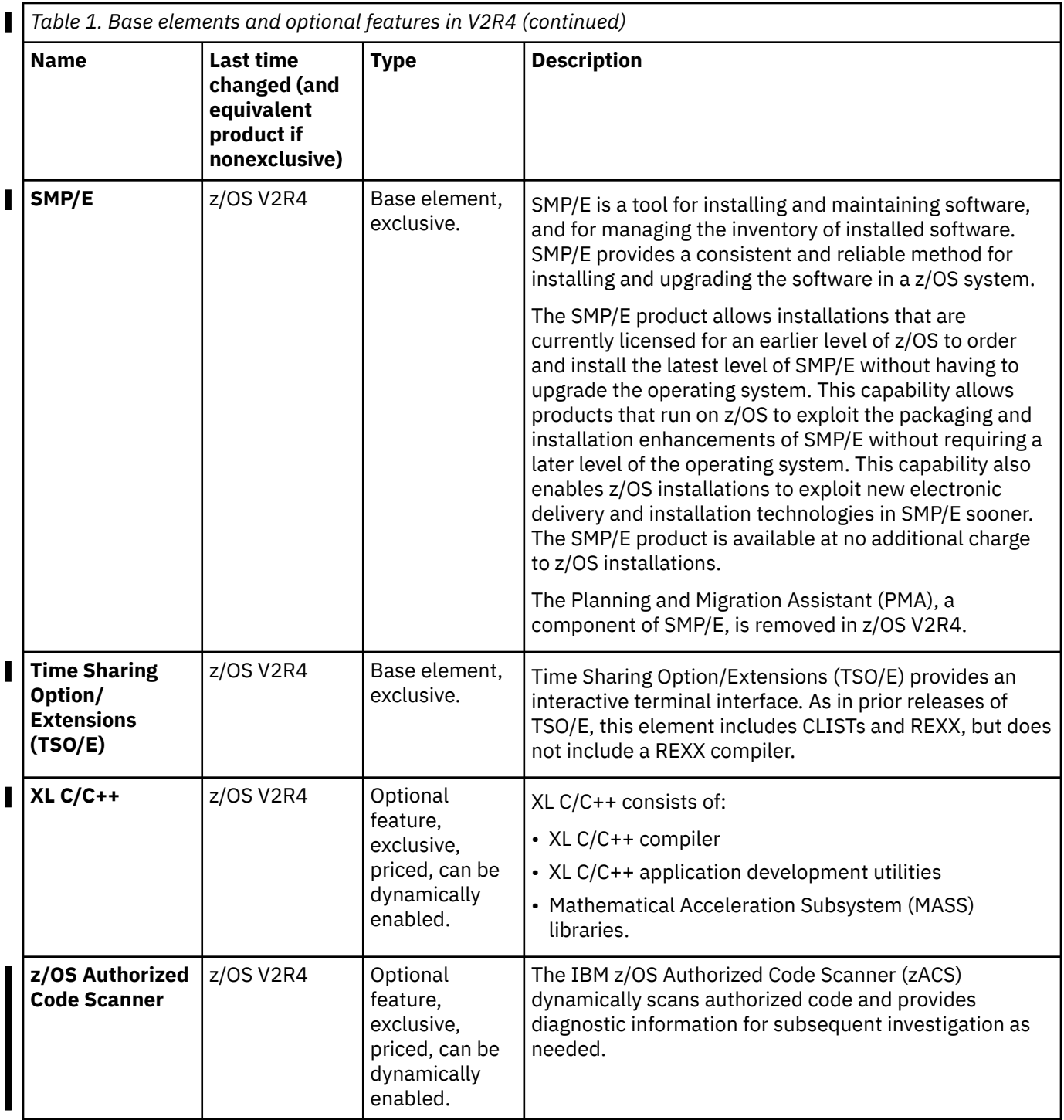

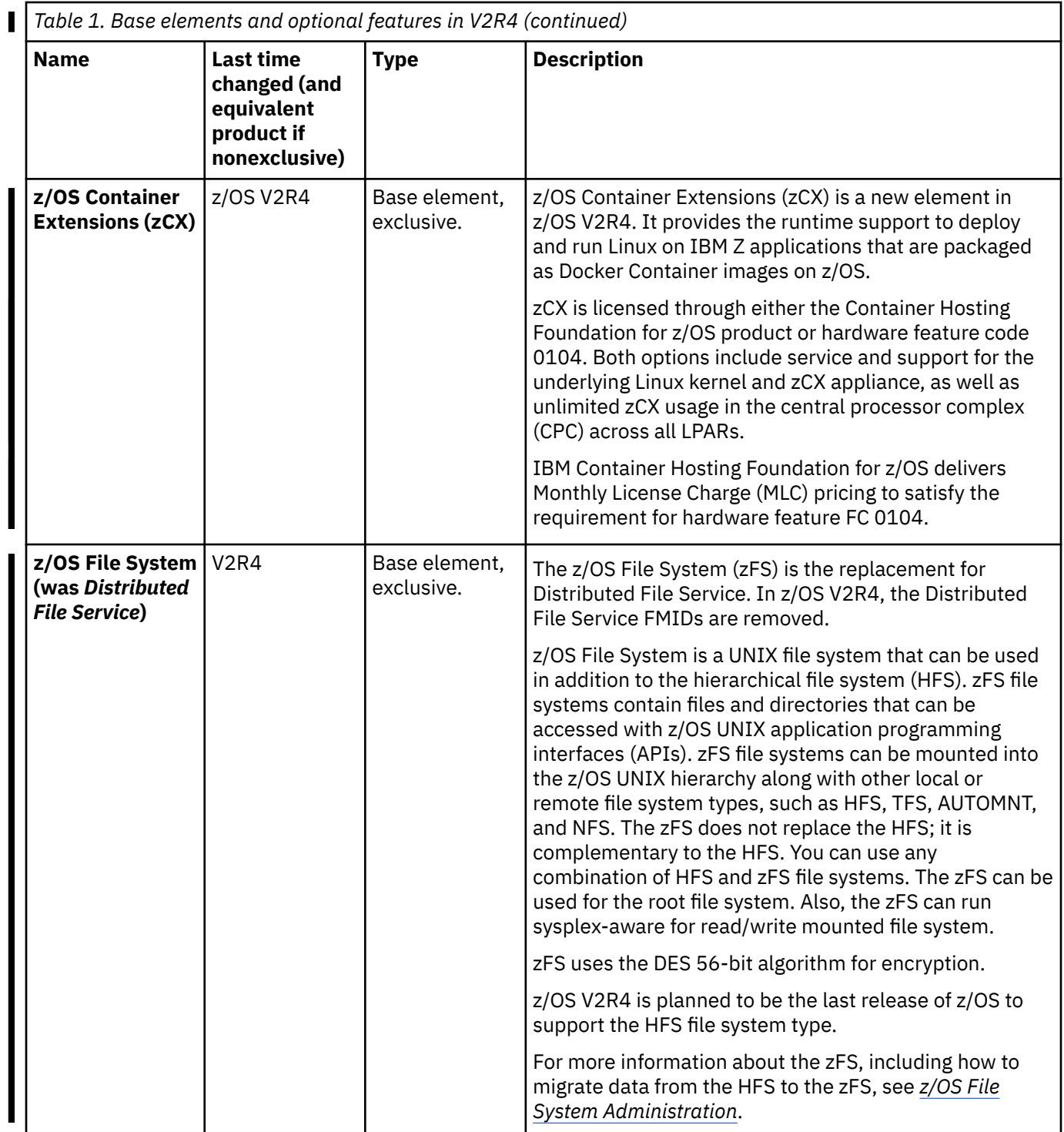

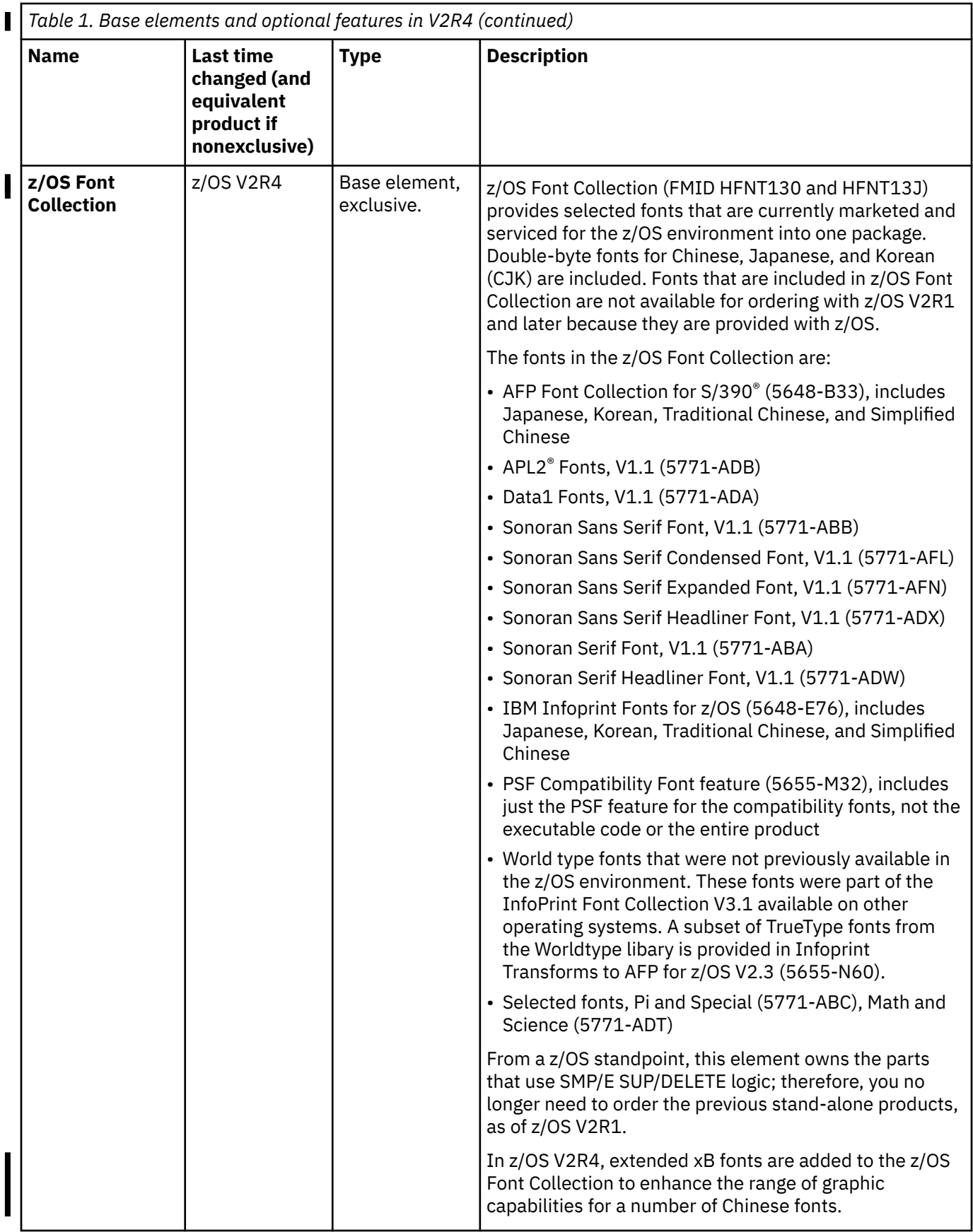
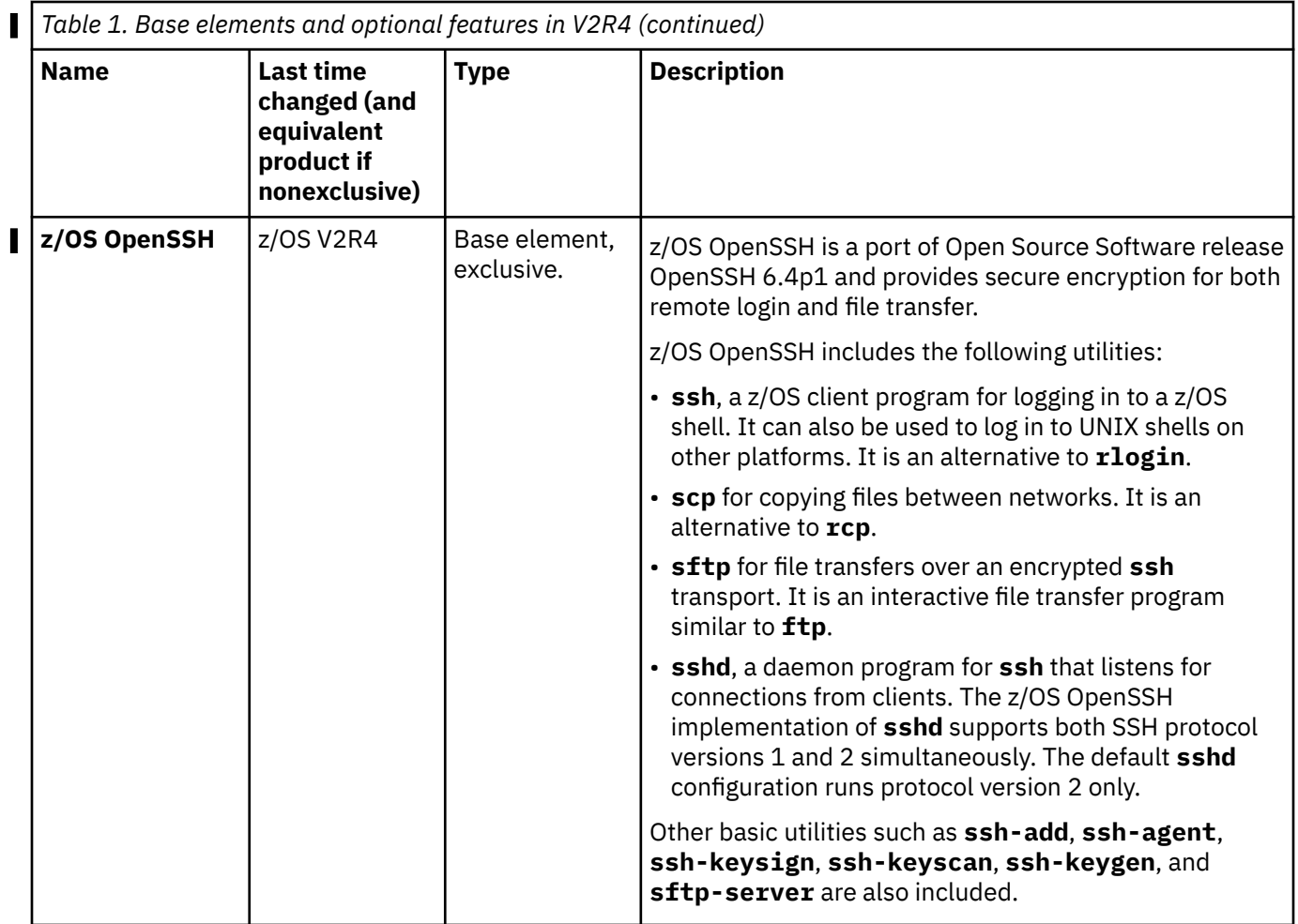

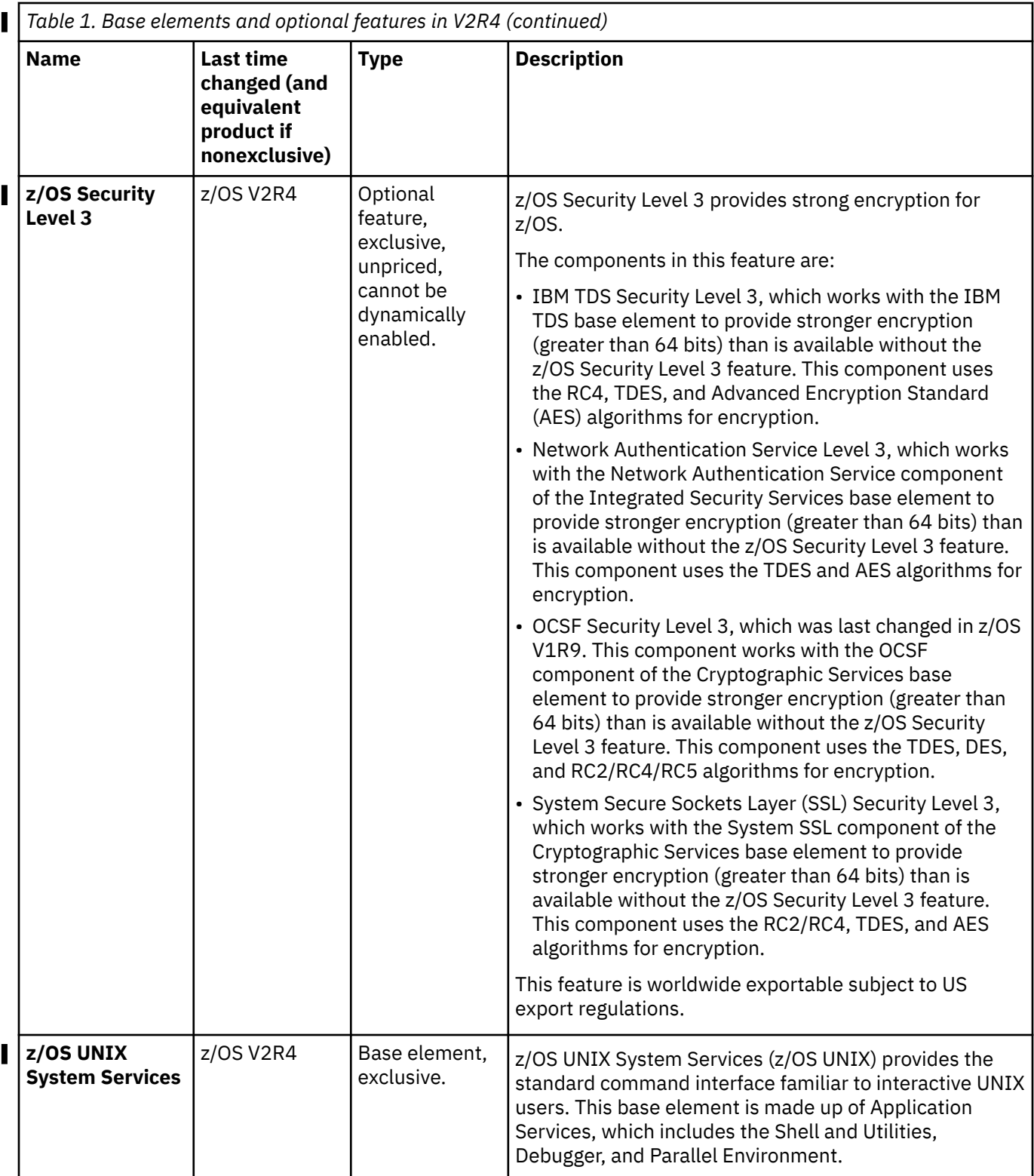

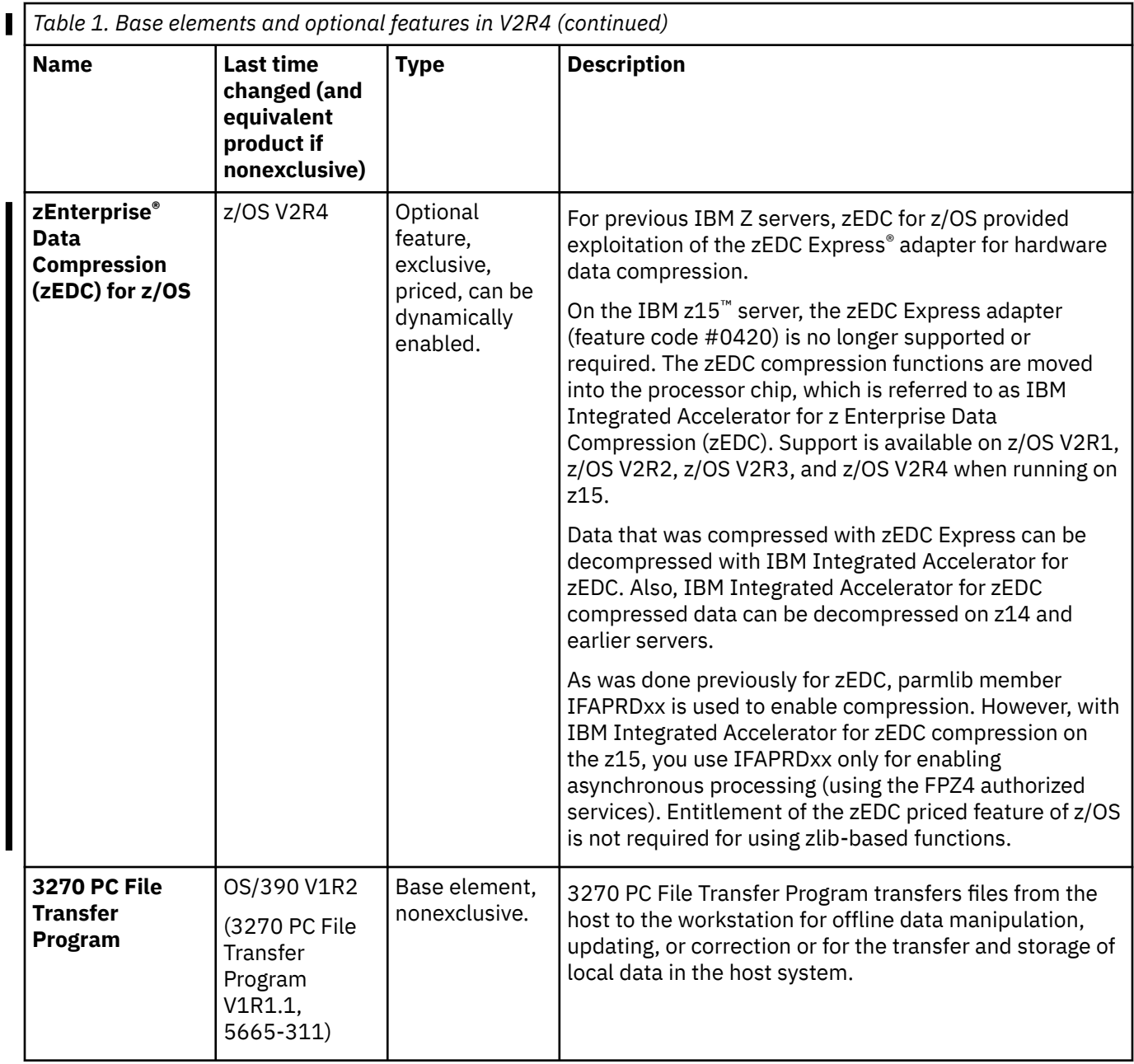

### **Where are they now?**

I

Π

"Why can't I find that old base element in my new release?" you might ask. Or " I never heard of that feature; is it new?" Well, for reasons such as ordering simplification and technology improvements, elements and features come and go, components within them move around, and names change. See Table 2 on page 19 for what has happened in z/OS V1R10 and later.

*Table 2. Summary of element, feature, and component name changes, additions, deletions, and moves in z/OS V1R5 and later*

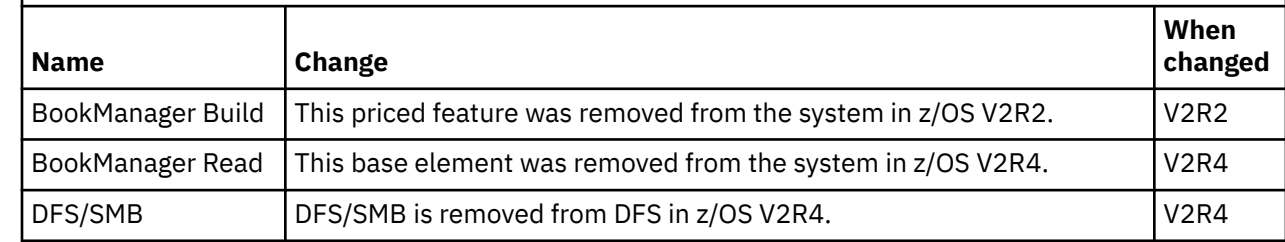

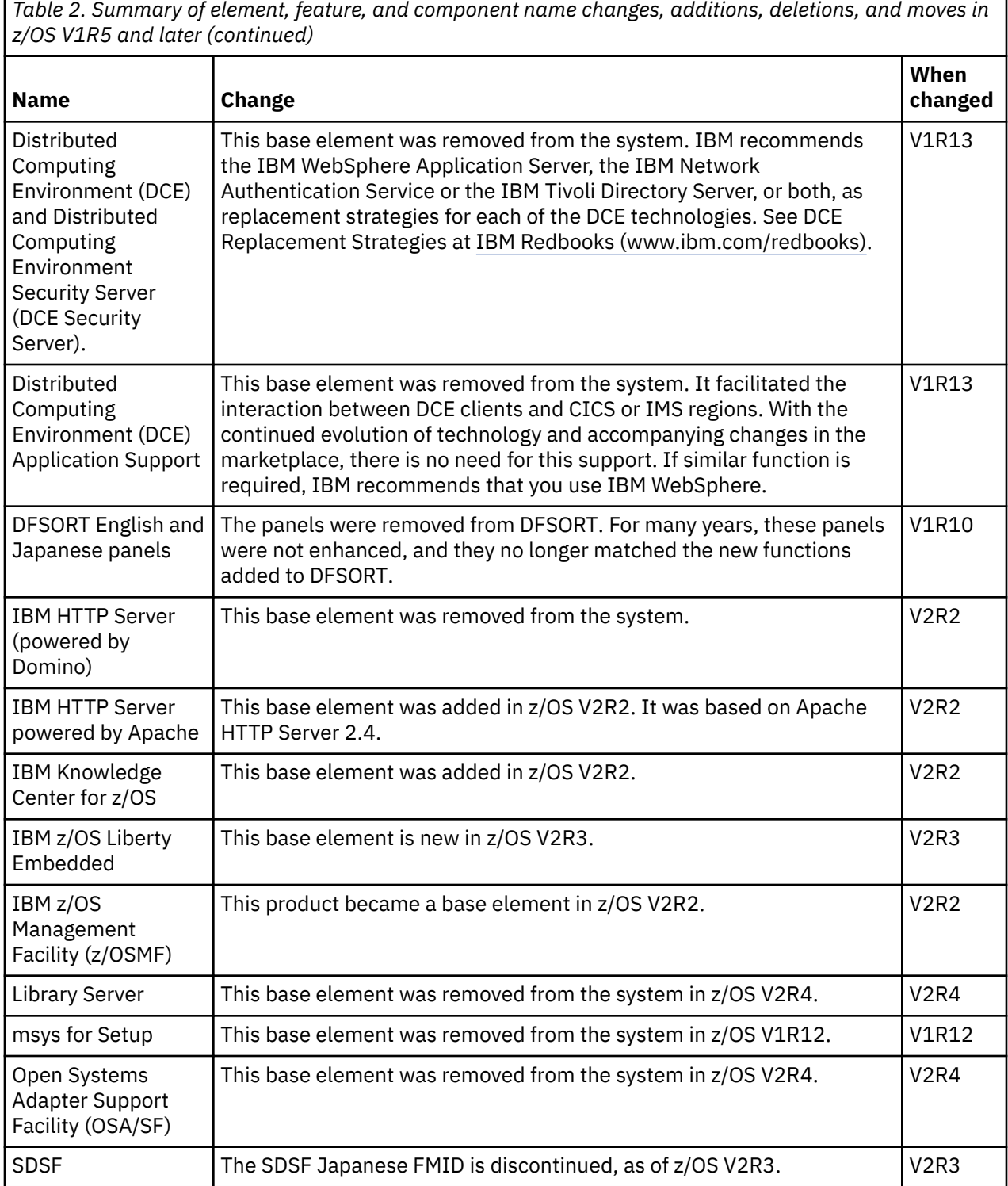

 $\mathbf{I}$ 

<span id="page-40-0"></span>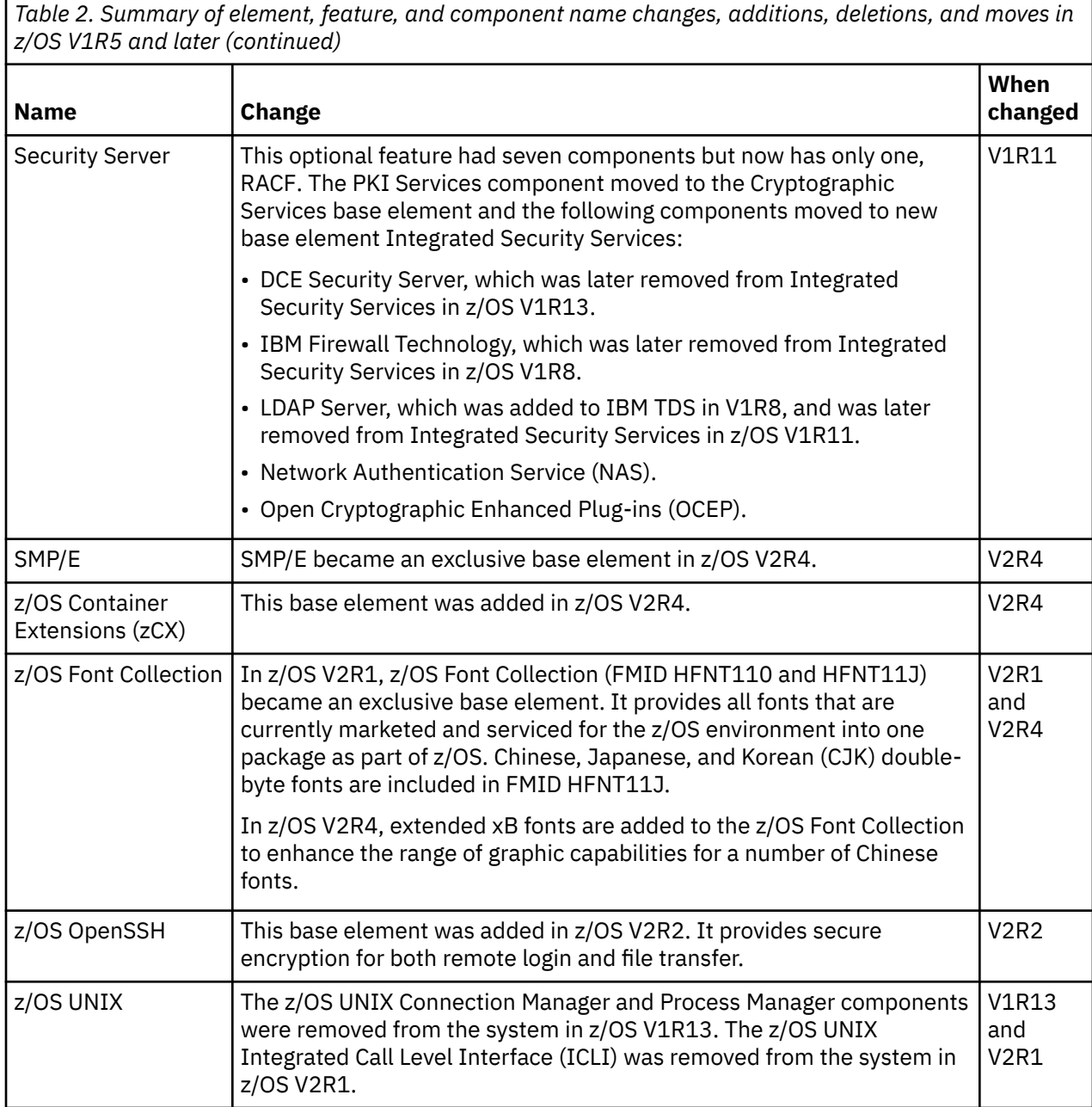

## **Two-year release cycle**

IBM intends to make new releases of z/OS Version 2 available approximately every two years. IBM continues to align the coexistence, migration, and fallback policy with the service policy. See ["Which](#page-50-0) [releases are supported for coexistence, fallback, and upgrade?" on page 31](#page-50-0).

New z/OS functions continue to be delivered between releases through the normal maintenance stream or as web deliverables. In addition, significant new functions can be delivered between releases as features of the product. For a summary of web deliverables and between-release features, see Table 3 on page 21. In the table, full releases (as opposed to enhancements) are *highlighted*.

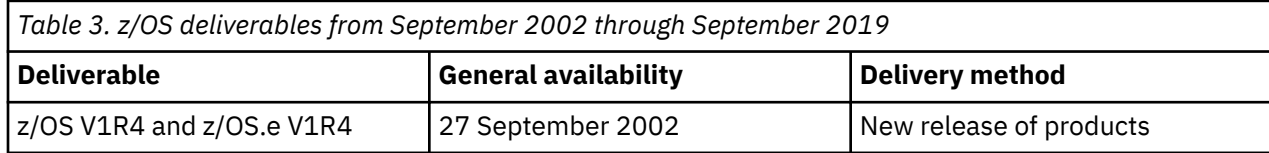

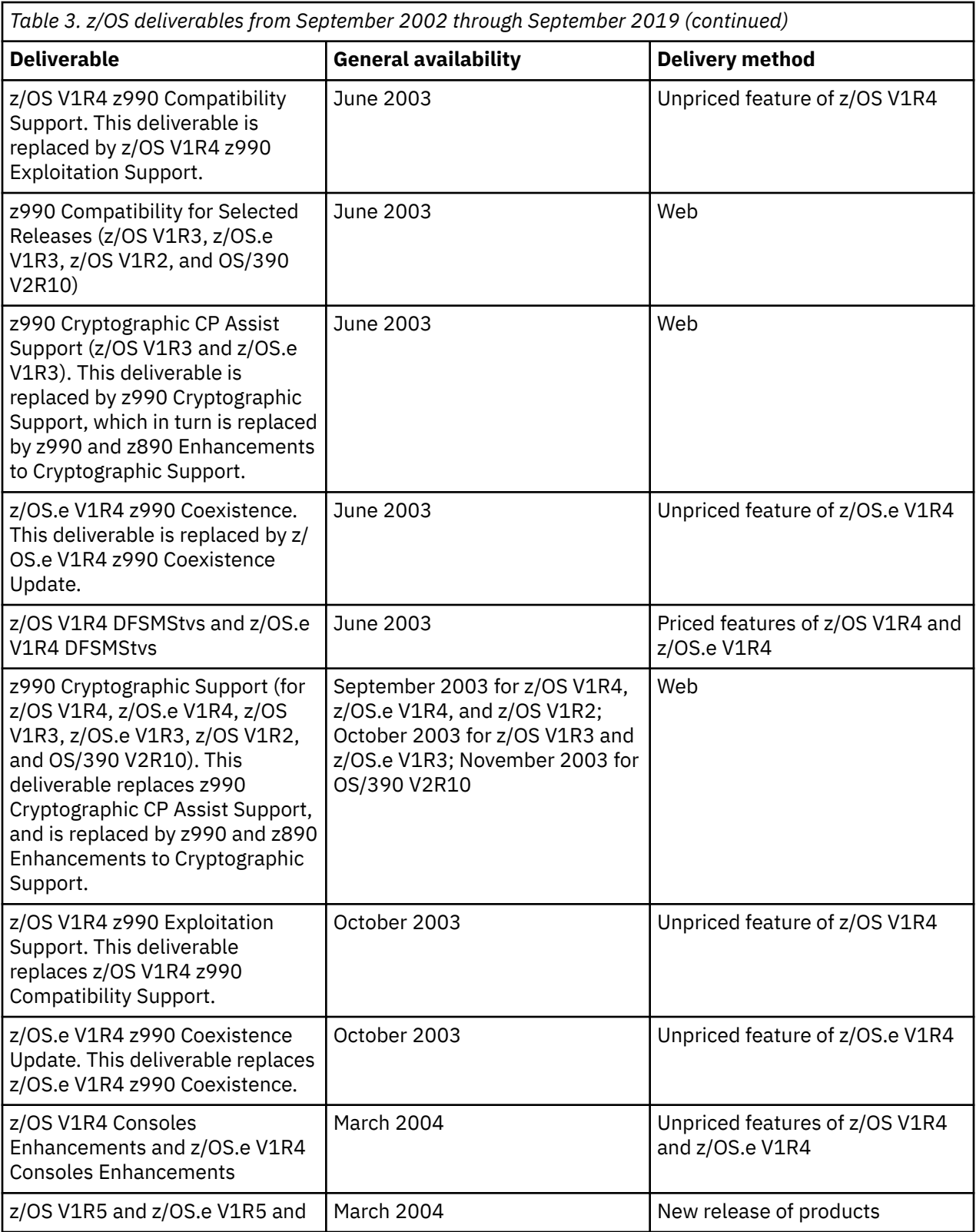

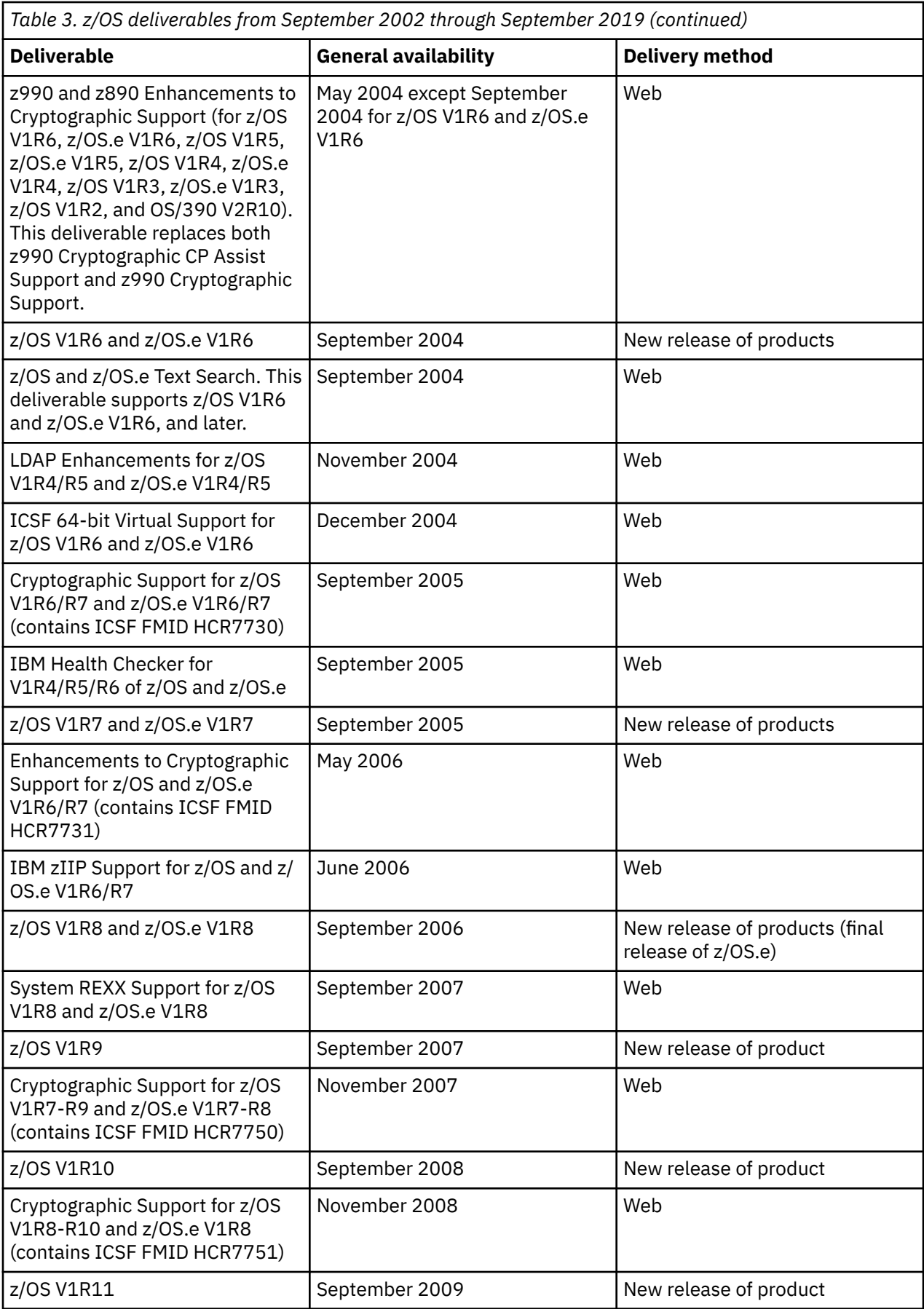

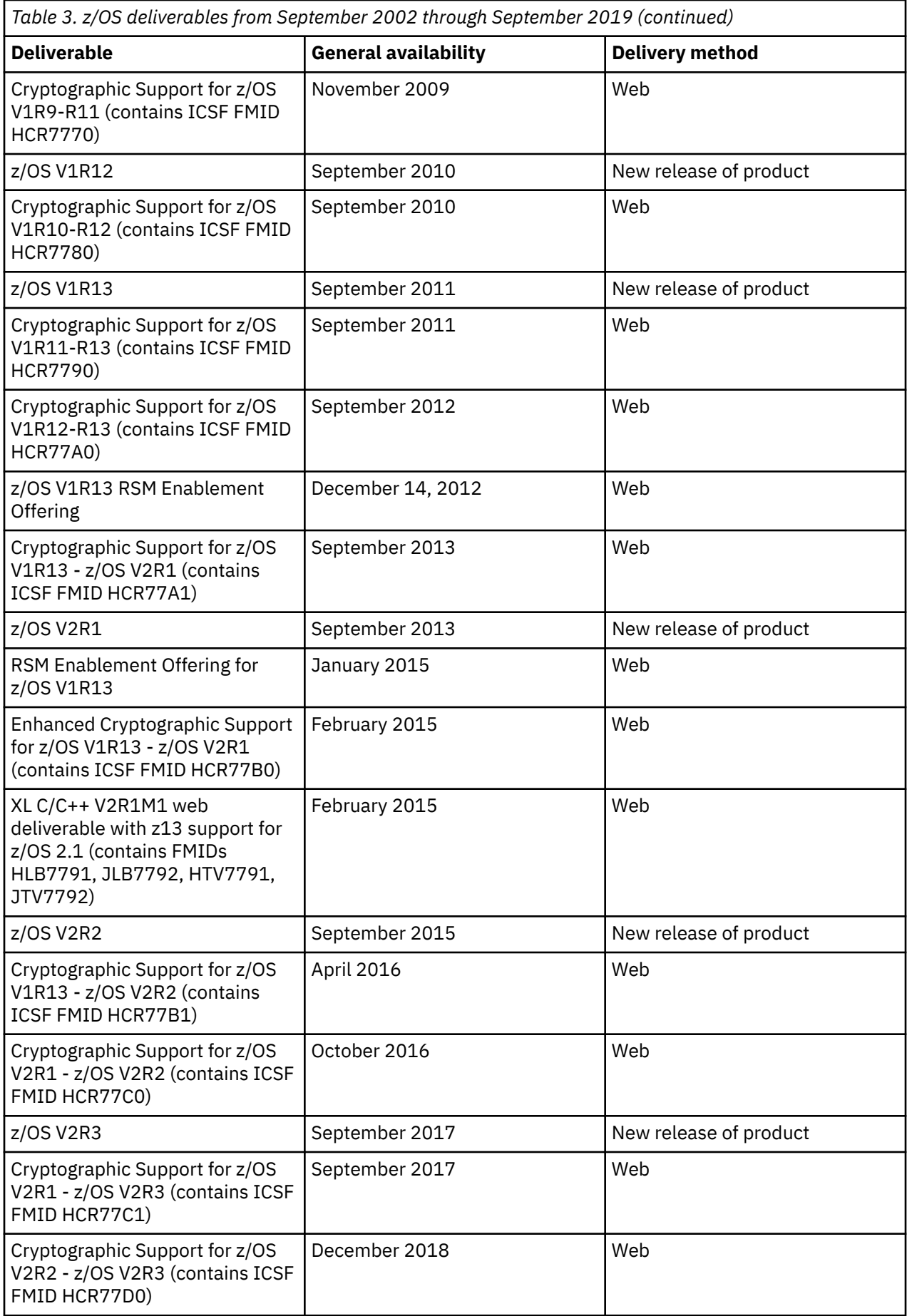

<span id="page-44-0"></span>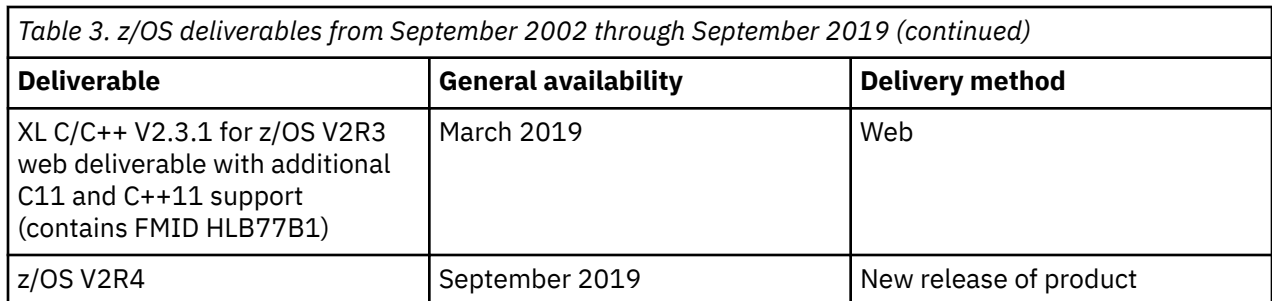

The statements regarding the release strategy represent current intentions of IBM. Any reliance on these statements is at the relying party's sole risk and will not create any liability or obligation for IBM. All statements regarding IBM plans, directions, and intent are subject to change or withdrawal without notice.

## **Methods of installing z/OS products**

Several IBM packages are available for installing z/OS products. Some are entitled with the product (as part of your z/OS license, at no additional charge), while others are available for an additional fee. This section describes each package.

As a rule, because the base elements and optional features are integrated into a single package with compatible service levels, **you must install, with few exceptions, the entire z/OS product**. See ["Choosing the z/OS base and optional features" on page 69](#page-88-0) for details about this policy.

**Tip:** You might find that sharing system libraries or cloning an already-installed z/OS system is faster and easier than installing z/OS with an IBM installation package. For further information, see ["Installing z/OS](#page-61-0) [without using an installation package" on page 42.](#page-61-0)

## **ServerPac (entitled with z/OS)**

Π

*ServerPac* is an entitled software delivery package that consists of products and service that are SMP/E installable and products that are non-SMP/E installable. For non-SMP/E installable products, IBM has performed the installation if the product runs on z/OS; otherwise, the product is delivered in the ServerPac package with installation instructions.

When you order z/OS products, ServerPac packages are available to you to either of two types. You can order both z/OS and the products that run on it by way of ServerPac. Or, you can order a product ServerPac that includes only the software products you want without the z/OS base. More information about product ServerPac orders is provided in ["Product ServerPac \(entitled with z/OS\) " on page 26](#page-45-0).

In Shopz, IBM offers two installation options, as follows:

#### **z/OSMF Software Management**

If you choose this option, your ServerPac order is produced as a portable software instance. Here, you use the z/OSMF Software Management task to obtain (add) and install (deploy) the ServerPac portable software instance and run the installation jobs. For more information, see [ServerPac Installation using](https://www.ibm.com/support/z-content-solutions/serverpac-install-zosmf/) [z/OSMF \(www.ibm.com/support/z-content-solutions/serverpac-install-zosmf/\)](https://www.ibm.com/support/z-content-solutions/serverpac-install-zosmf/).

#### **CustomPac Installation Dialog**

If you choose this option, your ServerPac order is created in its traditional form. You obtain and install your order by using the ISPF-based CustomPac Installation Dialog.

The CustomPac Installation Dialog is the same dialog that is used for all the CustomPac offerings, including SystemPac (dump-by-data-set format), ProductPac®, and RefreshPac. For more information about CustomPac fee offerings, see [IBM CustomPac Services \(www.ibm.com/services/custompac\)](https://www.ibm.com/services/custompac).

**Note:** When you order z/OS V2R4 products, Shopz does not prompt you to select an installation option in Shopz—you must use the CustomPac Installation Dialog.

<span id="page-45-0"></span>Later, at installation time (not when you order), you must determine whether to allow IBM to replace your operational data sets or keep your existing operational data sets and merge them with the software product. The operational data sets include parmlib, system control files, and a master catalog.

Depending on whether you install your order with z/OSMF Software Management or the CustomPac dialog, this option is selected as follows:

#### **z/OSMF Software Management**

Respond to the prompt *"Do you require new operational data sets or will you use copies of the existing data sets?"*. You can select to create new operational data sets for an IPLable standalone system, or use your existing operational data sets and update them prior to IPLing the new system.

#### **CustomPac Installation Dialog**

Select the ServerPac installation type: *full system replacement* (replace operational data sets) or *software upgrade* (use the existing operational data sets).

If you allow IBM to create a set of operational data sets for you, you are assured of having a successful first IPL. This option creates a complete new z/OS system, including the data sets you need to IPL and log on to the new system. You can merge or replace the new operational data sets with production operational data sets before you use the new system in production.

If you choose to keep your existing operational data sets:

- Only the system software and related data sets (such as distribution and target libraries, SMP/E CSI data sets, and sample libraries) are used from the ServerPac order. You use your existing catalog structure, including the master catalog (with direct or indirect cataloging references) and user catalogs. All operational data sets and a security database are assumed to already exist.
- You are responsible for updating these data sets for new products and product changes before the first IPL. When new operational data sets are required, you must allocate and initialize them before you IPL. For example, you might need to add parameters that are required by the new software level or change data sets so they work with both the old and new levels.

**Note:** IBM plans to discontinue support for the CustomPac Installation dialog method of installation for all IBM software products in Shopz in January 2022. To ensure that you can install Shopz-orderable software in the future, it is recommended that you take steps to prepare your driving system for z/OSMF-based installations. For an overview of ServerPac with z/OSMF Software Management and the steps to follow, see the website [ServerPac Installation using z/OSMF \(www.ibm.com/support/z-content-solutions/](https://www.ibm.com/support/z-content-solutions/serverpac-install-zosmf/) [serverpac-install-zosmf/\)](https://www.ibm.com/support/z-content-solutions/serverpac-install-zosmf/). Here, you can find a sample portable software instance that can be used to verify that your z/OS driving system is operational for installing a z/OS ServerPac.

## **Product ServerPac (entitled with z/OS)**

For ordering products other than z/OS itself, IBM offers an option that is called *Product ServerPac*. With a Product ServerPac, you can order z/OS, Db2, IMS, and CICS products without having to include the Db2, IMS, or CICS base product in the order. As of z/OS V2R3, you can also order non-SMP/E installable products in a Product ServerPac.

A Product ServerPac has the same characteristics as a regular ServerPac. For SMP/E installable products, IBM installs the product or product set when it creates your order and delivers the target and distribution libraries with:

- Service integrated (applied and accepted) to the latest RSU level
- Critical (HIPER/PE) service applied. This service includes PTFs that resolve HIPER (high impact pervasive) APARs or PEs (PTFs in error). These fixes are also known as *HIPER/PRP*.
- The SMP/E environment with a single GLOBAL zone and the minimum number of TARGET and DLIB zones required

By default, for the z/OS SREL, IBM delivers WebSphere products in their own zone pair, IBM Installation Manager installed products in their own zone pair, and the rest of the products in a separate zone pair. The intent is for you to manage the products you ordered as a product set in the delivered SMP/E environment. As of V2R1, you can choose which global zone you want to use for installation, the existing driving systems, or the global zone that is included with the order.

As with the ServerPac orders for subsystems, Product ServerPac orders are not provided with a separate master catalog and use the existing master catalog during installation.

If you use a Product ServerPac rather than CBPDO to build these product sets, you avoid having to install each product individually, then installing service by using SMP/E.

For non-SMP/E installable products, IBM installs the product if it runs on z/OS, or delivers the product that is associated with z/OS but runs on another platform with instructions on how to install it. Some non-SMP/E installable products might contain only documentation that is delivered in the ServerPac package. Service is not integrated for non-SMP/E installable products.

Using Shopz, you can order eligible products in a Product ServerPac in the same manner as for regular ServerPac. Shopz includes a triangle icon to indicate which products in the ServerPac catalog are eligible for a Product ServerPac. For a ServerPac order, Shopz product requisite checking enforces requirements for installation. However, similar to CBPDO, Shopz also displays requisites that can be bypassed if they are already installed on your system.

## **CBPDO (entitled with z/OS)**

*CBPDO* (Custom-Built Product Delivery Option) is an entitled software delivery package that consists of uninstalled products and unintegrated service. There is no dialog program to help you install it, as there is with ServerPac. You must use SMP/E to install the individual z/OS elements and features, and their service, before you can IPL. For installation instructions, see *z/OS Program Directory* in the [z/OS Internet](http://www.ibm.com/servers/resourcelink/svc00100.nsf/pages/zosInternetLibrary) [library \(www.ibm.com/servers/resourcelink/svc00100.nsf/pages/zosInternetLibrary\).](http://www.ibm.com/servers/resourcelink/svc00100.nsf/pages/zosInternetLibrary)

z/OS and all SMP/E installable products that run on z/OS are available in CBPDO. Non-SMP/E installable products are not provided in CBPDO.

When enhancements are provided as features of a release, subsequent to the general availability of the release, the enhancements are available by themselves in CBPDO. There is no need to reorder and reinstall all of z/OS. In addition, the enhancements are available for Internet delivery in CBPDO when ordered by using Shopz. This support provides a quick and easy way for you to order and receive these post-release features.

For products other than z/OS itself, CBPDO is useful to upgrade an existing product, or add a product to an existing SMP/E environment. By contrast, the Product ServerPac is useful when you are creating a new SMP/E environment.

## **SystemPac (additional charge with z/OS)**

*SystemPac* is a software package, available for an additional fee and offered worldwide, that helps you install z/OS and the subsystems Db2®, IMS, CICS, and WebSphere Application Server. SystemPac is tailored to your specifications; it is manufactured according to parameters and input/output definition file (IODF) definitions that you supply during order entry. The goal is to tailor the system to your specifications and enable the products according to your specified configuration. Parameters are collected by telephone. Using a printed questionnaire as a guide, you can provide your responses to an IBM representative. Upon completion, a printout that shows the parameters and definitions that you specified is sent to you for reference.

SystemPac comes in two formats:

Π

- The *full volume dump* format requires you to install by using volume restore. The files that you receive are in physical volume format (DFSMSdss dumped).
- The *dump-by-data-set* format requires you to install by using the CustomPac Installation Dialog. The files that you receive are in IEBCOPY dump-by-data-set format (not a physical volume dump).

In both formats, selected products, elements, features, and functions, such as z/OS UNIX, z/OS Communications Server, IBM HTTP Server, and WLM goal mode, are enabled with IBM defaults to allow you to exploit e-commerce upon IPL once your enterprise connectivity is established.

SystemPac is designed for those who have limited skill or time to install or upgrade z/OS but who want to install or upgrade to exploit z/OS functions in e-commerce or other areas.

You can find information about SystemPac at [IBM CustomPac Services \(www.ibm.com/services/](https://www.ibm.com/services/custompac) [custompac\).](https://www.ibm.com/services/custompac)

## **Other fee-based methods (additional charge with z/OS)**

Other fee-based methods (besides SystemPac) for installing z/OS are:

- The *Entry Server Offering* (available in some countries) is a packaged solution that includes hardware, software, installation services, maintenance and financing to help customers get to current technology.
- z/OS Select in the United Kingdom, Software Management in Germany, and Express Plus Offering in France. Most of these offerings are based on SystemPac. These offerings vary in scale; they can go as far as to include a total system cutover.
- Other fee-based services include customized solutions, hardware services, and software services. For information about the other fee-based services, contact an IBM representative or visit [IBM Global](http://www.ibm.com/services) [Technology Services \(www.ibm.com/services\)](http://www.ibm.com/services).

### **Web deliverable method**

Sometimes enhancements are provided as web deliverables. For example, the enhancement Cryptographic Support for z/OS V2R1 - z/OS V2R3 is available as a web deliverable.

z/OS web deliverables are available from [z/OS downloads \(www.ibm.com/systems/z/os/zos/downloads\).](http://www.ibm.com/systems/z/os/zos/downloads) They are packaged as two files that you can download:

- A readme file, which contains a sample job to decompress the second file, transform it into a format that SMP/E can process, and invoke SMP/E to RECEIVE the file. This file must be downloaded as text.
- A pax.z file, which contains an archive (compressed copy) of the FMIDs to be installed. This file needs to be downloaded to a workstation and then uploaded to a host as a binary file.

For web downloads, you must perform the following tasks:

- 1. Allocate a zFS directory as R/W on the z/OS driving system where the package is to be staged.
- 2. Download both parts of the package from [z/OS downloads \(www.ibm.com/systems/z/os/zos/](http://www.ibm.com/systems/z/os/zos/downloads) [downloads\).](http://www.ibm.com/systems/z/os/zos/downloads)
- 3. Run the sample job that is provided in the README.TXT file. The job invokes the GIMUNZIP service routine to extract the original data from the packages.
- 4. Obtain and install service for the target system. Service is not included in web deliverables. You can obtain service for web deliverables through your regular preventive service deliverables that you use for z/OS.
- 5. Install the downloaded FMIDs by using SMP/E APPLY.

## **Languages in which z/OS is available**

z/OS is provided in U.S. English. In addition, Japanese is supported for a number of elements and features. The main items that are provided in Japanese are messages, panels, and documentation. Not all elements and features are available in Japanese. [Table 4 on page 29](#page-48-0) shows which elements and features are available in Japanese.

If you order the z/OS base in a non-English language, you get all priced features (which support dynamic enablement) in English and any priced features that are available in that non-English language. If you order a priced feature in a non-English language, you get it in that language and in English.

The enablement setting is based on whether an element or feature was ordered in **any** language.

<span id="page-48-0"></span>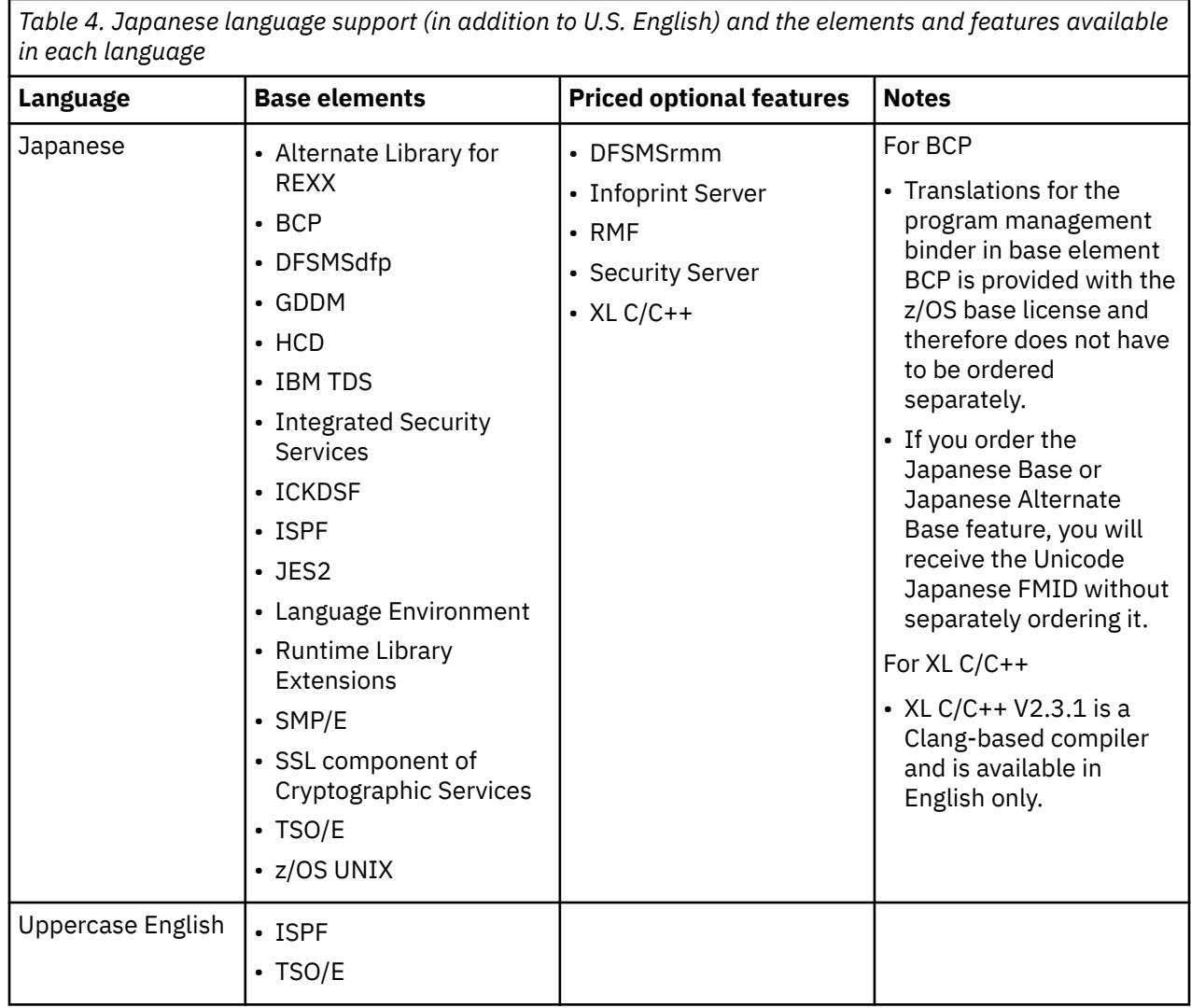

## **Coexistence and fallback**

Coexistence and fallback play an important part in planning for migration to the latest release. This section explains what coexistence and fallback are, describes the IBM policy regarding the releases that are supported for coexistence and fallback (as well as migration), and states which specific releases are supported.

While coexistence and fallback might at first seem unrelated, they are very much related in that both deal with an earlier level of a system being able to tolerate changes made by a later level.

## **Understanding coexistence**

*Coexistence*1 occurs when two or more systems at different software levels share resources. The resources could be shared at the same time by different systems in a multisystem configuration, or they could be shared over a period of time by the same system in a single-system configuration. Examples of coexistence are two different JES releases sharing a spool, two different service levels of DFSMSdfp sharing catalogs, multiple levels of SMP/E processing SYSMODs packaged to exploit the latest enhancements, or an older level of the system using the updated system control files of a newer level (even if new function has been exploited in the newer level).

 $1$  In some documentation, you might find the terms "compatibility" or "toleration" used instead of "coexistence".

The sharing of resources is inherent in multisystem configurations that involve Parallel Sysplex® implementations. But other types of configurations can have resource sharing too. Examples of configurations where resource sharing can occur are:

- A single processor that is time-sliced to run different levels of the system, such as during different times of the day
- A single processor running multiple images by means of logical partitions (LPARs)
- Multiple images running on several different processors
- Parallel Sysplex or non-Parallel Sysplex configurations

**Note:** The term coexistence does not refer to z/OS residing on a single system along with z/VSE, VSE/ESA, or z/VM in an LPAR or as a VM guest.

z/OS V2R4 systems can coexist with specific prior releases of z/OS systems. (The releases are listed in ["Which releases are supported for coexistence, fallback, and upgrade?" on page 31.](#page-50-0)) This is important because it gives you flexibility to migrate systems in a multisystem configuration to z/OS V2R4 using rolling IPLs rather than requiring a systems-wide IPL. (See "Rolling z/OS across a multisystem configuration" on page 30.) The way in which you make it possible for earlier-level systems to coexist with z/OS V2R4 is to install coexistence service (PTFs) on the earlier-level systems.

You should complete the migration of all earlier-level coexisting systems to z/OS V2R4 as soon as you can. Keep in mind that the objective of coexistence PTFs is to allow existing functions to continue to be used on the earlier-level systems when run in a mixed environment that contains later-level systems. Coexistence PTFs are not aimed at allowing new functions provided in later releases to work on earlierlevel systems.

### **Rolling z/OS across a multisystem configuration**

A *rolling IPL* is the IPL of one system at a time in a multisystem configuration. You might stage the IPLs over a few hours or a few weeks. The use of rolling IPLs allows you to migrate each z/OS system to a later release, one at a time, while allowing for continuous application availability.

For example, data sharing applications offer continuous availability in a Parallel Sysplex configuration by treating each z/OS system as a resource for processing the workload. The use of rolling IPLs allows z/OS systems running these applications to be IPLed one at a time, to migrate to a new release of z/OS, while the applications continue to be processed by the other z/OS systems that support the workload. By using LPAR technology, you can use rolling IPLs to upgrade your systems without losing either availability or capacity.

You can use rolling IPLs when both of the following are true:

- The release to which you are migrating is supported for coexistence, fallback, and migration with the releases running on the other systems. See ["Which releases are supported for coexistence, fallback,](#page-50-0) [and upgrade?" on page 31](#page-50-0) for the releases that are supported.
- The appropriate coexistence PTFs have been installed on the other systems in the multisystem configuration.

Even when you are using applications that do not support data sharing, rolling IPLs often make it easier to schedule z/OS software upgrades. It can be very difficult to schedule a time when all applications running on all the systems in a multisystem configuration can be taken down to allow for a complex-wide or Parallel Sysplex-wide IPL.

The use of rolling IPLs not only enables continuous availability from an end-user application point of view, but it also eliminates the work associated with migrating all z/OS systems in a multisystem configuration at the same time.

## **Understanding fallback**

*Fallback* (or *backout*) is a return to the prior level of a system. Fallback can be appropriate if you migrate to z/OS V2R4 and during testing, encounter severe problems that can be resolved by backing out the new <span id="page-50-0"></span>release. By applying fallback PTFs to the "old" system before you migrate, the old system can tolerate changes that were made by the new system during testing.

Fallback is relevant in all types of configurations, that is, single-system or multisystem, with or without resource sharing.

As an example of fallback, consider a single system that shares data or data structures, such as user catalogs, as you shift the system image from production (on the "old" release) to test (on the new release) and back again (to the old release). The later-level test release might make changes that are incompatible with the earlier-level production release. Fallback PTFs on the earlier-level release can allow it to tolerate changes that are made by the later-level release.

In general, always plan to have a backout path when you install new software. Identify and install any service that is required to support backout.

Fallback is at a system level, rather than an element or feature level. As of z/OS V2R1, there is no support for the fallback staging of mixed levels of JES2, JES3, and SDSF. As a result, you cannot back out an element or feature that includes JES2, JES3, and SDSF. Rather, you must back out the entire product.

Fallback and coexistence are alike in that the PTFs that ensure coexistence are the same ones that ensure fallback.

**Note:** Keep in mind that new functions can require that all systems be at the z/OS V2R4 level before the new functions can be used. Therefore, be careful not to use new functions until you are fairly confident that you do not need to back out your z/OS V2R4 systems because fallback maintenance is not available in these cases. To determine the requirements for using a particular new function, refer to the appropriate element or feature information.

If your fallback plans include making a clone, see [Appendix D, "Making a copy of your system software](#page-172-0) [\(cloning\)," on page 153](#page-172-0).

### **Which releases are supported for coexistence, fallback, and upgrade?**

z/OS V2R4 is supported for coexistence, fallback, and upgrade with the following z/OS releases: z/OS V2R4, V2R3, and V2R2.

This means that:

- Coexistence of a z/OS V2R4 system with a V2R3 and V2R2 system is supported.
- Fallback from a z/OS V2R4 system to a V2R3 or V2R2 system is supported.
- Upgrade to a z/OS V2R4 system from a V2R3 or V2R2 system is supported.

The coexistence, fallback, and upgrade policy is aligned with the IBM service policy, which is five years, as described in ["Service policy" on page 34](#page-53-0). Because V2R1 was the start of the two-year release cycle, as a general rule, three releases are supported for coexistence, fallback, and upgrade over a period of five years. You can think of this as an "*n*-2" rule, where *n* is the latest release. Thus, z/OS V2R4 minus 2 = V2R2 meaning that z/OS V2R2 is the earliest (oldest) release supported for coexistence, fallback, and upgrade with z/OS V2R4. The intention of the current policy is to simplify and provide greater predictability to aid in release upgrades.

Exceptions are:

- In some cases, more than three releases may be coexistence, fallback, and upgrade supported, at the sole discretion of IBM.
- Any z/OS release having three or fewer months of service remaining at general availability of a new release will not be coexistence, fallback, or upgrade supported with the new release.

The z/OS coexistence, fallback, and upgrade policy applies to the elements and features of z/OS, not to customer-developed applications, vendor-developed applications, or IBM products that run on z/OS.

IBM performs platform (integration) testing and will provide service as necessary to support the z/OS coexistence, fallback, and upgrade policy.

See Table 5 on page 32 for a summary of coexistence, fallback, and upgrade support for recent, current, and upcoming releases.

These statements represent the current intentions of IBM. IBM reserves the right to change or alter the coexistence, fallback, and upgrade policy in the future or to exclude certain releases beyond those stated. IBM development plans are subject to change or withdrawal without further notice. Any reliance on this statement of direction is at the relying party's sole risk and does not create any liability or obligation for IBM.

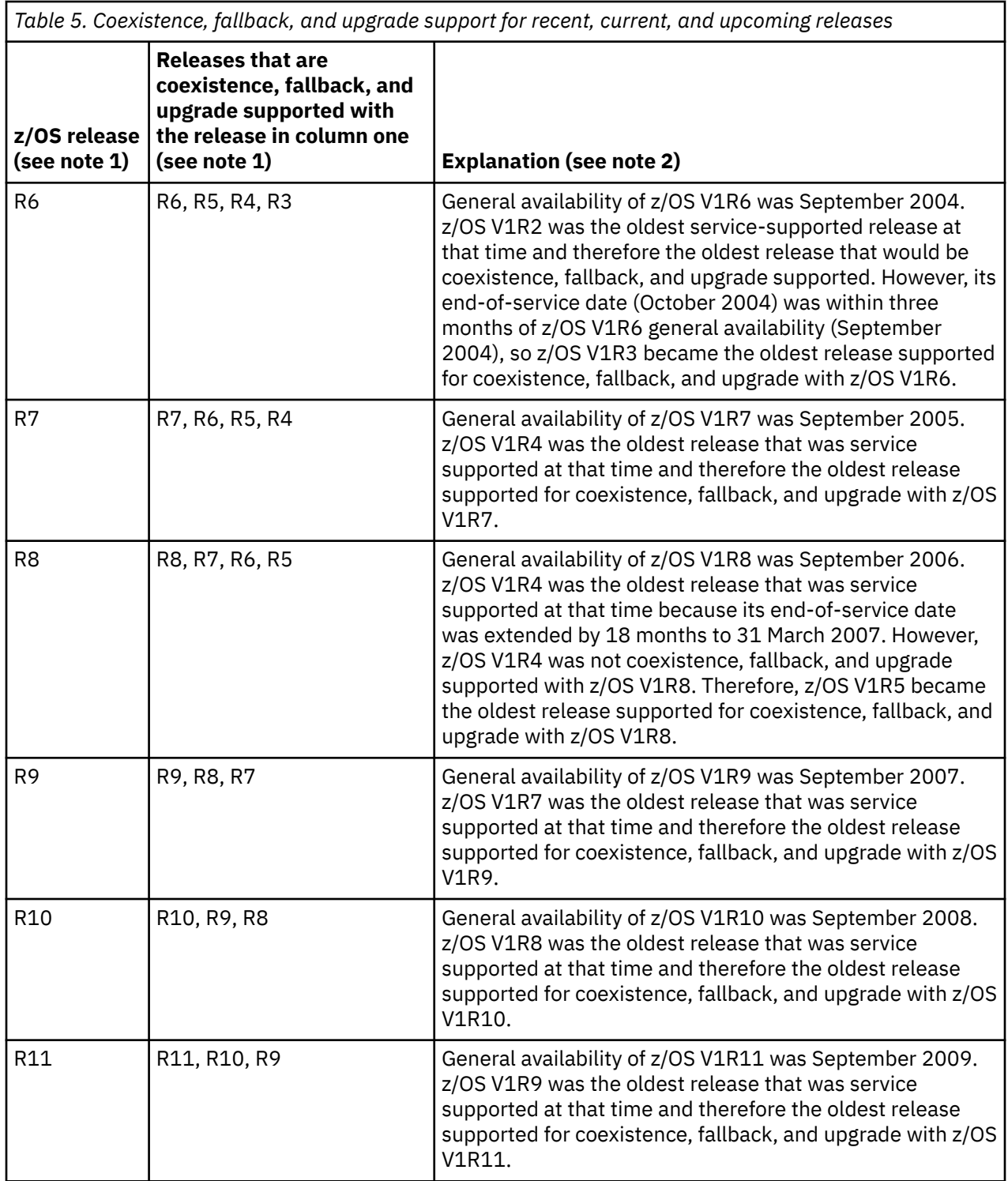

*Table 5. Coexistence, fallback, and upgrade support for recent, current, and upcoming releases*  $|$  (continued)

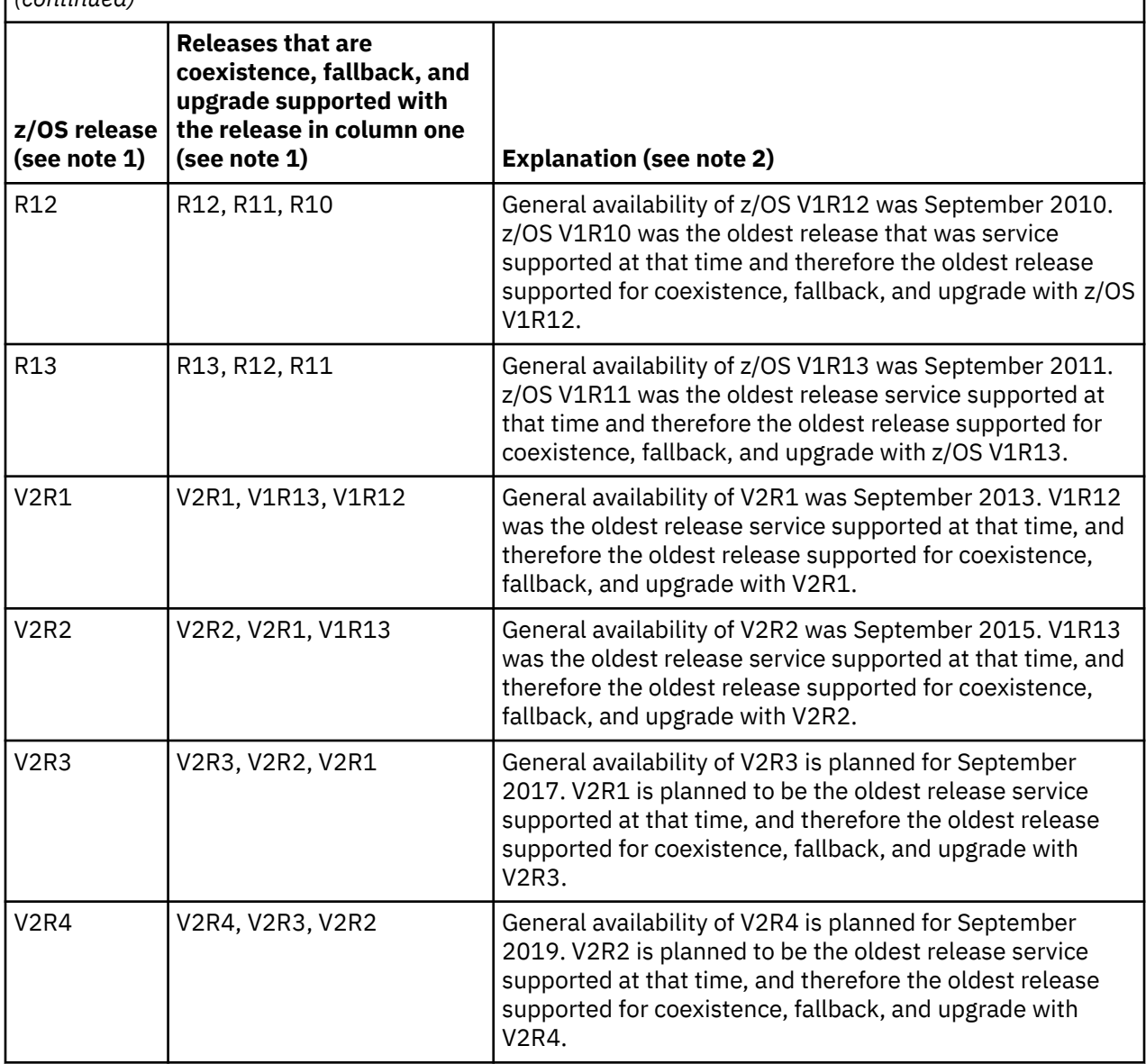

#### **Note:**

Π

Ι

- 1. For readability, the version number has been omitted from the z/OS V1 releases shown. Also, release numbering of future releases (later than V2R4) is for illustrative purposes and is not a guarantee of actual release numbers.
- 2. Future general availability (GA) dates are projections based on a two-year release cycle (described in ["Two-year release cycle" on page 21\)](#page-40-0). Future end of service (EOS) dates are projections based on the 5-year service policy (described in ["Service policy" on page 34\)](#page-53-0).

## **Platform (integration) testing by IBM**

For each release of z/OS, a team of IBM testers and system programmers performs a IBM Z<sup>®</sup> platform test (formerly known as integration test). Test systems simulate customer production Parallel Sysplex environments running z/OS and many related software products such as Db2, IMS, CICS, IBM MQ, and WebSphere Application Server. The team migrates to each new release of z/OS, puts the system into production, and then verifies that all products applicable to each operating system work together. The team not only tests software, but also verifies that the software runs in a hardware environment that has both generally available (GA) and pre-GA levels of IBM Z® hardware.

<span id="page-53-0"></span>The zPET team maintains two parallel sysplex environments. They have a 4-way test and quality assurance sysplex, and a 9-way production sysplex. Like most customers, the latest z/OS gets migrated by LPAR first to the 4-way system and later to the 9-way environment. Migration and coexistence are tested between the pre-GA z/OS code (**n**–1) and the latest z/OS GA code (**n**). After fully migrated to the pre-GA z/OS, a fallback test scenario is performed. If successful, the fallback LPAR is once again migrated to pre-GA z/OS and tests of new functions commence.

The team documents their experiences with installing, migrating, and testing z/OS and IBM Z<sup>®</sup> hardware and System Storage®, in [LCST/e z Systems Platform Evaluation Test Community blog \(www.ibm.com/](http://www.ibm.com/developerworks/community/groups/community/zpet) [developerworks/community/groups/community/zpet\),](http://www.ibm.com/developerworks/community/groups/community/zpet) which is available from [IBM z Systems Platform](http://www.ibm.com/systems/services/platformtest/servers/systemz.html) [Test \(www.ibm.com/systems/services/platformtest/servers/systemz.html\)](http://www.ibm.com/systems/services/platformtest/servers/systemz.html). This website also includes test results and advice for customers, and illustrations of the team's hardware, software, networking, and application enablement configurations.

The team follows a process that includes simulating the workload stress levels, transaction rates, and lock contention rates that customers might experience. They stress many of the same areas of the system that customers stress. In their report, they include detailed descriptions of their hardware, software, networking, and application enablement configurations, as well as the key operational, performance, and availability characteristics of their Parallel Sysplex environment. They provide recommended recovery procedures and various hints and tips that are distilled from their own experiences. They explain the mistakes that they make so that you can avoid those mistakes.

## **Service**

П

This topic describes the IBM service policy for z/OS, the level of service that is provided with your order, what PSP information is, the preventive maintenance that you should perform after installing z/OS, and how preventive and corrective service are distributed.

## **Service policy**

IBM's service policy is to provide maintenance (service) for each release of z/OS V2 for five years following the general availability (GA) date. However, service on the last release of a version might be extended beyond the intended five-year period. Before withdrawing service for any version or release of z/OS, IBM intends to provide at least 12 months notice. For end-of-service (EOS) dates, including those for z/OS V2R4 and z/OS V2R3, see [IBM Lifecycle Support for z/OS \(www.ibm.com/software/support/](http://www.ibm.com/software/support/systemsz/lifecycle) [systemsz/lifecycle\).](http://www.ibm.com/software/support/systemsz/lifecycle)

Program temporary fix (PTF) distributions, including Recommended Service Upgrades (RSUs), are available monthly while a release is current. Service testing for a release is performed for five quarters after the general availability date for that release.

## **Service policy for the IBM z/OS Liberty Embedded base element**

z/OS includes a copy of the IBM Liberty server runtime, which is referred to as the IBM z/OS Liberty Embedded base element of z/OS. Unlike the WebSphere Liberty component of WebSphere Application Server, the Liberty Embedded base element is supported for use by IBM products only. It can also be used with customer applications without IBM service support, and only in accordance with the z/OS Licensed Program Specifications, which is available in IBM Resource Link at the following page: [https://](https://www.ibm.com/servers/resourcelink/svc00100.nsf/pages/zOSV2R4ga320888?OpenDocument) [www.ibm.com/servers/resourcelink/svc00100.nsf/pages/zOSV2R4ga320888?OpenDocument](https://www.ibm.com/servers/resourcelink/svc00100.nsf/pages/zOSV2R4ga320888?OpenDocument) .

Important differences exist in the frequency and method by which WebSphere Liberty (the WebSphere component) and Liberty Embedded (the z/OS base element) are serviced by IBM:

• Service for WebSphere Liberty is provided by IBM on a continuous delivery basis. Maintenance levels can include both service fixes and new function. As of 2019, maintenance levels for WebSphere Liberty are delivered as often as every month. IBM supports the prior two years of maintenance levels. Thus, you must upgrade to a new maintenance level of WebSphere Liberty at least every two years to be eligible for corrective service (interim fixes) and full product support. For more information, see [Software Support Lifecycle Policy for WebSphere Liberty \(www.ibm.com/support/pages/single-stream](https://www.ibm.com/support/pages/single-stream-continuous-delivery-sscd-software-support-lifecycle-policy-websphere-liberty)[continuous-delivery-sscd-software-support-lifecycle-policy-websphere-liberty\).](https://www.ibm.com/support/pages/single-stream-continuous-delivery-sscd-software-support-lifecycle-policy-websphere-liberty)

• Service for Liberty Embedded is provided by IBM approximately twice a year as SMP/E installable PTFs. When the PTFs are issued, they are included in the z/OS Recommended Service Upgrade (RSU), according to the schedule described in ["Maintenance after installation" on page 37.](#page-56-0) Only the two most recent maintenance levels are supported, meaning that one or more PTFs for Liberty Embedded are expected to be installed at least every year. Liberty Embedded fixes and new functions, including IBM Product Security Incident Response (PSIRT) APARs, are provided only for the two most recent PTF levels.

These rules apply only to installations with IBM products that use the Liberty Embedded base element. The rules do not apply for a separately licensed copy of WebSphere Liberty or a copy of WebSphere Liberty that is contained in another IBM product.

### **ServerPac and Product ServerPac service level**

For ServerPac and Product ServerPac orders, service is integrated with the product code for SMP/E installable products according to the following timeline:

- ServerPac and Product ServerPac are refreshed every month to pick up the most current RSU.
- All products incorporate high impact or pervasive (HIPER) and PTF-in-error (PE) fixes that are available up to the day your order is built. Because these PTFs are still fairly new at the time your order is built, they are not SMP/E ACCEPTed. Therefore, they were APPLYed only, which allows you to back them off your system by using the SMP/E RESTORE command, if necessary. Your order also includes (in its SMP/E global zone) the most recent unintegrated service that was available at the time the order was created. In addition, the PTFs that were SMP/E APPLYed but not ACCEPTed are also in the SMP/E global zone.
- All z/OS elements and features incorporate more service that was checked through platform (integration) testing (SOURCEID ZOSV2R4).
- Your ServerPac order also includes unintegrated service that was available when your order was built.

The publication *ServerPac: Installing Your Order*, which comes with your order, specifies the integrated service level applicable to your order.

Service is not provided for non-SMP/E installable products. The publication *ServerPac: Installing Your Order* describes how to obtain service for these products in *Appendix A*.

**Note:** As of z/OS V1R13, *ServerPac: Installing Your Order* is no longer provided in hardcopy format; the information is available in PDF format on a DVD that also includes the program directories.

### **CBPDO service level**

For CBPDO orders, service is not integrated. You must receive and apply the service during the installation process.

Service for all products, base elements, and optional features that you ordered is provided with default CBPDO orders. To get service for other products, you can use SMP/E Internet Service Retrieval, Shopz, or a fee service offering.

The *CBPDO Memo to Users Extension* that comes with CBPDO orders describes the SOURCEIDs for service. For example, platform-tested (integration-tested) PTFs have a SOURCEID of ZOSV2R4 for z/OS V2R4. For a description of the SMP/E SOURCEIDs that can be used to install z/OS, see *z/OS SMP/E User's Guide*.

### **SystemPac service level**

Π

For SystemPac orders, service is integrated with product code according to the following timeline:

- SystemPac is refreshed every month to pick up the most current RSU.
- All products incorporate high impact or pervasive (HIPER) and PTF-in-error (PE) fixes that are available up to the day your order is built. Because these PTFs are still fairly new at the time your order is built, they are not SMP/E ACCEPTed. They have been APPLYed only, allowing you to back them off of your system using the SMP/E RESTORE command, if necessary. Your order also includes (in its SMP/E global

zone) the latest unintegrated service that was available at the time the order was created. In addition, the PTFs that were SMP/E APPLYed but not ACCEPTed are also in the SMP/E global zone.

- All z/OS elements and features will incorporate additional service that has been through platform (integration) testing (SOURCEID ZOSV2R*n*, where *n* is the release number).
- The publication *SystemPac Installation Guide*, which comes with your order, specifies the integrated service level applicable to your order.

### **z/OS web deliverables service level**

z/OS delivers some functions from [z/OS downloads \(www.ibm.com/systems/z/os/zos/downloads\)](http://www.ibm.com/systems/z/os/zos/downloads). z/OS web deliverables can be identified by the references to supported z/OS releases in their titles or in their functional descriptions. These web packages contain only the base function; service is not included in the web downloads. Service is included in your regular preventive service deliverable for z/OS automatically.

### **PSP information**

z/OS and most products that run on it provide files that contain information that becomes available after the product information is published. Kept on the IBM RETAIN system and also available using IBMLink, these files are called preventive service planning (PSP) "buckets", or just "PSPs". These terms were chosen when PSP buckets contained only APAR- and PTF-related information, but over time customers requested a more general repository of important installation-related information, and the role of the PSP bucket has grown.

PSP buckets are kept on the IBM RETAIN system and are available to customers at [Preventive Service](http://www.ibm.com/support/customercare/psearch/search?domain=psp) [Planning buckets \(www.ibm.com/support/customercare/psearch/search?domain=psp\)](http://www.ibm.com/support/customercare/psearch/search?domain=psp).

PSP buckets are identified by an upgrade identifier, and specific parts of them are called *subsets*. Each upgrade contains information about a product. Subsets contain information about specific parts of a product. For example, the z/OS PSP bucket has subsets for the BCP, JES2, ServerPac, and others.

For software upgrades for ServerPac and CBPDO installations, see *z/OS Program Directory* in the [z/OS](http://www.ibm.com/servers/resourcelink/svc00100.nsf/pages/zosInternetLibrary) [Internet library \(www.ibm.com/servers/resourcelink/svc00100.nsf/pages/zosInternetLibrary\).](http://www.ibm.com/servers/resourcelink/svc00100.nsf/pages/zosInternetLibrary) For ServerPac, the upgrade is ZOSV2R4 and the subset is SERVERPAC. For software upgrades for SystemPac installations, the upgrade is CUSTOMPAC and the subsets are SYSPAC/FVD (for full volume dump format) and SYSPAC/DBD (for dump-by-data-set format). For hardware upgrades, see ["PSP hardware upgrade](#page-99-0) [identifiers" on page 80](#page-99-0).

At the beginning of each PSP bucket is a change index. For each subset, the change index identifies the date of the latest entries in each section. You can quickly determine whether there are new entries you need to read by checking the change index.

Each subset is broken into five sections, numbered 1 - 5:

#### **Section 1**

Installation Information. This section contains any changes to installation procedures or information about additional requisite PTFs.

#### **Section 2**

Documentation Changes. This section contains any major changes to product information.

#### **Section 3**

General Information. This section contains important information that does not fit in another section.

#### **Section 4**

Service Recommendations. The original purpose of the PSP bucket was to provide this information, which includes a list of HIPER APARs and their fixes, as well as other important service-related information.

#### **Section 5**

Cross-Product Dependencies. This section contains information about the levels or service levels of other products you might need to run with the software you intend to install, or service that you might need to install to run other products.

## <span id="page-56-0"></span>**Consolidated service testing by IBM**

IBM launched the consolidated service test (CST) effort in November 2000 and redefined the Recommended Service Upgrade (RSU) for the OS/390 and z/OS platforms in November 2001. The objective was to provide a consolidated, tested, and recommended set of service for z/OS and key subsystems on a quarterly basis with published results. This means that you can obtain and install service for z/OS and key subsystems from one recommended service package, so that you have a tested level of service for all these products.

**Note:** CST testing does not replace PTF testing performed by each product. CST testing is in addition to individual PTF testing.

The CST team tests in a customer-like production Parallel Sysplex environment in an IBM test lab. It runs batch and data-sharing applications that exploit and stress the latest functions with up to two levels of subsystems on three levels of z/OS systems. The CST team is continuously improving the test environment. For more information about the environment, see the quarterly *Consolidated Service Test Report* at [Consolidated Service Test and the RSU \(www.ibm.com/support/docview.wss?](https://www.ibm.com/support/docview.wss?uid=isg3T1027575) [uid=isg3T1027575\).](https://www.ibm.com/support/docview.wss?uid=isg3T1027575)

During testing, the team observes how each product runs and how all the products interact in this environment. The team reports problems it finds to the IBM Support Center.

The testing cycle is quarterly. The team begins each quarter by installing all service from the prior quarter and defining test scenarios to exploit new product functions while existing workloads are being run. During the second month of the quarter the team starts running new test scenarios, identifies problems, and applies fixes. In the final month of the quarter the team performs recovery tests and runs workloads in a high stress environment. At the end of the quarter the team publishes results in the *Consolidated Service Test Report*.

At the end of each month, between quarterly recommendations, the CST team provides a delta recommendation for customers whose preventive strategy requires more frequent maintenance updates. The monthly recommendation supports the most recently published CST quarterly recommendation. It includes HIPER and PE fixes that have been installed at the beginning of the month and tested for the duration of the month.

As quarterly and monthly recommendations become available, the team updates the CST Web site.

### **Maintenance after installation**

After you have installed z/OS, you should install preventive maintenance using Recommended Service Upgrades (RSUs). An RSU is an SMP/E SOURCEID (RSU**yymm**) used to identify the following:

- All PTFs that completed CST testing during the prior quarter.
- Certain types of PTFs that completed CST testing during the prior month. The types are high impact or pervasive (HIPER) PTFs, PTF-in-error (PE) PTFs, and other recommended PTFs (recommended because of new function, serviceability, installability, security, or integrity).

**Note:** While all CST-tested PTFs become RSU PTFs, not all RSU PTFs are tested in CST. Only the following products or product families are included in CST testing: z/OS, IMS, Db2, CICS, and IBM MQ.

RSUs are available monthly. They are assigned an RSU SOURCEID that reflects when the PTFs in them completed the test cycle and became recommended, not when the PTFs closed. (The PUT**yymm** SOURCEID continues to be used to identify when a PTF closes.) Both the monthly and quarterly RSUs use the same RSU**yymm** SOURCEID notation. You can identify quarterly RSUs by their month values, which are RSU**yy**03, RSU**yy**06, RSU**yy**09, and RSU**yy**12. For a better understanding of RSU content and availability, see [Table 6 on page 38](#page-57-0).

**Tip:** Install an RSU every three months if possible, with the RSU level being the most current month. Also, regularly (weekly, if possible) review current HIPER and PE PTFs, and roll these fixes into production at least monthly. If you are unable to install RSU maintenance every three months, be sure to review the HIPER and PE fixes regularly.

<span id="page-57-0"></span>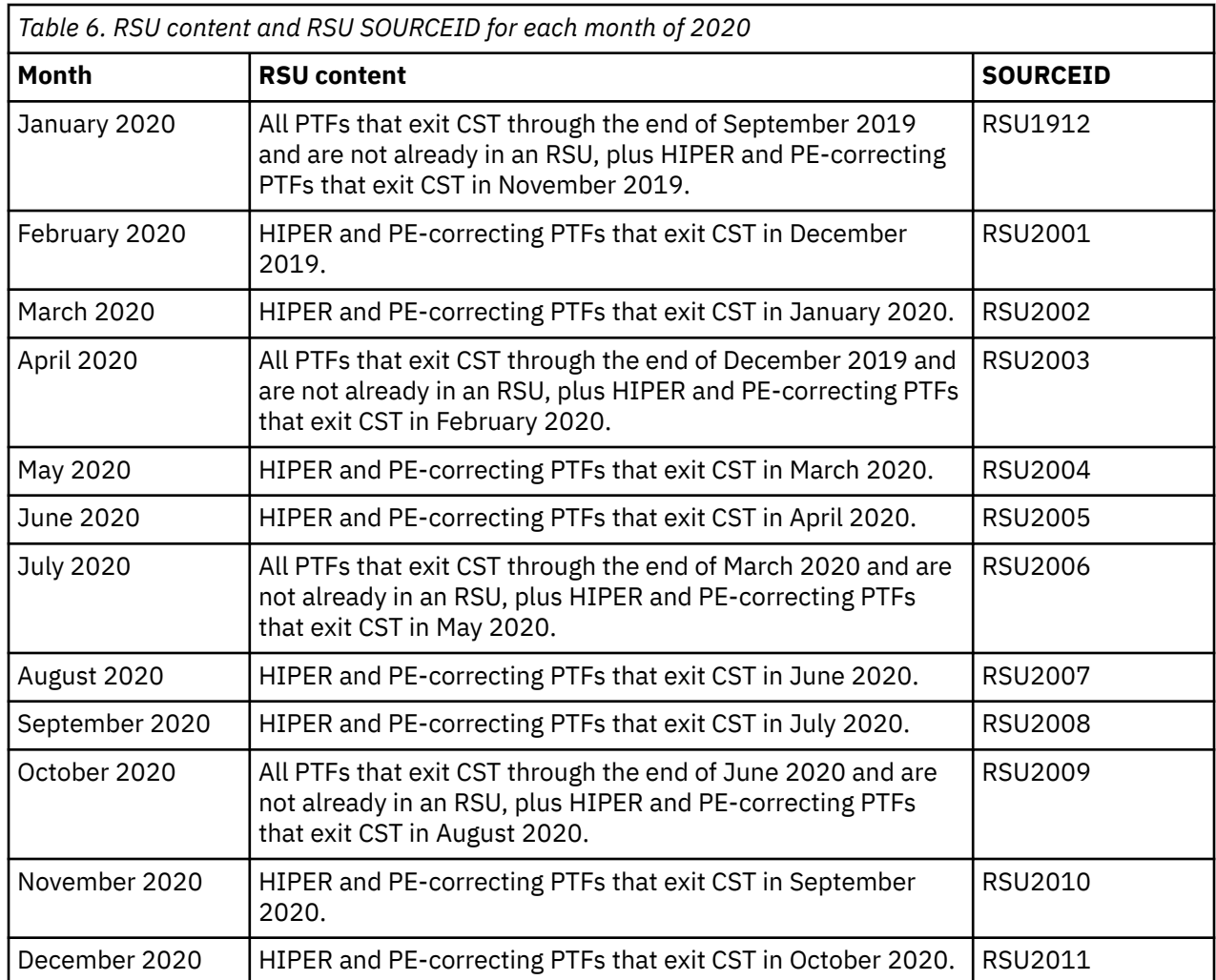

One way to review HIPER and PE PTFs is to use Enhanced HOLDDATA. Enhanced HOLDDATA is HOLDDATA with additional information to identify the reason for the hold and a fixing PTF. Enhanced HOLDDATA provides a hold against function SYSMODs (FMIDs) for HIPER and PE PTFs. (Non-Enhanced HOLDDATA provides a hold only against PE PTFs.)

To display the Enhanced HOLDDATA, use the SMP/E REPORT ERRSYSMODS command. The SMP/E report, when used with Enhanced HOLDDATA, identifies missing critical service that applies to your specific system. This technique allows you to identify any missing HIPER and PE fixes for any target zone. Additionally, the report identifies whether a corrective PTF is available, whether the corrective PTF is already in RECEIVE status, and the reason indicator for a HIPER.

Enhanced HOLDDATA is available through z/OS service orders, CBPDO orders, and from the internet. For more information, see [Enhanced HOLDDATA for z/OS \(service.software.ibm.com/holdata/](http://service.software.ibm.com/holdata/390holddata.html) [390holddata.html\)](http://service.software.ibm.com/holdata/390holddata.html).

To install service on elements and features, you must minimally meet the driving system requirements for CBPDO Wave 1. For CBPDO Wave 1 driving system requirements, see ["Driving system Wave 1](#page-84-0) [requirements" on page 65](#page-84-0).

## **Service distribution**

Both preventive and corrective service are delivered by using processes, such as Shopz, SMP/E Internet Service Retrieval, and ServiceLink. Some z/OS products, such as non-SMP/E installable products, might have service delivered through Fix.Central.

The [IBM Support Portal \(support.ibm.com\)](http://support.ibm.com) contains information about problem submission, problem review, open and closed APARs, and documentation.

## **Shopz**

Shopz is an Internet application that you can use to order z/OS software products and service. Using Shopz, you can order corrective and preventive service over the Internet, with delivery over the Internet or on DVD. Service with Shopz reduces your research time and effort by using your uploaded software inventory bitmap to ensure that all applicable service, including reach-ahead service, for the installed FMIDs in the target zones is selected. Shopz and Roles and Authorization Management (RAM) users can now be authorized to create service orders, submit them for fulfillment, view and download orders they create. Service order authorization can also be separated from product ordering authorization. For more information, see [IBM Shopz \(www.ibm.com/software/shopzseries/ShopzSeries\\_public.wss\)](http://www.ibm.com/software/shopzseries/ShopzSeries_public.wss).

**Note:** IBM's strategy is to provide entitled service ordering and service delivery capabilities for the z/OS platform products electronically using the Internet. Shopz is the primary ordering and delivery method for software service on these platforms.

## **SMP/E Internet Service Retrieval**

Obtaining software service over the Internet was improved in z/OS V1R7 (and in the SMP/E V3R4 product) with the introduction of SMP/E Internet Service Retrieval. Without this function, ordering and obtaining service over the Internet through Shopz involves a number of steps including running an SMP/E job to create an inventory file, initiating a service order transaction on Shopz, uploading the inventory file, waiting for notification that the service package is available, accessing the package on Shopz, and running an SMP/E job to download and process the service package. SMP/E Internet Service Retrieval consolidates these steps into one. You use a new form of the RECEIVE command to run an SMP/E job to place a service order, wait for the IBM server to fulfill the order, download the service package (which contains PTFs and HOLDDATA), and process its contents, all in one step.

With SMP/E Internet Service Retrieval, you can request service on demand and even automate the service delivery process. For example, you could schedule an SMP/E job to run once a week, or even every night, to order and download the latest HOLDDATA and critical PTF service and have these service updates available exactly when you want.

## **SystemPac SFS**

For SystemPac users, SystemPac follow-on service (SFS) comes free as an option as part of the SystemPac fee offering. You can order a maximum of three SFSs with maximum intervals of 90 days apart. SFSs contain PTFs fixing PEs and HIPERs. They are built according to the copy of the SMP/E consolidated software inventory (CSI) of your system. Thus, these critical services are tailored to fit your environment.

## **RefreshPac (fee offering)**

RefreshPac is a software preventive service offering that is available worldwide for a fee. RefreshPac can update one or all target and DLIB zone pairs residing in a target and DLIB consolidated software inventory (CSI). These zone pairs must belong to the same system release identifier (SREL). RefreshPac is customized by providing input from the customer in the form of a copy of the CSI information that the target and DLIB zone pairs to be serviced resided in. Upon delivery of the RefreshPac, you are entitled to selective follow-on service (SFS). SFSs contain PTFs that fix PE and HIPER fixes that are discovered after the package was shipped to you. By applying SFSs repeatedly, HIPER and PE fixes are flushed out of your system, thus providing a highly available system for your applications.

## **Education and training**

The [IBM Education home page \(www.ibm.com/services/learning\)](http://www.ibm.com/services/learning) contains a course catalog, training paths, a list of classes, and several links, including a link to the IBM Education Assistant. The IBM Education Assistant is a collection of multimedia educational modules that are designed to help you gain a better understanding of IBM products and use them more effectively to meet your business requirements. Among many topics, you can find a ServerPac introduction module and a z/OS migration module.

## **Publications**

П

The following documents can help you plan and perform a system upgrade:

- *z/OS Introduction and Release Guide*
- *z/OS Release Upgrade Reference Summary*
- For a ServerPac order installation using the CustomPac Installation Dialog, the publication *ServerPac: Installing Your Order* comes with your order. This publication is available in PDF format on a DVD that also includes the program directories.
- For a ServerPac portable software instance order installation using z/OSMF Software Management, see the "About Your Order" workflow, which comes with your order.
- For a CBPDO order, see *z/OS Program Directory* in the [z/OS Internet library \(www.ibm.com/servers/](http://www.ibm.com/servers/resourcelink/svc00100.nsf/pages/zosInternetLibrary) [resourcelink/svc00100.nsf/pages/zosInternetLibrary\)](http://www.ibm.com/servers/resourcelink/svc00100.nsf/pages/zosInternetLibrary).

See *z/OS Information Roadmap* for a list of titles and order numbers of all the z/OS product documents, descriptions of the documents, information about the media in which they're available, and how to get copies.

As of z/OS V2R4, the *z/OS Migration* publication is replaced by the z/OS Upgrade Workflow.

These documents and the other z/OS product documents are available online at the z/OS Internet Library site. The documents are provided in PDF format. You can download them and print (or browse) them on almost any workstation platform by using the Adobe Acrobat Reader, which is available free from the web. Or, with the Infoprint Server feature of z/OS and the Infoprint Transforms to AFP V2 for z/OS (5655-N60) product, you can transform PDF files on z/OS to AFP format and print them on high-speed AFP printers.

Other sources of information include:

- IBM Redbooks, which are developed and published by the IBM International Technical Support Organization (ITSO). These documents, which are named for the color of their covers, are "how to" documents written by experienced IBM professionals from all over the world. You can find IBM Redbooks at [IBM Redbooks \(www.ibm.com/redbooks\)](http://www.ibm.com/redbooks).
- "Flashes", which are articles that are written by IBM Systems Center personnel. Flashes alert customers and IBM personnel to significant new technical developments and guidance for the installation, use, and maintenance of IBM products. You can find flashes at [IBM Technical Support Flashes site](http://www.ibm.com/support/techdocs/atsmastr.nsf/Web/Flashes) [\(www.ibm.com/support/techdocs/atsmastr.nsf/Web/Flashes\).](http://www.ibm.com/support/techdocs/atsmastr.nsf/Web/Flashes)

# **Chapter 2. Choosing the software installation and delivery methods**

["Methods of installing z/OS products" on page 25](#page-44-0) describes the various packages that are available for installing z/OS. As mentioned previously, ServerPac and CBPDO are *entitled*, that is, provided as part of your z/OS license. Other packages, such as SystemPac, are available for an additional fee. You must choose the appropriate installation package. This topic helps you make your decision.

This topic also helps you to choose the method of order delivery, either electronically through the Internet or on DVD media.

## **Choosing an installation package for installing z/OS products**

If you are a new customer (never had z/OS), use one of the following installation packages to install z/OS V2R4:

- For entitled packages (ServerPac and CBPDO), use ServerPac with the full system replacement installation path. You also need the Customized Offerings Driver (5751-COD) as a driving system; the Customized Offerings Driver is entitled.
- For packages available for an additional fee, use SystemPac in full volume dump format or one of the other fee offerings.
- If you are upgrading to z/OS V2R4 from z/OS V2R1 or earlier, you are upgrading from a release that is no longer supported. Contact your IBM representative to find out what alternatives are available.

If you are upgrading to z/OS V2R4 from z/OS V2R3 or z/OS V2R2, use any of the following installation packages to install z/OS V2R4:

• Entitled packages (ServerPac and CBPDO):

Π

Π

- Use ServerPac if most of the elements and features that are already installed on your system are not equivalent to the z/OS V2R4 level. Of your two choices within ServerPac, software upgrade is preferable to full system replacement in the following cases:
	- You are creating a new system image that shares operational data sets (like the master catalog and parmlib) with existing systems.
	- Your new environment is similar to your old one.
	- Your data set layouts are the same or similar. IBM recommendations are described in ["Placing data](#page-120-0) [sets on specific volumes" on page 101.](#page-120-0)
	- You prefer to migrate your operational data sets before (not after) IPLing the new system for the first time.
- Use CBPDO only if most of the elements and features that are already installed on your system are equivalent to the z/OS V2R4 level, your enterprise has good to excellent product installation skills, and you are within six months of service currency. Otherwise, using ServerPac is likely to require significantly less time and effort than CBPDO.
- As of z/OS V2R3, non-SMP/E installable products are supported only in ServerPac or Product ServerPac. They are not supported in CBPDO.

**Note:** Most customers choose ServerPac rather than CBPDO.

- Packages available for an additional fee, such as SystemPac full volume dump, SystemPac dump-bydata-set, and the more-tailored services:
	- Use SystemPac full volume dump if you can. Here, the system is restored by way of volume restore. Advantages of this approach include:
		- An IPLable system is available within a day.
- <span id="page-61-0"></span>- No need to use installation dialogs for restoring and customizing.
- All customizing is performed up front during local order entry, which an IBM technical representative guides you through.
- Use SystemPac dump-by-data-set if you want to do a software upgrade instead of a full system replacement. The software upgrade installation path is preferable to a full system replacement for the same reasons as described in a ServerPac installation.
- Choose other fee offerings (for example, Select in the United Kingdom, Software Management in Germany, Express Plus Offering in France) if you want to have more than a system replacement done. Some of the additional activities you might want to perform are system automation; production cutover; database and related applications migration; backup and recovery; data management; disaster recovery; parmlib, proclib, and VTAMLST conversion; and on-site support.

**Note:** To find out the driving system software and hardware requirements necessary to install a ServerPac, CBPDO, or SystemPac order, see [Chapter 3, "Preparing the driving system," on page 49](#page-68-0).

## **Installing z/OS without using an installation package**

You might find that sharing system libraries or cloning an already-installed z/OS system is faster and easier than installing z/OS with an IBM installation package such as ServerPac. You do not have to wait for the order to be processed and the package delivered. Sharing the system libraries (logical SYSRES volume) may also save DASD and support costs because you only need to install service (or additional products) once.

However, before sharing or cloning z/OS, you must have a license for each z/OS operating system that you run. If you do not have the appropriate license or licenses, you must contact IBM. Any sharing or cloning of z/OS without the appropriate licenses is not an authorized use of such programs.

## **Choosing the order delivery method: DVD or Internet**

To place an order for z/OS or a product that runs on z/OS, use the Shopz website. See [IBM Shopz](http://www.ibm.com/software/shopzseries/ShopzSeries_public.wss) [\(www.ibm.com/software/shopzseries/ShopzSeries\\_public.wss\)](http://www.ibm.com/software/shopzseries/ShopzSeries_public.wss).

Your order can be delivered to you electronically (over the internet) or on physical media (DVD). These delivery options are described, as follows:

#### **Internet orders**

Order content is staged to an IBM download server and Shopz generates a customized download page for each order. The download page includes links for order content and instructions. For the available download methods, see [Table 7 on page 43](#page-62-0).

#### **DVD orders**

Π

Your order is processed as a DVD (4.7 GB single-sided, single-layered) media order. To upload your order from a DVD, you need a DVD reader and a workstation that is network-attached to your z/OS host system.

A typical z/OS-only ServerPac or SystemPac order is approximately 16 GB (compressed) in size. A typical SystemPac order with multiple SRELs is approximately 16 GB (compressed) in size. A typical subsystem ServerPac or SystemPac order is approximately 2 GB (compressed) in size.

If you choose internet delivery, you can estimate how long a download takes for a specific order by using the download speed table at [Download Support website \(www6.software.ibm.com/regsvs/nethelp/](http://www6.software.ibm.com/regsvs/nethelp/download.html) [download.html\).](http://www6.software.ibm.com/regsvs/nethelp/download.html)

## **Choosing the Internet download method: direct or intermediate**

If you choose Internet delivery, you also have to choose whether to download your order directly to z/OS (recommended) or download it to an intermediate node (a workstation) and then forward it to your z/OS system. [Table 7 on page 43](#page-62-0) and the security sections that follow help you understand the characteristics of each download method and which method is most appropriate for your environment.

<span id="page-62-0"></span>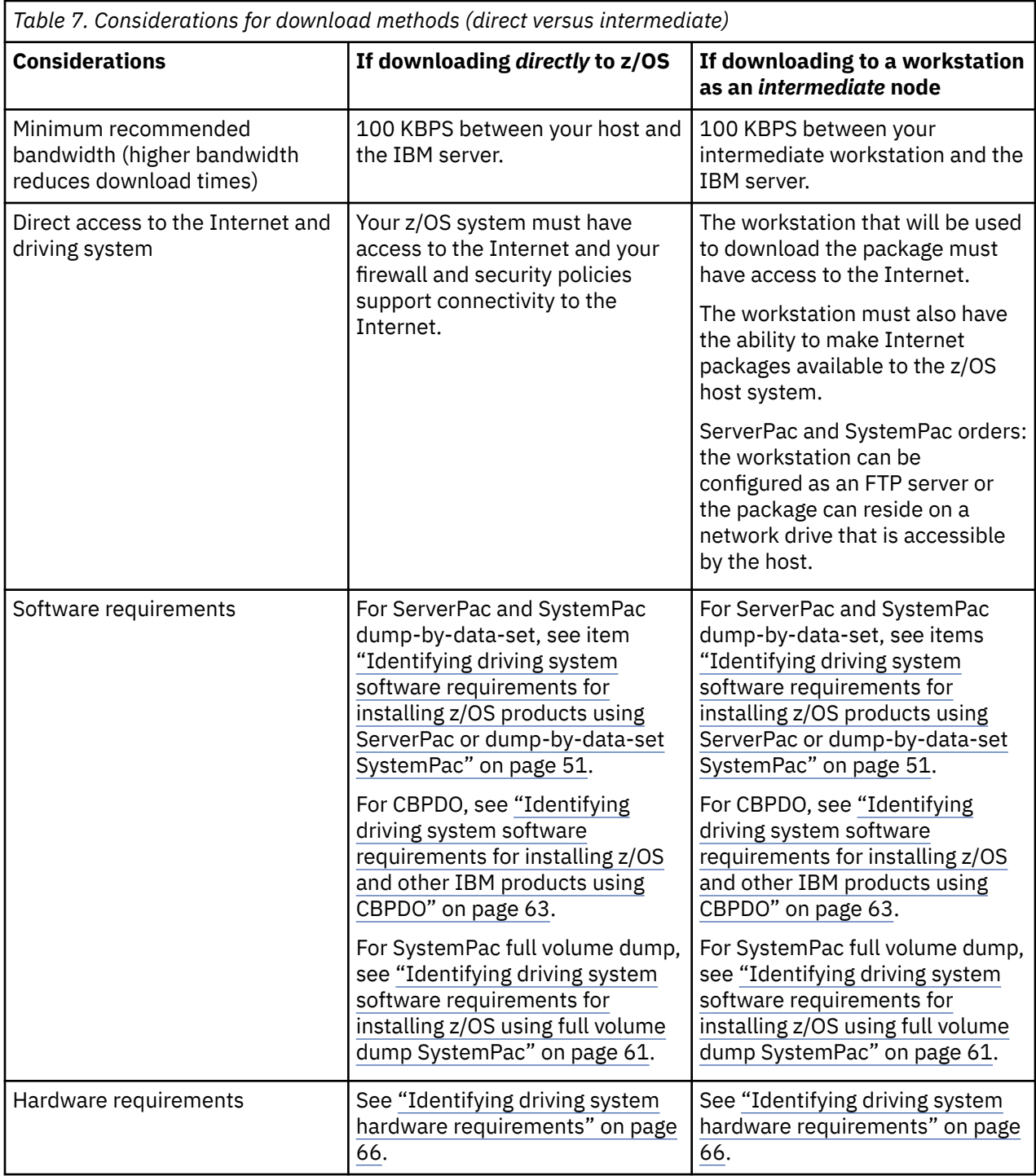

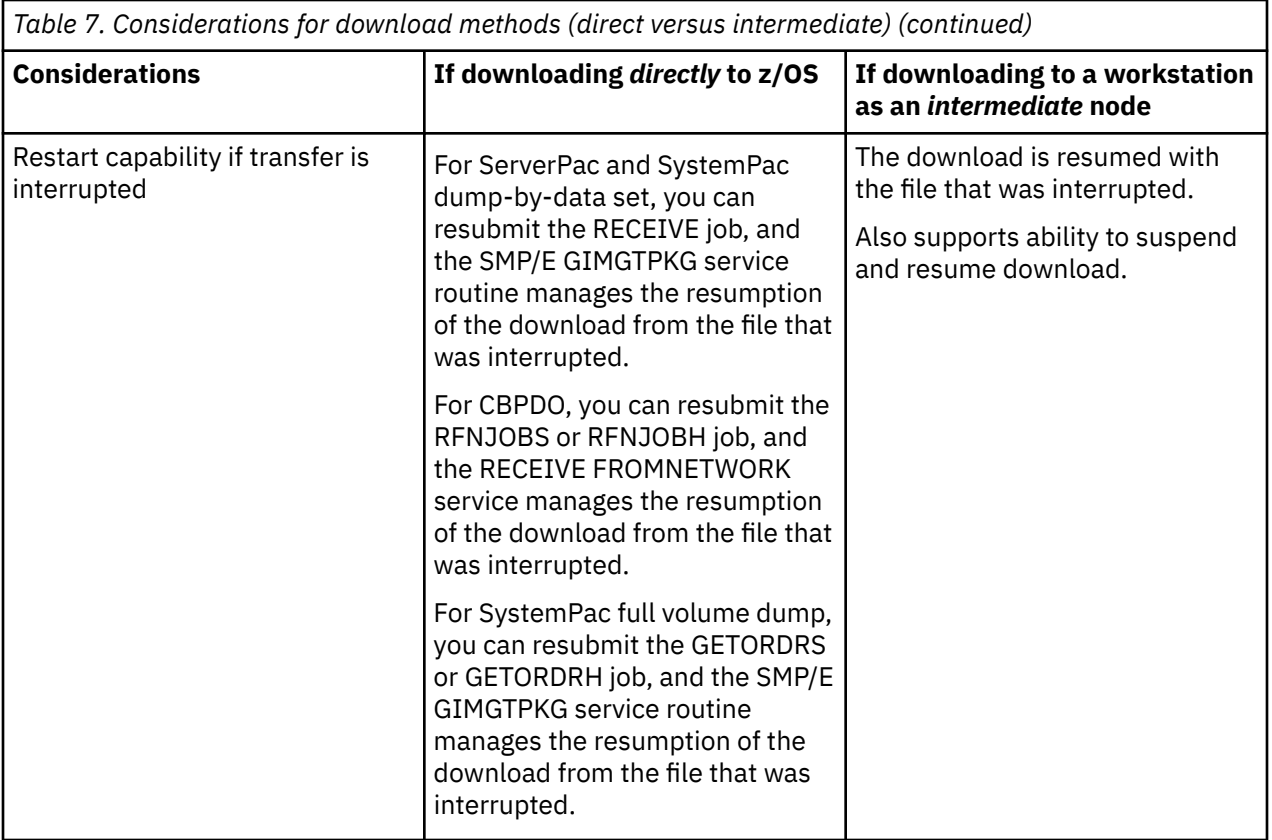

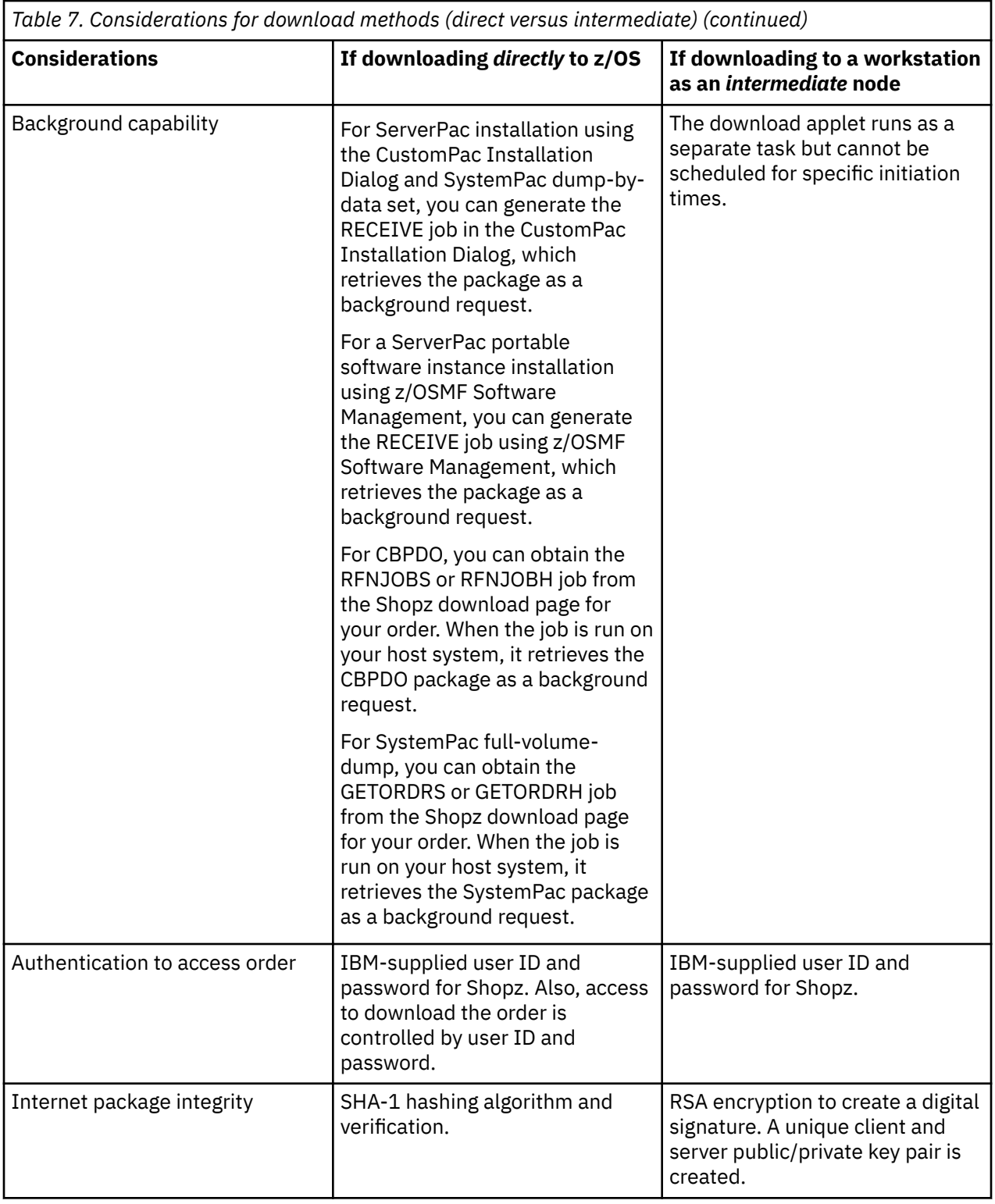

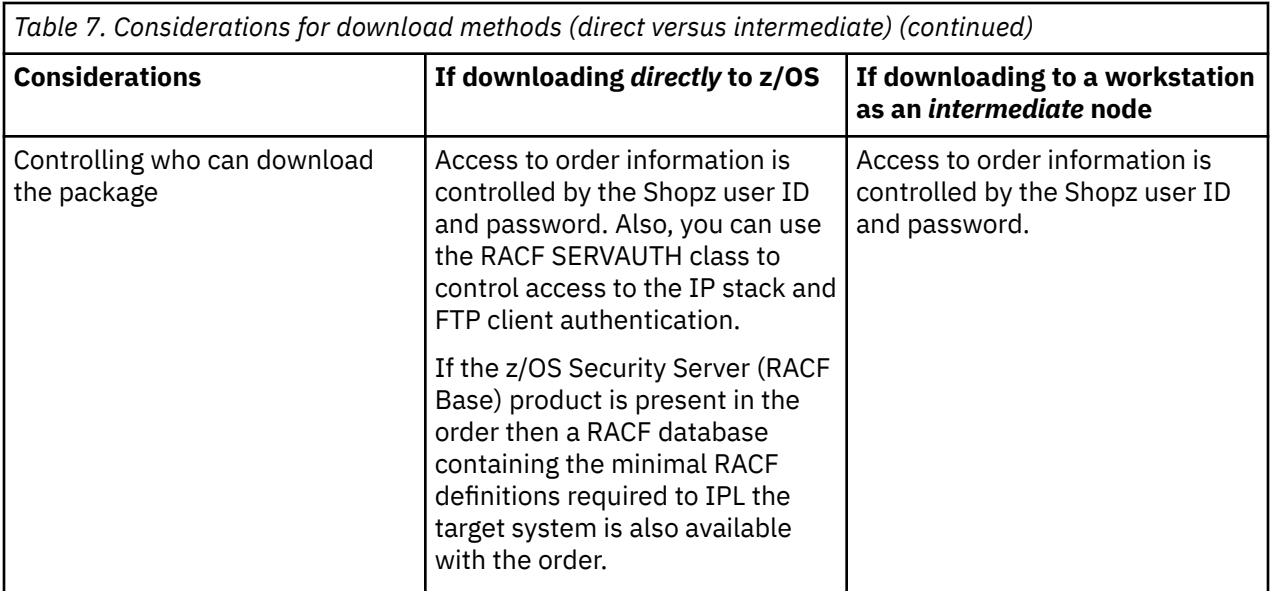

### **Security of your Internet order**

Internet delivery uses a combination of industry standard authentication and data integrity approaches to provide security for information about your order and to ensure the integrity of the contents of your order. Your Shopz user ID and password protects sensitive data associated with your order from access by others. This sensitive data includes the status of your order and information required to access your order on the IBM server.

Hashing algorithms are used for both download methods (directly to z/OS and to a workstation as an intermediate node). For downloads directly to z/OS, SMP/E ensures the data integrity of your package through its assignment of a hash value during packaging of your order and verification of that hash value upon download. SMP/E uses the ICSF One-Way Hash Generate callable service, or the Java application class if ICSF is not configured, to perform the verification.

When you use Secure FTP (FTPS) or HTTP Secure (HTTPS) to download your order directly to your z/OS host system, the package is encrypted during transmission. When you use Download Director to download your order to a workstation as an intermediate node, the package is encrypted during transmission.

### **Network security**

Before downloading your order, you must understand your network security environment. For example,

- Does the z/OS system have access to the Internet?
- Are there security concerns for downloading to a workstation or transferring files to the host?

If you are planning to download directly to z/OS, you must be familiar with the security and networking information required to navigate your enterprise's firewall or proxy server from z/OS:

- For ServerPac installation using the CustomPac Installation Dialog and SystemPac dump-by-data-set, this information is used by the CustomPac Installation Dialog.
- For ServerPac portable software instance installation using z/OSMF Software Management, this information is used by z/OSMF Software Management.
- For CBPDO, this information must be supplied within the RFNJOBS or RFNJOBH job that is supplied on the Shopz download page.
- For SystemPac full-volume-dump, this information must be supplied within the GETORDRS or GETORDRH job that is supplied on the Shopz download page.

*Server* information defines the IBM download server where your order resides. The server information specifies:

• The IP address or host name of the IBM download server.

• User ID and password information to access the IBM download server.

If you are downloading your order to a workstation and you plan to use SMP/E RECEIVE FROMNETWORK to transfer the order to z/OS, you must update the server information to reflect the workstation's FTP server information.

Some firewall programs require an explicit IP address. The address depends on your domain. To determine the IP address, you can use the FTP ping command to the server identified on the customized download pages for ServerPac orders. For example, issue ping deliverycbbld.dhe.ibm.com. This returns the IP address.

• Package information: package attribute file, hash value, and the package ID (which is used as the package directory in the SMPNTS).

*Client* information describes:

- The IP address or host name of the firewall or proxy server
- IP port

П

- User ID and password
- Account information
- Firewall-specific or proxy server commands

Both ServerPac and SystemPac (by way of the SMP/E GIMGTPKG service routine) use the One-Way Hash Generate callable service to verify the SHA-1 hash value associated with your package. To ensure the One-Way Hash Generate callable service is available, one of the following actions must be taken, depending on how you intend to receive your order:

- To receive your order using FTPS, you must have ICSF configured and active, or the SMP/E Java application class available
- To receive your order using HTTPS, you must have the SMP/E Java application class available

# <span id="page-68-0"></span>**Chapter 3. Preparing the driving system**

The *driving system* is the system image (hardware and software) that you use to install the target system. The *target system* is the system software libraries and other data sets that you are installing. You log on to the driving system and run jobs there to create or update the target system. Once the target system is built, it can be IPLed on the same hardware (same LPAR or same processor) or different hardware than that used for the driving system.

This topic identifies the software and hardware you will need for your driving system. See [Chapter 4,](#page-88-0) ["Preparing the target system," on page 69](#page-88-0) for the software and hardware you will need for your target system.

**Note:** If your driving system will share resources with your target system after the target system has been IPLed, be sure to install applicable coexistence service (see ["Coexistence and fallback" on page 29\)](#page-48-0) on the driving system before you IPL the target system. If you do not install the coexistence service, you will probably experience problems due to incompatible data structures (such as incompatible data sets, VTOCs, catalog records, global resource serialization tokens, or APPC bind mappings).

## **Customized Offerings Driver**

The Customized Offerings Driver (5751-COD) is an entitled driving system that you can use in either of the following situations:

- You do not have an existing system to use as a driving system.
- Your existing system does not meet driving system requirements and you do not want to upgrade it to meet those requirements.

The Customized Offerings Driver is a subset of a z/OS V2R3 system. It is in DFSMSdss dump/restore format and supports DASD volumes that are formatted as 3390-9 or larger. The driver requires a locally attached non-SNA terminal and a system console from the IBM (or equivalent) family of supported terminal types: 317x, 327x, 319x, or 348x.

In recent releases, the Customized Offerings Driver was enhanced in the following ways:

- As of 2 October 2020, the Customized Offerings Driver now includes z/OSMF elements. Planned for September 2021, the COD will start z/OSMF at IPL, so that it can be used for installing a z/OSMF ServerPac.
- As of z/OS V2R4, the Customized Offerings Driver supports internet delivery. See [IBM United States](https://www-01.ibm.com/common/ssi/cgi-bin/ssialias?infotype=an&subtype=ca&appname=gpateam&supplier=897&letternum=ENUS219-344) [Software Announcement 219-344,](https://www-01.ibm.com/common/ssi/cgi-bin/ssialias?infotype=an&subtype=ca&appname=gpateam&supplier=897&letternum=ENUS219-344) dated 23 July 2019.
- As of z/OS V2R3, the Customized Offerings Driver is delivered on DVD only (four DVDs per order). It is no longer delivered on IBM 3590 and 3592 tape media. The DVD restore process takes approximately 15 minutes per DVD. The DVD drive on the Hardware Management Console (HMC) can be used to restore the driver.

The Customized Offerings Driver is intended to run in single-system image and monoplex modes only. Its use in multisystem configurations is not supported. The Customized Offerings Driver is intended to be used only to install new levels of z/OS with ServerPac or CBPDO. Or, to install service on the new software until a copy (clone) of the new system can be made. The use of the Customized Offerings Driver for other purposes is not supported. For example, IBM does not support the use of the Customized Offerings Driver to run any production workload.

The Customized Offerings Driver includes a zFS file system and uses Communications Server (IP Services), Security Server, and the system-managed storage (SMS) facility of DFSMSdfp, but these items are not customized. However, existing environments can be connected to, and used from, the Customized Offerings Driver system.

Depending on the level of your existing system, the Customized Offerings Driver might be at higher product and service levels. Therefore, as with the level of software you plan to install, fallback service might be necessary to allow you to IPL and use your existing level of software after the Customized Offerings Driver is IPLed and used. You must either use the Customized Offerings Driver in an isolated environment or install the needed fallback service on your existing system before the Customized Offerings Driver is IPLed. An isolated environment shares no DASD with any other system and is not used to IPL an earlier level of software.

Installing the service on your existing system, as described in ["Coexistence and fallback" on page 29](#page-48-0), satisfies the requirements for falling back from the Customized Offerings Driver. This will allow you to IPL and use your current level of software after you use either the Customized Offerings Driver or the new system. IBM installs the service on the Customized Offerings Driver to allow it to be IPLed and used, if necessary, after the new system is IPLed.

## **Identifying IBM Z server requirements for installing the Customized Offerings Driver**

On an IBM Z server, such as the z15 or z14, you can load the Customized Offerings Driver (COD) files from any of the following locations:

- IBM download server.
- Workstation that is set up as a local FTP server.
- USB flash drive, if your Hardware Management Console (HMC) includes software version 2.15 or later.
- DVD, if your HMC includes a DVD drive, such as feature code 0082.

**Note:** A DVD drive is no longer included with the HMC, beginning with the z15 HMC (FC 0062 and FC 0063). Therefore, internet delivery or USB flash drive is recommended if you are using a later HMC (FC 0062 or FC 0063) to install the Customized Offerings Driver (COD) files.

The requirements for each of these options depend on the delivery method, as follows:

#### • **Internet delivery requirements:**

– If the IBM Z server and the Hardware Management Console (HMC) have access to the internet, ensure that firewall and security policies are set up to support Secure FTP (FTPS) connectivity to the internet. For instructions on how to set up and verify that your system can connect to the IBM download server, see [Connectivity Test for SW Download Readiness \(www.ibm.com/marketing/iwm/](https://www.ibm.com/marketing/iwm/platform/mrs/assets?source=cbct) [platform/mrs/assets?source=cbct\).](https://www.ibm.com/marketing/iwm/platform/mrs/assets?source=cbct)

For more information about receiving the COD through the internet, see ["Customized Offerings Driver](#page-93-0) [\(COD\) delivery" on page 74](#page-93-0)

- Otherwise, if the IBM Z server and HMC do not have access to the internet, do the following:
	- Use IBM Download Director with encryption to transfer files from the IBM download server to your workstation. For Download Director requirements, see [Download Director - Frequently Asked](http://www6.software.ibm.com/dldirector/doc/DDfaq_en.html) [Questions.](http://www6.software.ibm.com/dldirector/doc/DDfaq_en.html)

Then, do either of the following:

- Configure the workstation as an FTP server and make the workstation files accessible to the IBM Z system and the HMC. Ensure that firewall and security policies are set up to support FTP connectivity to the workstation.
- Copy the files from your workstation to a USB flash drive and insert the drive into an available USB port on your HMC. This operation uses about 6 GB of storage on the workstation and the USB flash drive.

To load the COD from a USB flash drive, your Hardware Management Console (HMC) requires software version 2.15 or later. To verify the software level, you can check the HMC logon screen or the online help.

**Note:** IBM offers the following USB flash drive:

– 32 GB USB Load Media (hardware feature number 0843).

For details, see the [Customized Offerings Driver \(COD\) Internet Delivery Installation Checklist](http://www.ibm.com/software/shopzseries/eCOD_checklist.pdf).

<span id="page-70-0"></span>• **DVD delivery requirements:** To load the COD from a DVD, you require an HMC with a DVD drive, such as feature code 0082.

## **Identifying driving system software requirements for installing z/OS products using ServerPac or dump-by-data-set SystemPac**

This topic contains the following information:

- "Driving system requirements for installing z/OS and other IBM products by using ServerPac and the CustomPac Installation Dialog or dump-by-data-set SystemPac" on page 51
- • ["Driving system requirements for installing CICS, IMS, and Db2 products by using a ServerPac portable](#page-74-0) [software instance and z/OSMF Software Management" on page 55](#page-74-0)
- • ["Preparing for installation" on page 59](#page-78-0).

## **Driving system requirements for installing z/OS and other IBM products by using ServerPac and the CustomPac Installation Dialog or dump-by-data-set SystemPac**

This topic describes the driving system requirements for installing z/OS products by using ServerPac and the CustomPac Installation Dialog or dump-by-data-set SystemPac.

The driving system requirements for installing z/OS with a ServerPac or dump-by-data-set SystemPac are described, as follows:

- 1. Operating system. Use either of the following:
	- z/OSV2R2 or later.
	- The Customized Offerings Driver. This entitled driving system is provided for those who do not have an existing system to use as a driving system or whose existing system does not meet the requirements of a driving system and who choose to not upgrade their driving system. For more information, see ["Customized Offerings Driver" on page 49](#page-68-0).
- 2. TSO/E session. A TSO/E session on the IPLed system must be established by using a locally attached or network-attached console.
- 3. Authorization. Use the RACFDRV installation job as a sample of the security system definitions that are required so that you can perform the installation tasks.
- 4. Security. To install the z/OS UNIX files, the following is required:
	- The user ID you use must be a superuser (UID=0) or have READ access to the BPX.SUPERUSER resource in the RACF FACILITY class.
	- The user ID you use must have READ access to FACILITY class resources BPX.FILEATTR.APF, BPX.FILEATTR.PROGCTL, and BPX.FILEATTR.SHARELIB (or BPX.FILEATTR.\* if you choose to use a generic name for these resources). The commands to define these FACILITY class resources are in SYS1.SAMPLIB member BPXISEC1.
	- Group IDs uucpg and TTY, and user ID uucp, must be defined in your security database. These IDs must contain OMVS segments with a GID value for each group and a UID value for the user ID. For ease of use and manageability, define the names in uppercase.

Rules:

- The group ID and user ID values that are assigned to these IDs cannot be used by any other IDs. They must be unique.
- You must duplicate the user ID and group names in each security database, including the same user ID and group ID values in the OMVS segment. This makes it easier to transport the z/OS UNIX file systems from test systems to production systems. For example, the group name TTY on System 1 must have the same group ID value on System 2 and System 3. If it is not possible to synchronize your databases, you must continue running the FOMISCHO job against each system after z/OS UNIX is installed.

If names such as uucp, uucpg, and TTY are not allowed on your system, or if they conflict with existing names, you can create and activate a user ID alias table.

For information about defining these group and user IDs to RACF and about creating a user ID alias table (USERIDALIASTABLE), see *z/OS UNIX System Services Planning*. Another source of information is SYS1.SAMPLIB member BPXISEC1.

**Note:** You can use the RACFDRV installation job as a sample of the security system definitions that are required to perform the installation tasks.

- To install into the zFS, your user ID requires read access to the SUPERUSER.FILESYS.PFSCTL resource in the RACF UNIXPRIV class.
- 5. OMVS address space is active. For ServerPac only (not SystemPac), an activated OMVS address space with z/OS UNIX kernel services that are operating in full function mode is required.
- 6. Storage Management Subsystem (SMS). SMS must be active to allocate file systems and PDSE data sets, whether they are SMS-managed or non-SMS-managed. Also, the use of file systems is supported only when SMS is active in at least a null configuration, even when the file systems are not SMS-managed.

ServerPac supports extended format and extended addressability for zFS data sets. For any zFS data sets that exceed the 4 GB size limit, you must define an SMS Data Class with extended format and extended addressability. Doing so requires that you specify an SMS Data Class name (defined with extended format and extended addressability) in the CustomPac Installation dialog. For information about providing the Data Class information, see *ServerPac: Using the Installation Dialog*.

To allocate data sets, do either of the following:

- To allocate non-SMS-managed z/OS UNIX file systems (zFS) and PDSE data sets, you must activate SMS on the driving system in at least a null configuration. You must also activate SMS on the target system.
- To allocate SMS-managed zFS file systems and PDSE data sets, you must activate SMS on the driving system in at least a minimal configuration. Then, you must define a storage group, create SMS-managed volumes, and write, convert, and activate a storage class ACS routine that allows the allocation of zFS file systems and PDSE data sets with the names in the ALLOCDS job. You must also activate SMS on the target system.
- 7. Language Environment requirements. The CustomPac Installation Dialog uses the Language Environment runtime library, SCEERUN. If SCEERUN is not in the link list on the driving system, you must edit the ServerPac installation jobs to add it to the JOBLIB or STEPLIB DD statements.

Do not specify the following Language Environment runtime options as non-overrideable (NONOVR) in the CEEDOPT group of the CEEPRMxx parmlib member:

- ALL31
- ANYHEAP
- BELOWHEAP
- DEPTHCONDLMT
- ERRCOUNT
- HEAP
- HEAPCHK
- HEAPPOOLS
- INTERRUPT
- LIBSTACK
- PLITASKCOUNT
- STACK
- STORAGE
- THREADHEAP
- THREADSTACK
- 8. CustomPac Installation Dialog. If you are installing a ServerPac or dump-by-data-set SystemPac for the first time, you need to install the CustomPac Installation Dialog on your driving system. See *ServerPac: Using the Installation Dialog* or *SystemPac: CustomPac Installation Dialog Reference Manual* for instructions. For subsequent orders, you do not need to reinstall the dialog. IBM includes dialog updates with each order. If your current dialog level is not at level 27.20.00 or later, you must update the dialog before you receive the order. For more information, see *ServerPac: Using the Installation Dialog* or *SystemPac: CustomPac Dialog Reference*.

Check the PSP bucket for possible updates to the CustomPac Installation Dialog. For ServerPac, the upgrade is ZOSV2R4 and the subset is SERVERPAC. For SystemPac dump-by-data-set orders, the upgrade is CUSTOMPAC and the subset is SYSPAC/DBD.

9. Proper level for service. To install service on the target system that you are building, your driving system must minimally meet the driving system requirements for CBPDO Wave 1. Also, the driving system must have the current levels of the program management binder, SMP/E, and HLASM.

The service jobs that are generated by the CustomPac Installation Dialog use the target system's (and therefore current) level of the program management binder, SMP/E, and HLASM. If you choose to use your own jobs, model them after the jobs provided by ServerPac or dump-by-data-set SystemPac by adding STEPLIB DD statements to access MIGLIB (for the program management binder and SMP/E) and SASMMOD1 (for HLASM). Be sure that the SASMMOD1 and SYS1.MIGLIB data sets are APFauthorized.

Another way to install service is from a copy of your target system.

- 10. SMP/E ++JAR support. If your ServerPac order contains any product that uses the ++JAR support in SMP/E V3R2 (introduced in z/OS V1R5), your driving system requires either of the following SDK levels or later:
	- IBM 31-Bit SDK for z/OS Java Technology Edition V6.0 (5655-R31)
	- IBM 64-Bit SDK for z/OS Java Technology Edition V6.0 (5655-R32)

z/OS itself uses the ++JAR support.

- 11. zFS is installed and configured properly, as described in *z/OS File System Administration*
- 12. Internet delivery requirements. If you plan to receive your order through the internet, note the following considerations:
	- The Standard FTP (FTP) option is available only for orders that are downloaded from an intermediate server.
	- If you intend to receive your order by using Secure FTP (FTPS), you need the following:
		- SMP/E V3R6 or higher
		- Either of the following features is installed, which enables strong cryptographic ciphers to be used for SSL/TLS connections in non-FIPS mode:
			- System SSL Security Level 3 Feature
			- CP Assist for Cryptographic Functions (CPACF) DES/TDES Enablement Feature 3863 with PTF UA95810.
		- ICSF is configured and active or IBM 31-bit SDK for z/OS, Java Technology Edition V6.0 (5655- R31), or IBM 64-bit SDK for z/OS, Java Technology Edition V6.0 (5655-R32), or higher is installed. This function enables SMP/E to calculate SHA-1 hash values to verify the integrity of data that is being transmitted. If ICSF is not configured and active, SMP/E uses its Java application class instead for calculating the SHA-1 hash values. IBM recommends the ICSF method because it is likely to perform better than the SMP/E method. For information about how to configure and activate ICSF, see *z/OS Cryptographic Services ICSF System Programmer's Guide*.
		- A download file system. Your order is provided in a compressed format and is saved in a download file system. The size of this file system should be approximately twice the compressed size of your order to accommodate the order and workspace to process it.
- Firewall configuration. If your enterprise requires specific commands to allow the download of your order through a local firewall, you must identify these commands for later use in the CustomPac Installation Dialog, which manages the download of your order.
- Ensure that the DigiCert Global Root CA certificate (in addition to the Root 2 GeoTrust Global CA Certificate) is connected to your security manager key ring or stored in your default Java keystore file and is trusted on your system. Also, ensure that the user ID that runs SMP/E is authorized to use the key ring or default Java keystore file.
- Ensure that the FTP.DATA data set statements that are used in the RECEIVE job are set for your environment. For example, an FTPKEEPALIVE statement with a value of 0 (the default) can cause an FTP control connection to expire in some environments. Also, the security manager key ring file that is specified by the key ring statement in the FTP.DATA file might require certificates to be added. For details about specifying FTP.DATA statements, see *z/OS Network File System Guide and Reference* for your release of z/OS.
- If you intend to download your order by using HTTP Secure (HTTPS), you need the following:
	- SMP/E V3R6 with PTFs UO01693 (Base), UO01695 (Japanese), and UO01741 (Base) or higher
	- SMP/E uses the services of IBM 31-bit SDK for z/OS Java Technology Edition V6.0 (5655-R31), or IBM 64-Bit SDK for z/OS Java Technology Edition V6.0 (5655-R32) or higher.
	- A download file system. Your order is provided in a compressed format and is saved in a download file system. The size of this file system should be approximately twice the compressed size of your order to accommodate the order and workspace to process it.
	- HTTP or SOCKS Proxy Server configuration. If your enterprise requires specific commands to allow the download of your order through an HTTP or SOCKS Proxy Server, you must identify these commands for later use in the CustomPac Installation Dialog, which manages the download of your order.
	- Ensure that the DigiCert Global Root CA certificate (in addition to the Root 2 GeoTrust Global CA Certificate) is connected to your security manager key ring or stored in your default Java keystore file and is trusted on your system. Also, ensure that the user ID that runs SMP/E is authorized to use the key ring or default Java keystore file.
- For more information about how to set up FTPS or HTTPS, see the topic on preparing for secure internet delivery in *z/OS SMP/E User's Guide*.
- For instructions on how to set up and verify that your system can connect to the IBM download servers, see [Connectivity Test for SW Download Readiness \(www.ibm.com/marketing/iwm/](https://www.ibm.com/marketing/iwm/platform/mrs/assets?source=cbct) [platform/mrs/assets?source=cbct\)](https://www.ibm.com/marketing/iwm/platform/mrs/assets?source=cbct).
- 13. Additional internet delivery requirements for intermediate download. If you plan to download your ServerPac or SystemPac dump-by-data-set order to a workstation, and go from there to z/OS, follow these requirements:
	- Download Director. This is a Java applet that is used to transfer IBM software to your workstation. For Download Director requirements, see [Download Director - FAQ \(www6.software.ibm.com/](http://www6.software.ibm.com/dldirector/doc/DDfaq_en.html) [dldirector/doc/DDfaq\\_en.html\).](http://www6.software.ibm.com/dldirector/doc/DDfaq_en.html)
	- The ServerPac or SystemPac dump-by-data-set order accessible to the host. To make the order (files) accessible to z/OS, you can do either of the following:
		- Configure the workstation as an FTP server. After you download the order to your workstation, the dialogs that are used to install a ServerPac or SystemPac dump-by-data-set order can point to a network location (in this case, your workstation) to access the order. Refer to the documentation for your workstation operating system to determine whether the FTP capability is provided or if you must install additional software. Commercial, shareware, and freeware applications are available to provide this support. However, IBM cannot directly recommend or endorse any specific application. This option requires the use of ICSF or the SMP/E Java application class for calculation of SHA-1 hash values.

Use FTP commands to upload your package. The [ServerPac Internet Delivery Installation](http://www.ibm.com/software/shopzseries/eServerPac_checklist.pdf) [Checklist \(www.ibm.com/software/shopzseries/eServerPac\\_checklist.pdf\)](http://www.ibm.com/software/shopzseries/eServerPac_checklist.pdf) or the [CustomPac](https://www.ibm.com/software/shopzseries/eCustomPac_DDS_checklist.pdf) [Internet Delivery Installation Checklist for Dump by Dataset \(www.ibm.com/software/](https://www.ibm.com/software/shopzseries/eCustomPac_DDS_checklist.pdf)

[shopzseries/eCustomPac\\_DDS\\_checklist.pdf\)](https://www.ibm.com/software/shopzseries/eCustomPac_DDS_checklist.pdf) contains sample FTP commands that you can use to transfer your package to the host. You can copy, paste, and update as needed to provide a user ID and password, and to replace *your\_package\_id* with the actual workstation location (directory) and *packid* with the host location (directory) for your environment. To make the transfer easier, you can create a text file that contains these FTP commands. This file then becomes input to the FTP program on your workstation.

- Use Network File System (NFS) to map a z/OS directory path as a network drive on your workstation. For more information, see *z/OS Network File System Guide and Reference* for your release of z/OS.
- CD write capability. A number of CD images might be associated with your order. The images are delivered in ISO9660 format and are packaged in compressed files (with an extension of .zip). These files require your workstation to have CD write capability and you might have to acquire software to support this capability.
- 14. DVD delivery requirements. If you intend to receive your ServerPac or SystemPac dump-by-data-set order by way of DVD, you need the following:
	- a. SMP/E V3R6 or higher

П

П

b. Proper dialog level. The CustomPac Installation Dialog must be at a level of 26.00.00 or higher. This dialog supports electronic delivery on the dialog panel CPPPPOLI.

For more information, see *ServerPac: Using the Installation Dialog*, or *SystemPac: CustomPac Installation Dialog Reference Manual*.

- 15. Additional DVD delivery requirements. If you plan to copy the contents of the DVDs to a workstation before you make them available on a z/OS host system, observe the following requirements:
	- a. The ability to share or transfer data to the z/OS host system on which the order is to be installed.
	- b. Disk space for storing DVD files. The amount of disk space that is required varies by order. You need to have sufficient space for the compressed package. The package is uncompressed on your host.
	- c. If you plan to use the **'S' Server** option in the Receive Order panel, do the following:
		- Set up an FTP server on that workstation.
		- ICSF must be configured and active or IBM 31-bit SDK for z/OS Java Technology Edition V6.0 (5655-R31), or IBM 64-Bit SDK for z/OS Java Technology Edition V6.0 (5655-R32) or higher must be installed so that SMP/E can calculate SHA-1 hash values to verify the integrity of data that is being transmitted.

If ICSF is not configured and active, SMP/E uses its Java application class instead for calculating the SHA-1 hash values. IBM recommends the ICSF method because it is likely to perform better than the SMP/E method. To find out how to configure and activate ICSF, see *z/OS Cryptographic Services ICSF System Programmer's Guide*. For the SMP/E setup, see *z/OS SMP/E User's Guide*.

## **Driving system requirements for installing CICS, IMS, and Db2 products by using a ServerPac portable software instance and z/OSMF Software Management**

This topic describes the driving system requirements for installing CICS, IMS, and Db2 products by using a ServerPac portable software instance and z/OSMF Software Management.

If you plan to install CICS, IMS, or Db2 products by using z/OSMF Software Management instead of the CustomPac Installation Dialog, you require a ServerPac order. For more information, see [ServerPac](https://www.ibm.com/support/z-content-solutions/serverpac-install-zosmf/) [Installation using z/OSMF \(www.ibm.com/support/z-content-solutions/serverpac-install-zosmf/\).](https://www.ibm.com/support/z-content-solutions/serverpac-install-zosmf/)

The driving system requirements for installing CICS, IMS, and Db2 products with a ServerPac portable software instance and z/OSMF Software Management are described, as follows:

- 1. z/OS V2R2, z/OS V2R3, or z/OS V2R4 with the following PTFs installed:
	- SMP/E PTF that fixes APAR IO27251:
- z/OS V2R4: UO01908 (HMP1K00)
- z/OS V2R3: UO01909 (HMP1J00)
- z/OS V2R2: UO01909 (HMP1J00)
- z/OSMF Software Management PTF that fixes APAR PH22280:
	- z/OS V2R4: UI68122 (HSMA244)
	- z/OS V2R3: UI68121 (HSMA234)
	- z/OS V2R2: UI68123 (HSMA224)
- z/OSMF Workflows PTF that fixes APAR PH04817:
	- z/OS V2R3: UI60040 (HSMA237)
	- z/OS V2R2: UI60042 (HSMA227)
- 2. The Customized Offerings Driver. This entitled driving system is provided for installations that lack a system or have a system that does not meet the driving system requirements (and do not plan to upgrade). For more information, see ["Customized Offerings Driver" on page 49.](#page-68-0)
- 3. TSO/E session. A TSO/E session on the IPLed system must be established by using a locally attached or network-attached console.
- 4. OMVS address space is active with z/OS UNIX kernel services that are operating in full function mode.
- 5. zFS is installed and configured properly, as described in *z/OS File System Administration*.
- 6. z/OSMF configured and active.
	- For information about configuring z/OSMF and the Software Management service, see *IBM z/OS Management Facility Configuration Guide*.
	- Check for the latest z/OSMF fixes or APARs.
- 7. Security.

Γ

- Use the RACFDRV installation job as a sample of the security system definitions that are required so that you can perform the installation tasks.
- To deploy a ServerPac Portable Software Instance with z/OSMF Software Management, observe the following requirements:
	- The user ID that you use must have READ access to the System Authorization Facility (SAF) resource that protects the IBM data sets that are produced during the creation of the ServerPac portable software instance. That is, your user ID requires READ access to data set names that begin with CB.OS\*.\*\* and CB.ST\*.\*\*.
	- To install the z/OS UNIX files, observe the following requirements:
		- The user ID you use must be a superuser (UID=0) or have READ access to the BPX.SUPERUSER resource in the RACF FACILITY class.
		- The user ID you use must have READ access to FACILITY class resources BPX.FILEATTR.APF, BPX.FILEATTR.PROGCTL, and BPX.FILEATTR.SHARELIB (or BPX.FILEATTR.\* if you use a generic name for these resources). The commands to define these FACILITY class resources are in SYS1.SAMPLIB member BPXISEC1.
		- Group IDs uucpg and TTY, and user ID uucp, must be defined in your security database. These IDs must contain OMVS segments with a GID value for each group and a UID value for the user ID. For ease of use and manageability, define the names in uppercase.

Rules:

- The group ID and user ID values that are assigned to these IDs cannot be used by any other IDs. They must be unique.
- You must duplicate the user ID and group names in each security database, including the same user ID and group ID values in the OMVS segment. This duplication makes it easier to transport the z/OS UNIX file systems (HFS or zFS) from test systems to production systems. For example, the group name TTY on System 1 must have the same group ID value on

System 2 and System 3. If it is not possible to synchronize your databases, you must continue running the FOMISCHO job against each system after z/OS UNIX is installed.

If names such as uucp, uucpg, and TTY are not allowed on your system, or if they conflict with existing names, you can create and activate a user ID alias table.

For information about defining group and user IDs to RACF and creating a user ID alias table (USERIDALIASTABLE), see *z/OS UNIX System Services Planning*. Another source of information is member BPXISEC1 in SYS1.SAMPLIB.

- To install into the zFS, your user ID requires read access to the SUPERUSER.FILESYS.PFSCTL resource in the RACF UNIXPRIV class.
- 8. Storage Management Subsystem (SMS) is active. SMS must be active to allocate file systems and PDSE data sets, whether they are SMS-managed or non-SMS-managed. Also, the use of file systems is supported only when SMS is active in at least a null configuration, even when the file systems are not SMS-managed.

**Note:** ServerPac supports extended format and extended addressability for zFS data sets. For any zFS data sets that exceed the 4 GB size limit, you must define an SMS Data Class with extended format and extended addressability.

To allocate data sets, you must take either of the following actions:

- To allocate non-SMS-managed z/OS UNIX file systems (HFS or zFS) and PDSE data sets, you must activate SMS on the driving system in at least a null configuration. You must also activate SMS on the target system.
- To allocate SMS-managed z/OS UNIX file systems (HFS or zFS) and PDSE data sets, you must activate SMS on the driving system in at least a minimal configuration. Then, you must define a storage group, create SMS-managed volumes, and write, convert, and activate a storage class ACS routine that allows the allocation of z/OS UNIX file systems (HFS or zFS) and PDSE data sets with the names in the ALLOCDS job. You must also activate SMS on the target system.
- 9. Language Environment requirements. The installation jobs use the Language Environment runtime library, SCEERUN. If SCEERUN is not in the link list on the driving system, you must edit the ServerPac installation jobs to add it to the JOBLIB or STEPLIB DD statements.

Do not specify the following Language Environment runtime options as non-overrideable (NONOVR) in the CEEDOPT group of the CEEPRMxx parmlib member:

- ALL31
- ANYHEAP
- BELOWHEAP
- DEPTHCONDLMT
- ERRCOUNT
- HEAP
- HEAPCHK
- HEAPPOOLS
- INTERRUPT
- LIBSTACK
- PLITASKCOUNT
- STACK
- STORAGE
- THREADHEAP
- THREADSTACK
- 10. Proper level for service. To install service on the target system that you are building, your driving system must minimally meet the driving system requirements for CBPDO Wave 1 (see ["Driving](#page-84-0)

[system Wave 1 requirements" on page 65\)](#page-84-0). Your driving system must also have the current levels of the program management binder, SMP/E, and HLASM.

The service jobs that are generated by the z/OSMF Software Management deployment jobs use the target system (and therefore current) level of the program management binder, SMP/E, and HLASM. If you choose to use your own jobs, model them after the jobs provided by ServerPac. Add STEPLIB DD statements to access MIGLIB (for the program management binder and SMP/E) and SASMMOD1 (for HLASM). Be sure that the SASMMOD1 and SYS1.MIGLIB data sets are APF-authorized.

Another way to install service is from a copy of your target system.

- 11. SMP/E ++JAR support. If your ServerPac CICS product portable software instance order contains any CICS product that uses the ++JAR support that was introduced in SMP/E V3R2 (SMP/E in z/OS V1R5), your driving system requires either of the following SDK levels:
	- IBM 31-bit SDK for z/OS Java Technology Edition V6.0 (5655-R31)
	- IBM 64-Bit SDK for z/OS Java Technology Edition V6.0 (5655-R32), or higher.

z/OS itself uses the ++JAR support.

- 12. Internet delivery requirements. If you intend to receive your order through the internet, note the following considerations:
	- Standard FTP (FTP) is available only for ServerPac portable software instance files that are downloaded from an intermediate server by using the z/OSMF Software Management **Add** > **From Download Server** action.
	- If you intend to use Secure FTP (FTPS) to download the ServerPac portable software instance files from the IBM Download Server by using the z/OSMF Software Management **Add** > **From Download Server** action, you require the following:
		- SMP/E V3R6 or higher
		- Either of the following features is installed, which enables strong cryptographic ciphers to be used for SSL/TLS connections in non-FIPS mode:
			- System SSL Security Level 3 Feature
			- CP Assist for Cryptographic Functions (CPACF) DES/TDES Enablement Feature 3863 with PTF UA95810.
		- ICSF is configured and active or IBM 31-bit SDK for z/OS, Java Technology Edition V6.0 (5655- R31), or IBM 64-bit SDK for z/OS, Java Technology Edition V6.0 (5655-R32), or later is installed. This function enables SMP/E to calculate SHA-1 hash values to verify the integrity of data that is being transmitted. If ICSF is not configured and active, SMP/E uses its Java application class instead for calculating the SHA-1 hash values. IBM recommends the ICSF method because it is likely to perform better than the SMP/E method. For information about how to configure and activate ICSF, see *z/OS Cryptographic Services ICSF System Programmer's Guide*.
		- A download file system. The *Download to host View Server XML* link on the **Shopz order download** page contains order size information.
		- Ensure that the DigiCert Global Root CA certificate (and the Root 2 GeoTrust Global CA Certificate) is connected to your security manager key ring or stored in your default Java keystore file and is trusted on your system. Also, ensure that the user ID that runs SMP/E is authorized to use the key ring or default Java keystore file.
		- Ensure that the FTP.DATA data set statements that are used in the RECEIVE job are set for your environment. For example, an FTPKEEPALIVE statement with a value of 0 (the default) can cause an FTP control connection to expire in some environments. Also, the security manager key ring file that is specified by the key ring statement in the FTP.DATA file might require certificates to be added. For more information, see *z/OS Network File System Guide and Reference* for your release of z/OS.
		- Firewall configuration. If your enterprise requires specific commands to allow the download of your ServerPac portable software instance files through a local firewall, you must identify these

commands when you specify the Client XML information on the z/OSMF Software Management *Add Portable Software Instance from a Download Server* page.

- If you intend to download your order through HTTP Secure (HTTPS) by downloading the ServerPac portable software instance files from the IBM Download Server by using the z/OSMF Software Management **Add -> From Download Server** action, you need the following:
	- SMP/E V3R6 with PTFs UO01693 (Base), UO01695 (Japanese), and UO01741 (Base) or higher
	- SMP/E uses the services of IBM 31-bit SDK for z/OS Java Technology Edition V6.0 (5655-R31), or IBM 64-Bit SDK for z/OS Java Technology Edition V6.0 (5655-R32) or later.
	- A download file system. The *Download to host View Server XML* link on the **Shopz order download** page contains order size information.
	- Ensure that the DigiCert Global Root CA certificate and the Root 2 GeoTrust Global CA Certificate is connected to your security manager key ring or stored in your default Java keystore file. It must be trusted on your system. Also, ensure that the user ID that runs SMP/E is authorized to use the key ring or default Java keystore file.
	- HTTP or SOCKS Proxy Server configuration. Your enterprise might require specific commands to allow the download of your ServerPac portable software instance files through an HTTP or SOCKS Proxy Server. If so, you must identify these commands when you enter the Client XML information on the z/OSMF Software Management *Add Portable Software Instance from a Download Server* page.
- For more information about how to set up FTPS or HTTPS, see the topic about preparing for secure internet delivery in *z/OS SMP/E User's Guide*.
- For instructions on how to set up and verify that your system can connect to the IBM download servers, see [Connectivity Test for SW Download Readiness \(www.ibm.com/marketing/iwm/](https://www.ibm.com/marketing/iwm/platform/mrs/assets?source=cbct) [platform/mrs/assets?source=cbct\)](https://www.ibm.com/marketing/iwm/platform/mrs/assets?source=cbct).
- For more information about how to add a portable software instance from the IBM Download Server, see [Adding portable software instances from a download server \(www.ibm.com/support/](https://www.ibm.com/support/knowledgecenter/SSLTBW_2.4.0/com.ibm.zosmfdeployment.help.doc/izuDhpActAddRemotePSI.html) [knowledgecenter/SSLTBW\\_2.4.0/com.ibm.zosmfdeployment.help.doc/](https://www.ibm.com/support/knowledgecenter/SSLTBW_2.4.0/com.ibm.zosmfdeployment.help.doc/izuDhpActAddRemotePSI.html) [izuDhpActAddRemotePSI.html\).](https://www.ibm.com/support/knowledgecenter/SSLTBW_2.4.0/com.ibm.zosmfdeployment.help.doc/izuDhpActAddRemotePSI.html)

### **Preparing for installation**

Π

If you are going to install z/OS products using ServerPac or dump-by-data-set SystemPac, take the following steps:

- 1. Separate customization data and non-z/OS products from your system software as described in ["Separating data from software" on page 97](#page-116-0). This will minimize your installation and migration workload not only for this installation but for future ones.
- 2. Plan your data set layout ahead of time.

For ServerPac orders that are installed using the CustomPac Installation Dialog:

- Before running any of the jobs generated by the CustomPac Installation Dialog, decide where (on which volumes) you want to place product libraries and other data sets. You can choose to implement the IBM recommended layout as described in ["Recommended data set placement" on](#page-122-0) [page 103,](#page-122-0) or you can lay out the same catalog and volume structure of your current system. After you complete the installation, you can save the configuration (including layout) and use it in future installations.
- The easiest way to implement the IBM recommended layout is to assign your order's data sets to DASD volumes automatically, using the dialog's Create a Recommended System Layout function. This function helps you configure a target system that complies with the recommended system layout. The alternative is to assign data sets manually using either the "View and Change Data Sets by Selected Attributes" function or the "Summary Display commands" function on the Modify System Layout Options panel.
- As part of layout planning, decide whether you want to merge any data sets that have matching attributes to create a single panel library, single message library, and so forth. This is most easily

done using the View and Change Data Sets by Selected Attributes option. See *ServerPac: Using the Installation Dialog* or *SystemPac: CustomPac Dialog Reference* for information about merging data sets in a ServerPac or dump-by-data-set SystemPac. Understand that not all data sets that can be merged should be merged.

- 3. If possible, have empty volumes available onto which you can install your order. Empty volumes make it easier to start over if necessary. But if you choose to place data sets on volumes that are not empty, follow these steps:
	- a. Back up the target volumes.
	- b. Check the names of data sets on the volumes. A data set name on a given volume must not be the same as the name of a data set that you plan to install on that volume. For ServerPac orders that are installed using the CustomPac Installation Dialog, you can use the View and Change option of Modify System Layout to create a list of the data sets in your order.

All data sets are initially allocated with one or more temporary high-level qualifiers, called *systemspecific aliases* (SSAs). Later during installation, the data sets are renamed to remove these temporary qualifiers. If you plan to install your order by using volumes that already have data sets on them, you must ensure that the names of the data sets already on the volumes will not be duplicated by the names of the data sets you create, both with and without their temporary qualifiers.

- 4. Make sure that any data sets you choose to SMS-manage will not have names, with or without an SSA, that duplicate the names of existing data sets on your driving system. This is because SMS-managed data sets cannot coexist with like-named data sets in the driving system's catalog structure. Data sets with duplicate names will become inaccessible from your driving system during installation, and installation jobs will fail.
- 5. If you have decided to do a software upgrade instead of a full system replacement, follow these steps:
	- a. Back up catalogs that will be updated by the installation process. For ServerPac orders that are installed by using the CustomPac Installation Dialog, you can use the Defining Alias-to-Catalog Relationships panel to determine which catalogs will be updated. Consider using a DASD backup utility such as DFSMSdss or the IDCAMS EXPORT TEMPORARY command. (But do not use the IDCAMS REPRO command. REPRO changes volume ownership for VSAM and SMS-managed data sets from the input catalog to the output catalog.) For information about DFSMSdss, see *z/OS DFSMSdss Storage Administration* and *z/OS DFSMSdfp Storage Administration*. For information about backing up catalogs using the EXPORT command, see *z/OS DFSMS Managing Catalogs* and *z/OS DFSMS Access Method Services Commands*.
	- b. Back up other operational data sets (like parmlib, proclib, and the primary RACF database) that will be updated during the installation.
	- c. For ServerPac orders that are installed by using the CustomPac Installation Dialog, when using the CustomPac Installation Dialog's Modify System Layout function, make sure that the data set layout you specify matches your current system's catalog and volume structure (except for new data sets that are allocated as part of the installation and old data sets that you do not need to keep). The best way to do this is to use the saved configuration from your last order as the basis for the new configuration. The dialog does this by default, placing data sets on the same volumes with the same names. This makes it easy to keep the new system in sync with the old system's catalog and volume structure.

If you cannot avoid changing the layout, you must determine whether changes must be made to the existing system, and if so, how to make them. If the existing catalogs are never used to IPL a system other than the new target, or the changes do not affect other systems that use the same catalog, you can change the existing configuration. However, if the existing catalogs will be used to IPL other systems and there is a possibility that users of those systems will be adversely impacted by the changes that the new catalog entries introduce, you must change your existing environment before performing the installation, change your planned configuration to make it compatible with your existing environment, or use new catalogs for the installation.

6. Set up parmlib and proclib concatenation as described in *z/OS MVS Initialization and Tuning Reference*. This step will save migration time now and in future installations.

 $\blacksquare$ 

- 7. If you use indirect cataloging at your site and you choose to do a full system replacement, you will have some additional migration work to do after the installation because the new catalogs created by the installation process use volume or unit referencing, not indirect cataloging. You can do one of the following:
	- Add the new entries to your existing catalogs and connect the new user catalogs to your existing catalogs.
	- Update the new catalogs to use indirect and extended indirect catalog entries.

## **Identifying driving system software requirements for installing z/OS using full volume dump SystemPac**

- If you plan to receive your order electronically over the Internet, observe the following considerations:
	- The Standard FTP (FTP) option is available only for orders that are downloaded from an intermediate server.
	- To download your order by using Secure FTP (FTPS), you require the following:
		- SMP/E V3R6 or higher
		- Either of the following features is installed, which enables strong cryptographic ciphers to be used for SSL/TLS connections in non-FIPS mode:
			- System SSL Security Level 3 Feature
			- CP Assist for Cryptographic Functions (CPACF) DES/TDES Enablement Feature 3863 with PTF UA95810.
		- ICSF is configured and active, or IBM 31-bit SDK for z/OS Java Technology Edition V6.0 (5655-R31) or IBM 64-bit SDK for z/OS Java Technology Edition V6.0 (5655-R32) or higher is installed, which enables SMP/E to calculate SHA-1 hash values to verify the integrity of the data that is transmitted. If ICSF is not configured and active, SMP/E uses its Java application class instead for calculating the SHA-1 hash values. IBM recommends the ICSF method because it is likely to perform better than the SMP/E method. (To find out how to configure and activate ICSF, see *z/OS Cryptographic Services ICSF System Programmer's Guide*).
		- A download file system. Your order is provided in a compressed format and is saved in a download file system. The size of this file system should be approximately twice the compressed size of your order to accommodate the order and workspace to process it.
		- Firewall configuration. If your enterprise requires specific commands to allow the download of your order through a local firewall, you must identify these commands for later use in the CustomPac Installation Dialog, which manages the download of your order.
		- Ensure that the DigiCert Global Root CA certificate (in addition to the Root 2 GeoTrust Global CA Certificate) is connected to your security manager keyring or stored in your default Java keystore file and is trusted on your system. Also, ensure that the user ID that executes SMP/E is authorized to use the keyring or default Java keystore file.
		- Ensure that your FTP.DATA data set statements that are used in the GETORDRS job are set for your environment. For example, an FTPKEEPALIVE statement with a value of 0 (the default) can cause an FTP control connection to time out in some environments. Also, the security manager keyring file that is specified by the KEYRING statement in the FTP.DATA file might require certificates to be added. For more information about FTP.DATA statements, see *z/OS Network File System Guide and Reference* for your release of z/OS.
	- To download your order by using HTTP Secure (HTTPS), you require the following:
		- SMP/E V3R6 with PTFs UO01693 (Base), UO01695 (Japanese), and UO01741 (Base) or higher
		- SMP/E uses the services of IBM 31-bit SDK for z/OS Java Technology Edition V6.0 (5655-R31) or IBM 64-bit SDK for z/OS Java Technology Edition V6.0 (5655-R32) or higher.
- A download file system. Your order is provided in a compressed format and is saved in a download file system. The size of this file system should be approximately twice the compressed size of your order to accommodate the order and workspace to process it.
- HTTP or SOCKS Proxy Server configuration. If your enterprise requires specific commands to allow the download of your order through an HTTP or SOCKS Proxy Server, you must identify these commands for later use in the GETORDRH job.
- Ensure that the DigiCert Global Root CA certificate (in addition to the Root 2 GeoTrust Global CA Certificate) is connected to your security manager keyring or stored in your default Java keystore file and is trusted on your system. Also, ensure that the user ID that executes SMP/E is authorized to use the keyring or default Java keystore file.
- For more information about how to set up FTPS or HTTPS, see *"Preparing for secure Internet delivery"* in *z/OS SMP/E User's Guide*.
- For instructions on how to set up and verify that your system can connect to the IBM download servers, see [Connectivity Test for SW Download Readiness \(www.ibm.com/marketing/iwm/platform/mrs/](https://www.ibm.com/marketing/iwm/platform/mrs/assets?source=cbct) [assets?source=cbct\)](https://www.ibm.com/marketing/iwm/platform/mrs/assets?source=cbct).

If you plan to download your SystemPac full volume dump order to a workstation and from there to z/OS, observe the following considerations:

- **Download Director**. This is a Java applet or Java Web Start application depending on your browser's capability, which is used to transfer IBM software to your workstation. For Download Director requirements, see [Download Director - FAQ \(www6.software.ibm.com/dldirector/doc/DDfaq\\_en.html\)](http://www6.software.ibm.com/dldirector/doc/DDfaq_en.html).
- **The SystemPac full volume dump order accessible to the host**. To make the order (files) accessible to z/OS, you can do any of the following:
	- Configure the workstation as an FTP server. After you download the order to your workstation, the GETORDRS job can point to a network location (in this case, your workstation) to access the order. Consult the documentation for your workstation operating system to determine whether this FTP capability is provided or if you have to install more software. Commercial, shareware, and freeware applications are available to provide this support. However, IBM cannot directly recommend or endorse any specific application. This option requires the use of ICSF.
	- Use FTP commands to upload your package. The [CustomPac Internet Delivery Installation Checklist](https://www.ibm.com/software/shopzseries/eCustomPac_FVD_checklist.pdf) [\(www.ibm.com/software/shopzseries/eCustomPac\\_FVD\\_checklist.pdf\)](https://www.ibm.com/software/shopzseries/eCustomPac_FVD_checklist.pdf) contains sample FTP commands that you can use to transfer your package to the host. You can copy/paste and update as required to provide a user ID and password, and to replace *your\_package\_id* with the actual workstation location (directory) and *packid* with the host location (directory) for your environment. To make the transfer easier, you can create a text file that contains these FTP commands. This file then becomes input to the FTP program on your workstation.
	- Use Network File System (NFS) to map a z/OS directory path as a network drive on your workstation. For more information, see *z/OS Network File System Guide and Reference* for your release of z/OS.

**Note:** To use NFS on a z/OS z/OS V2R3 driving system, you must install APARs OA56186, OA56187, and OA56224.

- **CD write capability**. A number of CD images might be associated with your order. The images are delivered in ISO9660 format and are packaged in a compressed file. This file requires your workstation to have CD write capability and you might have to acquire software to support this capability.
- **DVD delivery requirements**. If you intend to receive your SystemPac full volume dump order on DVD, you need SMP/E V3R6 or higher.
- **Additional DVD delivery requirements.** If you plan to copy the contents of the DVDs to a workstation before you make them available on a z/OS host system, the following requirements apply:
	- The ability to share or transfer data to the z/OS host system where the order is installed.
	- Disk space for storing DVD files. The amount of disk space that is required varies by order. You need to have sufficient space for the compressed package. The package is uncompressed on your host.
	- If you plan to use GETORDER GIMGTPKG steps to receive order content by using the workstation as the server, you must set up an FTP server on that workstation.

## **Identifying driving system software requirements for installing z/OS and other IBM products using CBPDO**

When you use the CBPDO method of installing z/OS and other IBM products, you install in three stages called *waves*. (Wave 1, in order to be more manageable, is divided into several tasks called *ripples*.) This section describes the driving system requirements for each wave.

**Internet delivery requirements**. If you plan to receive your order over the Internet, observe the following considerations:

- The Standard FTP (FTP) option is available only for orders that are downloaded from an intermediate server.
- To receive your order using Secure FTP (FTPS), you need the following:
	- SMP/E V3R6 or higher
	- Either of the following features is installed, which enables strong cryptographic ciphers to be used for SSL/TLS connections in non-FIPS mode:
		- System SSL Security Level 3 Feature
		- CP Assist for Cryptographic Functions (CPACF) DES/TDES Enablement Feature 3863 with PTF UA95810.
	- ICSF is configured and active or IBM 31-bit SDK for z/OS Java Technology Edition V6.0 (5655-R31), or IBM 64-bit SDK for z/OS Java Technology Edition V6.0 (5655-R32) or higher is installed, which enables SMP/E to calculate SHA-1 hash values to verify the integrity of data being transmitted. If ICSF is not configured and active, SMP/E will use its Java application class instead for calculating the SHA-1 hash values. IBM recommends the ICSF method because it is likely to perform better than the SMP/E method. (To find out how to configure and activate ICSF, see *z/OS Cryptographic Services ICSF System Programmer's Guide*).
	- A download file system. Your order is provided in a compressed format and is saved in a download file system. The size of this file system should be approximately twice the compressed size of your order to accommodate the order and workspace to process it.
	- Firewall configuration. If your enterprise requires specific commands to allow the download of your order through a local firewall, you must identify these commands for later use in the RFNJOBS job, which manages the download of your order.
	- Ensure that the DigiCert Global Root CA certificate (in addition to the Root 2 GeoTrust Global CA Certificate) is connected to your security manager keyring or stored in your default Java keystore file and is trusted on your system. Also, ensure that the user ID that executes SMP/E is authorized to use the keyring or default Java keystore file.
	- Ensure that your FTP.DATA data set statements used in the RFNJOBS job are set appropriately for your environment. For example, an FTPKEEPALIVE statement with a value of 0 (the default) can cause an FTP control connection to time out in some environments. Also, the security manager keyring file specified by the KEYRING statement in the FTP.DATA file might require certificates to be added. For details about specifying FTP.DATA statements, see *z/OS Network File System Guide and Reference* for your release of z/OS.
- If you intend to download your order using HTTP Secure (HTTPS), you need the following:
	- SMP/E V3R6 with PTFs UO01693 (Base), UO01695 (Japanese), and UO01741 (Base) or higher
	- SMP/E uses the services of IBM 31-bit SDK for z/OS Java Technology Edition V6.0 (5655-R31), or IBM 64-bit SDK for z/OS Java Technology Edition V6.0 (5655-R32) or higher.
	- A download file system. Your order is provided in a compressed format and is saved in a download file system. The size of this file system should be approximately twice the compressed size of your order to accommodate the order and workspace to process it.
	- HTTP or SOCKS Proxy Server configuration. If your enterprise requires specific commands to allow the download of your order through an HTTP or SOCKS Proxy Server, you must identify these commands for later use in the RFNJOBH job.
- Ensure that the DigiCert Global Root CA certificate (in addition to the Root 2 GeoTrust Global CA Certificate) is connected to your security manager keyring or stored in your default Java keystore file and is trusted on your system. Also, ensure that the user ID that executes SMP/E is authorized to use the keyring or default Java keystore file.
- For more information about how to set up FTPS or HTTPS, see the topic on preparing for secure Internet delivery in *z/OS SMP/E User's Guide*.
- For instructions on how to set up and verify that your system can connect to the IBM download servers, see [Connectivity Test for SW Download Readiness \(www.ibm.com/marketing/iwm/platform/mrs/](https://www.ibm.com/marketing/iwm/platform/mrs/assets?source=cbct) [assets?source=cbct\)](https://www.ibm.com/marketing/iwm/platform/mrs/assets?source=cbct).

**Additional Internet delivery requirements for intermediate download**: If you intend to download your CBPDO order to a workstation and from there to z/OS, in addition to these requirements you need the following:

- Download Director. This is a Java applet that is used to transfer IBM software to your workstation. For Download Director requirements, see [Download Director - FAQ \(www6.software.ibm.com/](http://www6.software.ibm.com/dldirector/doc/DDfaq_en.html) [dldirector/doc/DDfaq\\_en.html\).](http://www6.software.ibm.com/dldirector/doc/DDfaq_en.html)
- The CBPDO order accessible to the host. To make the CBPDO order (files) accessible to z/OS, you can do any of the following:
	- Configure the workstation as an FTP server. After you download the order to your workstation, the RECEIVE FROMNETWORK job (RFNJOBS) can point to a network location (in this case, your workstation) to access the order. Consult the documentation for your workstation operating system to determine if this FTP capability is provided or if you have to install additional software. Commercial, shareware, and freeware applications are available to provide this support. However, IBM cannot directly recommend or endorse any specific application. This option requires the use of ICSF or the SMP/E Java application class for calculation of SHA-1 hash values.
	- Use FTP commands to upload your package. The [CBPDO Internet Delivery Installation Checklist](http://www.ibm.com/software/shopzseries/ePDO_checklist.pdf) [\(www.ibm.com/software/shopzseries/ePDO\\_checklist.pdf\)](http://www.ibm.com/software/shopzseries/ePDO_checklist.pdf) contains sample FTP commands that you can use to transfer your package to the host. You can copy/paste and update as required to provide a user ID and password, and to replace *your\_package\_id* with the actual workstation location (directory) and *packid* with the host location (directory) for your environment. To make the transfer easier, you can create a text file that contains these FTP commands. This file then becomes input to the FTP program on your workstation.
	- Use Network File System (NFS) to map a z/OS directory path as a network drive on your workstation. For more information, see *z/OS Network File System Guide and Reference* for your release of z/OS.
- **CD write capability**. A number of CD images might be associated with your order. The images are delivered in ISO9660 format and are packaged in zip files (with an extension of .zip). These files require your workstation to have CD write capability and you might have to acquire software to support this capability.
- **DVD delivery driving system requirements**. If you intend to receive your CBPDO order by way of DVD, you need SMP/E V3R6 or higher.
- **Additional DVD delivery requirements**. If you plan to copy the contents of the DVD(s) to a workstation before making them available on a z/OS host system, then the following requirements apply:
	- 1. The ability to share or transfer data to the z/OS host system where the order will be installed.
	- 2. Disk space for storing DVD files. The amount of disk space required varies by order. You need to have sufficient space for the compressed package. The package will be uncompressed on your host.
	- 3. If you plan to use RFNJOBD GIMGTPKG steps to receive order content using the workstation as the server, do the following:
		- Set up an FTP server on that workstation.
		- ICSF must be configured and active or IBM 31-bit SDK for z/OS Java Technology Edition V6.0 (5655-R31), or IBM 64-bit SDK for z/OS Java Technology Edition V6.0 (5655-R32) or higher must be installed so that SMP/E can calculate SHA-1 hash values in order to verify the integrity of data being transmitted.

<span id="page-84-0"></span>If ICSF is not configured and active, SMP/E will use its Java application class instead for calculating the SHA-1 hash values. IBM recommends the ICSF method because it is likely to perform better than the SMP/E method. To find out how to configure and activate ICSF, see *z/OS Cryptographic Services ICSF System Programmer's Guide*. For the required SMP/E setup, see *z/OS SMP/E User's Guide*.

### **Driving system Wave 0 requirements**

In Wave 0, you install the program management binder (part of the BCP), the HLASM base element, and the SMP/E base element. These items must be installed on (available from) the driving system for subsequent wave installations.

You can use either of the following as the driving system for installing Wave 0:

• z/OSV2R2 or later.

I

I

• The Customized Offerings Driver (5751-COD).

Wave 0 requires that the target system file system be mounted on the driving system because the code for the program management binder and SMP/E installs into that file system.

## **Driving system Wave 1 requirements**

In Wave 1, you install most of the elements and features of z/OS.

Driving system requirements for installing Wave 1 are as follows:

- 1. **An operating system**. Use either of the following:
	- z/OS V2R2 or later, except that the program management binder, HLASM, and SMP/E must be at the current (latest) levels.

To satisfy the program management binder, HLASM, and SMP/E requirements, you can use a STEPLIB DD statement to access the z/OS V2R4 program management binder, HLASM, and SMP/E in the Wave 0 target system SYS1.MIGLIB and ASM.SASMMOD1 data sets. Ensure that the target system SYS1.MIGLIB and ASM.SASMMOD1 data sets are APF-authorized on the driving system. Also, ensure that HLASM PTF UK57150 (APAR PM14258) is installed.

- The Customized Offerings Driver (5751-COD).
- 2. **Proper security**. To install the UNIX files, you require the security definitions that are described in item ["4" on page 51.](#page-70-0)
- 3. **Program management binder entry in SMP/E UTILITY**. The SMP/E UTILITY must have an entry for the program management binder. You can specify any of these program names in the UTILITY entry: IEWBLINK, HEWL, IEWL, LINKEDIT, or HEWLH096. (The linkage editor, which uses the names HEWLKED, HEWLF064, IEWLF440, IEWLF880, and IEWLF128, cannot be used.)
- 4. **IEBCOPY entry update in SMP/E UTILITY**. In the IEBCOPY entry of the global zone options, you must specify PARM(WORK=2M) before you receive the FMIDs for Wave 1 elements. This change was introduced in z/OS V2R1 because of the relfiles size increase in support of the Unicode component in the BCP element.
- 5. **Language Environment requirements**. You must add SCEERUN (the runtime library that is provided by Language Environment) to your program search order because many elements and features require it. If you want, add SCEERUN to your LNKLST concatenation. If you do not add SCEERUN to your LNKLST, you access SCEERUN by using STEPLIB DD statements in the individual element and feature procedures that require them. The BCP is one element that requires access to SCEERUN; its program management binder is the source of this requirement since OS/390 V2R10. This means that you must make SCEERUN available (by LNKLST concatenation or STEPLIB DD statement, for instance) to any JCL and procedures (such as SMP/E procedures) that start the program management binder. This ensures that processing, such as conversion of long names to short names, is successful.
- 6. **OMVS address space is active**. Before you install the elements and features in Wave 1, you must activate the OMVS address space in full function mode on the driving system. To activate OMVS,

complete the required customization (for example, SMS and RACF setup) as described in *z/OS UNIX System Services Planning*.

- 7. **Java runtime requirement.** To install Wave 1 elements, you require IBM 31-bit SDK for z/OS Java Technology Edition V6.0 (5655-R31), or IBM 64-Bit SDK for z/OS Java Technology Edition V6.0 (5655- R32) or higher on the driving system.
- 8. **Mounting of the target system file system**. The target system file system must be mounted.

### **Driving system Wave 2 requirements**

In Wave 2, you install z/OS , JES2 or JES3, and z/OS SDSF. Wave 2 is optional and can be combined with Wave 1.

The driving system requirements for Wave 2 are the same as for Wave 1.

## **Identifying driving system hardware requirements**

In addition to the hardware needed to run a driving system, you need:

- A TSO/E terminal. Use a color terminal for a ServerPac installation because the ServerPac Installation Dialog uses color to identify key information on panels.
- Sufficient real storage. For ServerPac and dump-by-data-set SystemPac installations, you require at least 94 MB of real storage for test systems on which there is one interactive TSO/E user and only the RESTFS job runs, or at least 42 MB of real storage for systems that support other workloads (plus whatever real storage is needed to support the system's normal workload).
- For orders delivered electronically over the Internet:

П

– Sufficient DASD to receive your ServerPac or CBPDO package. You must have at least one 3390-9 or higher capacity storage volume on your driving system in which you can install some of the largest z/OS data sets.

Assume that you will need storage for approximately two times the size of your order. The customized download pages indicate your order size and the installation instructions on the download page provide formulas to help you calculate the amount of space that is required for your order. As a guideline, about 12 GB (compressed) is required for a z/OS-only order. Additional products will require more space. A typical subsystem order is approximately 2 GB (compressed).

To provide sufficient work space, add at least 950 cylinders to the space required to download the package and use a secondary space allocation amount for the file system.

- Enough workstation hard drive space to download the order, if you use store-and-forward. About 12 GB is required for a z/OS-only order. Additional products will require more space.
- A firewall configuration that supports downloads of a long duration without closing the connection. The control connection can also benefit from keepalive packets. For more information, see *z/OS Communications Server: IP Configuration Reference*.
- For direct download, using the ICSF One-Way Hash Generate callable service to verify the SHA-1 hash value can have associated hardware requirements. Enabling this function varies, depending on your server; you might need to order and enable additional features.

For list of features that must be ordered, see *z/OS Cryptographic Services ICSF System Programmer's Guide*.

Optionally, the hash value can be calculated by SMP/E (instead of by ICSF). SMP/E V3R6 and later supports the use of an SMP/E Java application class to perform the calculation. However, the calculation is done more quickly if ICSF is used rather than SMP/E. But ICSF must be active. If z/OS does not detect ICSF to be active, SMP/E is used to calculate the hash value.

- For orders delivered on DVD:
	- A DVD reader for a 4.7 GB (single-sided, single-layered) DVD.
	- A workstation that is network-attached to your z/OS host system.

– Enough workstation hard drive space to download the order if you use store-and-forward. (About 12 GB is required for a z/OS-only order. More products require more space.)

# **Chapter 4. Preparing the target system**

The *driving system* is the system image (hardware and software) that you use to install the target system. The *target system* is the system software libraries and other data sets that you are installing. You log on to the driving system and run jobs there to create or update the target system. Once the target system is built, it can be IPLed on the same hardware (same LPAR or same processor) or different hardware than that used for the driving system.

This topic helps you identify the software and hardware you will need for your target system. See [Chapter](#page-68-0) [3, "Preparing the driving system," on page 49](#page-68-0) for the software and hardware you will need for your driving system.

## **Choosing software products to install and identifying requisites**

This task consists of:

- Choosing the z/OS base and optional features
- Identifying functional requisites for z/OS elements and features
- Planning for the system identifier for z/OS
- Choosing IBM products that you want to run with z/OS
- Choosing ISV products that you want to run with z/OS

## **Choosing the z/OS base and optional features**

**Rule**: Because the z/OS base elements and optional features are integrated into a single package with compatible service levels, you must install, with few exceptions, the entire z/OS product.

#### **The exceptions are**:

- Elements and features that are already installed do not have to be reinstalled if both of the following are true: (1) you use the CBPDO installation method to migrate to the current z/OS release and (2) an element or feature has not changed (its FMID did not change), or an element or feature is nonexclusive and you've already installed its functionally-equivalent separate product version. To find out which elements and features have changed in the current release, see [Table 1 on page 2.](#page-21-0)
- Unpriced features that you did not order do not have to be installed.
- JES2 does not have to be installed if you are a JES3 customer. Starting with V2R1, the staged migration path with old level of JES2 is no longer supported.
- JES3 does not have to be installed if you are a JES2 customer. Starting with V2R1, the staged migration path with old level of JES3 is no longer supported.

Failure to install the entire z/OS product, except for the described exceptions, could result in an unserviceable system until you install the entire product.

To find out what software is already installed on a system from which you are migrating, you can use the Software Management task in IBM z/OS Management Facility (z/OSMF).

#### **Alternate base**

Customers may have the ability to replace some of the z/OS base functions with a commercially available product that provides similar functions. Contact an IBM representative for qualification and pricing information. All z/OS integrated testing results and performance claims will be voided with such replacement.

The mechanism IBM uses for this accommodation is an alternate base configuration. One alternate base is defined and is supported by the price file and the configurator. This alternate base, which contains the base elements with IP Services (the component of base element Communications Server that provides

TCP/IP networking) disabled, is available for customers who have a commercially available product that provides similar functions.

The alternate base, in addition to not supporting IP Services, does not support the optional feature Communications Server Security Level 3.

#### **Identifying functional requisites for z/OS elements and features**

The base elements in z/OS represent an IPLable target system and satisfy most of the dependencies of the base elements and optional features. However, some elements and features require other features or IBM products that are not part of the z/OS base. Moreover, some elements and features have optional dependencies on other features or on IBM products that help you take full advantage of z/OS capabilities.

For a list of required and optional dependencies, see [Appendix B, "Software requirements for running](#page-146-0) [z/OS V2R4," on page 127](#page-146-0).

### **Choosing IBM products that you want to run with z/OS**

For a list of products available for ordering with z/OS, you can do either of the following:

- Use the IBM Shopz internet application at [IBM Shopz \(www.ibm.com/software/shopzseries/](http://www.ibm.com/software/shopzseries/ShopzSeries_public.wss) [ShopzSeries\\_public.wss\)](http://www.ibm.com/software/shopzseries/ShopzSeries_public.wss).
- Access the software configurator that is used in your country, select the z/OS environment, and then select ServerPac, CBPDO, or SystemPac.

If you are upgrading to z/OS V2R4 from a prior release, you can determine the following information:

- Find out which products have new levels by using Shopz. This tool uses data that is found on your system and the latest IBM software product catalog.
- Find out which software products and features are currently installed on your system by using the Software Management task in IBM z/OS Management Facility (z/OSMF).

Usually, you can assume that products that run on your prior z/OS release can run on z/OS V2R4, at the same product release levels, unless information is provided to the contrary in IBM announcement letters or in [Appendix B, "Software requirements for running z/OS V2R4," on page 127](#page-146-0).

Make sure that the products you are running are service-supported in the time-frame in which you plan to use them. You can find service support dates in the software descriptions (sales manual) at the [IBM](http://www.ibm.com/common/ssi) [Offering Information website \(www.ibm.com/common/ssi\)](http://www.ibm.com/common/ssi).

## **Choosing ISV products that you want to run with z/OS**

For a list of independent software vendors (ISVs) that support z/OS, as well as announcements, testimonials, and other information, see [IBM Z ISVs and service providers \(www.ibm.com/it](http://www.ibm.com/it-infrastructure/z/capabilities/independent-software-vendor)[infrastructure/z/capabilities/independent-software-vendor\)](http://www.ibm.com/it-infrastructure/z/capabilities/independent-software-vendor).

For a directory of ISV products that support z/OS, see [Global Solutions Directory \(www.ibm.com/](http://www.ibm.com/partnerworld/gsd) [partnerworld/gsd\).](http://www.ibm.com/partnerworld/gsd)

### **Planning for the system identifier for z/OS**

If you are using a sub-capacity pricing metric for z/OS and need to produce a sub-capacity report each month, you can do so by using Sub-Capacity Reporting Tool (SCRT). Starting with z/OS V2R3, the Java based SCRT release is shipped as a component of z/OS. In addition, SCRT is available on the web.

SCRT uses the z/OS system identifier (SID) to uniquely identify a specific instance of the operating system. On z/OS systems, the SYSID value is assigned by the SID parameter in the SMFPRMxx member of SYS1.PARMLIB. Do not confuse the SYSID parameter with the subsystem ID that is assigned to subsystems such as JES2, JES3, and IMS. The subsystem names (IDs) are assigned in the IEFSSNxx member of SYS1.PARMLIB. SCRT has no dependencies on the values that are assigned to z/OS subsystems.

The SYSID requirements differ depending on whether you are using a classic SCRT release or a Java based SCRT release, as follows:

- For a classic SCRT release (earlier than SCRT V24.10.0), each SYSID assigned to an operating system instance must be unique for an LPAR on the processor during the entire reporting period. That is, each system identifier is associated with a single LPAR name. There is no restriction on assigning multiple (different) SYSIDs to operating system instances running at different times (for instance, different IPLs) in the same LPAR if those SYSIDs are not also used in other LPARs.
- For a Java based SCRT release (SCRT V24.10.0 or later), duplicate SYSIDs are allowed on different native LPARs on the same processor.

It is recommended that you review the SCRT requirements before you choose z/OS system identifiers.

For more information about the SCRT and its requirements, see the [IBM Z software pricing - Licensing -](http://www.ibm.com/it-infrastructure/z/software/pricing-licensing) [Sub-capacity licensing \(www.ibm.com/it-infrastructure/z/software/pricing-licensing\)](http://www.ibm.com/it-infrastructure/z/software/pricing-licensing) and *z/OS Planning for Sub-Capacity Pricing*.

## **Ordering z/OS and related IBM products**

Depending on your selected installation method, you can order z/OS and related IBM products, as follows:

• ServerPac:

Use the self-service internet application [IBM Shopz \(www.ibm.com/software/shopzseries/](http://www.ibm.com/software/shopzseries/ShopzSeries_public.wss) [ShopzSeries\\_public.wss\)](http://www.ibm.com/software/shopzseries/ShopzSeries_public.wss) or contact an IBM representative.

The system release identifiers (SRELs) are MVS, CICS, and Db2. If an order is for multiple SRELs, it must include the operating system (z/OS).

IBM recommends that you order all products, both SMP/E installable and non-SMP/E installable, that you intend to install, upgrade, and maintain on the same schedule as z/OS (the *z/OS product set*) in the same ServerPac. (See ["Product sets" on page 101](#page-120-0) for a description of product sets.) If you need to order from multiple SRELs, place multiple orders (and you receive multiple ServerPac orders).

With product ServerPac orders, orders for products in the MVS SREL do not need to include the operating system. That is, you can order WebSphere Application Server for z/OS, Tivoli, or any other product ServerPac eligible product without having to order a base. Also, you can order product ServerPac eligible products in any SREL without having to order the base product for that SREL. Product ServerPac eligible products are indicated in the IBM Shopz product catalog by the triangle icon.

IBM offers two installation options in Shopz, as follows:

#### **CustomPac Installation Dialog**

If you choose this option, your ServerPac order is created in its traditional form. You obtain and install your order by using the ISPF-based CustomPac Installation Dialog.

The CustomPac Installation Dialog is the same dialog that is used for all the CustomPac offerings, including SystemPac (dump-by-data-set format), ProductPac, and RefreshPac. For more information about CustomPac fee offerings, see [IBM CustomPac Services \(www.ibm.com/services/](https://www.ibm.com/services/custompac) [custompac\)](https://www.ibm.com/services/custompac).

#### **z/OSMF Software Management**

If you choose this option, your ServerPac order is produced as a portable software instance. Here, you use Software Management task of z/OSMF to obtain (add) and install (deploy) the ServerPac portable software instance and run the installation jobs. For more information, see [ServerPac](https://www.ibm.com/support/z-content-solutions/serverpac-install-zosmf/) [Installation using z/OSMF \(www.ibm.com/support/z-content-solutions/serverpac-install-zosmf/\)](https://www.ibm.com/support/z-content-solutions/serverpac-install-zosmf/).

When you order z/OS V2R4 products, Shopz does not prompt you to select an installation option in Shopz—you must use the CustomPac Installation Dialog.

**Note:** IBM plans to discontinue support for the CustomPac Installation dialog method of installation for all IBM software products in Shopz in January 2022. To ensure that you can install Shopz-orderable software in the future, it is recommended that you take steps to prepare your driving system for z/ OSMF-based installations. For an overview of ServerPac with z/OSMF Software Management and the

steps to follow, see the website [ServerPac Installation using z/OSMF \(www.ibm.com/support/z](https://www.ibm.com/support/z-content-solutions/serverpac-install-zosmf/)[content-solutions/serverpac-install-zosmf/\).](https://www.ibm.com/support/z-content-solutions/serverpac-install-zosmf/) Here, you can find a sample portable software instance that can be used to verify that your z/OS driving system is operational for installing a z/OS ServerPac.

When you order upgrades to software products for which you are currently licensed, you can generate an SMP/E report of installed software to be upgraded, and upload the report to Shopz. Shopz selects upgrades and performs technical requisite checking. Then, you can submit the order and track it through delivery.

Typically, when a z/OS release becomes orderable in ServerPac, the previous release remains orderable for one more month. Refer to z/OS announcements for exact dates.

• CBPDO:

Use the self-service internet application at [IBM Shopz \(www.ibm.com/software/shopzseries/](http://www.ibm.com/software/shopzseries/ShopzSeries_public.wss) [ShopzSeries\\_public.wss\)](http://www.ibm.com/software/shopzseries/ShopzSeries_public.wss), use IBMLink, or contact an IBM representative..

An order can be for products in one or more of the following system release identifiers (SRELs): MVS, Db2, and CICS. Because z/OS is a large product, you can minimize the size of your order by placing separate orders for z/OS itself and for other products in the same SREL (MVS).

When you order upgrades to software products for which you are currently licensed, you can generate an SMP/E report of installed software to be upgraded, and upload the report to Shopz. Shopz selects upgrades and performs technical requisite checking. Then, you can submit the order and track it through delivery.

If the equivalent level of a nonexclusive optional priced feature is running on your system, and a CBPDO installation is planned for the next release with the intent of not replacing that equivalent level of the feature during the installation, then the z/OS level of that feature must be ordered, even if it will not be installed, to ensure that the appropriate product policy statements are shipped for that feature.

Any country with Shopz product delivery can have those products delivered electronically.

• SystemPac:

Use the self-service internet application [IBM Shopz \(www.ibm.com/software/shopzseries/](http://www.ibm.com/software/shopzseries/ShopzSeries_public.wss) [ShopzSeries\\_public.wss\)](http://www.ibm.com/software/shopzseries/ShopzSeries_public.wss), use IBMLink, or contact an IBM representative..

Unlike a ServerPac order, a SystemPac order can be for multiple SRELs. IBM recommends that you order in the same SystemPac all products that you intend to install, upgrade, and maintain on the same schedule as z/OS.

When you place your SystemPac order, be sure to select the selective follow-on services (SFSs) as well. You can specify a maximum of three SFSs at intervals of 30, 60, or 90 days apart. SFSs contain PTFs fixing PE and HIPER PTFs that are discovered after your system is built. SFSs are tailored to the SMP/E CSI of your system. The goal of SFSs is to stabilize your system over time, thus improving its availability. SFSs are delivered on the same media type as your original order.

Upon placing the order, an IBM representative contacts you to provide more help to have your order enriched. Enrichment is an important part of SystemPac. Through a local order entry tool, your system's parameters (such as volume serials, DASD types, catalog names, SMP/E definitions, and SMS definitions) are collected. This enables the SystemPac to be built exactly the way you specified, eliminating the need for customizing upon system restore. This also enables IBM to enable subsystems and products according to your specifications (for example, z/OS UNIX in full function mode according to your SMS specifications).

You also need to send a copy of your IODF to the IBM manufacturing center. Your SystemPac is built according to your IODF input. You can send the IODF electronically or on physical media.

• Customized Offerings Driver (COD):

The Customized Offerings Driver (5751-COD) is an entitled driving system that you can use if you do not have an existing system to use as a driving system. Or, if your existing system does not meet driving system requirements. More information about the COD is provided in ["Customized Offerings Driver" on](#page-68-0) [page 49.](#page-68-0)

To order the COD, use the self-service internet application IBM Shopz or contact an IBM representative. For more information, see [IBM Shopz \(www.ibm.com/software/shopzseries/ShopzSeries\\_public.wss\).](http://www.ibm.com/software/shopzseries/ShopzSeries_public.wss)

On the IBM Shopz website, begin by selecting your preferred delivery media: Internet or DVD.

To install the COD from the internet, you require:

- An HMC with software version 2.15 or later installed.
- On an IBM z14 or later server, the HMC can access the network installation location.
- On an IBM z13 server, both the support element (SE) and the HMC can access the network installation location.

To install the COD from DVD, you require an HMC with a DVD drive, such as feature code 0082.

For the z14 and later servers, you can (as an alternative) order the DVDs and copy the images onto the USB flash drive. For instructions on copying the images, see the COD DVDs. To install from a USB flash drive, your Hardware Management Console (HMC) requires software version 2.15 or later. To verify the software level, you can check the HMC logon screen or the online help.

For the z13 server, it is recommended that you order the COD on DVD if you:

- Cannot use a USB flash drive.
- Do not want to use an internal server for installation.
- Do not want to enable the server support element (SE) to access the IBM ShopZ website.

#### **Note:**

- As of z/OS V2R1 SystemPac is withdrawn from many geographic locations. Consider an alternative method for ordering.
- The Print Services Facility (PSF) product is treated as part of the z/OS product set. If you want to use PSF and you plan to install with ServerPac or SystemPac, include PSF in your product order. For more information about product sets, see ["Product sets" on page 101](#page-120-0)

Most new products and releases become orderable in ServerPac and SystemPac within eight weeks after their general availability. However, the product lists might not contain the most current releases of all products that run on z/OS. If the release of the product you want is not currently available in ServerPac or SystemPac, and you cannot delay your order, it is recommended that you:

- 1. Order ServerPac or SystemPac, omitting products not at the appropriate level.
- 2. Order CBPDO or ProductPac with those products you omit from ServerPac or SystemPac.
- 3. Install the ServerPac or SystemPac order, and then install the products from the CBPDO or ProductPac.

#### **The internet delivery process**

For information about the internet delivery process, see the following topics:

- "ServerPac, CBPDO, or SystemPac order delivery" on page 73
- • ["Customized Offerings Driver \(COD\) delivery" on page 74](#page-93-0)

#### **ServerPac, CBPDO, or SystemPac order delivery**

You can choose to have a ServerPac, CBPDO, or SystemPac order delivered to you entirely by internet:

- The following items are delivered only by internet:
	- An email notification that the order is ready
	- Order-specific web pages accessible through Shopz
- If you choose internet, the following items are in an internet format and are available from your customized download pages:
	- A softcopy packing list that describes the components of your package.
- <span id="page-93-0"></span>– CD/DVD images that contain code or other materials.
- Entitled and licensed publications.

To place an order and receive it, do the following:

1. Place your ServerPac or SystemPac order by using Shopz, specifying internet as the preferred media.

For ServerPac or SystemPac, providing an inventory to Shopz can help you complete your checklist. The inventory is used to customize the checklist to reflect the products that you installed. For CBPDO, providing an inventory to Shopz assists with product status, upgrade paths, and requisite checking. Use the GIMXSID service routine to create the inventory.

2. Track the status of your order. This step can be done by using functions in Shopz. You also receive an email when your order is ready.

You have 30 days to download your order. The date on which the order will be removed is specified in the email.

Access to the order-specific information requires that you use the same Shopz user ID that was used to place the order.

- 3. Download the various components of your order by using the customized download pages. The content of the customized download pages is specific to your order. It includes the following:
	- Packing list and installation documentation.
	- Information related to downloading the order:
		- For a ServerPac or SystemPac dump-by-data-set order to be installed using the CustomPac Installation Dialog, the order information includes details that you will use in the CustomPac Installation Dialog.
		- For a ServerPac portable software instance order to be installed using z/OSMF Software Management, the order information includes details that you will use in the z/OSMF Software Management task.
	- Download links for the publications associated with your order.
	- Optionally, download links and information for extra materials that might be included with your order. These are typically CD/DVD images that contain publication collections or client code.

#### **Customized Offerings Driver (COD) delivery**

You can choose to have a Customized Offerings Driver (COD) order delivered to you entirely by internet.

The following items are delivered only by internet:

- An email notification that the order is ready
- Order-specific web page accessible through Shopz

To place a COD order and receive it, do the following:

- 1. Place your order by using Shopz, specifying internet as the preferred media.
- 2. Track the status of your order. This can be done by using functions in Shopz. You also receive an email when your order is ready. If your customer number is licensed for z/OS V2, your driving systems order is submitted directly for fulfillment. Otherwise, it is submitted to the order center, and you are contacted by IBM.
- 3. Download the various components of your order by using the customized download pages available for your order. The content of the pages is specific to the content of your order, its associated components.

Your Shopz customized download page includes the following items:

- A packing list that describes the components of your order
- Customized Offerings Driver Installation Guide
- Information about downloading the order by using the Hardware Management Console (HMC)
- Information about downloading the order to a workstation by using IBM Download Director.

You have 30 days to download your order. The date on which the order will be removed is specified in the email. Access to the order-specific information requires that you use the same Shopz user ID that was used to place the order.

## **Identifying hardware requirements for the target system**

This task consists of the following activities:

- Identifying server requirements
- Identifying DASD space requirements
- Identifying I/O device requirements
- Identifying additional hardware that is needed by z/OS elements and features. See [Appendix C,](#page-160-0) ["Additional hardware requirements for running z/OS," on page 141](#page-160-0).

### **Identifying server requirements**

z/OS V2R4 is supported on the following IBM Z servers:

- IBM z15™ (z15)
- IBM  $z14<sup>™</sup>$  ( $z14$ )
- $\cdot$  IBM z14 $^\circ$  ZR1
- IBM  $z13°(z13)$
- IBM z13s®™ (z13s)
- IBM zEnterprise EC12 (zEC12)
- IBM zEnterprise BC12 (zBC12)

z/OS uses particular machine facilities on these servers, depending on the z/OS release. [Table 8 on page](#page-95-0) [76](#page-95-0) lists the machine facilities that are required for each release of z/OS. A program that runs on a particular z/OS release can use the facilities that are identified for that release. These facilities cannot be disabled on the z/OS system, for example, by using the LOADxx MACHMIG statement (as described in *z/OS MVS Initialization and Tuning Reference*).

Though additional machine facilities might be available on a server, it does not mean that z/OS supports those facilities. Usage of any machine facilities that are not listed in [Table 8 on page 76](#page-95-0) should be investigated by your program developer to ensure that the facility is supported by the z/OS release, server level, and operating environments, such as zPDT<sup>®</sup> and z/VM, if z/OS is run as a guest. For your reference, [Table 8 on page 76](#page-95-0) includes earlier releases of z/OS to help show a progression of required machine facilities over time.

<span id="page-95-0"></span>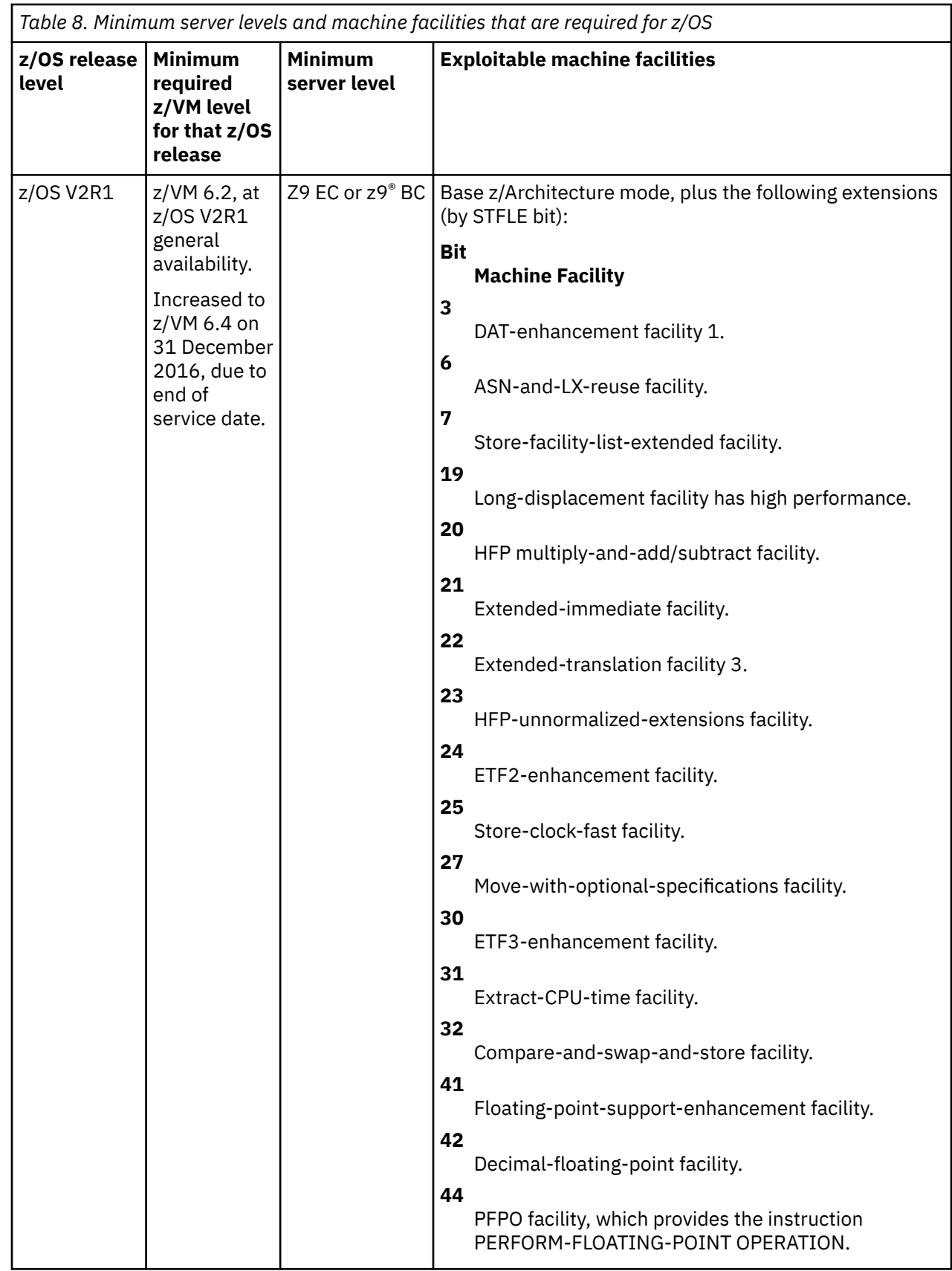

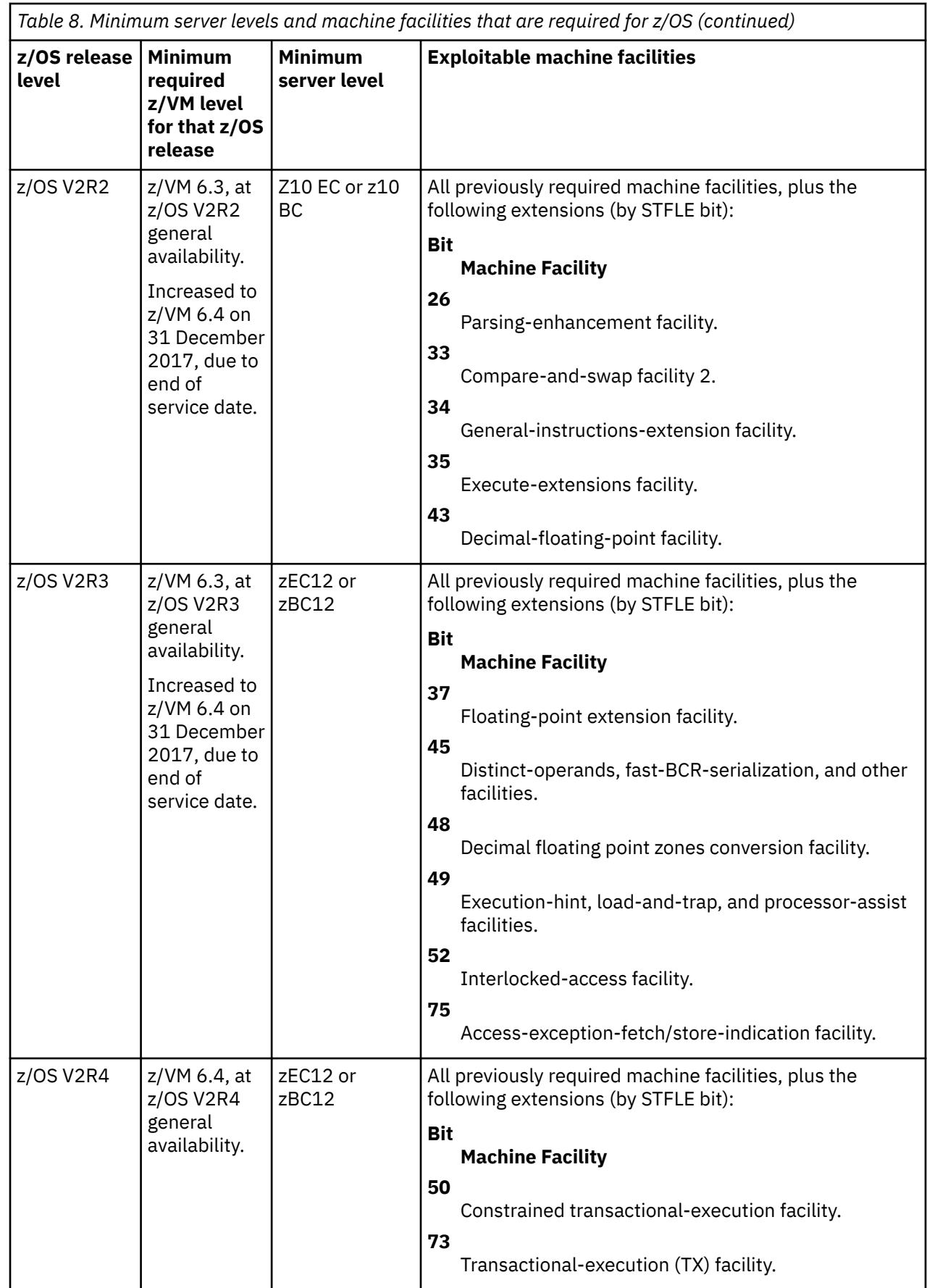

#### **Processor configurations by z/OS release**

The IBM z15™ family of mainframes includes the following hardware models:

- Model T01 (machine type 8561), with five feature codes to represent the processor capacity. The feature codes are Max34, Max71, Max108, Max145, and Max190 with (respectively) 34, 71, 108, 145, and 190. This system is configurable as a one-to-four 19-inch frame system.
- Model T02 (machine type 8562), with five CPC size features (one or two drawers). The system is configurable as a 19-inch frame system.

For the z15 Model T01 (machine type 8561), the z/OS releases V2R4, V2R3, V2R2, and V2R1 support up to 190 processors configurable as general-purpose processors (CPs), zIIPs, IFLs, ICFs, or optional SAPs. The sum of CPs and zIIPs configured in a single z/OS LPAR cannot exceed:

- 190 on z/OS V2R1 or later in non-SMT mode
- 128 on z/OS V2R1 or later in SMT mode.

For the IBM z15 Model T02 (machine type 8562), the z/OS releases V2R4, V2R3, V2R2, and V2R1 support up to 65 processors configurable as CPs, zIIPs, IFLs, ICFs, or optional SAPs. The sum of CPs and zIIPs configured in a single z/OS LPAR cannot exceed 65 on z/OS V2R1 or later (in either SMT or non-SMT mode).

For IBM z14 models M01 through M05, the z/OS release V2R4, V2R3, V2R2, and V2R1 support up to 170 processors configurable as CPs, zIIPs, IFLs, ICFs, or optional SAPs. The sum of CPs and zIIPs configured in a single z/OS LPAR cannot exceed:

- 170 on z/OS V2R1 or later in non-SMT mode
- 128 on z/OS V2R1 or later in SMT mode.

For the IBM z14 Model ZR1, z/OS V2R4, z/OS V2R3, z/OS V2R2, and z/OS V2R1 support up to 30 processors configurable as CPs, zIIPs, IFLs, ICFs, or optional SAPs. The sum of CPs and zIIPs configured in a single z/OS LPAR cannot exceed 30 on z/OS V2R1 or later (in either SMT or non-SMT mode).

For the z13 and z13s™ servers, z/OS V2R4, z/OS V2R3, z/OS V2R2, and z/OS V2R1 (with PTFs) support the following maximum number of processors per LPAR:

- Up to 141 processors per LPAR, if the partition is IPLed in non-simultaneous multi-threading (non-SMT) mode.
- Up to 213 threads per LPAR, if the partition is IPLed in simultaneous multi-threading (SMT) mode.

For other IBM servers, z/OS supports:

• Up to 101 processors per LPAR on the zEC12 running z/OS V2R1 or later.

#### **Notes:**

I

- 1. The total number of processors that are defined in a z/OS LPAR is the sum of general-purpose processors (CPs), zIIPs, IFLs, ICFs, or optional SAPs.
- 2. The z15™, z14™, z14 ZR1, z13, and z13s servers do not support the IBM zEnterprise Application Assist Processor (zAAP).
- 3. Coupling Facility levels (CFLEVELs) have hardware and software requirements. For more information, see [Coupling Facility Level \(CFLEVEL\) Considerations \(www.ibm.com/systems/z/advantages/pso/](http://www.ibm.com/systems/z/advantages/pso/cftable.html) [cftable.html\).](http://www.ibm.com/systems/z/advantages/pso/cftable.html)

#### **Processor storage amount**

z/OS supports an architectural limit of 4 terabytes (TB) of processor storage per logical partition (LPAR). However, the actual amount of processor storage that is supported per server and LPAR varies, depending on the IBM server.

[Table 9 on page 79](#page-98-0) shows the maximum amount of processor storage that is supported by z/OS for each of the IBM servers.

<span id="page-98-0"></span>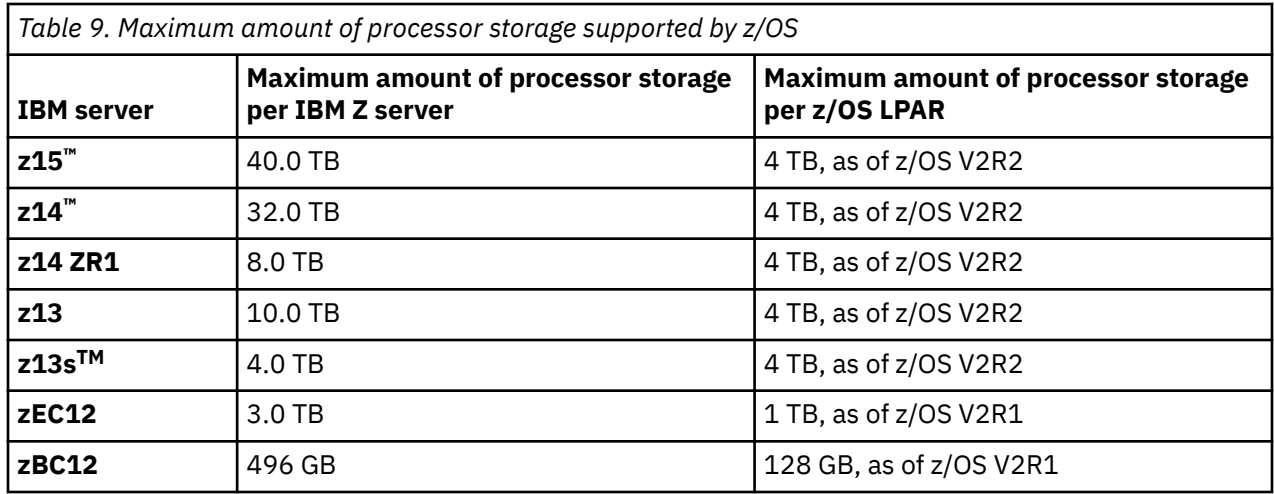

For the storage amounts:

- 1 TB equals 1,099,511,627,776 bytes
- 1 GB equals 1,073,741,824 bytes.

#### **Minimum processor storage amount for IPLing a z/OS system**

For z/OS V2R4 with the z15™ or z14™ server, a minimum of 8 GB of processor storage is required. When running as a z/VM guest or on an IBM z Personal Development Tool (zPDT), z/OS V2R4 requires a minimum of 2 GB of processor storage.

To assist your installation with upgrading from z/OS V2R2 or V2R3, IBM provides a new health check that issues a warning for a system that is configured with less than 8 GB of processor storage.

If you attempt to IPL z/OS V2R4 on a z15<sup>™</sup> or z14<sup>™</sup> server (including the ZR1) with less than the minimum amount of processor storage, z/OS issues a warning WTOR message during IPL. Continuing with less than the minimum amount of processor storage might impact the availability of your system. If you attempt to IPL z/OS V2R4 on an earlier IBM server, no warning message is issued.

For earlier combinations of z/OS systems and IBM server models, smaller amounts of processor storage might be required for IPL. The minimum amount of processor storage that is required to IPL a z/OS system depends on various factors, including the following:

- Number of devices in the I/O configuration
- Number of address spaces to be created
- Types of applications to be supported
- Products and subsystems to be supported.

In internal tests that were conducted at IBM, it was found that 256 MB of processor storage was the minimum amount required to IPL a z/OS V2R2 system. The test systems were IPLed to the point of initializing the JES2 subsystem, and had I/O configurations that were defined with the following devices:

- 51168 direct access storage devices (DASD)
- 16 graphics devices
- 5127 channel-to-channel (CTC) connections
- 52 tape drives.

An actual production system is likely to require more than 256 MB of processor storage for normal operations.

For any release of z/OS, it is recommended that you monitor your processor storage usage, and determine whether to add more for better execution of workloads. The minimum stated here is not a likely environment for many installations, however, it has been observed that many systems perform

adequately with 8 - 16 GB of processor storage, depending on the workload and system definition. A good indication that you have chosen an acceptable processor storage amount for your system is if no paging occurs, or if the amount of paging that occurs is within your service level objectives.

### **PSP hardware upgrade identifiers**

For the latest hardware dependencies for z/OS, see [Preventive Service Planning buckets \(www.ibm.com/](http://www.ibm.com/support/customercare/psearch/search?domain=psp) [support/customercare/psearch/search?domain=psp\)](http://www.ibm.com/support/customercare/psearch/search?domain=psp).

The PSP hardware upgrade identifiers are:

- **8561DEVICE** for the IBM z15™ Model T01 server
	- **8562DEVICE** for the IBM z15 Model T02 server
	- **3906DEVICE** for the IBM z14 server (models M01 through M05)
	- **3907DEVICE** for the z14 ZR1 server
	- **2964DEVICE** for the z13 server
	- **2965DEVICE** for the z13s server

### **Identifying DASD space requirements**

The DASD required for z/OS includes:

• All elements

Π

П

- All features that support dynamic enablement, regardless of your order
- All unpriced features that you ordered.

The storage requirements for z/OS can be found in the topic about total DASD storage requirements in *z/OS Program Directory* in the [z/OS Internet library \(www.ibm.com/servers/resourcelink/svc00100.nsf/](http://www.ibm.com/servers/resourcelink/svc00100.nsf/pages/zosInternetLibrary) [pages/zosInternetLibrary\).](http://www.ibm.com/servers/resourcelink/svc00100.nsf/pages/zosInternetLibrary) Products that run on z/OS require additional storage.

## **Identifying I/O device requirements**

z/OS supports these and later IBM storage control units:

- 3990 Model 3 and 3990 Model 6
- IBM RAMAC 9393 Virtual Array Storage
- IBM TotalStorage™ Enterprise Storage Server® (machine type 2105)
- IBM System Storage DS8000 series (machine types 2107, 2421, 2422, 2423, and 2424).
- z/OS supports Fiber Connection (FICON®) and Enterprise Systems Architecture/390 (ESA/390) devices.

[Table 10 on page 81](#page-100-0) lists the most commonly used I/O devices that are supported by z/OS. If you have a question about support for a device that is not listed, contact your IBM representative.

**Note:** [Table 10 on page 81](#page-100-0) does not comprise a list of devices that are service supported. Many of the devices have been withdrawn from service support. Rather, the table comprises a list of devices that are supported by the software (z/OS). Normally, when devices are withdrawn from service, they continue to be supported by the software. DASD devices that are attached to some older controllers, such as a 3880, 3990-1, or 3990-2, can still be defined in Hardware Configuration Definition (HCD), but these devices cannot be varied online to a z/OS V2R4 or later system.

Use of the IBM TotalStorage Enterprise Storage Server (2105) with z/OS requires the 2105 microcode to be at EC fix level F25584 or later. This EC level fixes a problem that is caused by software exploitation of the SII/RND CCW commands.

For a table summary of device information, see *z/OS MVS Device Validation Support*. The table shows the order that z/OS uses when it attempts to satisfy a request for a device.

<span id="page-100-0"></span>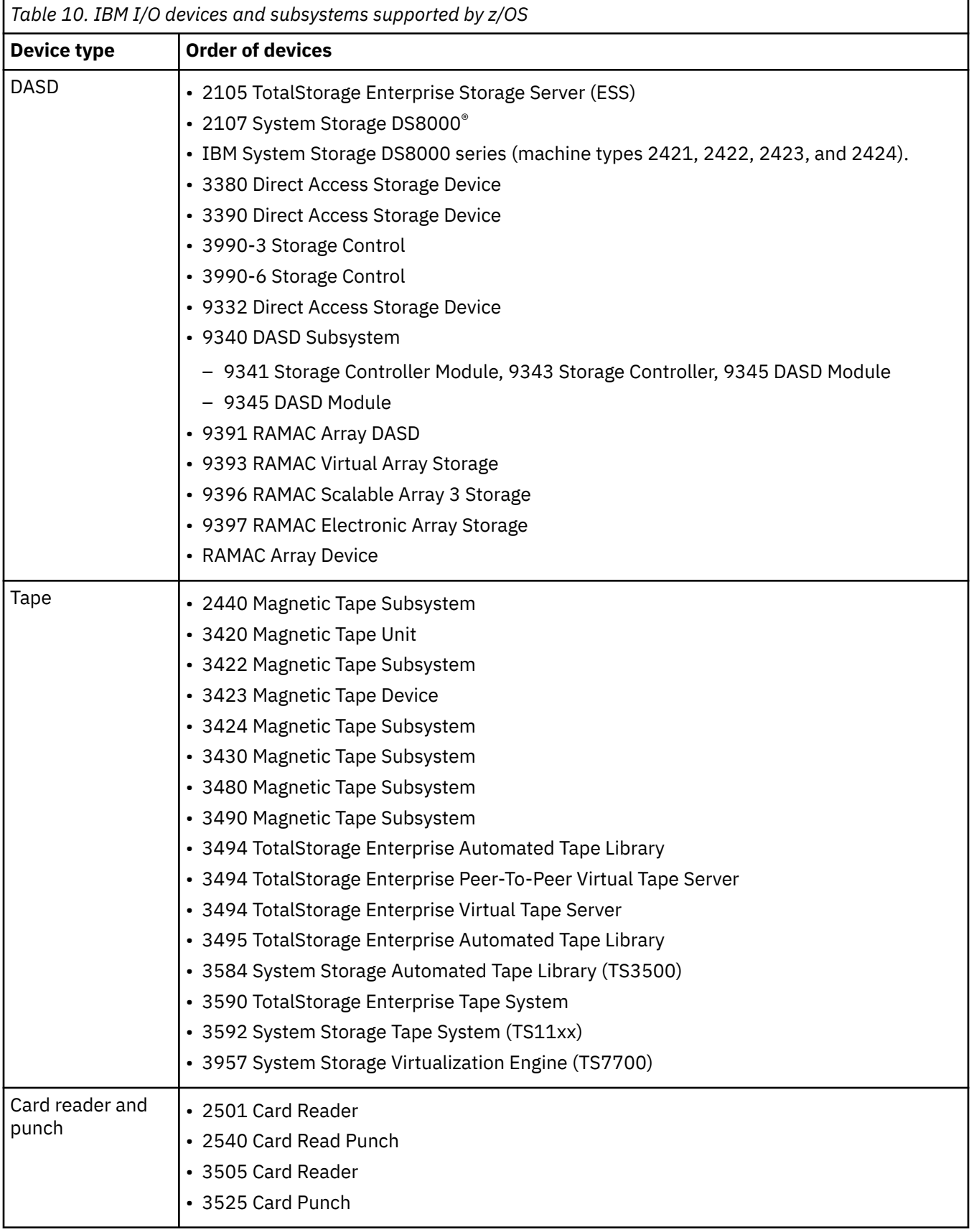

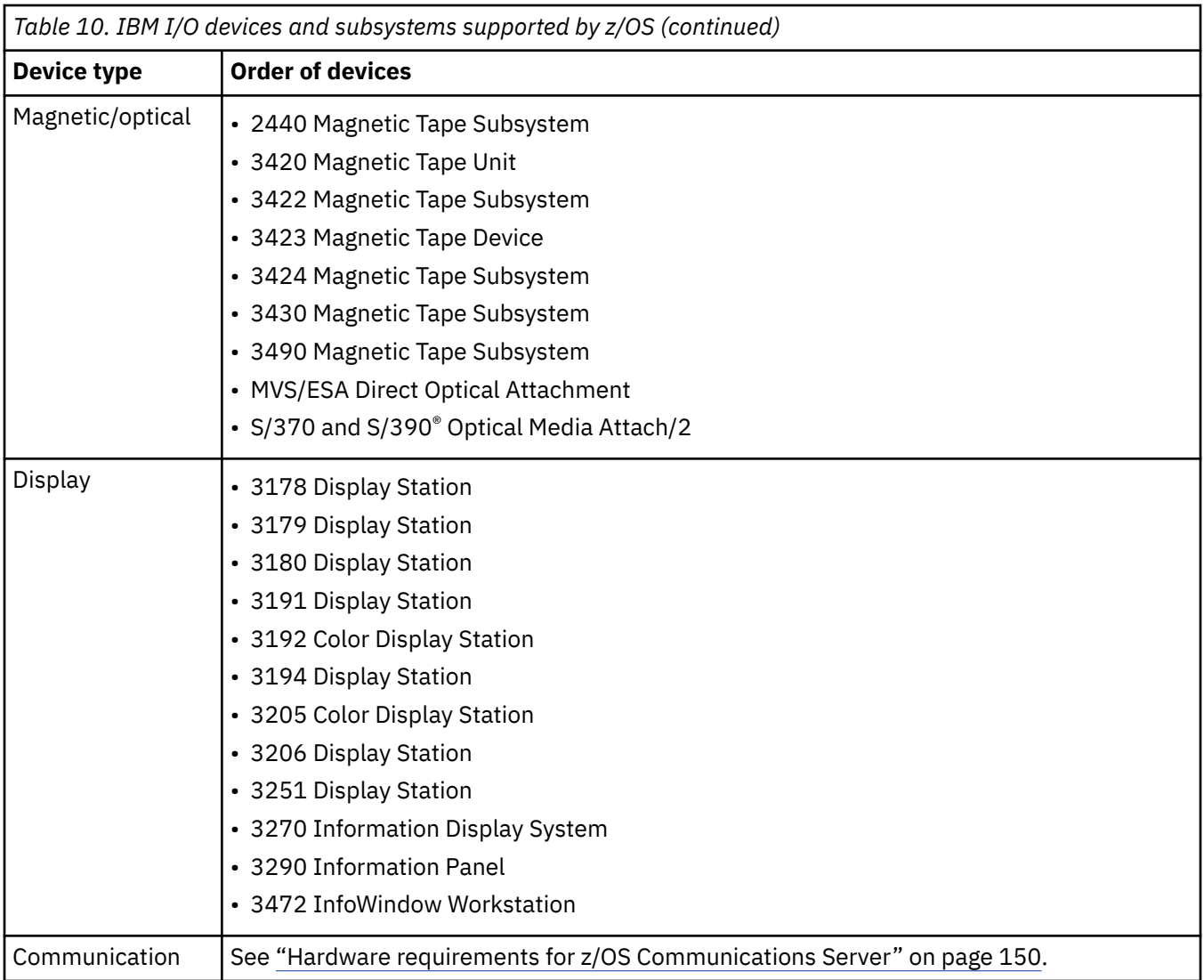

## **Identifying service for the target system**

Before you IPL the target system for the first time, you should determine whether your target system software is at the appropriate service level, and apply fixes if it is not. This section explains the additional service that you might need to apply.

See ["Service" on page 34](#page-53-0) for background information on the service that is shipped with ServerPac, CBPDO, and SystemPac orders. See ["Maintenance after installation" on page 37](#page-56-0) for guidance on applying maintenance to your z/OS system after you have finished installing it.

## **If you are installing a ServerPac order**

If you install your ServerPac order shortly after you receive or download it, you do not need to install additional RSU service. The service is included in your order.

However, if more than a few weeks have passed since you obtained the ServerPac order, it is recommended that you order a service package. Use the service delivery vehicle that you prefer, such as Shopz, Fix Central, SMP/E internet service retrieval, or RefreshPac.

## **If you are installing a z/OS CBPDO order...**

If you ordered z/OS as a CBPDO package:

Π

Π

- Install all PTFs with a SOURCEID of ZOSV2R4. In addition, install all PTFs with a SOURCEID of HIPER or PRP provided they are not in a PTF-in-error (PE) chain.
- Consult *Memo to Users Extension* to find the service level of the system as shipped.
- If more than a few weeks have passed since your order arrived, there should be a service package available; order and apply it in accordance with the guidelines in ["Maintenance after installation" on](#page-56-0) [page 37.](#page-56-0) Use the service delivery vehicle that you prefer, such as Shopz or SMP/E Internet Service Retrieval.

### **If you are installing a SystemPac order**

Π

IBM strongly recommends that you select, during order entry, the optional follow-on services (SFSs) that come with the SystemPac. SFSs contain critical service information: PTFs that resolve PEs and HIPERs that are discovered after your system is built. The SFSs you get are tailored to the image of the SMP/E CSI of the system that IBM shipped to you earlier. By installing repeating SFSs (at most 90 days apart, maximum of three), you stabilize the system that you installed, thus enabling you to have a system with higher availability for your applications.

SFSs can be installed by way of the CustomPac Installation Dialog or batch JCL.

### **If you are installing an IBM Z® server**

If you are installing an IBM Z® server, check the appropriate PSP bucket before you install.

The PSP hardware upgrade identifiers are:

- **8561DEVICE** for the IBM z15 Model T01 server
	- **8562DEVICE** for the IBM z15 Model T02 server
	- **3906DEVICE** for the IBM z14 (z14) server (models M01 through M05)
	- **3907DEVICE** for the IBM z14 Model ZR1 server
	- **2964DEVICE** for the IBM z13 server
	- **2965DEVICE** for the IBM z13s server

## **Using JES and SDSF with z/OS**

### **ServerPac and SystemPac delivery of JES2, JES3, and SDSF**

Only the latest levels of JES2 and SDSF are delivered in ServerPac and SystemPac. JES3 is delivered only if you order it. You cannot use earlier levels of JES2, JES3, or SDSF. You cannot reassemble your existing levels of JES2, JES3, or SDSF, if they are not at the current z/OS level.

## **Using the z/OS Font Collection**

Starting with z/OS V2R1, you can use the z/OS Font Collection base element of z/OS. The z/OS Font Collection is an exclusive base element that includes the Chinese, Japanese, and Korean (CJK) doublebyte fonts.

[Table 11 on page 84](#page-103-0) summarizes the existing font programs and indicates whether the z/OS Font Collection base element can replace them along with the replacement name in the collection:

<span id="page-103-0"></span>*Table 11. Existing font products and replacements in the z/OS Font Collection base element.* Existing font products and replacements

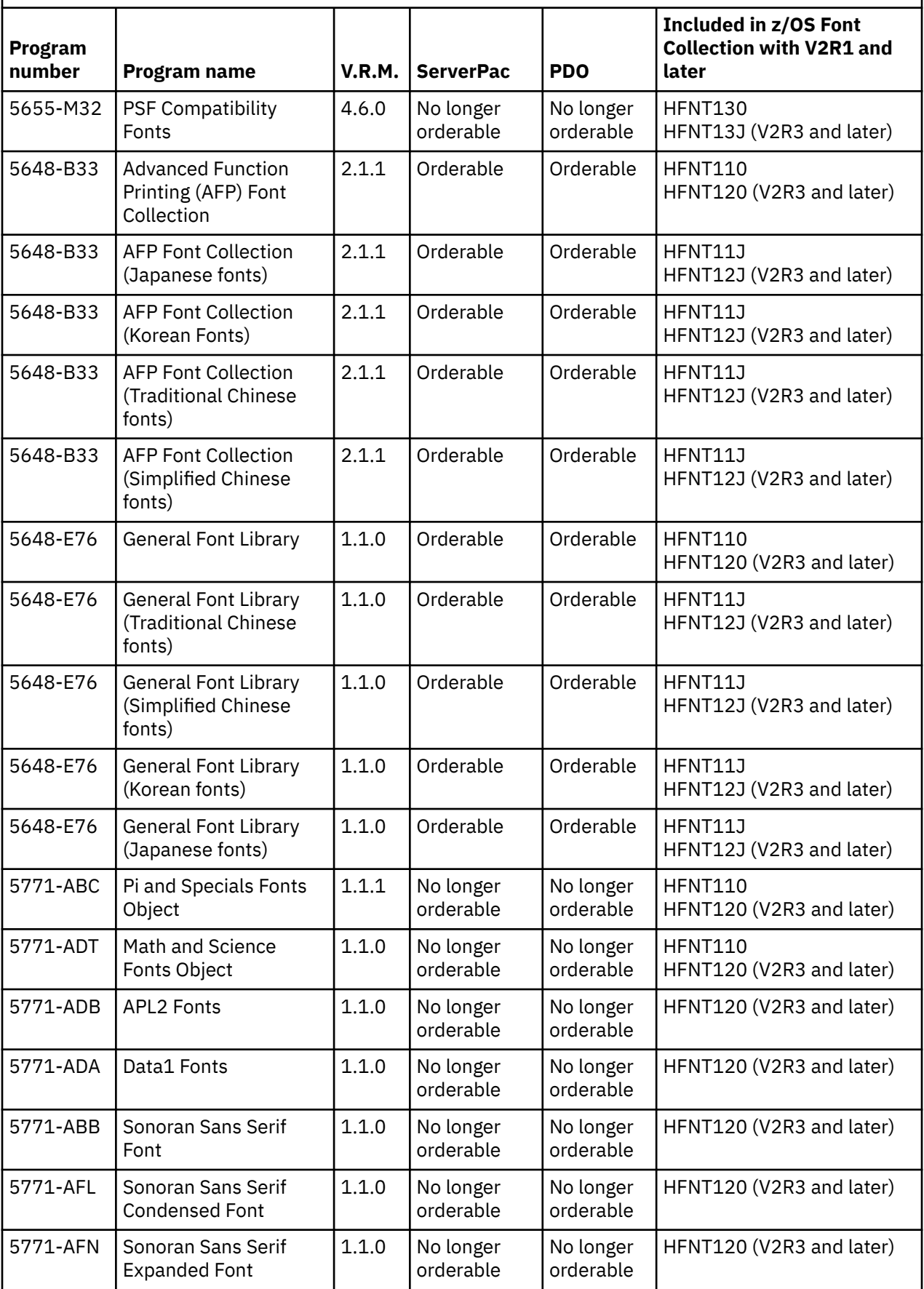

*Table 11. Existing font products and replacements in the z/OS Font Collection base element.* Existing font products and replacements *(continued)*

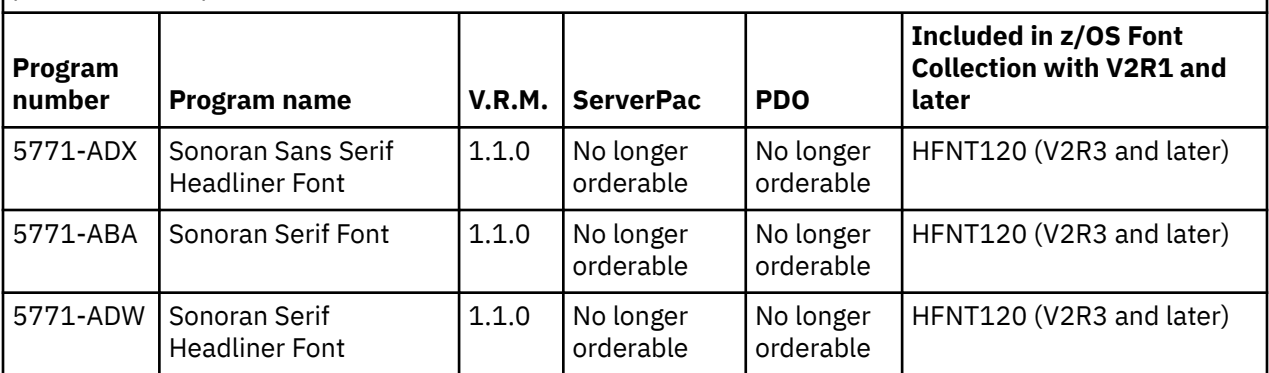

 $\mathsf{l}$ 

ı

# **Chapter 5. Preparing for customization and test**

You complete your installation by customizing and testing the new system. Most of the information for performing these tasks is in the various element and feature publications. However, a few items are in this topic: customizing for CEA, using dynamic enablement, and scheduling test activities.

## **Customizing for CEA**

Common event adapter (CEA) is a component of the BCP that provides the ability to deliver z/OS events to C-language clients, such as the z/OS CIM server. A CEA address space is started automatically during initialization of every z/OS system. Additionally, CEA provides instrumentation for various services such as z/OSMF Incident Log and BCPii to run in full function mode or to provide other instrumentation services.

CEA has two modes of operation:

- *Full function mode*. In this mode, both internal z/OS components and clients such as CIM providers can use CEA indication functions.
- *Minimum mode*. In this mode, only internal z/OS components can use CEA indication functions.

Security setup is required for CEA to run in full function mode; a sample job is provided in SYS1.SAMPLIB(CEASEC) to perform security resource definitions owned by CEA.

## **Using dynamic enablement**

As explained in [Chapter 1, "Learning about z/OS," on page 1](#page-20-0), the priced features support dynamic enablement. This means that the priced features that you order are shipped enabled and are ready to use after you install and customize them. The priced features that you do not order are shipped disabled; even though you install them, you cannot use them. Later on, if you decide to use them, you enable them dynamically.

While priced features are the main focus of dynamic enablement, several related items can also be dynamically enabled should you decide to use them with z/OS:

- The individual product versions of z/OS nonexclusive features.
- The product Document Composition Facility (DCF) (5748-XX9).
- IP Services, one of the components of base element Communications Server, which is shipped enabled when you order the standard z/OS base but disabled when you order the alternate base configuration. Note that "TCP/IP" is the name used for dynamic enablement of this component.

In brief, the steps required to dynamically enable are:

- 1. Notify IBM that you are starting to use the feature, product, or TCP/IP on a specific processor (as identified by a specific processor serial number).
- 2. Update parmlib. IBM supplies a SYS1.PARMLIB member, IFAPRD00, that is tailored to your order. IFAPRD00 contains entries that enable the priced features, products, or TCP/IP that you ordered for a specific processor. To make the parmlib update, copy the contents of IFAPRD00 to an IFAPRDxx member that will be active on the processor for which your z/OS order was placed, and modify IFAPRDxx appropriately.
- 3. Establish the active parmlib member through the PROD parameter in IEASYSxx or the SET PROD operator command.

The rest of this section helps you decide whether you need to use dynamic enablement, describes in detail the three steps to do it, and explains how to disable should you want to. Topics are:

- • ["Deciding whether to dynamically enable" on page 88](#page-107-0)
- • ["Dynamic enablement Step 1: Notify IBM" on page 89](#page-108-0)
- <span id="page-107-0"></span>• ["Dynamic enablement Step 2: Update parmlib" on page 89](#page-108-0)
- • ["Dynamic enablement Step 3: Establish the active parmlib member" on page 94](#page-113-0)
- • ["Disabling what was enabled" on page 95](#page-114-0).

#### **Deciding whether to dynamically enable**

By describing the situations that require dynamic enablement, this section helps you decide whether you need to dynamically enable.

**A priced feature was not in your original order for a specific processor (as identified by a specific processor serial number) but you now want to use it on that processor**. If so, then follow the steps starting with ["Dynamic enablement Step 1: Notify IBM" on page 89.](#page-108-0)

The priced features are:

- BDT File-to-File
- BDT SNA NJE
- Container Hosting Foundation for z/OS
- DFSMSdss

Ī

Π

Π Ī

- DFSMShsm (and DFSMSdss)
- DFSMSrmm
- DFSMStvs
- DFSORT
- GDDM-PGF
- GDDM-REXX
- HCM
- HLASM Toolkit
- IBM z/OS Workload Interaction Correlator
- Infoprint Server
- JES3
- Restricted Use Common Service Area (RUCSA)
	- RMF
	- SDSF
	- Security Server
	- XL C/C++
	- zEDC
	- z/OS Authorized Code Scanner
	- z/OS Container Extensions (zCX) 90-day trial.

**You are licensed for a product that is also a nonexclusive priced feature and the license is on a processor other than the one to which your z/OS order applies**. To allow your installation flexibility as you migrate to z/OS, you can run the separate product versions of the z/OS nonexclusive priced features (or in one case, a component of a nonexclusive priced feature). Running the separate product version of such a z/OS feature means you do not have to order and install the z/OS feature.

The products that are also z/OS nonexclusive priced features are:

- GDDM-PGF. The corresponding z/OS feature is GDDM-PGF.
- HLASM Toolkit feature of HLASM. The corresponding z/OS feature is HLASM Toolkit.

If your order included separate product versions of these features, the separate versions are enabled in the IBM-supplied IFAPRD00 member. If you are licensed for such products on a processor other than the one to which your z/OS order applies, you must specifically enable them because the IBM-supplied
IFAPRD00 does not. Follow the steps starting with "Dynamic enablement Step 1: Notify IBM" on page 89.

**You are licensed for DCF on a processor other than the one to which your z/OS order applies, or not licensed at all**. The product DCF (5748-XX9) can be dynamically enabled. To use DCF, you must do one of the following:

- If you are already licensed for DCF on a specific processor, you must explicitly enable it in the IFAPRDxx member that is active on that processor to continue to use it with z/OS. Follow the steps starting with "Dynamic enablement Step 1: Notify IBM" on page 89.
- If you are not licensed for DCF on a specific processor and would like to use it, you must purchase a license for that processor, receive and install DCF, and then follow the steps starting with "Dynamic enablement Step 1: Notify IBM" on page 89 to enable it in the IFAPRDxx member that is active on that processor. (It is a violation of your license agreement with IBM to enable DCF on a processor if you are not licensed for it on that processor.)

## **Dynamic enablement Step 1: Notify IBM**

Ask your asset manager to contact your IBM representative to alert IBM that you are starting to use the feature, individual product, or TCP/IP on a specific processor (as identified by a specific processor serial number). Because the z/OS license is processor-based, you need to contact IBM only once when multiple z/OS systems execute in LPAR mode on that processor.

Use of (and enablement of) the feature, individual product, or TCP/IP is subject to the z/OS license terms and conditions and must be done with the knowledge of your asset manager according to the terms and conditions for z/OS. For additional license terms and conditions, see the Usage Restriction section of the the z/OS Licensed Program Specifications, which is available in IBM Resource Link at the following page: <https://www.ibm.com/servers/resourcelink/svc00100.nsf/pages/zOSV2R4ga320888?OpenDocument>. .

## **Dynamic enablement Step 2: Update parmlib**

The IBM-supplied SYS1.PARMLIB member that defines the product enablement policy for a system is IFAPRD00. This member contains a PRODUCT statement for each item (feature, product, or TCP/IP) that can be dynamically enabled, set to an enablement state determined by your order. Copy IFAPRD00 to an IFAPRDxx of your choosing and edit IFAPRDxx, if necessary, so that it contains the correct form of PRODUCT statements to enable each feature, product, or TCP/IP that should be enabled, as described in the topics starting with "z/OS priced features and TCP/IP" on page 89.

If you use the order that IBM ships to you to clone systems for use on other processors, you must ensure that the IFAPRDxx member used on each processor enables only the z/OS priced features and products that are licensed to that processor. A single shared copy of IFAPRDxx might or might not be suitable for use by all of the processors.

Note the following:

- DFSMSdss, DFSMSrmm, DFSMShsm, and DFSMStvs do not use the IGDDFPKG parmlib member for enablement.
- GDDM-REXX does not use the ERXTENAB JCL member of the GDDM SADMSAM data set.

## **z/OS priced features and TCP/IP**

For each priced feature that you want to enable, or to enable TCP/IP, ensure that there is a PRODUCT statement (or, for TCP/IP, multiple PRODUCT statements) having one of the following forms:

```
 PRODUCT OWNER('IBM CORP')
          NAME('z/OS')
           ID(5650-ZOS)
           FEATURENAME(name)
           STATE(ENABLED)
```
NAME specifies the operating system.

The variable **name** on the FEATURENAME parameter identifies the feature, or TCP/IP base, that you want to enable. Refer to Table 12 on page 90 for possible values.

ID specifies the program number for z/OS.

The VERSION RELEASE MOD parameter should be omitted or specified with asterisks, as follows:

 $VERSION(*) RELEASE(*) MOD(*)$ 

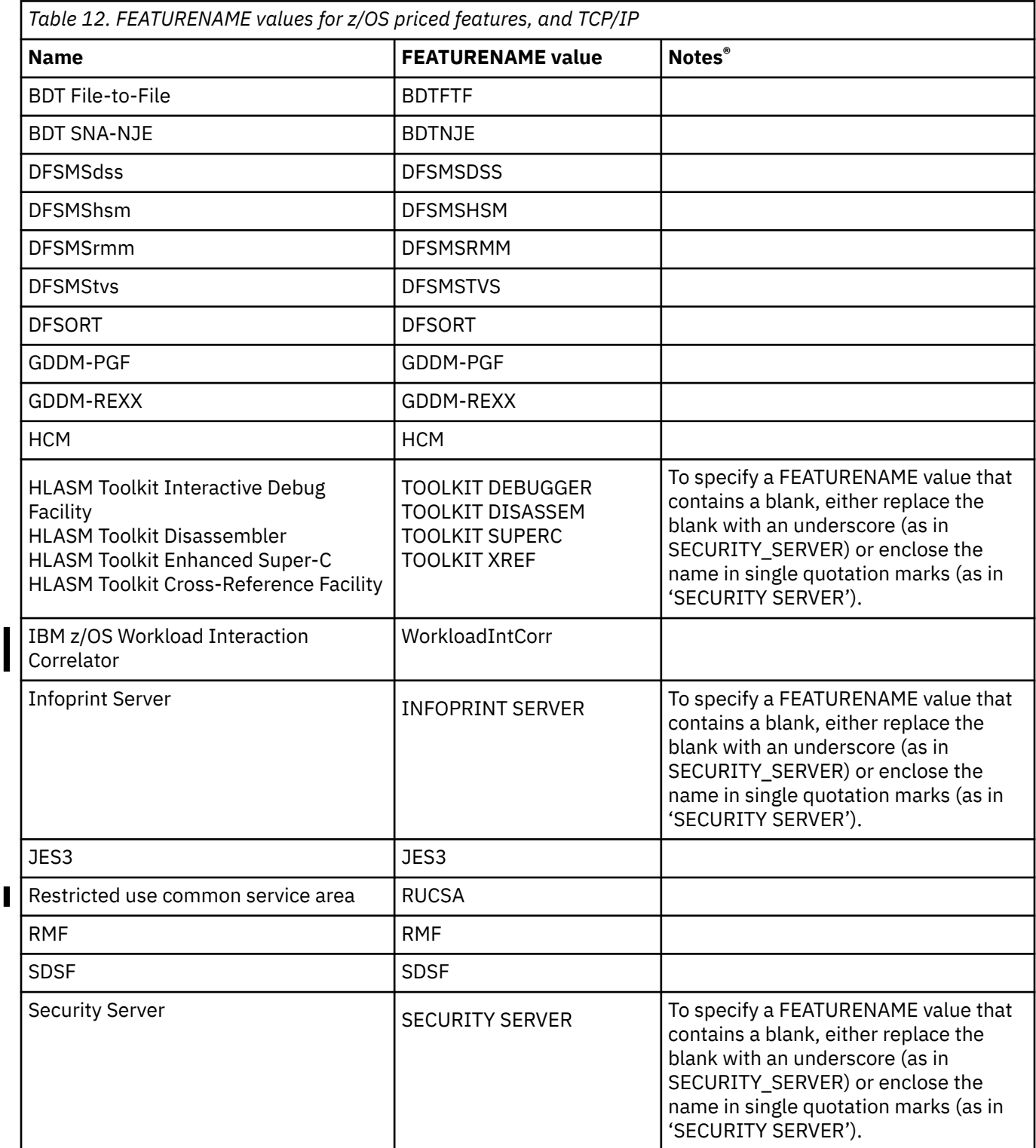

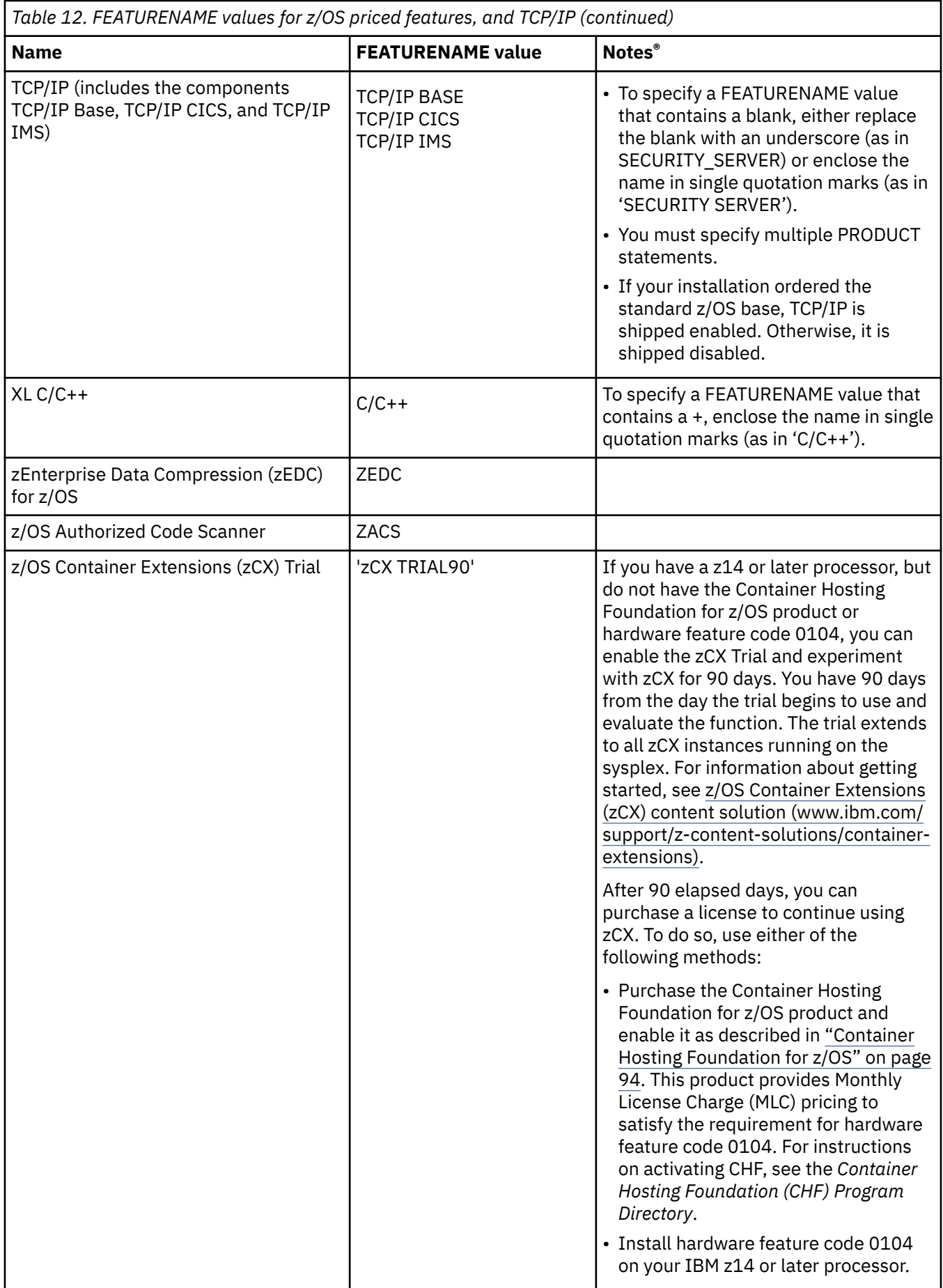

 $\blacksquare$ 

## **DCF product**

To enable the Document Composition Facility (DCF) product to run with z/OS, add the following entry to the IFAPRDxx parmlib member:

```
PRODUCT OWNER('IBM CORP')
         NAME(DCF)
         ID(5748-XX9)
         VERSION(*) RELEASE(*) MOD(*)
         FEATURENAME(DCF)
         STATE(ENABLED)
```
### **GDDM-PGF product**

To enable the GDDM-PGF product to run with z/OS, add the following entry to the IFAPRDxx parmlib member:

```
PRODUCT OWNER('IBM CORP')
         NAME(GDDM-PGF)
         ID(5668-812)
        VERSION(*) RELEASE(*) MOD(*) FEATURENAME(GDDM-PGF)
         STATE(ENABLED)
```
### **HLASM Toolkit feature**

To enable the High Level Assembler (HLASM) Toolkit feature of the HLASM product to run with z/OS, add the following entries to the IFAPRDxx parmlib member:

```
PRODUCT OWNER('IBM CORP')
        NAME('HI LVL ASSEMBLER')
        FEATURENAME('TOOLKIT DEBUGGER') 
        VERSION(*) RELEASE(*) MOD(*)
        ID(5696-234)
        STATE(ENABLED)
PRODUCT OWNER('IBM CORP')
 NAME('HI LVL ASSEMBLER')
 FEATURENAME('TOOLKIT DISASSEM')
        VERSION(*) RELEASE(*) MOD(*)
        ID(5696-234)
        STATE(ENABLED) 
PRODUCT OWNER('IBM CORP')
 NAME('HI LVL ASSEMBLER')
 FEATURENAME('TOOLKIT SUPERC')
        VERSION(*) RELEASE(*) MOD(*)
        ID(5696-234)
        STATE(ENABLED)
PRODUCT OWNER('IBM CORP')
 NAME('HI LVL ASSEMBLER')
 FEATURENAME('TOOLKIT XREF')
       VERSTON(*) RELEASE(*) MOD(*) ID(5696-234)
```
#### STATE(ENABLED)

#### **IBM Print Transform from AFP products**

To enable IBM Print Transform from AFP to PDF to run with z/OS, add the following entry to the IFAPRDxx parmlib member:

```
PRODUCT OWNER('IBM CORP') 
 NAME('PRINT TRANSFORMS') 
        FEATURENAME('AFPxPDF')
        VERSION(*) 
       RELEASE(*)MOD(*)
```

```
 ID(5655-TF1) 
 STATE(ENABLED)
```
To enable IBM Print Transform from AFP to Accessible PDF for z/OS, add the following entry to the IFAPRDxx parmlib member:

```
PRODUCT OWNER('IBM CORP')
 NAME('PRINT TRANSFORMS') 
       ID(5655-TF1)
 VERSION(*) RELEASE(*) MOD(*)
 FEATURENAME('AFPxACCESS PDF')
       STATE(ENABLED)
```
To enable IBM Print Transform from AFP to IBM Signed Secure PDF for z/OS, add the following entry to the IFAPRDxx parmlib member:

```
PRODUCT OWNER('IBM CORP')
 NAME('PRINT TRANSFORMS') 
        ID(5655-TF1)
        VERSION(*) RELEASE(*) MOD(*)
        FEATURENAME('AFPxSIGNED PDF')
        STATE(ENABLED)
```
To enable IBM Print Transform from AFP to PCL to run with z/OS, add the following entry to the IFAPRDxx parmlib member:

```
PRODUCT OWNER('IBM CORP') 
         NAME('PRINT TRANSFORMS')
         FEATURENAME('AFPxPCL') 
         VERSION(*) 
        RELEASE(*)MOD(*) ID(5655-TF2)
         STATE(ENABLED)
```
To enable IBM Print Transform from AFP to PostScript to run with z/OS, add the following entry to the IFAPRDxx parmlib member:

```
PRODUCT OWNER('IBM CORP') 
         NAME('PRINT TRANSFORMS') 
         FEATURENAME('AFPxPS')
        VERSTON(*)RELEASE(*)MOD(*) ID(5655-TF3) 
         STATE(ENABLED)
```
#### **Print Services Facility (PSF) product**

To enable the Print Services Facility (PSF) product to run with z/OS, add the following entry to the IFAPRDxx parmlib member:

```
PRODUCT OWNER('IBM CORP') 
        NAME('PSF for z/0S') ID(5655-M32) 
         VERSION(*) 
        RELEASE(*)MOD(*) FEATURENAME('PSF for z/OS') 
         STATE(ENABLED)
```
To enable the PSF priced optional features to run with z/OS, add the following entries to the IFAPRDxx parmlib member:

```
PRODUCT OWNER('IBM CORP') 
 NAME ('PSF for z/OS') 
        ID(5655-M32)
```

```
VERSTON(*) RELEASE(*) 
        MOD(*) FEATURENAME('Download Plus') 
         STATE(ENABLED) 
PRODUCT OWNER('IBM CORP') 
 NAME('PSF for z/OS') 
         ID(5655-M32) 
        VERSTON(*) RELEASE(*) 
        MOD(*) FEATURENAME('Download') 
         STATE(ENABLED) 
PRODUCT OWNER('IBM CORP') 
         NAME('PSF for z/OS') 
         ID(5655-M32) 
         VERSION(*) 
         RELEASE(*) 
        MOD(*) FEATURENAME('ACIF') 
         STATE(ENABLED)
```
#### **Note:**

The entry for FEATURENAME('ACIF') is a requirement since PSF/ACIF V4R5 with APAR PI16171 (PTF UI23134). If you are upgrading from a prior release without PI16171 (PDF V4R5), be aware of this requirement.

#### **Container Hosting Foundation for z/OS**

z/OS Container Extensions (zCX) is licensed through either the Container Hosting Foundation (CHF) for z/OS product or hardware feature code 0104. Both options include service and support for the underlying Linux kernel and zCX appliance, as well as unlimited zCX usage in the central processor complex (CPC) across all LPARs.

**Note:** If you have a z14 or later processor, but do not have the Container Hosting Foundation for z/OS product or hardware feature code 0104, you can enable the zCX Trial and experiment with zCX for 90 days. Details can be found in [zCX Trial](https://www.ibm.com/support/knowledgecenter/SSLTBW_2.4.0/com.ibm.zos.v2r4.izso100/izso100_zcxtrial.htm?view=kc).

To enable the Container Hosting Foundation for z/OS product, add the following entry to the IFAPRDxx parmlib member:

```
PRODUCT OWNER('IBM CORP')
 NAME('z/OS CHF')
        ID(5655-HZ1)
       VERSTON(*) RELEASE(*) MOD(*) FEATURENAME('ContainerHostFnd')
        STATE(ENABLED)
```
For more information about z/OS Container Extensions, see [z/OS Container Extensions \(zCX\) content](https://www.ibm.com/support/z-content-solutions/container-extensions) [solution \(www.ibm.com/support/z-content-solutions/container-extensions\).](https://www.ibm.com/support/z-content-solutions/container-extensions)

#### **Dynamic enablement Step 3: Establish the active parmlib member**

To dynamically activate the updated enablement policy without an IPL, place the updated PRODUCT statements in the appropriate IFAPRDxx member of the active SYS1.PARMLIB data set. You can then issue the SET PROD operator command to specify the IFAPRDxx member that defines the enablement policy. See *z/OS MVS System Commands* for more information.

The enablement policy change takes place immediately but does not affect any instances of features, products, or TCP/IP that are already executing. Also, activating a new enablement policy does not start any of the enabled features, products, or TCP/IP. They will only run when explicitly started by some other action, such as a START command.

Be sure to change the PROD system parameter in IEASYSxx to point to the appropriate IFAPRDxx member; no IFAPRDxx member is activated by default. This change ensures that the next IPL activates <span id="page-114-0"></span>the correct policy. For more information about using IFAPRDxx, see *z/OS MVS Initialization and Tuning Reference*.

### **Disabling what was enabled**

If after you use an enabled feature, product, or TCP/IP, you want to discontinue its use, you must disable it. Use the IFAPRDxx member to define the policy change and enter the SET PROD command to activate the changed policy.

Because disabling the feature, product, or TCP/IP in the enablement policy does not stop it from running, you might have to explicitly stop it. For example, you might have to take the following actions:

- Enter a command that is provided by the feature, product, or TCP/IP.
- Enter the MVS MODIFY or MVS STOP command.

Or, you might decide that the least disruptive way to stop a long-running feature, product, or TCP/IP is to IPL the system without it.

After you disable a feature, product, or TCP/IP, ask your asset manager to contact your IBM representative to alert IBM that you are discontinuing its use on a specific processor. For more license terms and conditions, see the Usage Restriction section of the z/OS Licensed Program Specifications, which is available in IBM Resource Link at the following page: [https://www.ibm.com/servers/resourcelink/](https://www.ibm.com/servers/resourcelink/svc00100.nsf/pages/zOSV2R4ga320888?OpenDocument) [svc00100.nsf/pages/zOSV2R4ga320888?OpenDocument](https://www.ibm.com/servers/resourcelink/svc00100.nsf/pages/zOSV2R4ga320888?OpenDocument) .

## **Scheduling test activities**

IPL the new release in a production environment after you have tested the new release with a simulated production workload that includes all applications and all non-IBM products, and that ensures that service level agreements can be met.

IPL in a shared resource environment after you have installed any coexistence PTFs.

If your production workload will require greater than 2 GB of real storage, be sure to use greater than 2 GB on your test image. In fact, the more storage you use above the 2 GB line on your test image, the greater the chance that pages will be backed up there, and the greater the odds of exposing problems during test rather than during production.

Note: 8 GB of real storage is the minimum needed, as of z/OS V2R3 running on an IBM z15<sup>™</sup> or z14<sup>™</sup> server. If the LRA (Load Real Address) instruction is used in AMODE 24/31 and the real address is above the 2G line, a program interrupt (ABEND0D3 RC13) can result. Be aware of this consideration if you choose to increase the size of real storage across the 2 G boundary.

Perform function and stress test. Testing by IBM does not replace the need for this testing in your own environment. Testing might include:

- Initializing the system
- Initializing JES2 or JES3
- Logging on to TSO/E
- Running the IVPs
- Submitting a job
- Checking the job's output
- Starting customization of z/OS
- If CICS or IMS is installed, initializing a region and signing on to a terminal
- Bringing your ISV products into the test environment
- Running critical production jobs
- Supporting a representative interactive workload
- Communicating with all networks
- Testing critical functions in applications
- Checking some of the paths not often taken
- Checking for completeness of accounting records
- Testing all non-IBM product functions
- Bringing your applications into the test environment
- Ensuring that performance goals stated in service level agreements can be met.

Do not complicate your testing by exploiting the new function that z/OS provides. Save that task until after you are successfully running in production.

You should have a fallback (backout) plan in case problems occur during testing and you have to fall back to your previous level.

# <span id="page-116-0"></span>**Chapter 6. Preparing for future installations**

When you build a z/OS system, you must balance the needs of your installation to build a system that meets its needs well. While this will sometimes mean compromise, it more often means finding ways to build a flexible system that is easy to install, easy to migrate, easy to extend, and easy to change. z/OS provides tremendous flexibility in installation and customization. When applied using a well-planned structure, this flexibility can minimize the time it takes to install and migrate new systems or new software levels throughout an installation.

Adopting a well-planned structure for your installation provides the foundation for controlling workload during future installations and migrations. Depending on how your system is structured today, doing this can be very easy, requiring little investment, or quite difficult, requiring many system programming hours. However, the long-term benefits of a well-planned structure are quite clear.

This topic helps you prepare for future installations. Many of the techniques discussed in this topic, if you are not using them today, could take considerable time to implement. It can be difficult or even impossible to attempt to do all these things during a single build and migration cycle, for any number of reasons.

A phased approach will often prove most feasible and can begin to control the installation and migration workload in the least time. This provides you benefits, starting with the next installation and migration cycle, while controlling the work involved in implementation. As you implement each technique, more time to implement the remainder should be available during future system builds and migrations.

**Note:** Some of the SystemPac-related techniques discussed in this topic are applicable only to SystemPac dump-by-data-set format. SystemPac full volume dump format employs a very different philosophy, requiring far fewer actions on your part.

## **System and installation requirements**

Creating an installation plan helps you make sure the software you install is able to meet your installation's requirements for software function. However, software function alone will not meet all the needs of your business, and there are other things you should consider when planning to build a system, such as:

- Achieving efficient virtual storage mapping
- Achieving best application performance
- Building a minimum number of system software configurations
- Reducing installation and migration time
- Reducing the opportunities for error during migration
- Making it easy to manage the system after it is in production
- Minimizing migration actions for the people who use the system.

How you choose to meet all of these requirements can have a significant effect on how much work is required to perform the tasks associated with each stage. Keep these requirements in mind while reading this topic.

## **Separating data from software**

When you separate your data from your system software, you eliminate many tasks that must be performed each time you upgrade or replace your system software. An effective way to separate data from software is to use different DASD volumes for each.

You can minimize your installation and migration workload if you try to satisfy these objectives:

- All system software volumes for the same product set at the same product and service levels must be identical.
- All differentiation between systems must happen during or after IPL.
- Only system software (and SMP/E data pertaining to it) should reside on system software volumes.

If you have not previously used a system replacement method to install software, you might find that it makes the installation considerably easier. Most of the work involves separating the following data from z/OS software:

- Customization data, including most system control files
- Non-IBM software
- IBM products that run on z/OS
- User exits
- User data.

Your goal is to make it easier to replace the volumes that contain z/OS software, which are supplied by ServerPac or SystemPac (dump-by-data-set format). This allows you to more easily keep the other software and data you need to use with z/OS across migrations.

#### **What to do with the non-ServerPac or non-SystemPac code**

- 1. Ask if the code is still required. If not, do not carry it forward; if so, go to the next step.
- 2. Determine the usefulness and effectiveness of this code:
	- Does it need to be updated for the new function in z/OS? If it does, you might need to upgrade a product or change the code.
- 3. If this code can be separated from the code delivered with ServerPac or SystemPac, place it in another product set. The product set must be placed on another volume so that future ServerPac or SystemPac installations will not overlay it. This requires moving it into separate libraries and SMP/E zones.
- 4. If the code cannot be separated from the code delivered with ServerPac or SystemPac, then it must be reinstalled in the same zones and libraries delivered with ServerPac or SystemPac. One way to do this is with the SMP/E BUILDMCS command.
- 5. Enable the useful and effective code to work with z/OS. This might mean using concatenation, reinstalling the code, or possibly reassembling it.

As you face the task of where to place the various types of code in your installation and enabling the code to work with z/OS, keep in mind the following advice:

- Use SMP/E to install all modules you use with the operating system; place comments in each module that identify its function.
- Where possible, use IBM-supplied exit points to control the system rather than changing the source or object code.
- Where possible, use the dynamic exits service. This service allows you to refresh exits without losing availability. For information about the dynamic exits service, see *z/OS MVS Installation Exits*.
- Where possible, place your exit code in libraries placed on different volumes from IBM code. This allows compatible exits to stay in place when you start to use a new level of the operating system, and reduces migration time.

The following list includes the different kinds of code found in an installation, and describes actions that ensure that the code you want to use with z/OS survives the installation process and is enabled to run with z/OS. The list includes the ways you insert customer-written code into an operating system environment or change the operating system code:

- **IBM products that run on z/OS**: This category includes the following:
	- Products that are no longer marketed. Such products are not available through ServerPac. To avoid having to reinstall these products every time you reinstall a z/OS ServerPac order, place these products, if possible, in separate product sets with separate libraries or SMP/E zones.

**Note**: SMP/E provides the BUILDMCS command to copy a product from one zone to another. Use BUILDMCS to either (1) move the product to new (target and DLIB) zones, if the product is not available in ServerPac and if it can be installed in a separate zone, or (2) create an installable copy of the product with its service already integrated so that it can be reinstalled in the new zones shipped with ServerPac, which can be faster than reinstalling the product and its service from scratch. This use of BUILDMCS applies to vendor products and to IBM products that are still in service but have been withdrawn from marketing. For the information you need to use the BUILDMCS command and restrictions on its use, see *z/OS SMP/E Commands*.

Products that are no longer marketed but are still service supported are available for selection in the SystemPac shopping list. Where appropriate, when you order a SystemPac, have these products separated into their own SMP/E zone or volume using the local order entry tool.

- Available MVS SREL products, such as PSF or NetView®. You can order these products in the same ServerPac or SystemPac as z/OS.
- Non-MVS SREL products, such as the subsystems (Db2, CICS, IMS, and WebSphere Application Server). Check to make sure that these products do not need to be upgraded to run with z/OS by doing the following:
	- Do cross-zone requisite checking.

For ServerPac, run the SMPREP job or the **REPORT CROSSZONE** command. For CBPDO, do cross-zone requisite checking during APPLY processing, as described in *z/OS Program Directory* in the [z/OS Internet library \(www.ibm.com/servers/resourcelink/](http://www.ibm.com/servers/resourcelink/svc00100.nsf/pages/zosInternetLibrary) [svc00100.nsf/pages/zosInternetLibrary\)](http://www.ibm.com/servers/resourcelink/svc00100.nsf/pages/zosInternetLibrary). If you did not perform cross-zone requisite checking, run the **REPORT CROSSZONE** command.

For information about the **REPORT CROSSZONE** command, see *z/OS SMP/E Commands*. For information about the SMPREP job, see *ServerPac: Installing Your Order*.

- Check the cross-product dependencies section of the applicable PSP buckets.

If you need to upgrade a non-MVS SREL product, order it in a separate ServerPac or use SystemPac. SystemPac provides the option of integrated subsystems. The package you order can include z/OS and no more than one of the subsystems (Db2, CICS, IMS, or WebSphere Application Server). The deliverable is shipped to you integrated and requires just one installation, by way of either the CustomPac Installation Dialog or a full volume restore.

Should you choose to order subsystems with z/OS in one single SystemPac order, separate your subsystems from the z/OS SREL products to gain maximum flexibility in the future. The local order entry tool enables you to do so.

- **User modifications**: This category includes:
	- User exits
	- Updates to source code
	- Zaps
	- Changes to ISPF elements, such as panels, CLISTs, and EXECs.

Isolate this code from the IBM code when possible by:

- Placing it in a separate library that can be concatenated ahead of the IBM libraries
- Using the dynamic exits service and placing the code in separate libraries.

One simple way to tell whether user modifications must be reworked for the new level of software is to try to reapply them and see how many of them SMP/E will install. Those that SMP/E will not install will need to be changed for the new level of software. This method works if you have followed the IBM advice about using SMP/E to install the code.

If your user modifications have been installed using SMP/E, you can get the list of user modifications you now have installed by running a LIST SYSMODS USERMODS command against each of your existing target zones. You will need to evaluate each user modification to determine whether it is still needed and whether it needs to be reworked to be reinstalled.

To save time, you can run SMP/E REPORT SYSMODS commands, specifying each existing target zone on the INZONE keyword and each corresponding new target zone on the COMPAREDTO keyword. (The ServerPac SMPREP job includes a REPORT SYSMODS.) SMP/E will create SYSMODS Comparison Reports that identify user modifications that are installed in the old zones and are applicable to FMIDs in the new zone. It will also create a job in the SMPPUNCH data set to reinstall them (and any applicable PTF and APAR SYSMODs) in the new ServerPac or SystemPac system's target zone.

Some of your user modifications might be listed by the LIST commands but not included in the SYSMODS Comparison Reports. These user modifications apply to FMIDs that are not installed on your new system. Some FMIDs might have been replaced by others, in which case you will have to rework applicable user modifications before reinstalling them. The others might have no replacements and their user modifications are almost certainly no longer needed.

For FMIDs that have changed, evaluate the usermods and rework them, if necessary.

Keep the source for all user modifications in a single data set, and document each modification. Such documentation often includes:

- The name of the part (for example the module) affected by the usermod
- The business justification for the usermod
- When the usermod can be eliminated
- The purpose of the usermod
- Instructions for reworking or reinstalling the usermod
- The product and current FMID to which the usermod is applied.

Some actions not only make a ServerPac or SystemPac (dump by data set format) installation easier, but can also organize code and data so that other tasks are easier. Here are some recommended actions:

- **SYSRES**: Some SYSRES volumes are not large enough to hold all the z/OS target libraries. If you have such a volume you can move some of the data sets off SYSRES. For help in determining which ones to move, see ["Recommended data set placement" on page 103.](#page-122-0)
- **Parmlib and proclib**:
	- Do not make changes to the parmlib and proclib data sets that you use for production until you have seen what IBM sends in the copies that IBM ships with z/OS. Compare the IBM copy to your production copy or use the IBM library in your production concatenation and decide which of IBM's parmlib and proclib specifications apply to your environment and manually make the changes. Copy any new parmlib and proclib members into your production copy. Then, tailor your production copy, as needs require.
	- In a multisystem environment, try to have SYSRES, master catalog, and system-type libraries (such as IODF, SYS1.DAE, and RACF data) common to as many systems as is practical. Use symbolic substitution to reduce the number of parmlib and proclib members that are unique to specific systems.

Using symbols in parmlib members makes it easier to share a parmlib member across multiple systems. z/OS provides a tool that helps you to verify that your system symbolics work successfully in your own configuration before you put the parmlib member into production. This tool, called the parmlib symbolic preprocessor, runs as an ISPF dialog to interactively display the results of symbol substitution before you IPL the system and use the symbols. You can find the tool in members SPPINST and SPPPACK in SYS1.SAMPLIB. Information about setting up and using the tool appears in the prolog of the SPPINST member.

Use parmlib concatenation to separate your tailored parmlib members from the IBM-supplied parmlib members. See information about parmlib concatenation in the description of the LOADxx parmlib member in *z/OS MVS Initialization and Tuning Reference*.

## **Placing data sets on specific volumes**

With the ability to define very large volume sizes on certain hardware, it is possible that all your target and DLIB libraries might fit on a single volume. If possible, use a large enough volume for your target libraries so that you do not require multiple SYSRES logical extension volumes. It is recommended that you use 3390-9 or higher capacity storage volumes.

This section describes considerations for placing data sets on specific volumes. These considerations try to minimize your migration actions, and take the following factors into account:

- Your ability to use a system (or subsystem) replacement
- Data set and system availability
- System performance
- System cloning and servicing techniques
- Sysplex/multisystem operations
- Your ability to exploit new technologies
- Sharing of data sets
- Backup and recovery
- Disaster recovery.

Using the guidelines in this section, you will have to determine which data set placements work best in your environment, probably making trade-offs in order to achieve your business goals.

## **Product sets**

#### **Introducing product sets**

A *product set* is a set of products that you should install, maintain, and migrate as a group. Everyone has at least one product set that includes z/OS. The judicious grouping of your other system software products into product sets can help you avoid reinstalling software you have already installed, give you greater flexibility during migrations, control the amount of DASD used for system software, and make it easier to have different groups maintain different sets of products.

Well-chosen product sets let you treat most system software in a logical, modular way. When different images have different sets of requirements, you can use product sets as modular building blocks to make the entire needed set of software available on each image. Specific recommendations for placement of each product set's data sets are discussed in ["Recommended data set placement" on page 103](#page-122-0).

## **Characteristics of a product set**

A product set is a group of products that is logically separate from any other group of products. Each product set is an entity that can be installed, maintained, and migrated by itself. Each product set has its own data sets, typically on separate DASD volumes, and its own SMP/E target and DLIB zones. Which products you should place in each product set depends on how you plan to install, maintain, and use software from different vendors.

When planning the number and content of product sets to be used in your installation, consider:

• Software installation requirements.

Some products must be installed in data sets and SMP/E zones shared with other products in order to work. Such products cannot be considered as candidates for placement in different product sets. However, the remaining products are potential candidates.

• Migration cycles.

Do you install and migrate all your software products at the same time (for example, once a year)? Or do you install and migrate groups of products separately? Software often installed or migrated separately includes subsystems, software from vendors, and application software.

<span id="page-121-0"></span>Any software installed or migrated on a cycle different from other software is itself a candidate product set.

• Organizational requirements.

Does a single person or group of people do all software installations and migrations? Or do different people maintain different products? Note that some installations that once had separate organizations install and maintain different product sets now have one group install all of them and others make the software operational (including customization). This lets them include more products in each product set and reduce the number of product sets.

Examples of software often maintained by different groups include application development software (such as compilers and debuggers), database products (such as IMS Database Manager and Db2), and transaction processing products (such as CICS and IMS Transaction Manager).

Software products maintained by different groups are sometimes candidates for inclusion in separate product sets.

• Sharing boundaries.

Software can often be shared among multiple system images. There are many considerations for sharing system software, and more information about this can be found in *Parallel Sysplex - Managing Software for Availability*, SG24-5451. The boundaries on which you choose to share different products can vary, depending on which products are being used.

When some products are shared among some sets of images and other products are shared among different sets of images, they are candidates for inclusion in different product sets.

**Note:** You should generally not separate products to control access to them on different images for licensing reasons, unless the terms and conditions of your licensing agreements require you to do so. Most often, access to particular programs is better controlled using your security product.

• Product availability.

Some of the products you use might no longer be available from a particular software vendor. They might originally have been placed in product sets with other products. Depending on how the product is installed, it might become a candidate for inclusion in a product set separate from the vendor's other products. Moving these products to separate product sets can sometimes let you avoid reinstalling them each time you rebuild the product sets in which they were originally placed.

### **Which product sets are appropriate?**

One or more product sets, as described in this topic, will be appropriate for your installation. Any of these product sets can be merged with any other, as required by your business needs. (The result of merging two product sets is considered to be a single product set.) Any product set described in this topic can also be split into two or more product sets, if this is what is needed to meet your installation's requirements. Product sets can be built at the same time or different times, and migrated together or separately to different images as your business requires.

Each installation's requirements usually lead to a unique number of product sets and to unique content in each set. Remember that your objective in choosing the number and composition of product sets is to control workload while providing the amount of flexibility you need to manage your software easily. If you have either too many or too few product sets, you will do more work during some phase of installation or migration, and your system software will be harder to manage.

#### *Product set for z/OS and closely-related products*

The z/OS product set consists of all z/OS elements and features and other products that either must be installed with z/OS, or that you choose to install with z/OS. Some products must be installed with z/OS because they share load modules with z/OS load modules. Others can be installed separately but are difficult to maintain separately because of frequent service dependencies or local installation policies. Products in these two categories should always be part of the z/OS product set.

**Note:** Remember to add products to the z/OS product set that install into data sets that cannot be concatenated, such as SYS1.NUCLEUS.

<span id="page-122-0"></span>Other products within the MVS SREL need not be installed with z/OS and are not difficult to maintain separately. However, unless your installation has a reason to place them in a separate product set, you should consider including them in the z/OS product set.

#### *Subsystem product sets*

Subsystem software includes database software, transaction processing software, and some network software. This software is often installed using different installation methods, is usually migrated on different cycles, is usually shared on different boundaries, and is often maintained by different groups. These products are usually good candidates for different product sets.

#### *Licensed product sets*

If your migration cycles, organizational requirements, and sharing of boundaries make it appropriate, you should consider creating a separate product set for some products. Generally, such products should be reasonably stable and easy to install, maintain, and migrate separately. Examples of such products include compilers, automation products, and products that can no longer be ordered.

#### *Vendor product sets*

You should consider creating one or more product sets for each vendor's products.

### **Recommended data set placement**

Data set placement recommendations are **not** mandatory. The use of any or all of this layout is strictly optional. The recommended layout provides a good foundation for many recent functional and system management enhancements (such as sharing a master catalog, indirect volume serial support, z/OS UNIX, and Parallel Sysplex). It can be used to suggest how you might place data sets or as a set of objectives to which you can evolve.

To help you decide whether to follow the recommendations, ask yourself the following questions. Positive answers indicate that at least some of the recommended actions would be beneficial to you.

• Will you require additional SYSRES logical extension volumes? Some SYSRES volume types, such as the 3390-3, are not big enough to hold all the z/OS target libraries. Therefore, you might have to move some data sets to SYSRES logical extension volumes.

**Note:** Several data sets shipped with z/OS are PDSEs. These data sets are CBC.SCCNCMP, CBC.SCLBDLL2, CEE.SCEEBIND, CEE.SCEERUN2, SYS1.NFSLIBE, SYS1.SHASLNKE, SYS1.SIEALNKE, SYS1.SIEAMIGE, and TCPIP.SEZALOAD. One or more are most likely in your link list or will be added to your link list as part of installation. If one or more are in your link list and on your SYSRES volume, you should not share the SYSRES volume beyond the scope of a sysplex because PDSE sharing between sysplexes is not supported. If a PDSE is shared between sysplexes, data could become corrupted.

- Do you plan to use indirect volume serial support? If so, the recommended layout fits nicely with this support. See ["Using indirect catalog entries" on page 116](#page-135-0) for more information.
- Do you plan to use ServerPac or SystemPac (dump-by-data-set format) for future installations? ServerPac replaces at least your target and distribution libraries, so using the layout recommended in this section makes it easier to lay down the ServerPac or SystemPac (dump-by-data-set format) libraries.
- Do you plan to share master catalogs? The recommended layout provides a good foundation if you do.
- Do you plan to move your volumes across systems? If so, the recommended placement of user catalogs creates more-portable volumes and reduces migration workload. Also, the master catalog alias resolution support in DFSMSdfp allows system symbols to be used for the user catalog name. See *z/OS DFSMS Managing Catalogs* for details.

Based on these factors, you should determine which data sets to place on each volume based on data set type, not based on element, feature, or product. There are five types of data sets in the recommended data set layout. Each type is placed on a separate (logical) volume. The types of data sets and their volumes are:

- **SMP/E global-shared data sets**, on a volume shared by all systems in the complex that need access to SMP/E global information. See ["SMP/E global data sets" on page 105](#page-124-0) for details.
- **Target libraries (TLIBs) for product sets**, on the following volumes:
	- TLIB volume 1 (TVOL1)
	- TLIB volume 2 (TVOL2) through TLIB volume n (TVOLn)
	- z/OS file system (zFS) target volume
	- Licensed product set volume (for those licensed programs not installed with the z/OS product set)
	- Vendor product set target volume
	- Subsystem product set target volume
	- See ["Target libraries \(TLIBs\)" on page 105](#page-124-0) for details.
- **Distribution libraries (DLIBs) for product sets**, on the following volumes:
	- DLIB volumes for target volumes (which include TVOL1, TVOL2-n, and zFS)
	- DLIB volume for the licensed product sets
	- DLIB volume for the vendor product sets
	- DLIB volumes for the subsystem product sets

See ["Distribution libraries \(DLIBs\)" on page 109](#page-128-0) for details.

- **Image-related data sets**, on the following volumes:
	- Page data sets volume 1
	- Page data sets volume 2 through n
	- zFS customization volume

See ["Image-related data sets" on page 110](#page-129-0) for details.

- **Cluster-related data sets**, on the following volumes:
	- Master catalog volume (you can also choose to make this an image-related volume)
	- JES checkpoint volume
	- JES spool volume
	- Sysplex volume 1
	- Sysplex volume 2
	- Softcopy volumes

See ["Cluster-related data sets" on page 111](#page-130-0) for details.

Many volumes on your system will contain data sets that are not supplied by ServerPac or SystemPac (dump-by-data-set format). Keeping such volumes separate from those that ServerPac or SystemPac (dump-by-data-set format) will replace, or that you will replace when migrating the new system to other system images, makes it easier to prevent overlaying data sets that you want to keep. Volumes that contain non-ServerPac or non-SystemPac data sets might include, but are not limited to, the identified volumes in the data set descriptions, as well as volumes for assorted data sets (dumps that were dynamically taken, logger log streams, and so forth). Note that you can install your ServerPac or SystemPac (dump-by-data-set) order on volumes with existing data sets. See ["Preparing for installation"](#page-78-0) [on page 59](#page-78-0) for the steps to follow when your target volumes contain data that you want to preserve.

The rest of this topic contains details about the five types of described data sets and volumes. As you read, keep the following in mind:

• Volumes can be combined in order to conserve DASD. Combine volumes based on like characteristics. For example, consolidating two SMS-managed volumes with the same SMS constructs (Storage Class, Management Class and in the same Storage Group) is more appropriate than consolidating a non-SMSmanaged volume and an SMS-managed volume.

<span id="page-124-0"></span>• Although ServerPac and SystemPac (dump-by-data-set format) considerations are mentioned specifically, this recommended system layout is equally applicable to CBPDO users and will save time when the new system is migrated to other images.

## **SMP/E global data sets**

These data sets contain SMP/E global system information. For the sake of organization, and ease of backup and recovery, it is a good idea to keep them together on a volume shared by all systems that use SMP/E in your complex. If you maintain multiple global zones for subsystems or vendors, the global zone described here should contain ZONEINDEX references to all other zones. This will assist you in cross-zone conditional requisite checking without requiring any changes to your installation's maintenance procedures.

The recommended types of data sets for this volume are:

- SMP/E global CSI
- SMPPTS (this data set alone might fill a volume)
- SMP/E global logs (SMPLOG/A)

## **Target libraries (TLIBs)**

These data sets are SMP/E target libraries for products sets mentioned in ["Which product sets are](#page-121-0) [appropriate?" on page 102](#page-121-0).

If you want to take advantage of indirect volume serial support, do not SMS-manage the target data sets that reside on volumes TVOL1 through TVOLn.

TVOL1 through TVOLn can be shared with other systems (for IPCS or WLM migrations, for example). If TVOL1 does not contain enough space to hold all the data sets listed for your system, then the criterion for a split (between TVOL1A and TVOL1B, for instance) would be that the IPCS and change migration libraries should be kept together on the first volume (TVOL1A).

If you support more than one language and are short of space on TVOL1, you might choose to put your primary language on TVOL1A and your secondary languages on TVOL1B. An additional criterion for a TVOL1A and TVOL1B split is to keep together those data sets that are less critical to the system and that do not affect existing catalog structures. For example, data sets that are new to z/OS and are not critical to system usage.

When you install by using ServerPac or dump-by-data set SystemPac, you should take advantage of the Recommended System Layout enhancement. This function considers the volume space available and the data set sizes in your order, and places the data sets accordingly. If you are a CBPDO customer, you might have to calculate available space for the data set types on target volumes to ensure that it is sufficient. Depending on the volume type, you might have to add another target volume.

TVOL1 through TVOLn contains the z/OS product set target libraries, except for zFS files.

### *TLIB volume 1 (TVOL1)*

TVOL1 is the first target library volume and the system residence (IPL) volume. It contains many of the z/OS target libraries. Be sure to leave enough free space to allow for future growth. TVOL1 allows you to IPL if one or more TVOL2 through TVOLn volumes are temporarily not available.

TVOL1 contains some or all of the non-z/OS-UNIX target libraries for the z/OS product set. (See ["Product](#page-121-0) [set for z/OS and closely-related products" on page 102](#page-121-0) for more information on the z/OS product sets.) This does not include the licensed product set, which you install separate from z/OS (on licensed program volumes), or the subsystem product set (on the subsystem target volumes).

The recommended types of TVOL1 data sets are as follows. Note that the type of a data set is known within the Recommended System Layout function in ServerPac and dump-by-data set SystemPac. The data set type can also be found within the product's program directory.

#### • **Load libraries**.

- **Change migration libraries**. These libraries are used, or might be used, during migration from one level of software to another.
- **Help libraries**.
- **Panel libraries**.
- **Message libraries**.
- **Skeleton libraries**.
- **Table libraries**.
- **Fixed-block CLIST and EXEC libraries (if possible)**. If you do not use fixed-block CLIST and EXEC data sets, then TVOL1 should contain your variable-block CLISTs and EXECs and TVOL2 would contain your fixed-block CLISTs and EXECs. (In other words, put the kind of CLISTs and EXECs you use on TVOL1.)
- **Data libraries**. Some data libraries should go on TVOL2.
- **SMP/E managed PARMLIB**. This data set is the one pointed to by the PARMLIB DDDEF, which will be used to store parmlib members supplied by products you install. If you copy the SMP/E-managed PARMLIB data set into your own system control data set, then the SMP/E-managed parmlib should be placed on TVOL2-n. The placement of this PARMLIB data set makes it easier to use concatenated PARMLIB support to reduce migration workload.
- **SMP/E managed PROCLIB**. This data set is the one pointed to by the PROCLIB DDDEF, which will be used to store JCL procedures supplied by products you install. If you copy the SMP/E-managed PROCLIB data set into your own procedure library, then the SMP/E-managed PROCLIB data set should be placed on TVOL2-n. The placement of this PROCLIB data set makes it easier to use concatenated PROCLIB support to reduce migration workload.

Reasons to put these data sets on TVOL1 are:

- These data sets are critical to basic system function and are required for recovery. Should some TVOLn volumes be lost or become inaccessible, the system is less likely to fail if the most critical data sets are all on a single volume. Also, in the event that all TVOLn volumes are lost or become inaccessible, the ability to IPL, log on, and use basic system functions after recovering TVOL1 can speed the recovery of other volumes and greatly simplify the process of restoring full function. (For example, restoring additional volumes from backup tapes can be done in parallel, using cataloged tape data set names.)
- Although it is technically possible to SMS-manage these data sets, it is still recommended to not have these volumes under SMS management. SMS volumes and data sets and volumes might not be accessible during recovery situations (for example, ISPF edit). By extension, any data set required for IPL is not recommended for SMS management.
- These data sets will be overlaid by a system replacement. By keeping them together, you can more easily separate what will and will not be overlaid.
- The SMP/E DDDEFed PARMLIB and PROCLIB are on TVOL1 so that TVOL1 can be IPLed in a minimum setup (without TVOL2 through TVOLn) and still have the SMP/E-installed defaults available. The members stored by SMP/E in the PARMLIB pointed to by the PARMLIB DDDEF, and those stored in the PROCLIB pointed to by the PROCLIB DDDEF, are not sufficient to IPL by themselves; a minimum set of system control parameters and JCL procedures are required to IPL and use the system. You can either concatenate your own PARMLIB and PROCLIB data sets to these data sets (which is preferred) or add your own members to these data sets.

### *TLIB volume 2 (TVOL2) through TLIB volume n (TVOLn)*

TVOL2 through TVOLn are volumes used for data sets that do not fit on TVOL1. They are for the z/OS product set; see ["Product set for z/OS and closely-related products" on page 102](#page-121-0) for more information about the z/OS product set. Products you want to install separately should be placed instead on licensed program volumes or subsystem volumes.

The recommended types of TVOL2 through TVOLn data sets are described as follows. Note that the type of a data set is known within the Recommended System Layout function in ServerPac and dump-by-data set SystemPac. The data set type can also be found within the product's program directory.

- **Fixed-block CLIST and EXEC libraries** (only if variable-block CLIST and EXEC libraries were used on TVOL1).
- **Sample and JCL libraries**.
- **Source libraries**.
- **Macro libraries**.
- **Workstation libraries** (which are combined in the data libraries).
- **Softcopy libraries into which SMP/E installs**.
- **Font and printing libraries**.
- **Text libraries**.
- **Flat files that SMP/E cannot manage** (interface repositories and so forth, excluding documents).
- **MMS-compiled and MMS-source data sets**. MMS-source data sets are those data sets that are used as input into the MMS compiler.
- **SMP/E target CSI**.
- **SMP/E target data sets**: SMPLTS, SMPMTS, SMPSTS, SMPSCDS.
- **User catalog for the SMP/E target CSI and MMS-compiled data sets**.

If you find that just one volume (TVOL2) is not enough, and you require other volumes (TVOL3 for instance), you could place groups of data sets (rather than individual data sets) on one volume or the other. Some examples of groupings are:

- Operational data sets, such as flat files, font and printing libraries, MMS-compiled libraries, and user catalogs.
- VSAM data sets, such as the target CSI, MMS-compiled clusters, and user catalog.
- SMP/E work data sets, such as SMPLTS, SMPSCDS, SMPMTS, and SMPSTS.

Remember that these data sets are replaced by a subsequent ServerPac or SystemPac (dump-by-dataset format) installation and associated customization.

#### *zFS target volume*

This is a user-maintained volume and may be SMS-managed. This volume is not overlaid when unloading the ServerPac or SystemPac (dump-by-data-set format) z/OS file system (zFS) data sets. However, the data in the zFS will be overwritten by the installation of service or the installation of z/OS with CBPDO. Therefore, you must ensure that you have a copy of your zFS before you install into it. See *z/OS UNIX System Services Planning* for more information about installing service into the z/OS UNIX file system.

The recommended types of data sets (file systems) for the zFS target volume are:

- zFS data sets for z/OS elements or features that install into a z/OS UNIX file system
- zFS data sets for products that run on z/OS, except data sets containing customization data (which would be on the zFS customization volume)
- User-defined zFS data sets (the CustomPac Installation Dialog allows user-defined data sets to be defined as zFS)
- User catalog for zFS data sets on this volume if the volume is SMS-managed

You can combine the zFS target volume and your TVOL2-n volumes if you wish. You might want to combine them if the products they share are migrated on the same boundary and there is enough space on the TVOL2-n volumes for the zFS data sets.

#### *Licensed product target volume*

The libraries on this volume consist of the licensed product set that you might not have in a systemreplacement order and you want to keep separate. The data sets on this volume are not overlaid by a system replacement and the content is decided on by the user. There can be any number of this type of volume on a system.

The recommended types of data sets for this volume are:

- Licensed program target libraries
- SMP/E target CSI
- SMP/E target data sets: SMPLTS, SMPMTS, SMPSTS, SMPSCDS
- User catalog. The SMP/E target CSI should be defined using this catalog. Except for any data sets you choose to catalog in the master catalog, all the licensed program target libraries should also be cataloged in this user catalog, and ALIAS entries should be defined in the master catalog to relate their high-level qualifiers to this user catalog.

Reasons to put these data sets on this volume are:

- To keep data sets that cannot be system-replaced (no longer marketed by IBM, older product levels, and so forth) on volumes other than TVOL1-TVOLn, so they are not overlaid by a system replacement.
- To keep together licensed programs that have dependencies on each other.
- To facilitate data set sharing between systems and maintain data sets in one place.

#### *Vendor product target volume*

The libraries on this volume consist of the vendor product set that you might not have in a systemreplacement order and you want to keep separate. There can be any number of this type of volume on a system.

The recommended types of data sets for this volume are:

- Vendor target libraries (that can be separated)
- SMP/E target CSI
- SMP/E target data sets: SMPLTS, SMPMTS, SMPSTS, SMPSCDS
- User catalog for the SMP/E target CSI. Unless a data set must be in the master catalog, all the vendor product target libraries should be cataloged in the user catalog.

The reason to put these data sets on this volume is to keep the data sets off volumes that are overlaid by a system replacement.

You will need to contact your vendors to determine whether their products need to be updated for each z/OS release and whether the updates can be made ahead of time. To access the vendor's information through the Web, see [IBM Z ISVs and service providers \(www.ibm.com/it-infrastructure/z/capabilities/](http://www.ibm.com/it-infrastructure/z/capabilities/independent-software-vendor) [independent-software-vendor\)](http://www.ibm.com/it-infrastructure/z/capabilities/independent-software-vendor).

#### *Subsystem target volume*

The libraries on this volume consist of the subsystem product sets (CICS, Db2, IMS, IBM MQ, or WebSphere Application Server). There can be any number of this type of volume on a system.

The recommended types of data sets for this volume are:

- Subsystem target libraries.
- Alternate subsystem SMP/E global CSI, if applicable.
- SMP/E target CSI
- SMP/E target data sets: SMPLTS, SMPMTS, SMPSTS, SMPSCDS
- User catalog for the SMP/E global and target CSIs. Unless a data set must be in the master catalog, all the subsystem target libraries should be cataloged in the user catalog.

Reasons to put these data sets on this volume are:

- To keep these data sets off volumes that are overlaid by a system replacement.
- To keep the subsystem together on the same volume.
- To facilitate data set sharing between systems and maintain data sets in one place.

<span id="page-128-0"></span>A subsystem product set might need to be serviced before it can be used with a new z/OS system. However, service updates usually can be made before the z/OS migration.

### **Distribution libraries (DLIBs)**

You should place data sets on the DLIB volumes wherever they fit. There need not be a correlation between TVOL1 and the DLIB volume for TVOL1, or between TVOL2 and the DLIB volume for TVOL2, and so forth. It is possible, but not necessary, to SMS-manage the data sets.

Keep in mind how other systems will use the distribution libraries when you are deciding where to place them. There might be cases where you do not want or need a set of distribution libraries available on certain packs. These cases include:

- Distributing software to sites that do not use SMP/E or need the distribution libraries
- Having multiple target zones connected to a DLIB zone.

When allocating the distribution libraries you might have to use more than one DLIB volume. For an estimate of how much space the distribution libraries in z/OS will use, see the topic about total DASD storage requirements in *z/OS Program Directory* in the [z/OS Internet library \(www.ibm.com/servers/](http://www.ibm.com/servers/resourcelink/svc00100.nsf/pages/zosInternetLibrary) [resourcelink/svc00100.nsf/pages/zosInternetLibrary\).](http://www.ibm.com/servers/resourcelink/svc00100.nsf/pages/zosInternetLibrary)

If space allows, any of the following DLIB volumes can be combined with their corresponding target volumes: DLIB volume for licensed products, DLIB volume for vendor products, and DLIB volume for subsystems.

If you choose to catalog your distribution library data sets, you should catalog them in the user catalog used for the DLIB zone CSI. This makes it easier to move the DLIB volumes into other environments, to switch between different levels of DLIB volumes, and to have more than one level available at a time. It also reduces the amount of update activity required for the master catalog.

#### *DLIB volumes for TVOL1, TVOL2 through TVOLn, and zFS*

These distribution libraries are the ones that are replaced by ServerPac or SystemPac (dump-by-data-set format) for your z/OS product set:

• DLIBs for TVOL1, TVOL2 through TVOLn, and TVOLH

The DLIB CSI should be placed on one of the DLIB volumes, along with a user catalog for the DLIB CSI.

#### *DLIB volume for licensed products*

These are the distribution libraries that correspond to the target libraries for TVOLP (the licensed product set):

- DLIBs for TVOLP
- SMP/E DLIB CSI
- User catalog for the SMP/E DLIB CSI

#### *DLIB volume for vendor products*

These are the distribution libraries that correspond to the target libraries for TVOLV (the vendor product set):

- DLIBs for TVOLV
- SMP/E DLIB CSI
- User catalog for the SMP/E DLIB CSI

#### *DLIB volumes for subsystems*

These distribution libraries are the ones that will be replaced by ServerPac or SystemPac (dump-by-dataset format) for a subsystem product set:

• DLIBs for TVOLS

- <span id="page-129-0"></span>• SMP/E DLIB CSI
- User catalog for the SMP/E DLIB CSI

## **Image-related data sets**

These data sets contain unshareable system image information. Although the recommendation is that they be put on separate volumes, as described in this topic, if DASD is scarce you can combine them at the expense of performance or availability, or both.

Image-related data sets should use system symbolics in their names for easier maintainability. For more information on system symbolics, see *z/OS MVS Initialization and Tuning Reference*.

#### *Page data set volume 1*

The recommended types of data sets for this volume are:

- PLPA (1-cylinder allocation)
- Common

Unless your system is central-storage constrained, and has significant PLPA paging activity, there is little or no performance impact to combining the PLPA and COMMON page data sets. The PLPA data set should be allocated first, as a 1-cylinder data set. The COMMON data set should be allocated second, immediately following the PLPA data set on the volume. The COMMON data set's size should be large to contain both PLPA and COMMON pages.

This causes the vast majority of PLPA pages to be written to the COMMON page data set during IPL. This allows the operating system to use chained CCWs within a single data set and improves performance when both data sets are on the same volume.

**Note:** A warning message (ILR005E) is issued during IPL when PLPA pages overflow into the COMMON page data set during CLPA processing. This message is intended to alert you to the possibility that PLPA pages might have to be retrieved from data sets on different volumes (which would negatively affect performance if there was significant PLPA paging). When PLPA and COMMON page data sets are on the same volume, this message can be ignored.

#### *Page data set volumes 2-n*

The recommended types of data sets for these volumes are:

- Local
- SMF
- RMF reporting
- STGINDEX data sets (if used)
- Image-related LOGREC data set (if used)

Considerations when setting up a page data set volume are:

- Where possible, each local page data set should be placed on a dedicated volume connected to a control unit that is not used for other paging volumes, and on channel paths that are not used for other paging volumes. Although paging rates to DASD might be low, given sufficient central and expanded storage, increasing workloads might eventually cause significant paging. If this happens, locating local page data sets as suggested provides the best performance. Additionally, a large number of page data sets yields better performance than a small number if there is significant paging to DASD.
- As one might expect, the I/O activity to SMF data sets is proportional to the amount of SMF data you record from your specified SMF parmlib member.
- I/O to STGINDEX data sets is only done when a job stream does batch checkpoints to save status (to allow the job stream to be restarted) or obtains restart status; therefore, this data set has relatively low I/O. If your installation always IPLs using CVIO or CLPA (which implies CVIO), there is no reason to have a STGINDEX data set. In this case, specify VIODSN=IGNORE in IEASYSxx. For more information, see *z/OS MVS Initialization and Tuning Reference*.
- <span id="page-130-0"></span>• For information on choosing the LOGREC recording medium, see *z/OS MVS Diagnosis: Tools and Service Aids*. I/O activity is typically low for the image-related LOGREC data set.
- Dynamic dumps are recommended, so SVC dump data sets are not listed.

#### *zFS customization volume*

This is an installation-maintained volume. The data sets on this volume will not be overlaid by system replacement. This volume is separate from the z/OS file system (zFS) target volume because it might contain unsharable files that must be mounted MODE(RDWR).

The recommended types of data sets for this volume are:

- zFS data sets that must be in write mode (for instance, /etc, /u, /var) and contain customized information.
- A user catalog to own the zFS data sets (optional). This makes the volume portable using dump and restore, catalog services (IMPORT CONNECT), and SMS definition changes.

Reasons to put these data sets on this volume are:

- To keep customer zFS customization file systems separate so that they can be mounted under the file system provided in a system replace.
- To improve system performance. The number of zFS data sets that must be in write mode should be minimized to just what is required.
- To keep installation-maintained zFS data sets (which may be SMS-managed) together on the same volume for easier management.

### **Cluster-related data sets**

These are shareable data sets used in a multisystem environment. Cluster-related data sets should use system symbolics in their names for easier maintainability. For more information on system symbolics, see *z/OS MVS Initialization and Tuning Reference*.

While all cluster-related data sets can be combined on the same volume, it is usually preferable to separate certain data sets from others for performance or availability reasons. For example, the following data sets should usually not be placed on the same volume:

- Primary and secondary RACF databases
- JES spool and checkpoint data sets
- Primary and backup SMS data sets
- Primary and secondary couple data sets

**Note:** You should also consider placing the primary RACF database in the coupling facility.

#### *Master catalog volume*

The recommended types of data sets for this cluster-related volume are:

- Master catalog
- BRODCAST
- Customer parmlib concatenation (not the SMP/E DDDEFed PARMLIB)
- Customer proclib concatenation (not the SMP/E DDDEFed PROCLIB)
- UADS (if used)
- VTAMLST
- SMS ACDS, CDS, model DSCB, HSM, RMM, and so forth
- APPC VSAM data sets (side information, TP profile)
- System control files (TCP/IP configurations and so forth)
- Primary RACF database
- IODF
- SYS0.IPLPARM
- UCATs
- SYS1.DDIR sysplex dump directory data set
- DAE data set

Considerations when setting up the master catalog volume are:

- BRODCAST (when individual user BRODCAST data sets are in use), LOGREC, parmlib, proclib, UADS, IODF, and DAE are low-activity data sets.
- Customer parmlib and customer proclib should be concatenated with other parmlibs and proclibs. For information on using system symbolics in concatenated parmlibs, see *z/OS MVS Initialization and Tuning Reference*.

#### *JES2 checkpoint volume*

For maximum performance and reduced contention, place the primary JES2 checkpoint data set on its own dedicated volume. The JES2 checkpoint primary data set may be on a coupling facility.

#### *JES2 spool volume*

Except in the case of a single-system MAS complex, you should dedicate JES2 spool volumes to spool data sets, with no other data sets on the volumes. A system can have many spool volumes.

The JES2 checkpoint duplex data set may be on a coupling facility.

#### *Sysplex-related volume 1*

This is a user-maintained volume and does not contain data sets overlaid by a system replacement.

The recommended types of data sets for this volume are:

- Sysplex primary
- CFRM alternate
- ARM primary
- WLM primary
- LOGR primary
- SFM primary
- Sysplex root

Considerations when setting up sysplex-related volume 1 are:

- Couple data sets should not be placed on volumes that have high I/O activity, are subject to RESERVEs, have page data sets, contain SYS1.DUMPnn data sets, or are eligible for allocation of data sets dynamically allocated for SVC dumps.
- The CFRM primary and SYSPLEX primary should be on different volumes attached to different control units. All other primary couple data sets can reside on the same volume, and all other alternate couple data sets can reside on a different volume.

You can find more guidelines for placement of couple data sets in *z/OS MVS Setting Up a Sysplex*.

#### *Sysplex-related volume 2*

This is a user-maintained volume and does not contain data sets overlaid by a system replacement.

The recommended types of data sets for this volume are:

- Sysplex alternate
- CFRM primary
- ARM alternate
- WLM alternate
- LOGR alternate
- SFM alternate
- Sysplex root backup
- Secondary RACF database

Couple data sets should not be placed on volumes that have high I/O activity, are subject to RESERVEs, have page data sets, contain SYS1.DUMPnn data sets, or are eligible for allocation of data sets dynamically allocated for SVC dumps.

You can find more guidelines for placement of couple data sets in *z/OS MVS Setting Up a Sysplex*.

#### *Softcopy volume*

This volume holds softcopy documents and related data sets.

There can be any number of this type of volume on a system. This is a user-maintained volume and does not contain data sets overlaid by a system replacement.

The recommended types of data sets for this volume are:

- Documents (books)
- Bookshelves
- Bookindexes

The data sets on the softcopy volume are recommended to be SMS-managed. This allows the hierarchical storage manager (HSM) to migrate any unused or infrequently-used data sets or documents.

## **Implementing the recommended data set placements**

As you plan how you will implement the recommended data set placements, be sure to include the following activities:

- Decide whether to merge data sets.
- Determine which data sets to move and where to move them.
- Choose a volume serial naming convention if you plan to use indirect volume serial support.
- Decide whether to use your existing master catalog.
- Move data sets to appropriate volumes.
- Update SMP/E DDDEFs.
- Update catalog entries to point to appropriate volumes.
- Update IEASYMxx in your parmlib, using volume naming conventions.
- If using ServerPac or SystemPac (dump-by-data-set format), save your configuration for the next release.
- Update any environmentals that are applicable.

### **Decide whether to merge data sets**

If you are doing a ServerPac installation using the CustomPac Installation Dialog, or a SystemPac (dumpby-data-set format) installation, you can merge data sets while you modify the shipped order configuration. This makes it possible to consolidate data sets that are used in the same ways. For example, you might merge ISPF panel libraries to create a smaller number of panel libraries. The merged data set configuration remains available for your use during subsequent installations. The CustomPac Installation Dialog allows IBM candidate data sets to be merged into the user-defined target data set.

The CustomPac Installation Dialog shows the data sets that are eligible for merging with a data set that you select. Not all data sets can be merged, however. The LPA and link list attributes must be compatible. In addition, the Dialog allows you to merge data sets only when they share all of the following attributes with the target data set:

- Same record format (RECFM)
- Same logical record size (LRECL)
- Same data set type (DLIB or target library)
- A data set organization of PO (DSORG=PO).

The candidate list is merely a reflection of the merge rules; you should not simply merge all eligible data sets. Instead, base your merge decisions on logical groupings and similarity of content (for example, all panel libraries).

If a CBPDO installation is chosen, you can follow the same merge rules used in the CustomPac Installation Dialog when installing a ServerPac or SystemPac. You must not merge any data sets that contain like-named members or aliases. For example, SFOMOBJ and SCLBCPP are the two libraries that cannot be merged together.

#### **Determine which data sets to move and where to move them**

You can move data sets manually or you can use the CustomPac Installation Dialog's Create a Recommended System Layout function to assign them automatically.

Understand the effects of this move on your environment. Do you have any applications that refer to the data sets specifying a UNIT and VOLUME? If references to the moved data sets use the catalog, and the catalog has been updated, then moving the data sets should have minimal impact. However, if the catalog is shared with other systems, then the impact would be greater.

You should also review your backup and recovery procedures for the data sets you plan to move.

#### **Choose a volume serial naming convention if you plan to use indirect volume serial support**

If you follow a naming convention for your SYSRES logical extension volumes, you can use a single SYMDEF statement in your IEASYMxx parmlib member. For more information about indirect cataloging, see ["Using indirect catalog entries" on page 116](#page-135-0).

#### **Decide whether to use your existing master catalog**

Is your current master catalog shared between several images? If so, will all images in your system use the same layout?

In order to share the master catalog, all images should use the same layout. If all systems will not use the same layout, then the master catalog should not be shared. In this situation, a separate master catalog for the system that has been converted to the layout must be used because the same data set cannot be cataloged on two different volumes.

Keep in mind that a catalog that contains extended indirect catalog entries cannot be used by a system where the support is not available. If you plan on sharing your master catalog with an earlier system that does not provide this function, you must decide if you will:

- Upgrade the earlier system to the minimum required for extended indirect cataloging
- Not use extended indirect cataloging until each image has the minimum required
- Use a separate master catalog on the later system, and discontinue sharing master catalogs.

#### **Move data sets to appropriate volumes**

If you are implementing the recommended data set placements during your ServerPac or SystemPac (dump-by-data-set format) installation, once you have configured your system data sets you do not have to move any data sets on the global, target, distribution, image, and some cluster volumes. The data sets will already be restored from the ServerPac or SystemPac (dump-by-data-set format) in the configuration you have chosen.

If you are implementing the recommended data set placements outside of a ServerPac or SystemPac (dump-by-data-set format) installation, move the data sets you researched onto the appropriate volumes. You might need some spare DASD space into order to move the data sets to a temporary location in order to do a swap. How much space you will need depends on how many data sets you are moving.

## **Update SMP/E DDDEFs**

If you are implementing the recommended data set placements during your ServerPac or SystemPac (dump-by-data-set format) installation, once you have configured your system data sets you do not update your SMP/E DDDEFs to reflect the configuration. The DDDEFs will correctly identify the data sets for the configuration you have chosen.

If you are implementing the recommended data set placements outside of a ServerPac or SystemPac (dump-by-data-set format) installation, update your DDDEFs to identify the appropriate volumes. You can use the SMP/E ZONEEDIT command. If your data sets are cataloged, you will not have to update the UNIT and VOLUME. You should verify that the data sets you moved are correct in their DDDEFs.The CustomPac Installation Dialog allows DDDEF to be defined for user-defined data sets. The installation job will define the DDDEF for user-defined data sets as mentioned in the configuration.

## **Update catalog entries to point to appropriate volumes**

If you are implementing the recommended data set placements during your ServerPac or SystemPac (dump-by-data-set format) installation, once you have configured your system data sets, the catalog your ServerPac or SystemPac provides will correctly reflect your configuration.

If you are implementing the recommended data set placements outside of a ServerPac or SystemPac (dump-by-data-set format) installation, update your catalog to identify the appropriate volumes.

Import user catalogs created to manage zFS data sets and VSAM (including CSI) data sets, and define the necessary aliases.

If you are using extended indirect cataloging, your catalog should reflect the SYSRES logical extension volumes by using your system symbols. It is recommended that &SYSR2 be used as the first SYSRES logical extension symbol when using extended indirect cataloging.

## **Update IEASYMxx in your parmlib**

Update your parmlib member to reflect the system symbols that you used in your catalog for extended indirect cataloging. Your IEASYMxx member must match your catalog entries in order for your data sets to be found.

### **If using ServerPac or SystemPac (dump-by-data-set format), save your configuration for the next release**

Because ServerPac or SystemPac (dump-by-data-set format) can save your configuration and reuse it for your next ServerPac or SystemPac, it is recommended that you use this function. Once your configuration is defined, you will not have to reconfigure the same data sets again.

### **Update any environmentals that are applicable**

If you have any customization, applications, or parameters in your environment that have to be updated to reflect your new layout, these need to be updated.

## **Choosing a naming convention for data sets**

Choosing the correct naming conventions for system software data sets can save you considerable time during installation and migration.

<span id="page-135-0"></span>Some data sets are associated with only one system in a multisystem environment. Choose names for these data sets that reflect the name of the specific system. Names of system operational data sets, such as page and swap data sets, should include the system name. You can accomplish this using the IBMsupplied system symbol &SYSNAME.

Remember that once you go into production with a set of naming conventions, you cannot easily change them.

## **Using symbolic substitution**

Using symbolic substitution involves carefully establishing naming conventions for such things as:

- Parmlib and proclib members
- Data sets
- System images
- HCD definitions
- Network definitions
- Subsystems.

## **Using indirect catalog entries**

*Indirect cataloging*, also known as *indirect volume serial support*, allows the system to dynamically resolve volume and device type information for non-VSAM, non-SMS-managed data sets that reside on the system residence (IPL) volume when accessed through the catalog. This allows you to change the volume serial number or device type of the system residence volume without also having to recatalog the non-VSAM data sets on that volume.

*Extended indirect volume serial support* allows catalog entries to be resolved using system symbols defined in an IEASYMxx member of parmlib, so that indirect references can be made to one or more logical extensions to the system residence volume. Like indirect catalog support, this support lets you change the volume serial numbers or device types of system software target volumes without having to recatalog their non-VSAM data sets. Therefore, you can have multiple levels of z/OS data sets residing on multiple sets of volumes with different names and device types, and use them with the same master catalog.

Furthermore, extended indirect volume serial support includes a system-defined static symbol, &SYSR1. The value of &SYSR1 is automatically set to the volume serial of the IPL volume. If you name your system residence volumes and their extensions according to a pattern, you can use substrings of the &SYSR1 symbol to assign substitution text to symbols for the other volumes.

Using indirect catalog entries, together with the extended support, allows you to share master catalogs among multiple images that use different volumes with different names for the system residence volumes and their extensions. You can also do this using a single SYMDEF for all images in a shared parmlib data set. Thus, once set up, no future updates should be needed to continue using this support.

For details about IEASYMxx parmlib members and how to define system symbols to use with indirect volume serial support, see *z/OS MVS Initialization and Tuning Reference*. For details about how to use indirect volume serial support itself, see *z/OS DFSMS Access Method Services Commands*.

## **Using parmlib concatenation (logical parmlib)**

You can concatenate up to 16 data sets to SYS1.PARMLIB, in effect creating a "logical parmlib". You define the concatenation in the LOADxx member of SYS1.PARMLIB or SYSn.IPLPARM. Programs can use the IEFPRMLB macro to obtain the parmlib concatenation data set list, allocate and open the parmlib data sets, read a specified parmlib member, and close and unallocate the parmlib data sets. In addition, the operator, if desired, can use a SETLOAD command to switch from one logical parmlib to another without an IPL.

The overriding benefit of using parmlib concatenation is that it gives you greater flexibility in managing parmlib. Specifically, it lets you:

- Separate IBM-supplied members from locally-customized ones
- Separate members based on job responsibility and security requirements
- Separate members for change-management purposes.

If you install using ServerPac or SystemPac, the IBM-supplied defaults cause the following concatenated parmlib data sets to be searched in the order shown when you IPL the target system:

- 1. SYS1.PARMLIB (either the SYS1.PARMLIB supplied by IBM and edited by you or your original SYS1.PARMLIB updated appropriately)
- 2. CPAC.PARMLIB (supplied by IBM and customized for your ServerPac or SystemPac order)
- 3. SYS1.IBM.PARMLIB (supplied by IBM).

For more information about specifying parmlib concatenation, see *z/OS MVS Initialization and Tuning Reference*.

## **DASD space utilization and performance**

The space required by system software data sets, except for PDSE data sets, is affected by the block sizes you choose for those data sets. Generally, data sets with larger block sizes use less space to store the same data than those with smaller block sizes. Data sets that store more data in less space usually offer better DASD performance than those that use more space to store the same data.

There are some exceptions to the general rule that larger block sizes result in better space utilization. For example, fixed block (FB) record format data sets should not be allocated with block sizes larger than half the track length of the DASD they are allocated on. Doing so will cause considerable DASD space to be wasted, because current DASD track lengths are less than twice the maximum block size of 32,760 bytes. However, some data sets are best allocated using specific block sizes. When this is true of system software data sets, IBM recommends specific block sizes for them.

**Note:** Block sizes listed in the data set space tables in program directories are not generally recommended unless they are explicitly identified as recommended. You should treat the recommendations in this topic as though they apply to all the system software data sets you allocate unless the product specifically says to do otherwise.

Generally, system-determined block sizes (SDB) makes the best choice for block size for fixed block (FB), variable block (VB), and variable-block spanned (VBS) record format data sets. You should use SDB for all system software data sets with these record formats except those for which IBM specifically recommends other block sizes. One way to do this is specifying BLKSIZE=0 in the DCB parameter of a DD statement when allocating new data sets using JCL. For details about how to specify system-determined block sizes, see *z/OS MVS JCL Reference*.

Note that system determination of block sizes affects the block size and number of blocks used. It does not affect the amount of space allocated in a data set. The amount of space is defined by IBM (in sample jobs and program directories).

## **Undefined record format data sets**

Data sets with undefined (U) record formats do not follow the same rules as those with other record formats. In particular, most load libraries in partitioned data sets (not PDSEs) will require less space (often as much as 20% less) and offer better performance at increasing block sizes up to the block size limit of 32,760 bytes. This is because the program management binder, linkage editor, and IEBCOPY COPYMOD command use the data set block size only to set the maximum block length they will use. They will write a block whenever the space available on a track is greater than the minimum block size (over which you have no control) and less than or equal to the maximum block size.

Allocate all load libraries using a block size of 32,760 bytes unless you plan to move your system software data sets from the device types on which they were originally allocated to device types with shorter track lengths, or plan to move them between device types having different track lengths without using IEBCOPY COPYMOD. A block size of 32,760 bytes will optimize space utilization and performance for all system software load libraries.

## **Using recommended block sizes for z/OS data sets**

For most efficient use of DASD, you should allocate z/OS data sets using the following block sizes:

- Use the system-determined block size for most non-RECFM U data sets (for example, code BLKSIZE=0 in JCL).
- For RECFM U data sets, use BLKSIZE=32760. (Note that 32760 is optimum because all supported DASD types have track lengths greater than 32,760 bytes.)
- If you use a UADS data set for TSO/E, you should generally use the same block size you currently use to allocate a new one. *Do not allocate the UADS data set with a system-determined block size. This will result in very poor DASD space utilization*. Instead, model your new UADS from your existing UADS or start with a small block size and increase the block size if a significant number of user ID entries are split into multiple members. For details about allocating a UADS data set and optimizing its block size, see *z/OS TSO/E Customization*.
- The AFP font libraries should not be allocated with system-determined block sizes. The correct block size for the font libraries is 12288. The font data sets will take up more space if system-determined block sizes are used and will result in very poor DASD space utilization.

For details about the conditions under which the system can determine the optimum block size for a data set, look for information about system-determined block sizes in *z/OS DFSMS Using Data Sets*.

# **Appendix A. Installation checklist**

This topic lists the tasks for installing z/OS. You can use this checklist of tasks as an aid when creating your installation plan.

To *install* in the broad sense means to perform the tasks necessary to make a system operational. The starting point is the decision to install, either for the first time or a subsequent time (the latter being an *upgrade*). The ending point is a system in production.

An upgrade involves *migration*, during which you install your new system with the objective of making it functionally compatible with the previous system, followed by *exploitation*, which involves taking advantage of the enhancements in the new release.

This checklist can be used by either the first-time installer (whose enterprise never had z/OS before) or the installer who is upgrading to a new release.

## **Step 1. Plan the details**

1. If installing for the first time (not upgrading), understand installation basics.

Reference information: [Chapter 1, "Learning about z/OS," on page 1](#page-20-0).

2. If upgrading, understand changes in the new release that affect installing.

Reference information: ["Changes in z/OS V2R4" on page xiii.](#page-12-0)

- 3. Choose the software installation method. Choices are:
	- ServerPac (entitled)
	- CBPDO (entitled)
	- SystemPac (additional charge)
	- Others at additional charge
	- None if sharing or cloning

Reference information:

- ServerPac, CBPDO, and SystemPac: ["Choosing an installation package for installing z/OS products"](#page-60-0) [on page 41](#page-60-0)
- Other fee-based methods: [IBM Global Technology Services \(www.ibm.com/services\)](http://www.ibm.com/services)
- Sharing or cloning: ["Installing z/OS without using an installation package" on page 42](#page-61-0)
- 4. Choose the software delivery method. Choices are:
	- Internet
	- DVD

Reference information: ["Choosing the order delivery method: DVD or Internet" on page 42.](#page-61-0)

5. Identify driving system hardware and software requirements.

Reference information: [Chapter 3, "Preparing the driving system," on page 49.](#page-68-0)

6. Choose the target system hardware to install or upgrade.

Reference information: ["Identifying hardware requirements for the target system" on page 75](#page-94-0) and [Appendix C, "Additional hardware requirements for running z/OS," on page 141.](#page-160-0)

7. Choose the target system software to install.

Possible types of software are z/OS optional features, IBM middleware, IBM applications, and ISV products.

Reference information: ["Choosing software products to install and identifying requisites" on page 69](#page-88-0) and [Appendix B, "Software requirements for running z/OS V2R4," on page 127.](#page-146-0)

8. Choose the target system JES level.

z/OS V1R13 is the last release to support a staged migration for JES2 and JES3. Starting in z/OS V2R1, customers need to migrate to all elements of z/OS at the same time, including JES2, JES3, or both.

Reference information: ["Using JES and SDSF with z/OS" on page 83.](#page-102-0)

9. If upgrading, identify migration actions for z/OS.

Migration actions, or tasks, fall into three categories based on when they should be performed:

- Before installing (performed on the old system)
- Before the first IPL (performed on the new system before the first IPL)
- After the first IPL (performed on the new system after the first IPL)

Two migration actions in the "before installing" category are worthy of note here:

• Identifying coexistence and fallback service.

*Coexistence service* (installed on old systems that share resources) allows the new system to coexist (share resources) with old systems. (Examples of shared resources are JES spools, RACF databases, user catalogs, and ISPF profiles.)

*Fallback service* (installed on the system from which you are migrating) allows you to back out of the installation, if necessary.

• Reviewing hardware and software PSP buckets for changes to planning information.

Reference information:

- The z/OS Upgrade Workflow, which replaces the publication *z/OS Migration* as of z/OS V2R4. In the z/OS Upgrade Workflow, the upgrade actions are described by steps. In each step, the three possible timings are labeled "before installing z/OS", "before the first IPL of z/OS", and "after the first IPL of z/OS".
- Install coexistence and fallback PTFs in *z/OS Upgrade Workflow*
- • [Review PSP buckets](#page-55-0) in *z/OS Upgrade Workflow*
- 10. If upgrading, identify migration actions for IBM middleware, IBM applications, and ISV products.

Reference information: IBM product publications and ISV publications.

11. If installing for the first time, identify customization needed on the new system.

This customization will allow you to exploit (make productive use of) the z/OS functions necessary to accomplish your enterprise's goals.

Reference information:

- z/OS publications that have customization information, such as *z/OS MVS Initialization and Tuning Reference* and *z/OS Infoprint Server Customization*. For the complete z/OS library, go to [IBM](https://www.ibm.com/docs/en/zos) [Documentation \(www.ibm.com/docs/en/zos\).](https://www.ibm.com/docs/en/zos)
- Product-specific publications that have customization information, such as *CICS Customization Guide*, which is available online at [CICS Transaction Server for z/OS \(www.ibm.com/support/](http://www.ibm.com/support/knowledgecenter/SSGMGV/welcome.html) [knowledgecenter/SSGMGV/welcome.html\)](http://www.ibm.com/support/knowledgecenter/SSGMGV/welcome.html).
- • [Chapter 5, "Preparing for customization and test," on page 87.](#page-106-0)
- 12. If upgrading, identify postmigration customization needed on the new system.

Examples of postmigration customization tasks are adding devices, upgrading the network, and taking advantage of (exploiting) release enhancements.

Reference information:

- z/OS publications that have customization information, such as *z/OS MVS Initialization and Tuning Reference* and *z/OS Infoprint Server Customization*. For the complete z/OS library, go to [IBM](https://www.ibm.com/docs/en/zos) [Documentation \(www.ibm.com/docs/en/zos\).](https://www.ibm.com/docs/en/zos)
- Product-specific publications that have customization information, such as *CICS Customization Guide*, which is available online at [CICS Transaction Server for z/OS \(www.ibm.com/support/](http://www.ibm.com/support/knowledgecenter/SSGMGV/welcome.html) [knowledgecenter/SSGMGV/welcome.html\)](http://www.ibm.com/support/knowledgecenter/SSGMGV/welcome.html).
- • [Chapter 5, "Preparing for customization and test," on page 87.](#page-106-0)
- 13. Identify test activities. Be sure they are consistent with local test policies.

Reference information: ["Scheduling test activities" on page 95.](#page-114-0)

14. Establish a fallback strategy.

Reference information: ["Coexistence and fallback" on page 29.](#page-48-0)

15. Prepare for future installations.

Specific tasks are separating data from software, placing data sets on specific volumes, choosing a naming convention for data sets, using indirect catalog entries, using parmlib concatenation, and making optimum use of DASD space.

Reference information: [Chapter 6, "Preparing for future installations," on page 97.](#page-116-0)

## **Step 2. Order hardware and software**

- 1. Order driving system hardware and software that you chose in Step 1.
- 2. Order target system hardware and software that you chose in Step 1. For software, place your order with Shopz, the self-service Internet application, if possible. Go to [IBM Shopz \(www.ibm.com/](http://www.ibm.com/software/shopzseries/ShopzSeries_public.wss) [software/shopzseries/ShopzSeries\\_public.wss\).](http://www.ibm.com/software/shopzseries/ShopzSeries_public.wss)

Reference information: ["Ordering z/OS and related IBM products" on page 71](#page-90-0) and [IBM Shopz](http://www.ibm.com/software/shopzseries/ShopzSeries_public.wss) [\(www.ibm.com/software/shopzseries/ShopzSeries\\_public.wss\)](http://www.ibm.com/software/shopzseries/ShopzSeries_public.wss).

- 3. If upgrading, order coexistence and fallback PTFs that you identified in Step 1.
- 4. Receive software shipments and verify contents.

## **Step 3. If upgrading, prepare the current environment (old target system) for the new release**

1. Perform as many z/OS migration actions as possible on the existing (old) system. These are the preinstallation migration actions that you identified in Step 1, which have a timing of "before installing z/OS" in *z/OS Upgrade Workflow*. These migration actions include installing the coexistence and fallback PTFs that you identified in Step 1 and ordered in Step 2.

Reference information: [z/OS Internet library \(www.ibm.com/servers/resourcelink/svc00100.nsf/](http://www.ibm.com/servers/resourcelink/svc00100.nsf/pages/zosInternetLibrary) [pages/zosInternetLibrary\)](http://www.ibm.com/servers/resourcelink/svc00100.nsf/pages/zosInternetLibrary)

2. Perform as many migration actions as possible for IBM middleware, IBM applications, and ISV products that run on the existing (old) system. These migration actions were identified in Step 1.

Reference information: IBM product publications and ISV publications.

3. Build, test, and put the old target system back into production. Follow local procedures.

## **Step 4. Build the driving system**

The *driving system* is the system image (hardware and software) that you use to install the target system. The system from which you are migrating can be used as the driving system, or you may use a different system provided that it meets the minimal hardware and software requirements for a driving system.

1. Install or update driving system hardware that you identified in Step 1 and ordered in Step 2.

Reference information: related product documentation.

2. Install or update driving system software that you identified in Step 1 and ordered in Step 2.

## **Step 5. Build and verify the target system**

The *target system* is the system software libraries and other data sets that you are installing. You log on to the driving system and run jobs there to create or update the target system. Once the target system is built, it can be IPLed on the same hardware (same LPAR or same processor) or different hardware than that used for the driving system.

ServerPac or SystemPac dump-by-data-set installation:

1. Install or upgrade target system hardware that you chose in Step 1 and ordered in Step 2.

Reference information: Related product documentation.

2. Review PSP buckets for the latest installation information.

Reference information: ["PSP information" on page 36](#page-55-0).

3. Prepare target system volumes for installation.

Reference information: ["Preparing for installation" on page 59](#page-78-0).

4. Receive the ServerPac or SystemPac order to DASD.

Reference information: *ServerPac: Using the Installation Dialog* or *SystemPac: CustomPac Dialog Reference*.

5. Select the type of installation you prefer: full system replacement or software upgrade. Each requires a different amount of work and a different order of tasks.

Reference information: *ServerPac: Using the Installation Dialog* or *SystemPac: CustomPac Dialog Reference*.

6. Create and tailor the work configuration.

Reference information: *ServerPac: Using the Installation Dialog* or *SystemPac: CustomPac Dialog Reference*.

7. Run installation jobs. The jobs install distribution and target libraries for your target system.

Reference information: *ServerPac: Installing Your Order* or *SystemPac Installation Guide*.

8. Review system HOLDs and latest Enhanced HOLDDATA in the CPAC.DOCLIB data set in the ServerPac or SystemPac order and at [Enhanced HOLDDATA for z/OS \(service.software.ibm.com/holdata/](http://service.software.ibm.com/holdata/390holddata.html) [390holddata.html\)](http://service.software.ibm.com/holdata/390holddata.html).

Reference information: ["Maintenance after installation" on page 37](#page-56-0).

9. Run element-specific post-installation jobs on the driving system.

Reference information: *ServerPac: Installing Your Order* or *SystemPac Installation Guide*.

10. If upgrading, perform pre-first-IPL migration tasks for z/OS. These migration actions were identified in Step 1 and have a timing of "before the first IPL of z/OS V2R4" in *z/OS Upgrade Workflow*.

Reference information: [z/OS Internet library \(www.ibm.com/servers/resourcelink/svc00100.nsf/](http://www.ibm.com/servers/resourcelink/svc00100.nsf/pages/zosInternetLibrary) [pages/zosInternetLibrary\)](http://www.ibm.com/servers/resourcelink/svc00100.nsf/pages/zosInternetLibrary)

11. If upgrading, perform pre-first-IPL migration tasks for IBM middleware, IBM applications, and ISV products. These migration actions were identified in Step 1.

Reference information: IBM product publications and ISV publications.

12. IPL the target system and log on.

Reference information: *ServerPac: Installing Your Order* or *SystemPac Installation Guide*.

13. Run element-specific post-installation jobs on the target system.

Reference information: *ServerPac: Installing Your Order* or *SystemPac Installation Guide*.

14. Run installation verification programs (IVPs).

Reference information: *ServerPac: Installing Your Order* or *SystemPac Installation Guide*.

15. Download client code to workstations, if applicable.

Reference information: element-specific documentation.

16. Apply service to target system software, if necessary.

Reference information: ["If you are installing a ServerPac order" on page 82](#page-101-0) or ["If you are installing a](#page-102-0) [SystemPac order" on page 83](#page-102-0).

17. Save the customized configuration.

Reference information: *ServerPac: Using the Installation Dialog* or *SystemPac: CustomPac Dialog Reference*.

18. Back up the system.

Reference information: [Appendix D, "Making a copy of your system software \(cloning\)," on page 153](#page-172-0).

CBPDO installation:

1. Install or upgrade target system hardware.

Reference information: Related product documentation.

2. Review PSP buckets for the latest installation information.

Reference information: ["PSP information" on page 36](#page-55-0).

3. Clone the system.

Reference information: [Appendix D, "Making a copy of your system software \(cloning\)," on page 153](#page-172-0).

- 4. Update SMP/E zone entries. For information, see *z/OS Program Directory* in the [z/OS Internet library](http://www.ibm.com/servers/resourcelink/svc00100.nsf/pages/zosInternetLibrary) [\(www.ibm.com/servers/resourcelink/svc00100.nsf/pages/zosInternetLibrary\)](http://www.ibm.com/servers/resourcelink/svc00100.nsf/pages/zosInternetLibrary).
- 5. Create "FMIDSETs" that you will install in stages called "waves". For information, see *z/OS Program Directory* in the [z/OS Internet library \(www.ibm.com/servers/resourcelink/svc00100.nsf/pages/](http://www.ibm.com/servers/resourcelink/svc00100.nsf/pages/zosInternetLibrary) [zosInternetLibrary\)](http://www.ibm.com/servers/resourcelink/svc00100.nsf/pages/zosInternetLibrary).
- 6. Install Wave 0. For information, see *z/OS Program Directory* in the [z/OS Internet library](http://www.ibm.com/servers/resourcelink/svc00100.nsf/pages/zosInternetLibrary) [\(www.ibm.com/servers/resourcelink/svc00100.nsf/pages/zosInternetLibrary\)](http://www.ibm.com/servers/resourcelink/svc00100.nsf/pages/zosInternetLibrary).
- 7. Install Wave 1 and, if upgrading, perform pre-first-IPL migration tasks for z/OS, IBM middleware, IBM applications, and ISV products. (The pre-first-IPL migration tasks for z/OS were identified in Step 1 and have a timing of "before the first IPL of z/OS V2R4" in *z/OS Upgrade Workflow*.)

Reference information: [z/OS Internet library \(www.ibm.com/servers/resourcelink/svc00100.nsf/](http://www.ibm.com/servers/resourcelink/svc00100.nsf/pages/zosInternetLibrary) [pages/zosInternetLibrary\),](http://www.ibm.com/servers/resourcelink/svc00100.nsf/pages/zosInternetLibrary) IBM product publications, and ISV publications.

8. Install Wave 2 and, if upgrading, perform pre-first-IPL migration tasks for z/OS, IBM middleware, IBM applications, and ISV products. (The pre-first-IPL migration tasks for z/OS were identified in Step 1 and have a timing of "before the first IPL of z/OS V2R4" in *z/OS Upgrade Workflow*.)

Reference information: *z/OS Program Directory* in the [z/OS Internet library \(www.ibm.com/servers/](http://www.ibm.com/servers/resourcelink/svc00100.nsf/pages/zosInternetLibrary) [resourcelink/svc00100.nsf/pages/zosInternetLibrary\),](http://www.ibm.com/servers/resourcelink/svc00100.nsf/pages/zosInternetLibrary) and the [IBM Documentation \(www.ibm.com/](https://www.ibm.com/docs/en) [docs/en\)](https://www.ibm.com/docs/en), IBM product publications, and ISV publications.

9. Download client code to workstations, if applicable.

Reference information: element-specific documentation.

10. Apply service to target system software, if necessary.

Reference information: ["If you are installing a z/OS CBPDO order..." on page 82.](#page-101-0)

11. Back up the system.

Reference information: [Appendix D, "Making a copy of your system software \(cloning\)," on page 153](#page-172-0).

SystemPac full volume dump installation:

1. Install or upgrade target system hardware.

Reference information: related product documentation.

2. Review PSP buckets for the latest installation information.

Reference information: ["PSP information" on page 36](#page-55-0).

- 3. Prepare target system volumes for restore.
- 4. Initialize volumes.

Reference information: *SystemPac Installation Guide*.

5. Unload the files to the initialized volumes.

Reference information: *SystemPac Installation Guide*.

6. If upgrading, perform pre-first-IPL migration tasks for z/OS. These migration actions were identified in Step 1 and have a timing of "before the first IPL of z/OS V2R4" in *z/OS Upgrade Workflow*.

Reference information: [z/OS Internet library \(www.ibm.com/servers/resourcelink/svc00100.nsf/](http://www.ibm.com/servers/resourcelink/svc00100.nsf/pages/zosInternetLibrary) [pages/zosInternetLibrary\)](http://www.ibm.com/servers/resourcelink/svc00100.nsf/pages/zosInternetLibrary)

7. If upgrading, perform pre-first-IPL migration tasks for IBM middleware, IBM applications, and ISV products. These migration actions were identified in Step 1.

Reference information: IBM product publications and ISV publications.

8. IPL the target system and log on.

Reference information: *SystemPac Installation Guide*.

9. Run post-installation jobs after IPL.

Reference information: *SystemPac Installation Guide*.

10. Verify installation.

Reference information: *SystemPac Installation Guide*.

## **Step 6. Customize and test the target system**

1. If upgrading, perform the post-first-IPL migration tasks for z/OS. These migration actions were identified in Step 1 and have a timing of "after the first IPL of z/OS" in *z/OS Upgrade Workflow*.

Reference information: [z/OS Internet library \(www.ibm.com/servers/resourcelink/svc00100.nsf/](http://www.ibm.com/servers/resourcelink/svc00100.nsf/pages/zosInternetLibrary) [pages/zosInternetLibrary\)](http://www.ibm.com/servers/resourcelink/svc00100.nsf/pages/zosInternetLibrary)

2. If upgrading, perform the post-first-IPL migration tasks for IBM middleware, IBM applications, and ISV products. These migration actions were identified in Step 1.

Reference information: IBM product publications and ISV publications.

3. If installing for the first time, perform the customization tasks that you identified in Step 1.

Reference information: [z/OS Internet library \(www.ibm.com/servers/resourcelink/svc00100.nsf/](http://www.ibm.com/servers/resourcelink/svc00100.nsf/pages/zosInternetLibrary) [pages/zosInternetLibrary\)](http://www.ibm.com/servers/resourcelink/svc00100.nsf/pages/zosInternetLibrary), IBM product publications, and ISV publications.

- 4. IPL the customized system. Follow local procedures.
- 5. Test the customized system. Use the test cases that you identified in Step 1.

## **Step 7. Put the tested system into production (cut over to production)**

- 1. Deploy the tested system. Follow local procedures.
- 2. Clone the tested system across a multisystem configuration.

Reference information: [Appendix D, "Making a copy of your system software \(cloning\)," on page 153](#page-172-0).
## **Step 8. If upgrading, perform postmigration customization**

(If installing for the first time, customization is done in Step 6.)

1. Perform the customization tasks that you identified in Step 1.

Reference information: [z/OS Internet library \(www.ibm.com/servers/resourcelink/svc00100.nsf/](http://www.ibm.com/servers/resourcelink/svc00100.nsf/pages/zosInternetLibrary) [pages/zosInternetLibrary\)](http://www.ibm.com/servers/resourcelink/svc00100.nsf/pages/zosInternetLibrary), IBM product publications, and ISV publications.

# **Appendix B. Software requirements for running z/OS V2R4**

Careful planning is needed to ensure that you run the appropriate software with z/OS V2R4 on your target system. This topic lists software requirements to consider.

If you are upgrading from an earlier release of z/OS, you can use the product levels on z/OS V2R4 that you used on your prior z/OS release. The product levels must be still service-supported, with the following exceptions:

- If you are using any of the products in [Table 13 on page 128](#page-147-0), you must use the product levels shown.
- If you are using any of the functions in [Table 14 on page 129,](#page-148-0) and those functions have dependencies on IBM middleware or application products, you must use the product levels shown (or later).

#### **Notes:**

- 1. This topic does not describe program requirements that are related to systems in a sysplex that use the coupling facility. For more information, see [Parallel Sysplex \(www.ibm.com/systems/z/advantages/](http://www.ibm.com/systems/z/advantages/pso) [pso\).](http://www.ibm.com/systems/z/advantages/pso)
- 2. Requirements that are listed in this topic reflect the minimum levels.
- 3. Some IBM products and z/OS elements and features have comparable non-IBM equivalents. This topic reflects only IBM software.
- 4. z/OS does not support service for client systems for which service is withdrawn by the operating system manufacturer.
- 5. z/OS V2R4 has an overall dependency on IBM 64-bit SDK for z/OS, Java Technology Edition, V8 (5655- DGH), and IBM 31-bit SDK for z/OS, Java Technology Edition, V8 (5655-DGG). Generally, this dependency exists for new or enhanced functions in z/OS. Older functions that are unchanged from previous releases, and have lower Java requirements, are expected to work with earlier supported releases of Java. For the specific Java dependencies for each element, see [Table 14 on page 129.](#page-148-0)

As indicated in IBM United States Software Announcement 220-008, dated April 7, 2020, IBM intends to deliver an IBM SDK for z/OS, Java Technology Edition version 11. The SDK is planned to support the complete Java 11 language specification, enabling Java 11 compliant applications to be ported to z/OS. The SDK is planned to include the JZOS library for Java batch deployments and exploitation of z/OS system services (launcher and toolkit). Other z/OS specific extensions, such as integration with z/OS access control of cryptographic services and resources (keys/certificates), and support for Z hardware security modules, are planned to be introduced over time through service refreshes.

The following z/OS components and elements use Java:

- Base Control Program (BCP):
	- Predictive Failure Analysis (PFA)
	- System Management Facilities (SMF)
	- Subcapacity Reporting Tool (SCRT)
	- Workload Management (WLM)
- Capacity Provisioning Manager (CPM)
- Common Information Model (CIM)
- HCD
- HCM
- IBM Documentation for z/OS
- IBM Tivoli Directory Server (TDS)
- IBM z/OS Management Facility (z/OSMF)
- <span id="page-147-0"></span>• Infoprint Server
- PKI services
- SDSF
- Security Server RACF
- SMP/E

Π

Π

- WebSphere Liberty
- XML System Services

#### **Determine which PTFs are needed for z/OS V2R4**

You must determine which PTFs are required for minimum support on z/OS V2R4, and which PTFs are required to use specific functions in z/OS V2R4.

To do so, follow these steps:

- 1. Identify the PTFs for both minimum support and functional support with a FIXCAT called IBM.TargetSystem-RequiredService.z/OS.V2R4, in enhanced HOLDDATA. The HOLDDATA type FIXCAT (fix category) is used to associate an APAR to a particular category of fix for target system PTFs identified as levels.
- 2. To identify the PTFs on your current system that would be needed for your upgrade to z/OS V2R4, run the SMP/E command **REPORT MISSINGFIX**.

You might, for example, use a command such as the following to identify PTFs for the CICS CSI:

```
SET BDY(GLOBAL). 
REPORT MISSINGFIX ZONES(CICS51T) 
FIXCAT(IBM.TargetSystem-RequiredService.z/OS.V2R4).
```
3. To determine what PTFs are needed and not yet installed, run the command **REPORT MISSINGFIX** against the global zones that you use to support your middleware and application products.

#### **Determine the minimum product or functional release levels for z/OS V2R4**

IBM middleware and application products require a specific release to run on z/OS V2R4. You cannot use the FIXCAT support to determine these release levels. Instead, you can refer to the tables in this section.

Table 13 on page 128 lists the IBM middleware and application products that require a specific version of the product to run on z/OS V2R4.

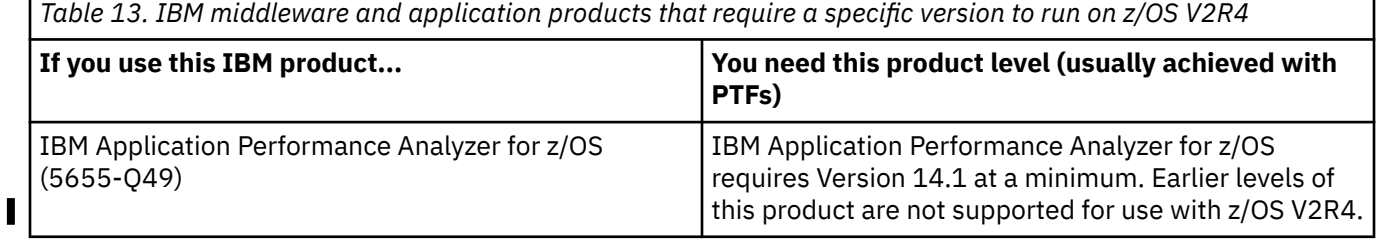

<span id="page-148-0"></span>*Table 13. IBM middleware and application products that require a specific version to run on z/OS V2R4 (continued)*

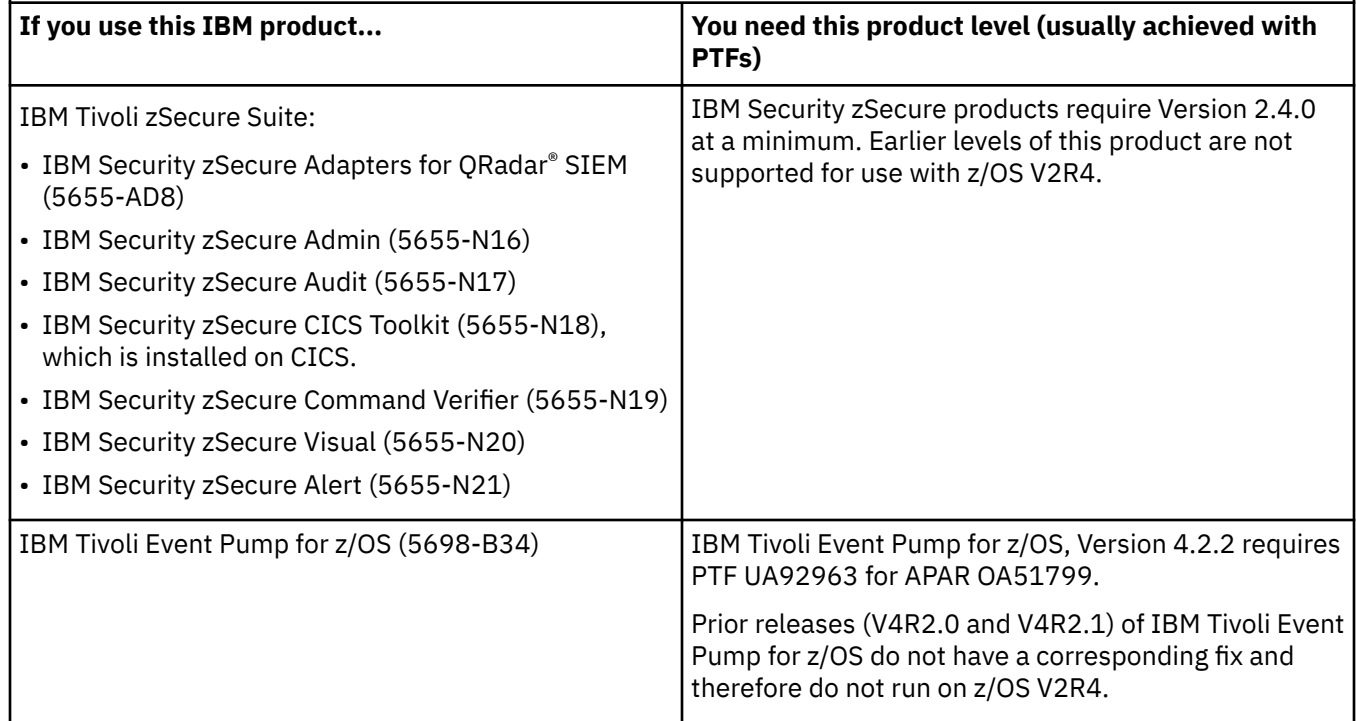

Table 14 on page 129 lists the functions of z/OS V2R4 that require specific optional features, IBM middleware products, or IBM application products.

ı

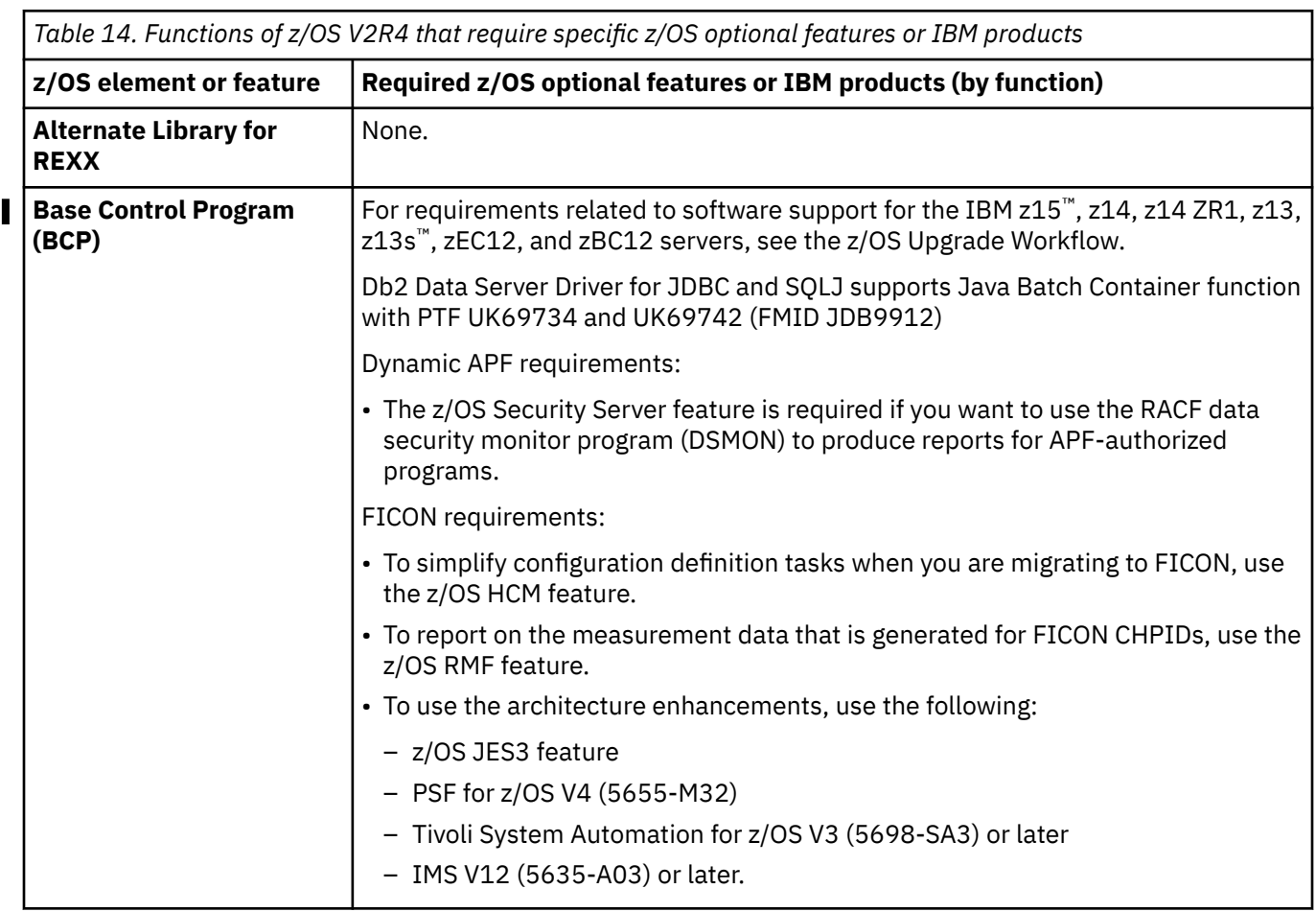

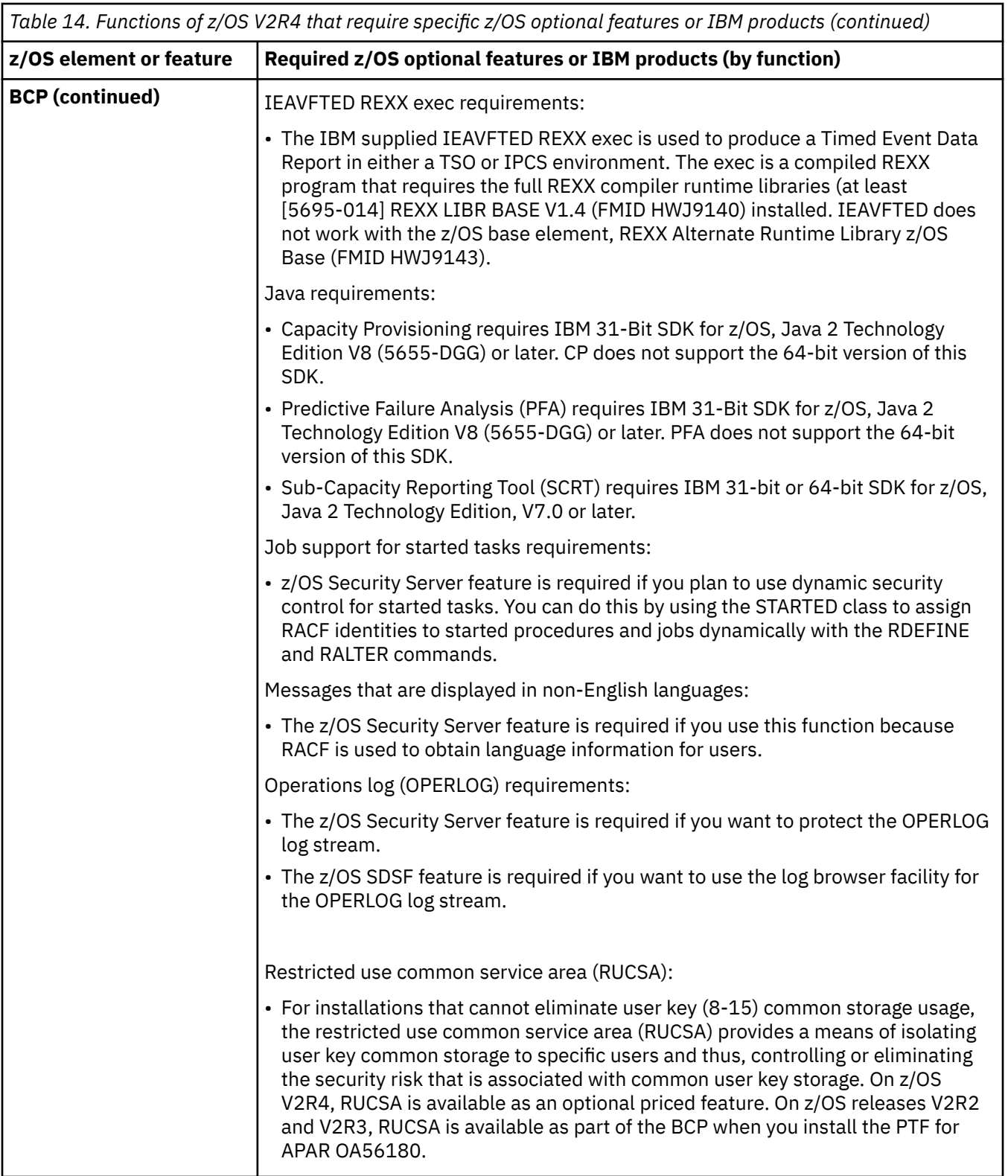

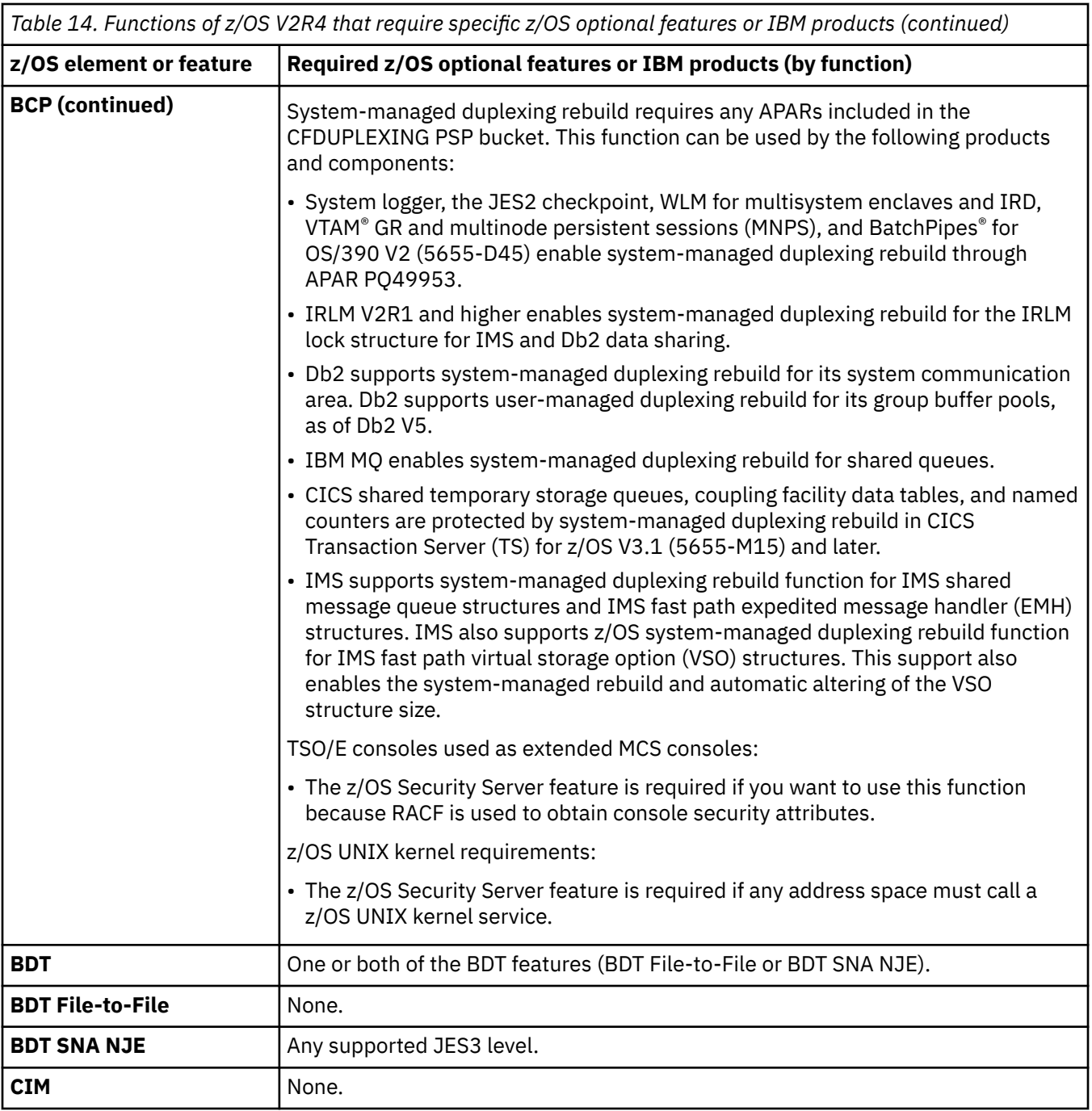

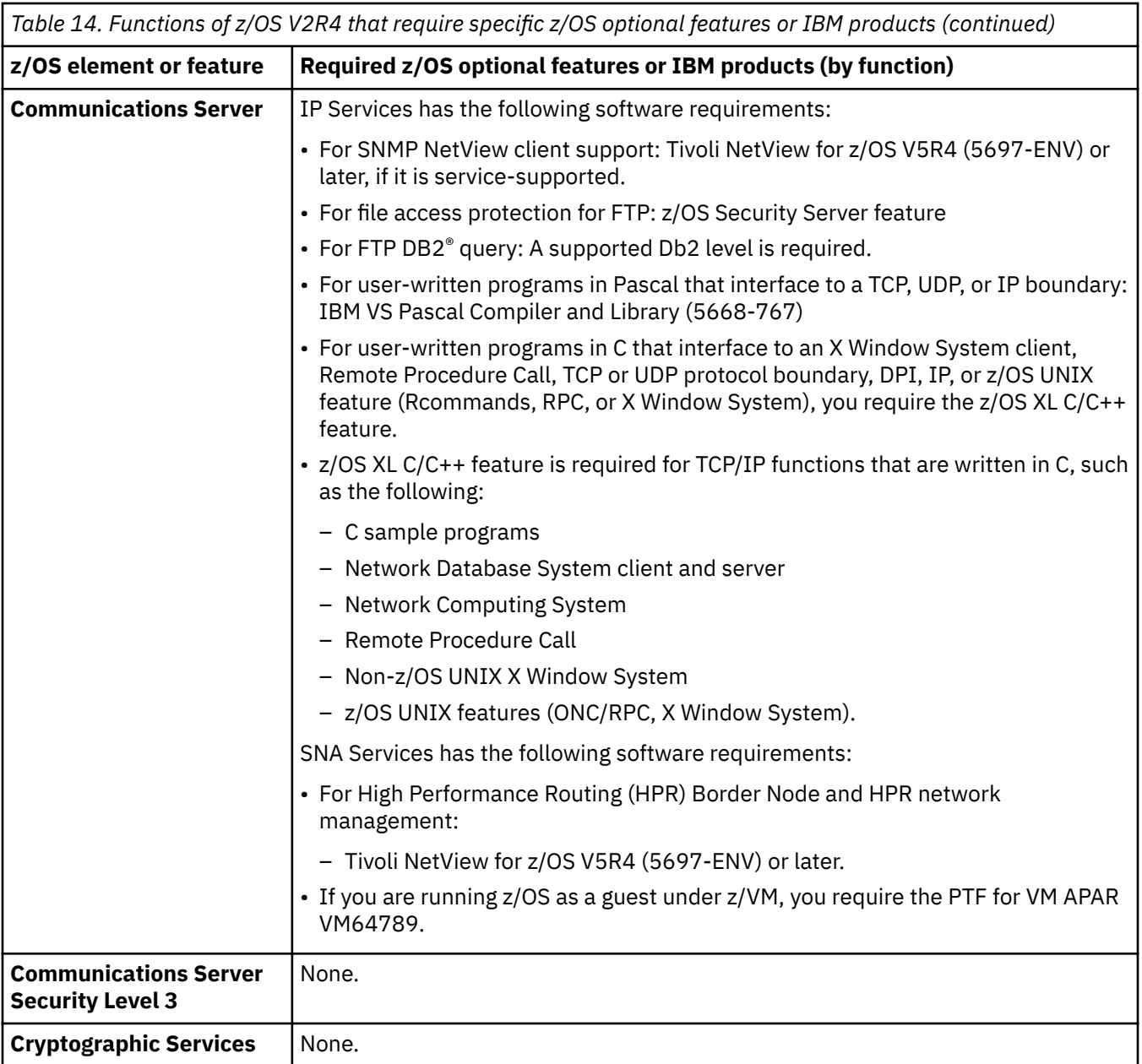

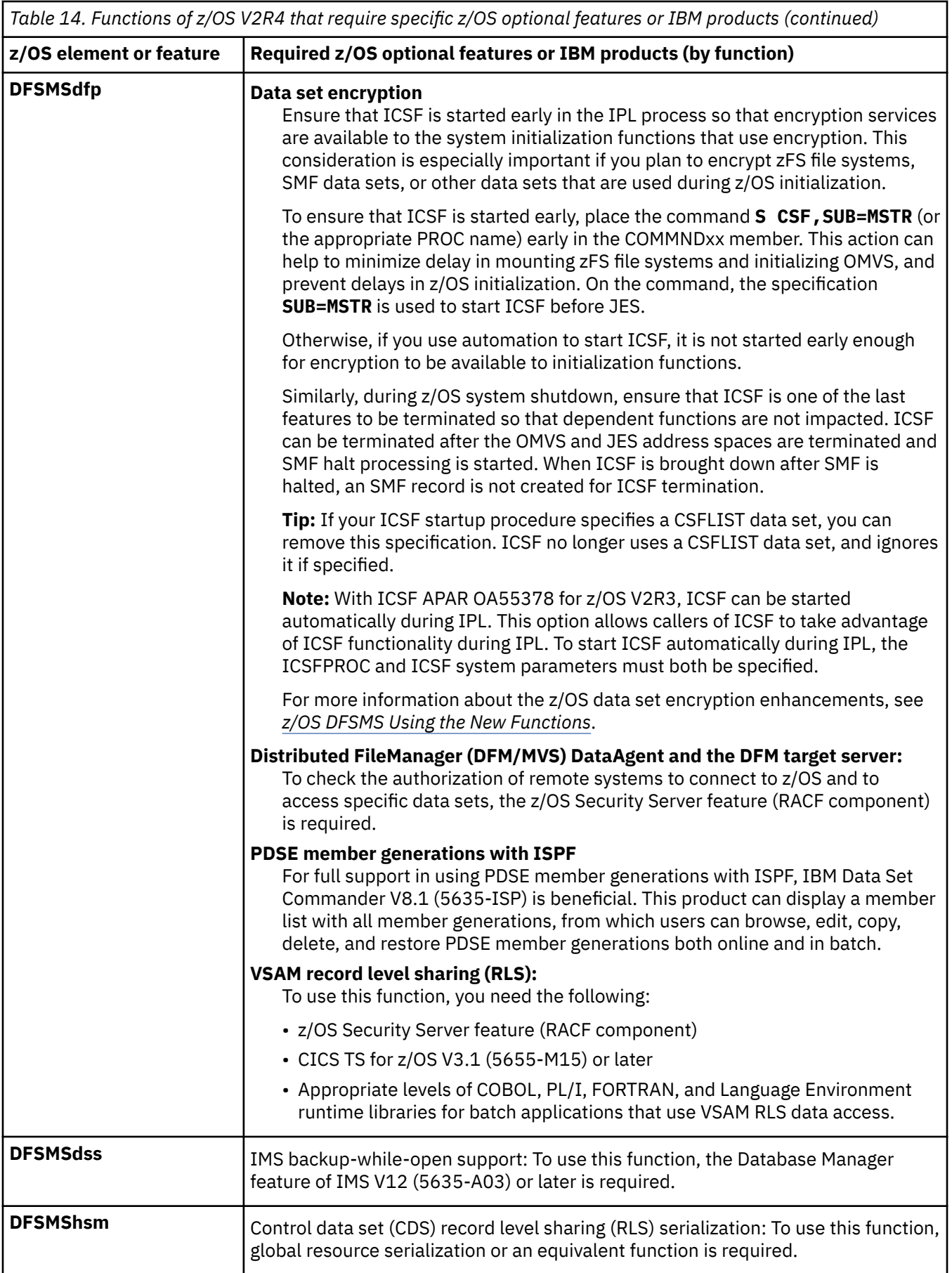

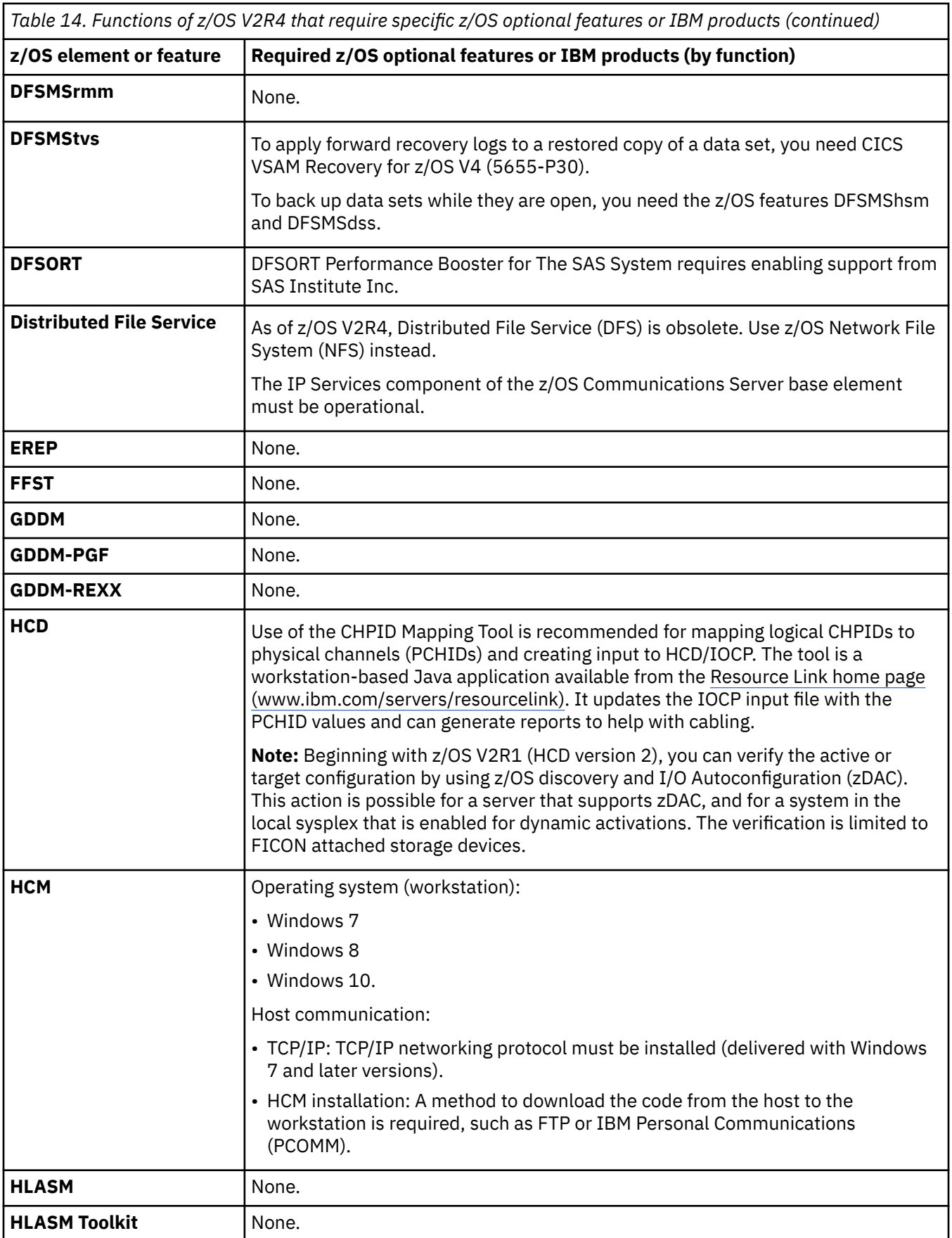

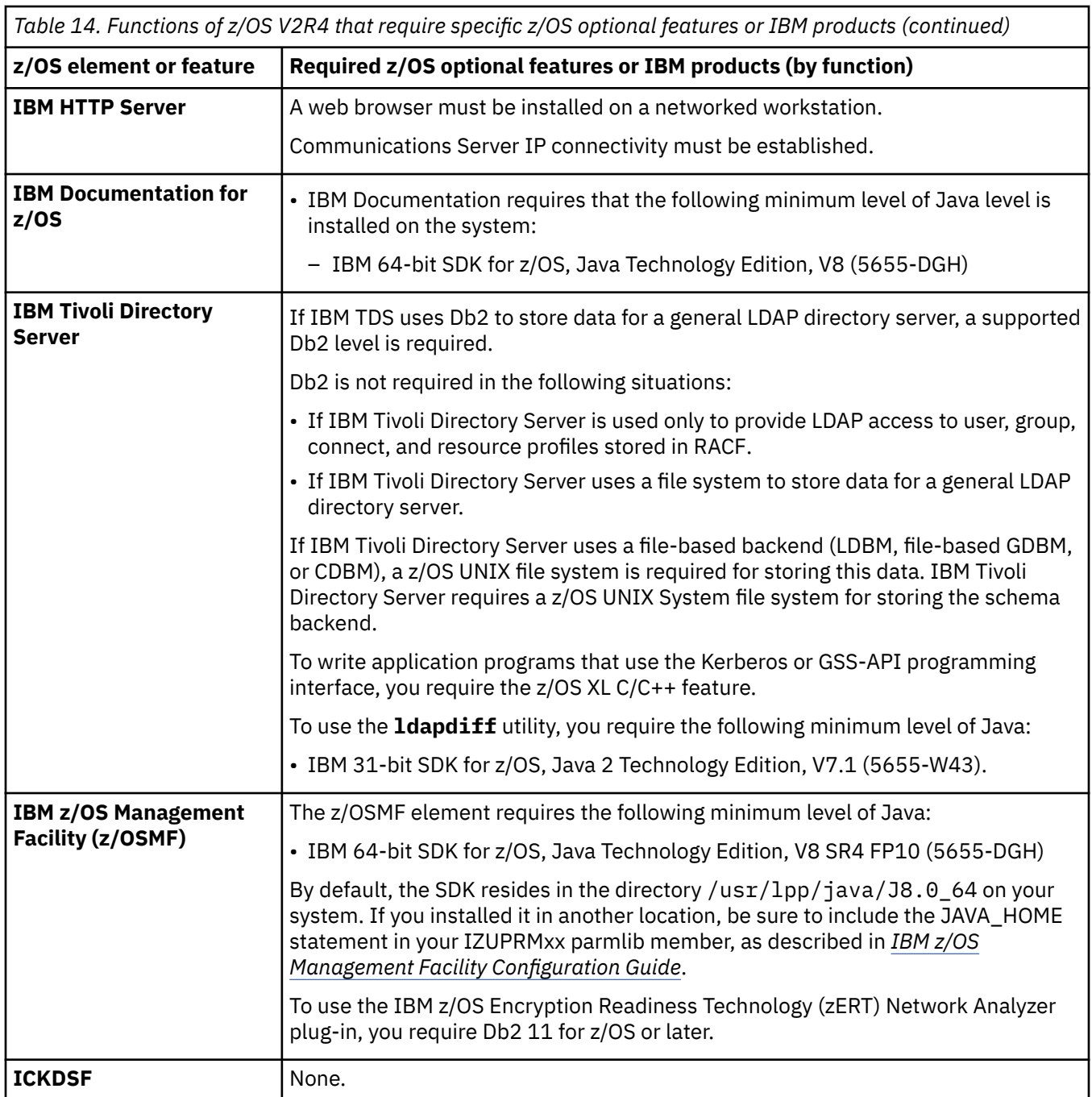

 $\overline{\mathbf{I}}$ 

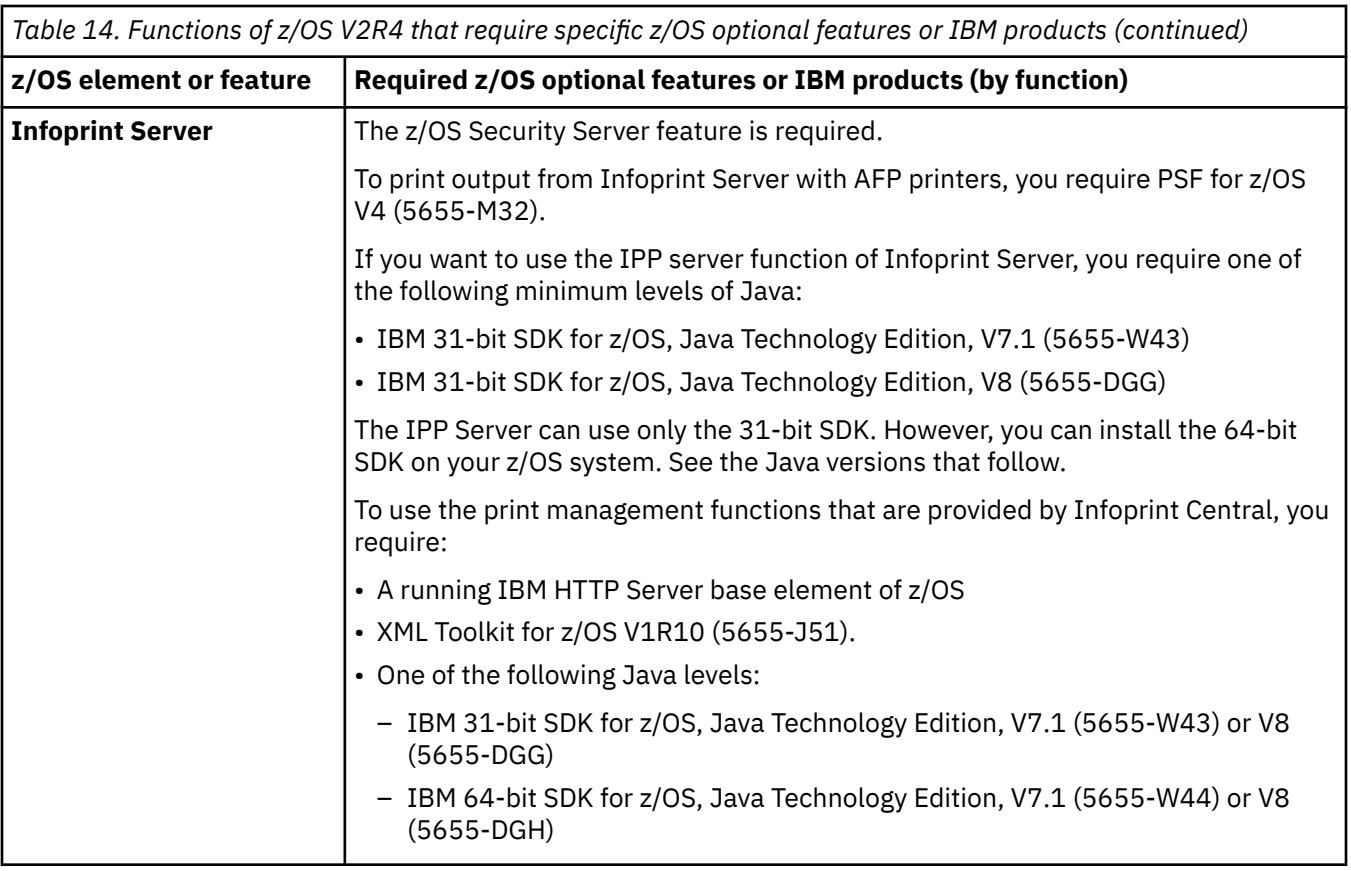

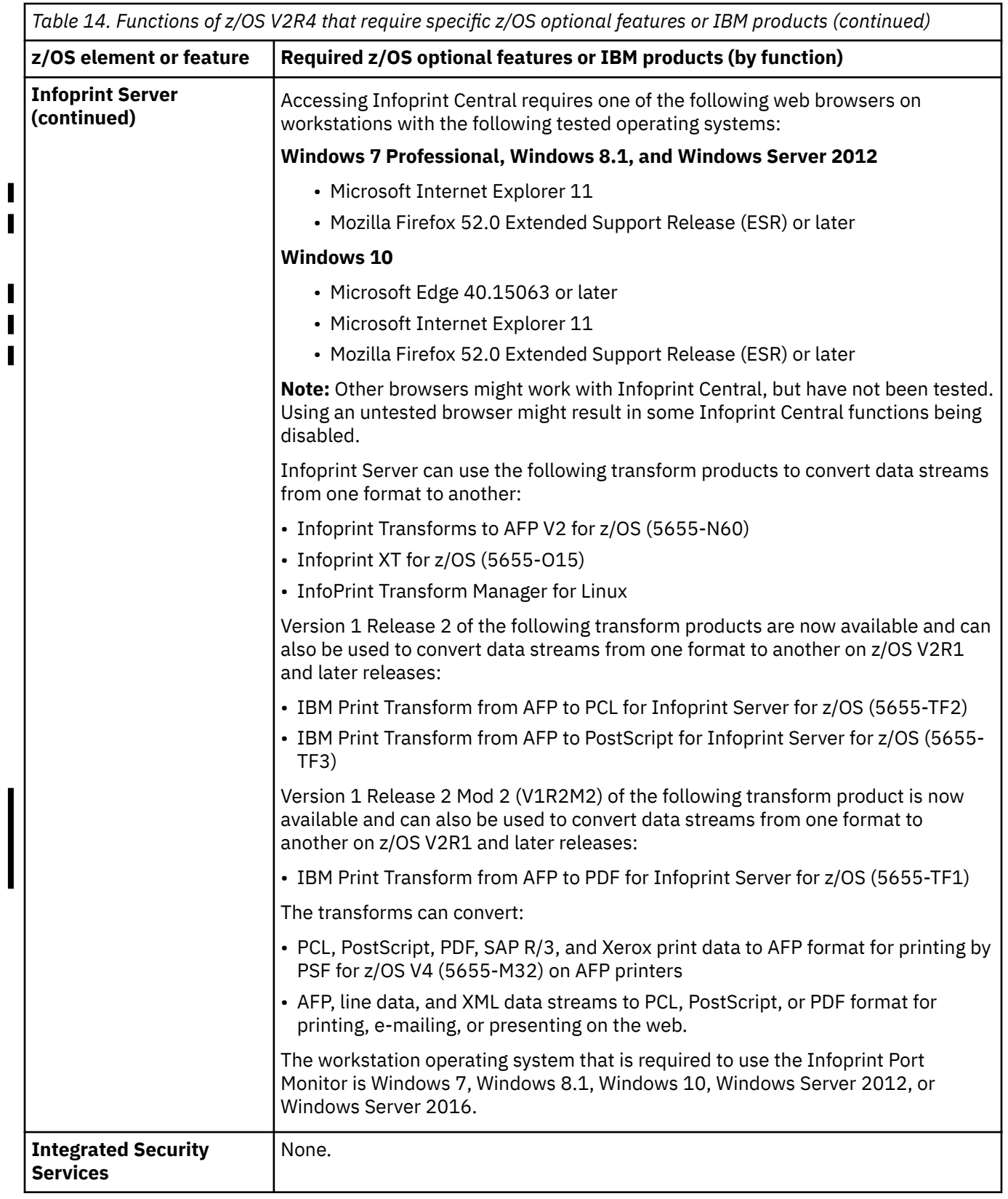

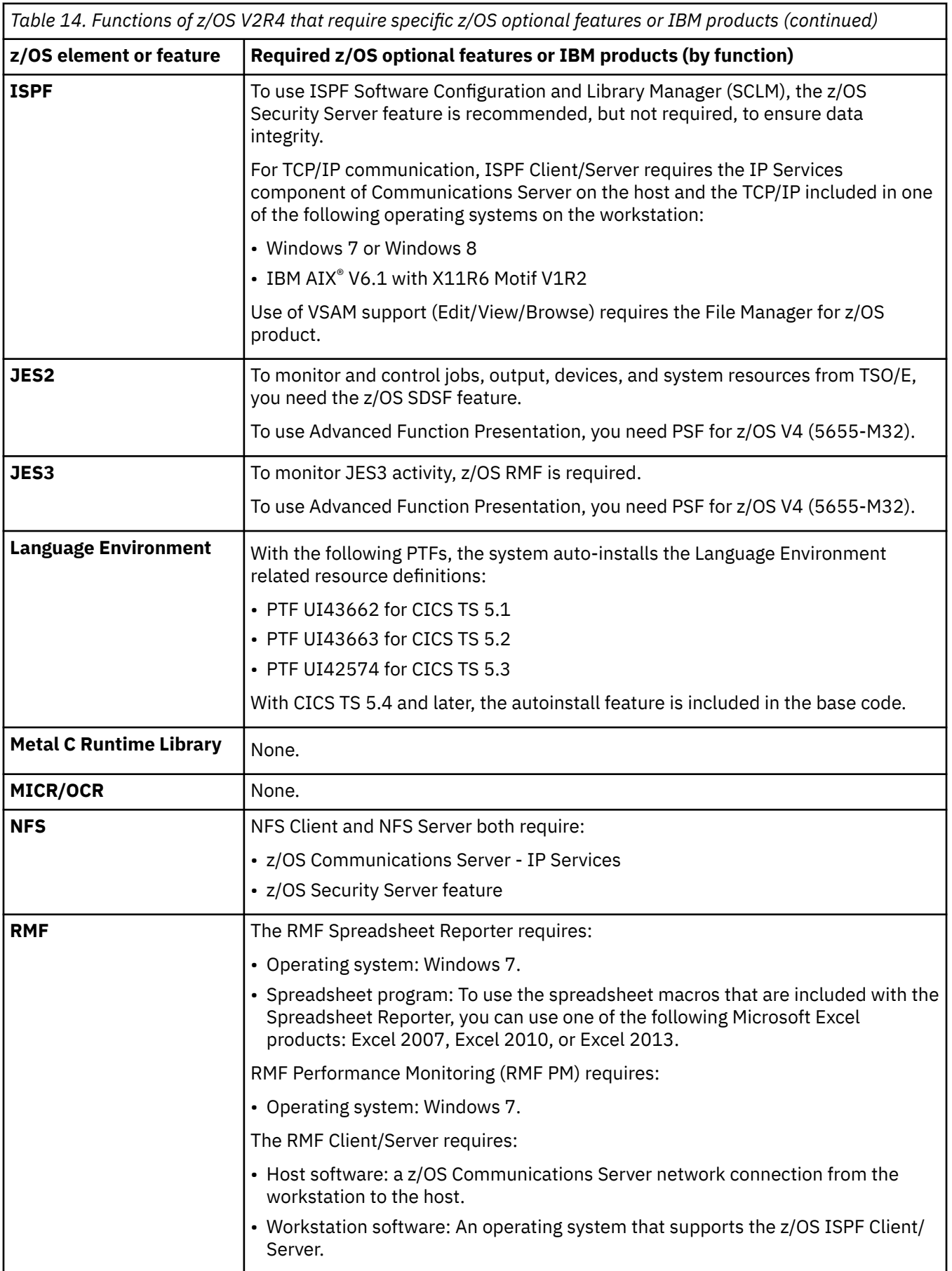

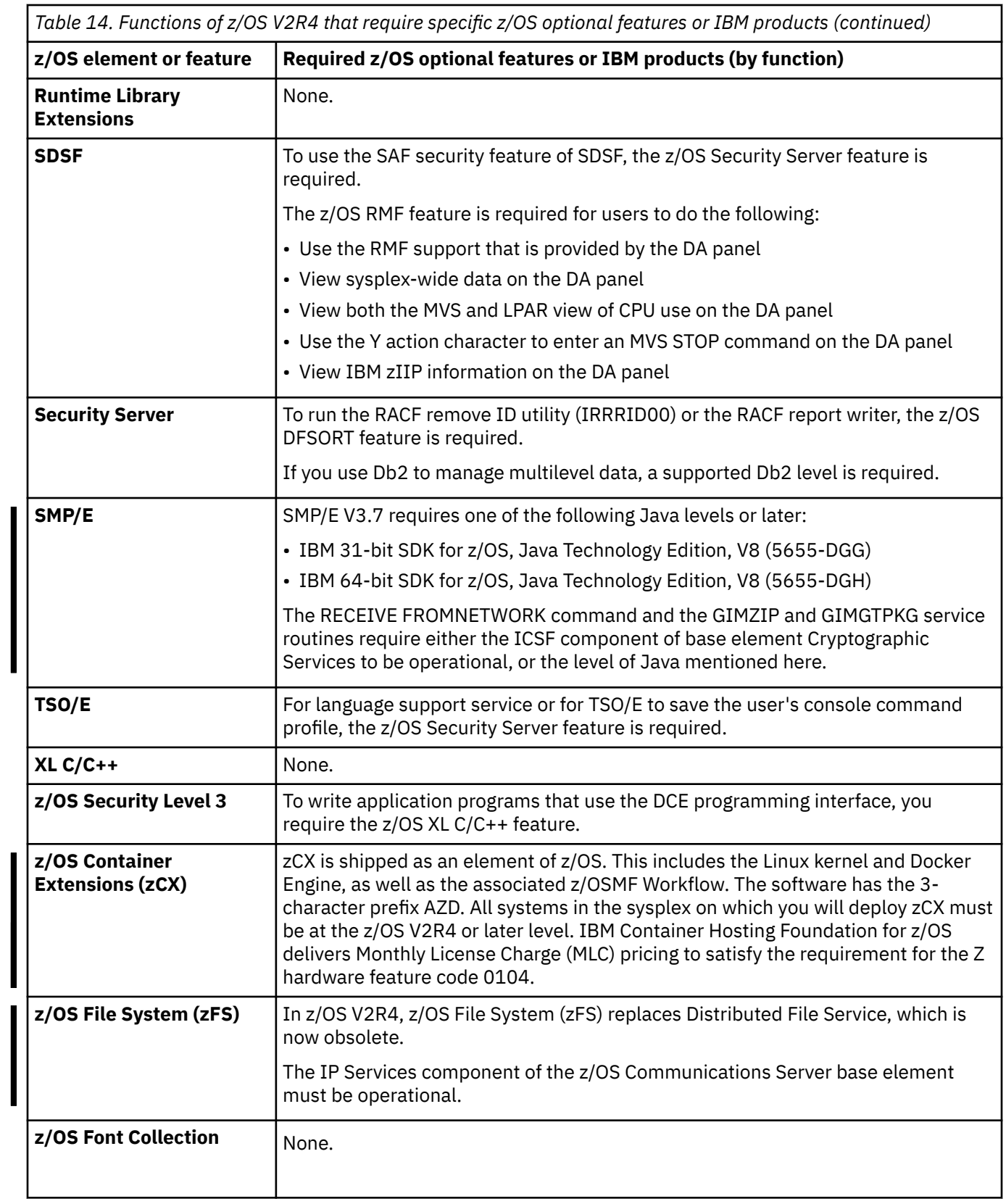

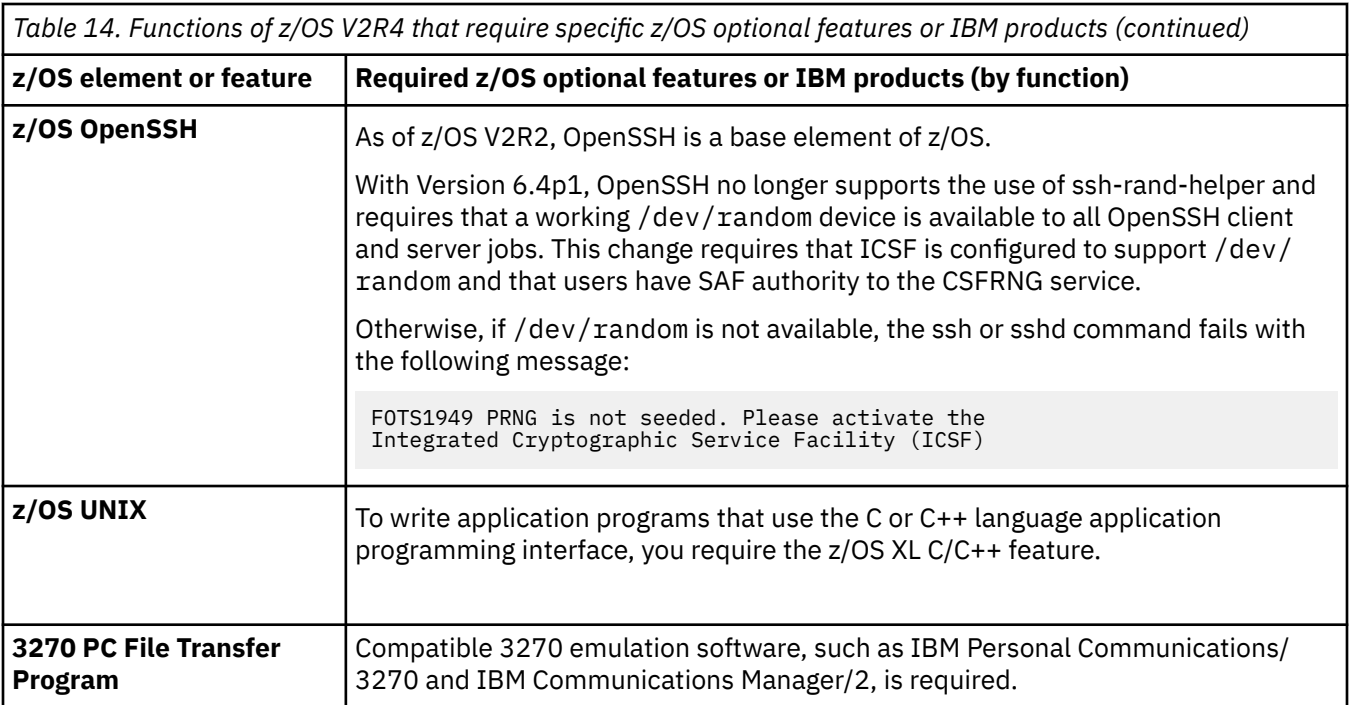

# **Appendix C. Additional hardware requirements for running z/OS**

Hardware requirements for a target system are discussed in ["Identifying hardware requirements for the](#page-94-0) [target system" on page 75.](#page-94-0) Beyond these basic requirements, certain elements and features have additional hardware requirements, as described in this topic.

**Note:** For more information about the requirements for a Parallel Sysplex, see [Parallel Sysplex](http://www.ibm.com/systems/z/advantages/pso) [\(www.ibm.com/systems/z/advantages/pso\).](http://www.ibm.com/systems/z/advantages/pso)

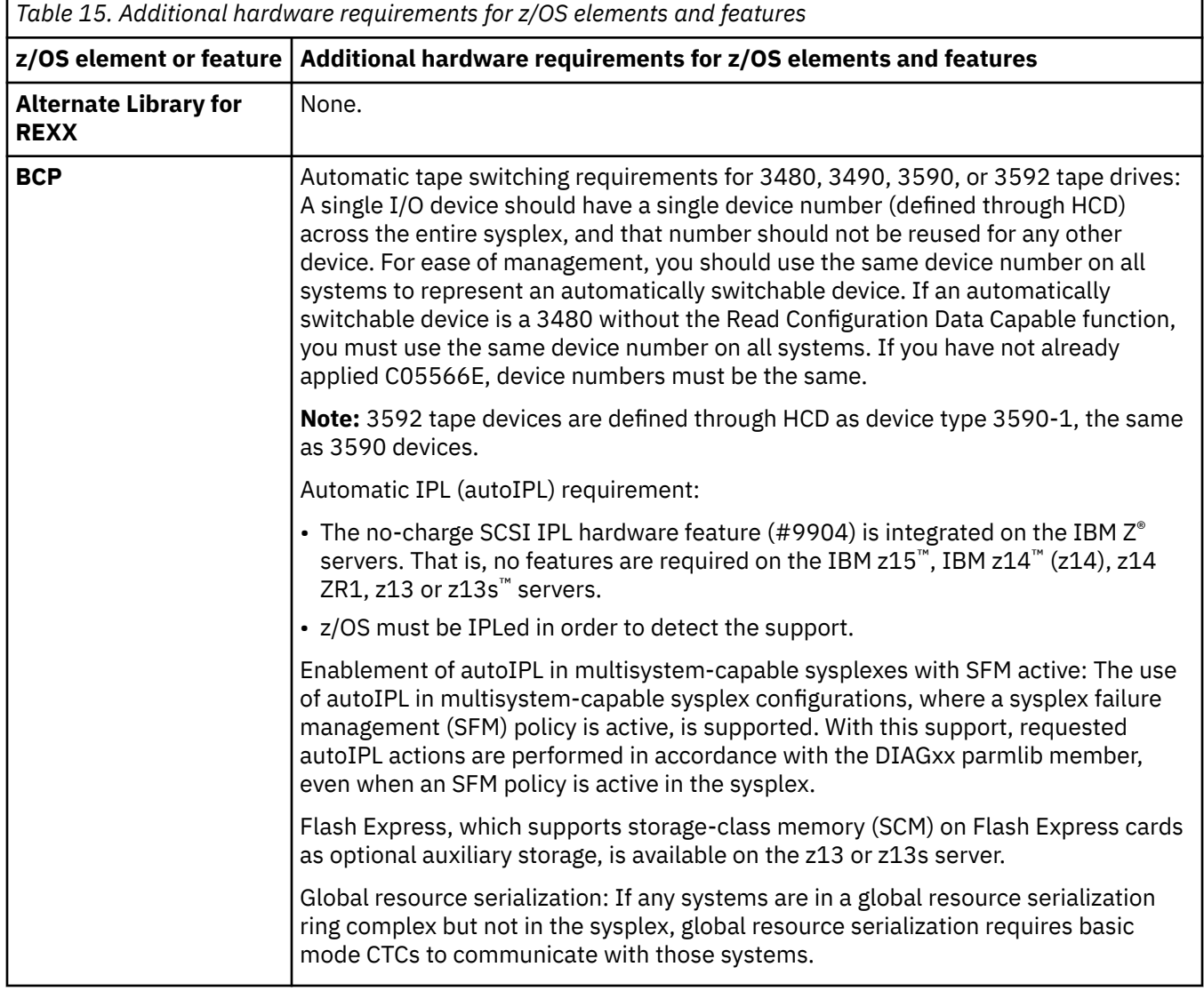

 $\blacksquare$ 

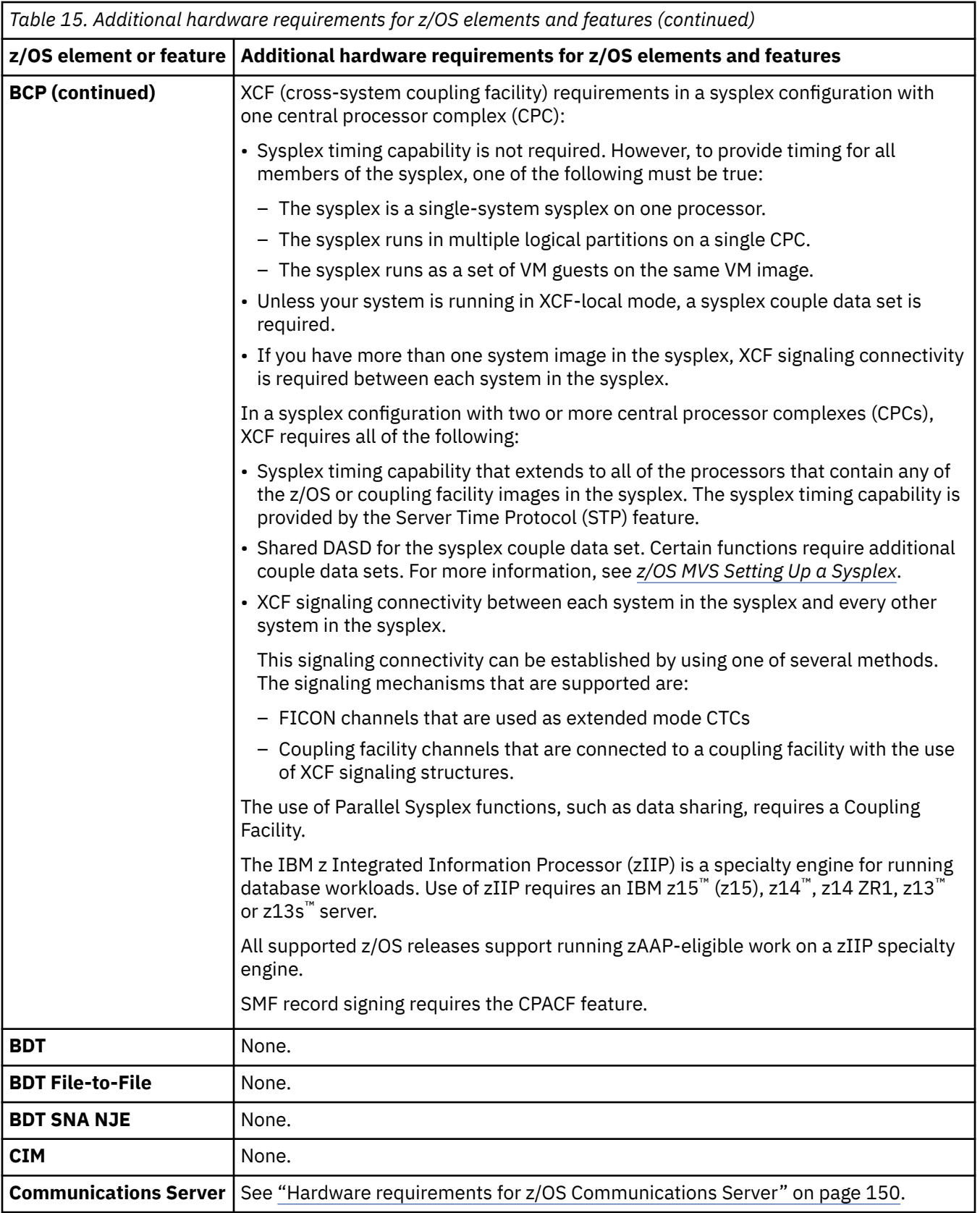

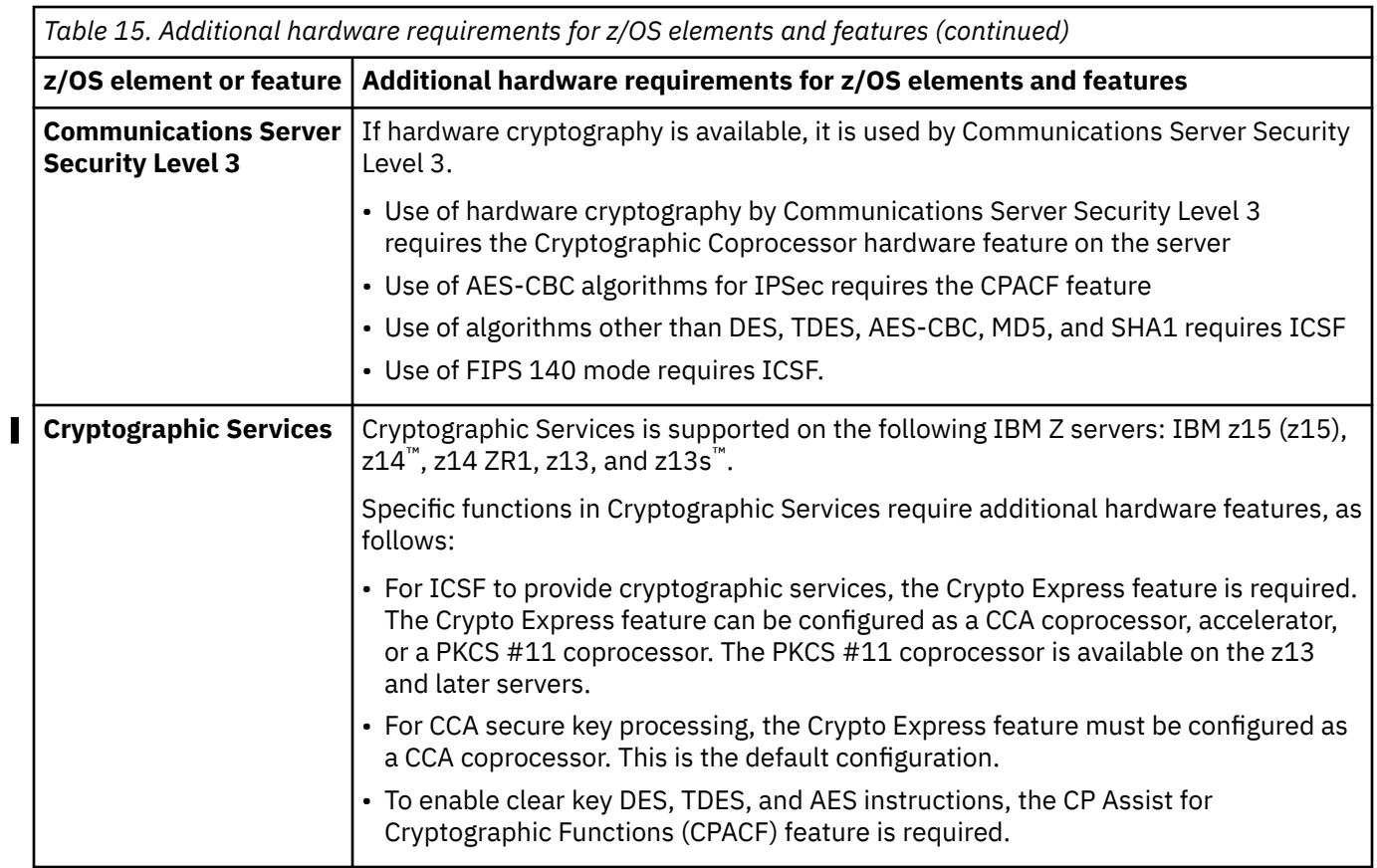

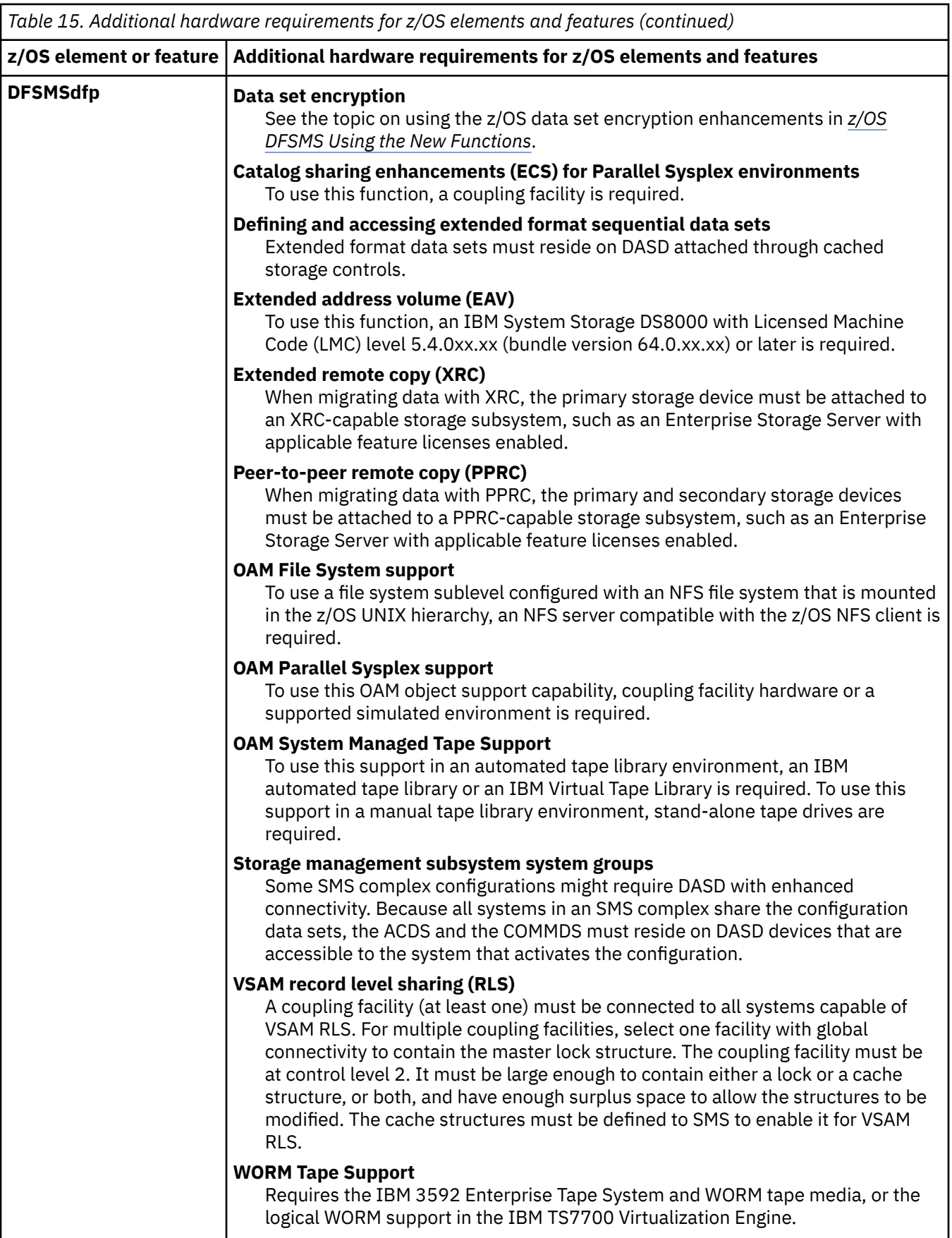

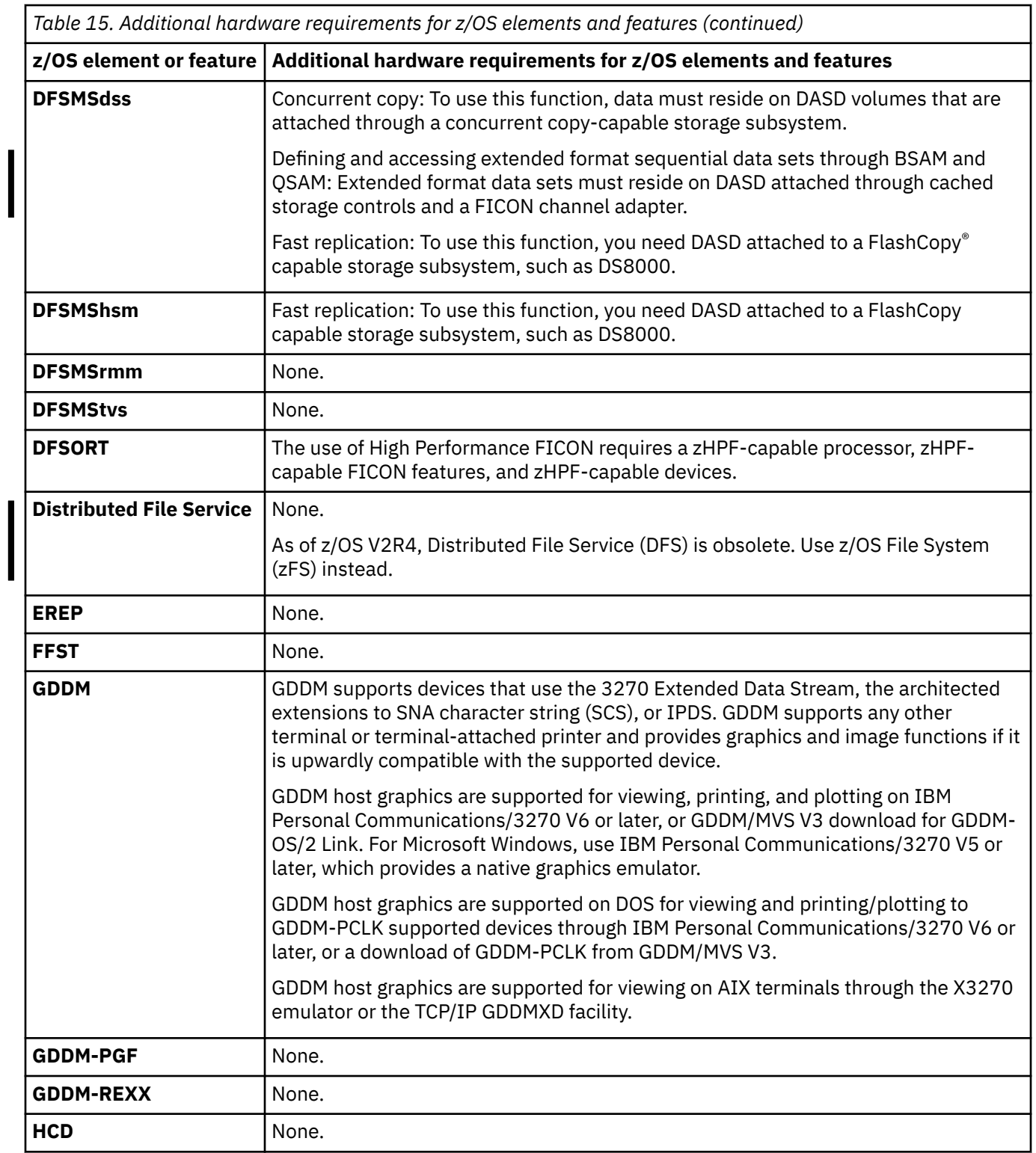

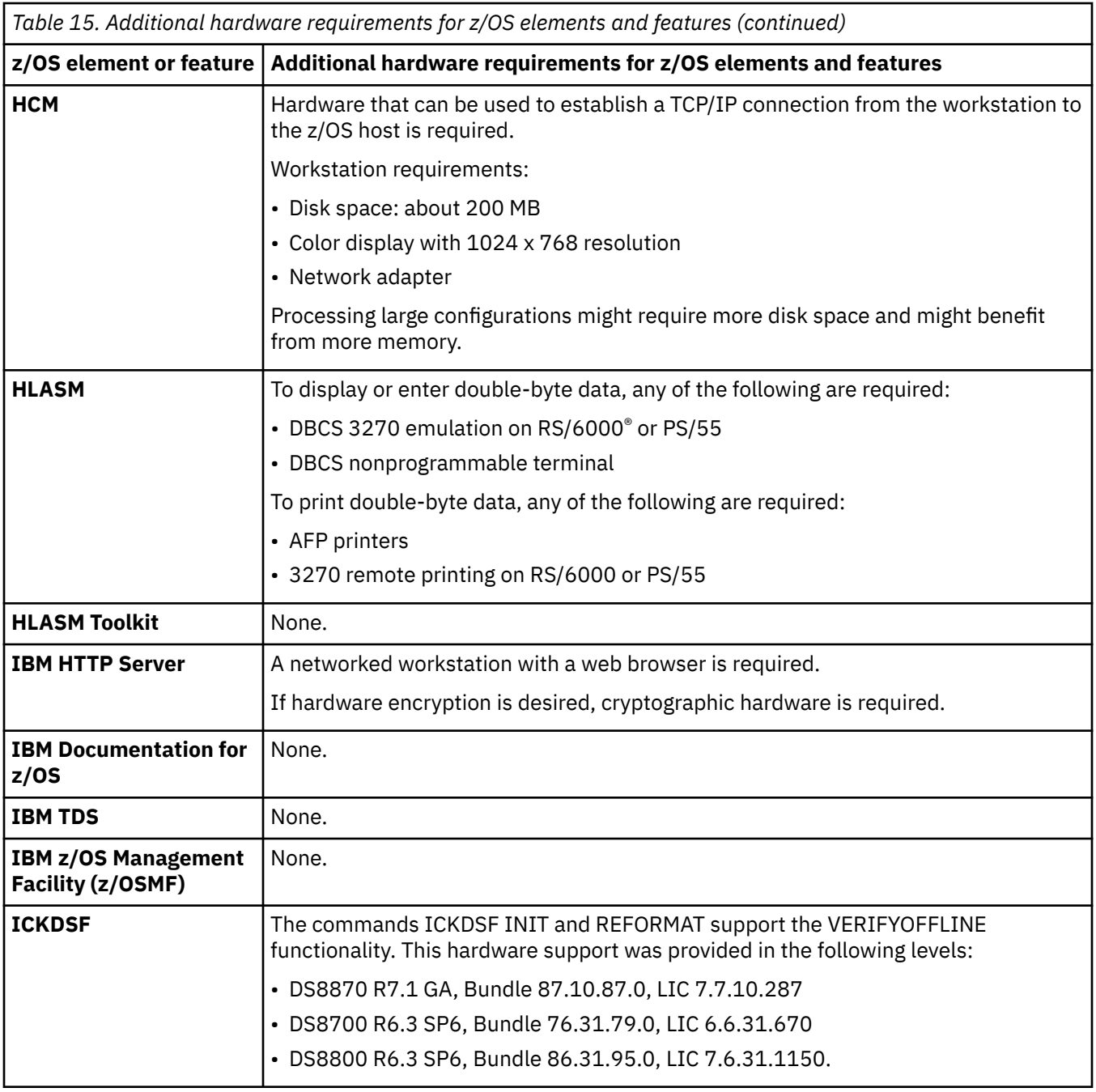

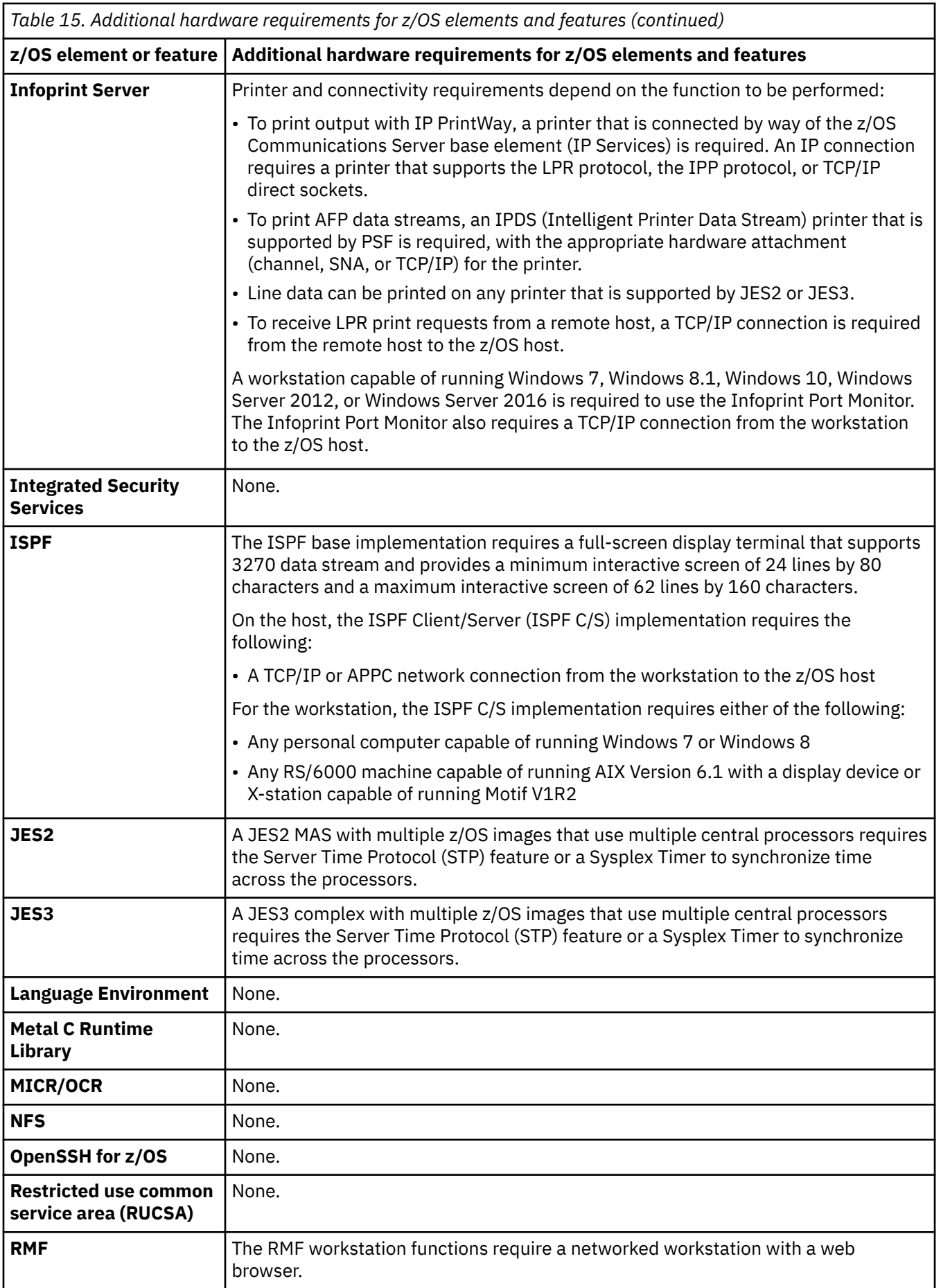

 $\begin{array}{c} \hline \end{array}$ 

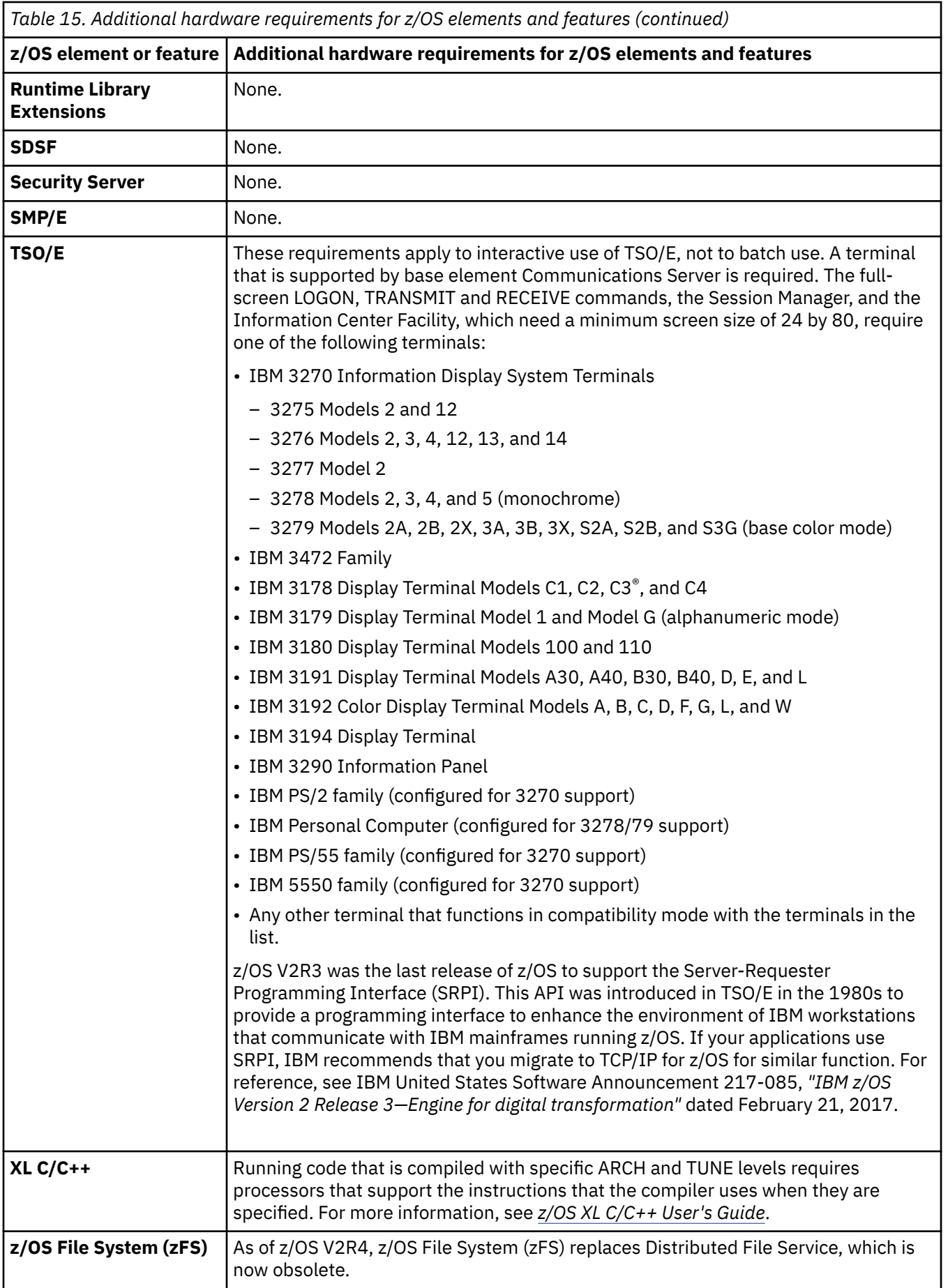

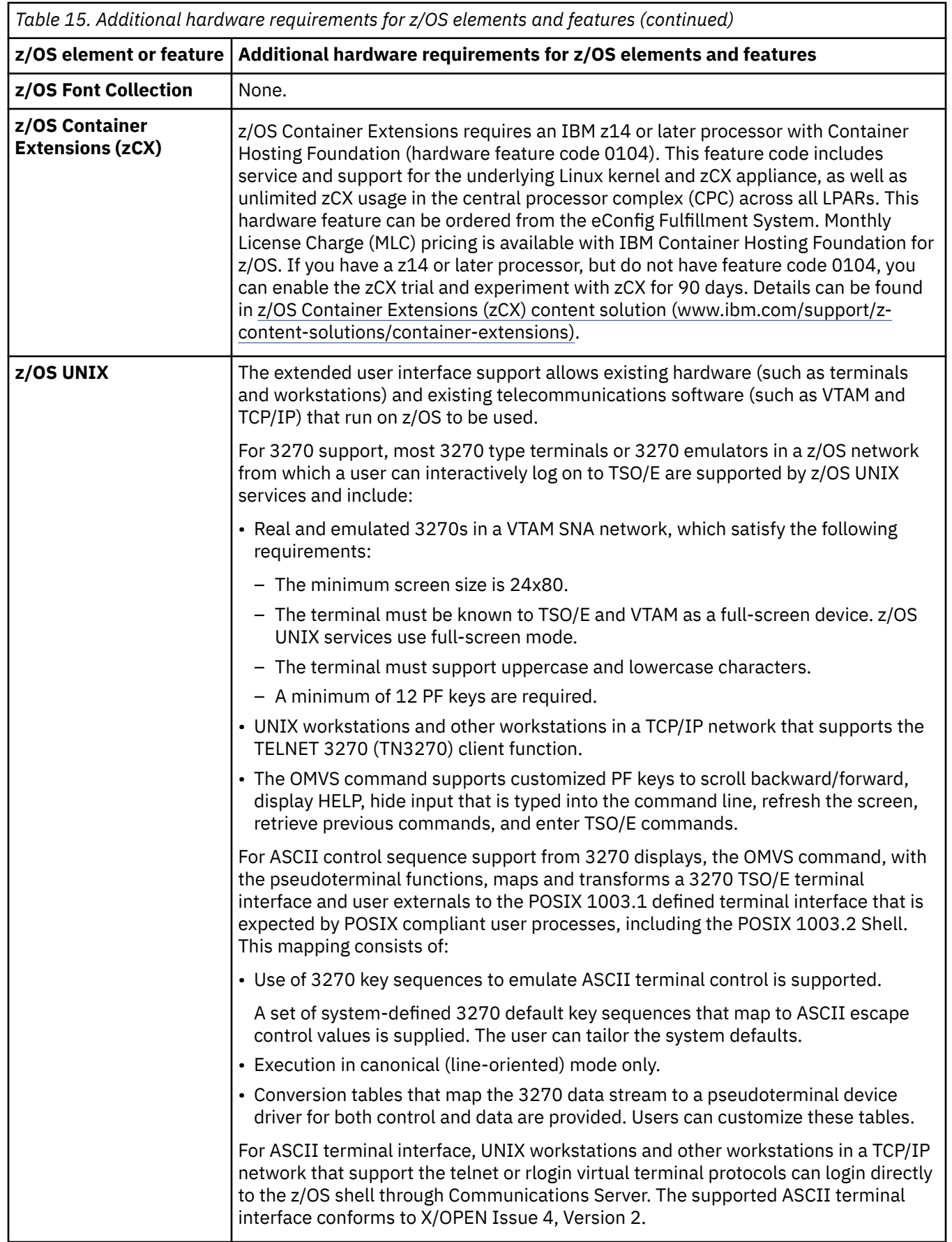

<span id="page-169-0"></span>*Table 15. Additional hardware requirements for z/OS elements and features (continued)*

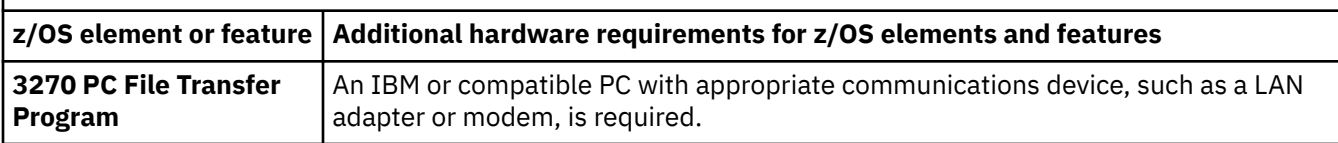

## **Hardware requirements for z/OS Communications Server**

Hardware requirements for z/OS Communications Server are described in the following sections:

- "IP hardware requirements" on page 150
- • ["SNA hardware requirements" on page 151](#page-170-0).

#### **IP hardware requirements**

Communications Server provides direct LAN communication and provides for point-to-point communication over S/390 channels to several IBM and equivalent other vendor devices.

- Direct LAN communication is provided by IBM Open Systems Adapter Express.
- Point-to-point communication over IBM  $Z^{\circ}$  channels is supported by the following devices:
	- IBM RS/6000
	- IBM Channel-to-Channel Adapter.

An IBM z15™, IBM z14 (z14<sup>™</sup>), z14 ZR1, z13™, or z13s<sup>™</sup> server is required for the following functions:

- Checksum offload of IPv4 packets enhancement. An OSA-Express with a supporting level of microcode is also required.
- ICSF encryption and decryption instructions, called *crypto assist*, which provides synchronous clear key support for DES, TDES, and SHA-1 algorithms for IPSEC.
- IPv4 Broadcast support for HiperSockets.
- OSA-Express inbound workload queuing
- OSA-Express network traffic analyzer
- OSA-Express optimized latency mode
- OSA-Express virtual MAC
- QDIO diagnostic synchronization
- QDIO support for OSA interface isolation.
- Segmentation Offload (Large Send). An OSA-Express with a supporting level of microcode is also required.
- Support for z/OS Communications Server for intra ensemble networks.

#### **Network attachments**

To attach TCP/IP to the network, you require one of the following network processors and associated components or their equivalents:

IBM RISC System/6000 Channel Attachment:

- To attach to the RISC System/6000 using MPCPTP, the following items are required:
	- AIX 4.3 (or later)
	- PCI ESCON Control Unit Connectivity Version 2.1

IBM Open Systems Adapter (OSA). For a list of the supported OSA features, see *IBM System z Connectivity Handbook* (IBM Redbook SG24-5444), which is available online in [IBM Resource Link.](https://www.ibm.com/servers/resourcelink)

<span id="page-170-0"></span>OSA Direct SNMP subagent support requires a server with the OSA-Express feature running in QDIO mode (OSD) or non-QDIO mode (OSE). It is available on all servers that are supported by z/OS. For information about the level of each server that is required for this support, see *z Systems OSA-Express Customer's Guide and Reference* at [Open Systems Adapter-Express Customer's Guide and Reference \(www.ibm.com/](https://www.ibm.com/servers/resourcelink/lib03010.nsf/pagesByDocid/BC4AE2E43BFCF12C85256CEE000D1130?OpenDocument) [servers/resourcelink/lib03010.nsf/pagesByDocid/BC4AE2E43BFCF12C85256CEE000D1130?](https://www.ibm.com/servers/resourcelink/lib03010.nsf/pagesByDocid/BC4AE2E43BFCF12C85256CEE000D1130?OpenDocument) [OpenDocument\).](https://www.ibm.com/servers/resourcelink/lib03010.nsf/pagesByDocid/BC4AE2E43BFCF12C85256CEE000D1130?OpenDocument)

IBM RoCE Express feature:

Ι

 $\blacksquare$ 

- RoCE Express supporting 10 GbE Ethernet (with SMC-R) on z13, z13s, and z14 servers.
- RoCE Express2 supporting 10 GbE Ethernet (with SMC-R) on the z14 server and z15 servers.
- RoCE Express2.1 supporting 25 GbE Ethernet (with SMC-R) on the z14 server and z15 servers.

Internal Shared Memory (ISM):

• ISM is a virtual PCI feature (used with SMC-D) on a z13, or z13s, or z14 server.

#### **Miscellaneous IP hardware requirements**

IPv6 support requires the following:

- OSA-Express3, OSA-Express4S, OSA-Express5S, OSA-Express6S, or OSA-Express7S feature defined for QDIO mode (OSD)
- Multipath channel point-to-point (MPCPTP) Data Link Control (DLC), which might carry IPv6 traffic over FICON, XCF links, and IUTSAMEH.

Use of HiperSockets IPv6 support requires at a minimum an IBM z13, z13s, or zEnterprise server.

Use of HiperSockets multiple write facility requires at a minimum a z13 or z13s server.

#### **SNA hardware requirements**

For communication with remote resources, one or more of the following products, or their equivalent, is required:

- Channel-to-channel adapter
- FICON channel-to-channel adapter
- IBM Cross-System Coupling Facility (XCF)
- IBM Open Systems Adapter-Express.

SNA triple DES (TDES) session level encryption requires a Cryptographic Coprocessor on the server.

# **Appendix D. Making a copy of your system software (cloning)**

This topic describes how to make a copy of the system software in the z/OS product set, also known as a "clone"), on different DASD volumes with different volume serials.

After you finish installing z/OS, you need to make a copy of it ("clone" it). Some reasons:

- Backup: A backup copy is a copy of the z/OS product set (z/OS and other products you are installed on the same set of volumes using the same SMP/E zones) that meet the following criteria:
	- Resides on different volumes with different volume labels
	- Includes copies of the associated SMP/E zones with different names that point to the data sets on the new volumes
	- Includes copies of the associated catalogs with different names
	- After making the copy, and doing the necessary setup, you can IPL it in place of the original copy.
- Move: To move the software to another system.
- Copy: To create another SMP/E serviceable copy for installing service or other products.

To make a copy, you must do a number of tasks depending on how your system has been configured. In addition, many of the tasks can be done using different techniques, and differing local standards and practices add more variations to the process. Some of the factors that can affect the way that you copy your system are:

- Catalog sharing boundaries (such as whether shared master catalogs are in use)
- Use of direct, indirect, or extended indirect catalog referencing
- Local versus central maintenance
- System software volume sharing boundaries and their relationship to catalog and sysplex boundaries
- Naming conventions
- Whether new data sets affect the existing environment
- Testing and migration procedures
- Whether the copy is used in an existing environment or a new one.

The information in this topic is based on the system layout that is described in ["Recommended data set](#page-122-0) [placement" on page 103.](#page-122-0) However, you might find this information useful even if your system is configured differently. The techniques that are shown here are designed to minimize the amount of work that is required to migrate software into existing environments that use the recommended system layout. They make a complete copy of the software that can be serviced using SMP/E.

The following SYS1.SAMPLIB jobs are referred to in this topic:

- IEACLNIN, which initializes volumes
- IEACLNSM, which converts a z/OS file system (zFS) volume to SMS management
	- IEACLNCS, which defines catalogs and creates CSI data sets
	- IEACLNCV, which copies volumes
	- IEACLNMT, which creates a mount point directory and mounts the zFS on it
		- IEACLNCZ, which copies zones

If you are migrating your software to another system and you use the same volume, catalog, and data set names, you need only one of the procedures in this topic. Use the full-volume physical dumps and restores to make the copy, and then follow the steps in ["Migrating to another system" on page 158](#page-177-0).

**Note:** Before cloning z/OS, you must have a license for each z/OS operating system that you run. For details, see ["Installing z/OS without using an installation package" on page 42.](#page-61-0)

## **Choosing names**

The first step in preparing to make a copy of your system is choosing new names. You must choose new names for:

- The new DASD volumes that will be the target of the copy:
	- The IPL volume (TVOL1)
	- The second and any other target library volumes (TVOL2-n)
	- The z/OS file system (zFS) volume
	- The DLIB volumes, if you are also copying the distribution libraries

Choose names that allow you to define system symbols for each target volume based on the name of the IPL volume. For example, the name for TVOL1 might be OS260 and the name for TVOL2 might be OS260X, using the scheme OS*rrr* for TVOL1 and OS*rrr*X for TVOL2, where *rrr* is a level identifier and the system symbols are &SYSR2.='&SYSR1(1:5).X'.

- User catalogs to manage the VSAM files, zFS files, and DLIB data sets. These catalogs are:
	- One for the second target library volume (TVOL2) to own the target zone CSI data set and any MMScompiled VSAM files
	- One for the zFS volume to own the zFS data sets
	- One for the first DLIB volume to catalog the distribution libraries.

Choose names using a convention that avoids having two catalogs with the same name in the same catalog environment at the same time. IBM recommends that you choose a naming convention based on the volume serial of a TVOLn volume. You should pick one or more installation-wide high-level qualifiers and reserve them for catalog naming. This prevents catalog names from conflicting with any existing alias entry names. One example of such a convention is USERCAT. volser. In this example, the high-level qualifier USERCAT is reserved for naming catalogs.

- The SMP/E CSI data sets and SMP/E zones:
	- Target zone CSI data set
	- DLIB zone CSI data set
	- Target zone
	- DLIB zone

You should choose the CSI data set names using different high-level qualifiers because they will be cataloged in different catalogs. You must pick currently-unused high-level qualifiers to be able to define them as aliases in the newly defined user catalog. IBM recommends that you choose a high-level qualifier for CSI data set names based on the volume serial of a TVOLn volume. For example, you might use OS26TZ.CSI as the name of a target zone CSI data set.

• MMS data sets.

If you use MMS data sets, you should choose their names using different high-level qualifiers because they will be cataloged in different catalogs. You must pick currently-unused high-level qualifiers to be able to define them as aliases and access the MMS data sets. The high-level qualifier you choose can be defined as a system symbol to avoid other parmlib changes.

IBM recommends that you choose a high-level qualifier for MMS data sets that is derived from the volume serial of a TVOLn volume. If you do, you will be able to define a single symbol for all MMS data sets in the z/OS product set that will not need to be updated in the future. For example, if:

- the MMS data sets are placed on TVOL2
- and the name of TVOL2 is derived from the name of TVOL1 (by defining a system symbol for TVOL2 based on a substring of the system-supplied symbol for the IPL volume label)
- and you choose a high-level qualifier based on the name of TVOL2 for the MMS data sets

<span id="page-174-0"></span>then you can define a system symbol based on the name of TVOL2 in an IEASYMxx member of parmlib. This symbol would be resolved to the high-level qualifier you used, and could be used as part of the data set name in an MMSLSTxx member of parmlib to allocate the MMS data sets associated with the IPL volume.

• zFS data sets.

zFS data sets can be optionally SMS-managed. They must be cataloged and their names must be unique within the file system structure in order to be mounted. In the IBM cloning samples, the zFS data sets are SMS-managed.

• Distribution libraries.

You can choose to use volume serials on the DLIB zone DDDEFs, or to name the data sets differently and locate them through the user catalog on the first DLIB volume. If you choose to locate them by name using the catalog, you must rename them using a new high-level qualifier.

#### **Initializing the new volumes**

To initialize the new volumes, use ICKDSF. See the **IEACLNIN** job in SYS1.SAMPLIB.

The size and location of the VTOCs specified will be changed on some of the new volumes by full-volume copy operations when sizes and locations of the VTOCs on the volumes they are copied from are different. The VTOC size and location remains as specified for new volumes that are not copied using full-volume physical copy.

#### **Setting up SMS**

Because SMS must be active and the z/OS file system (zFS) data sets must be cataloged in order to mount the zFS, some SMS setup is needed to prepare for copying the zFS volumes. The **IEACLNSM** job in SYS1.SAMPLIB does a DFSMSdss CONVERTV to convert the volume to an SMS-managed volume. The first step creates a VTOC index, which is required for all SMS-managed volumes. The second step converts the volume to an SMS-managed volume. Access to the STGADMIN.ADR.CONVERTV FACILITY class profile or to a higher-level profile (such as STGADMIN.\*) is required to run CONVERTV.

### **Defining new catalogs and CSI data sets**

The next step in making the copy is allocating new user catalogs to manage the VSAM files, zFS files, and distribution libraries. The **IEACLNCS** job in SYS1.SAMPLIB defines three user catalogs:

- A user catalog on TVOL2 to own the SMP/E target zone CSI data set and MMS data sets
- A user catalog on the zFS volume to own the zFS
- A user catalog on the first DLIB volume to manage the DLIB zone CSI data set and distribution libraries.

The user catalogs are defined using IDCAMS commands. These catalogs will not contain a large number of entries, so it is not necessary to allocate very much space for them.

Alias entries are defined to relate the new high-level qualifiers you chose for the VSAM files, zFS files, and distribution libraries to the new catalogs. This will establish the new catalogs as the owning catalogs for the VSAM and zFS files, making the volumes with their catalogs and data sets portable to other systems.

Next, new CSI data sets are defined, using the source data sets as models for allocating the new ones.

Because SMP/E CSI data sets must be initialized with the GIMZPOOL record before SMP/E can process them, both must be primed using the REPRO command:

### **Copying the software data sets**

The previous steps created the environment needed to copy the data on the z/OS volumes. All the data except that in the SMP/E CSIs is copied using DFSMSdss. The job in SYS1.SAMPLIB for copying volumes is **IEACLNCV**.

The PARALLEL parameter is used to let DFSMSdss multitask the copy and dump operations so they can be done more quickly. The SERIAL parameter is used to make sure that the zFS volume dump completes before the zFS volume restore.

Access to the STGADMIN.ADR.STGADMIN.COPY FACILITY class profile, or to a higher-level profile (such as STGADMIN.\*), is required to use the ADMINISTRATOR keyword. If you do not use the ADMINISTRATOR keyword, UPDATE or higher access to all the data sets on the volume is required.

The data on each volume is copied differently, depending on the volume being copied and its content:

• Because TVOL1 has no VSAM or SMS-managed data sets, it can be copied using full-volume physical copy.

**Note:** Physical copy preserves the IPL text on TVOL1, so no steps are needed to replace it. If you are copying the system software between volumes on different device types, you will need to use copy-bydata-set rather than full-volume copy. Copy-by-data-set does not preserve the IPL text, so you have to replace the IPL text whenever you copy TVOL1 to a different device type.

• TVOL2 contains a user catalog and VSAM data sets (the target zone CSI data set and any MMS-compiled data sets). It is copied by data set, excluding the user catalog, VTOC Index, SMP/E target zone CSI data set, and VSAM Volume Data Set (VVDS). The VSAM data sets are renamed using the new high-level qualifiers you chose.

The SMP/E CSI data sets are copied later using SMP/E commands.

**Note:** The RECATALOG parameter catalogs all the data sets during the copy of TVOL2 in the user catalog on TVOL2. However, only the SMP/E CSI, SMP/E non-VSAM, and MMS-compiled data sets will actually be accessed using this catalog, because extended indirect cataloging is used to find them in the normal catalog search order.

• The zFS data sets are logically copied in the IEACLNCV sample job, and given a new name. Starting with z/OS V1R12, zFS data sets can be indirectly cataloged and do not necessarily require a new name. To use this support, you must do a physical copy of the zFS data set (not a logical copy). Here is an example of doing a physical copy of a zFS data set, which you intend to have cataloged indirectly:

```
//STEPS01 EXEC PGM=ADRDSSU 
//SYSPRINT DD SYSOUT=* 
//SYSIN DD \starCOPY DATASET(INC(ZFS.ROOT)) - 
PHYSINDYNAM ( (OLDZFS) )
OUTDYNAM ( (NEWZFS) )
ALLDATA(*)/*
```
Doing a physical copy of the zFS data set will result in a new data set with the same name as the source data set, but currently uncataloged. In order to subsequently catalog the zFS data set into the target system's catalog, you can use sample JCL like the following where **&zfsvl** is a system symbolic that has been defined in IEASYMxx parmlib member with the actual volume serial:

```
//CATZFS EXEC PGM=IDCAMS 
//SYSPRINT DD SYSOUT=* 
//SYSIN DD * 
DEFINE CLUSTER - 
(NAME(ZFS.ROOT) - 
LINEAR
VOLUMES(&zfsvl) - 
RECATALOG)
/*
```
For more information on indirectly cataloged zFS data sets, see *z/OS DFSMS Managing Catalogs*. Keep in mind that all zFS data sets associated with a particular system should be cloned. This includes the root as well as the /etc and /var file systems. When your cloned system is IPLed, you will also need unique /dev and /tmp file systems.

• The first DLIB volume is copied by data set, similar to the way TVOL2 is copied, because it contains the DLIB zone CSI data set and user catalog. Its data sets are renamed during the copy using the new highlevel qualifier you chose. If you prefer not to rename the data sets, remove the RENAMEU parameter.

• The second DLIB volume is copied by data set. Its data sets are renamed during the copy using the new high-level qualifier you chose. If you prefer not to rename the data sets, remove the RENAMEU parameter.

**Note:** The RECATALOG parameter catalogs all the data sets during the copies of the DLIB volumes in the user catalog on DLIB1. However, only the SMP/E CSI and SMP/E non-VSAM data sets will actually be accessed using this catalog.

If you are making a clone for the purpose of creating an SMP/E-serviceable copy, make the zFS files accessible by mounting the file systems at the mount point you chose. To do this, you must first create the directory by issuing the MKDIR command. For example, you could issue mkdir /service to create a directory named **service**. Then, you could issue MOUNT commands from a TSO user ID to mount the file systems. The user ID must have superuser authority (either UID(0) or READ access to an applicable RACF UNIXPRIV class profile) to issue the MOUNT command. For more information about the MKDIR and MOUNT commands, see *z/OS UNIX System Services Command Reference*. For a sample job, see IEACLNMT in SYS1.SAMPLIB.

### **Copying the SMP/E zones**

The SMP/E zones are copied using ZONECOPY rather than IDCAMS REPRO so that both the zones and the CSI data sets can be renamed. This makes it possible to use both the old and new target and DLIB zones with a single global zone. The **IEACLNCZ** job in SYS1.SAMPLIB shows how to do a ZONECOPY.

Before the zones are copied, the global zone's ZONEINDEX entry must be updated with the new CSI data set and zone names.

Next, the zones are copied using ZONECOPY commands. Because the SMP/E boundary is already set to do the ZONECOPY, the ZONEEDIT commands to change the DDDEFs to reflect new volume serials (and data set names, for the DLIB zone) can be issued at the same time.

If you have copied an existing cataloged data set that does not have the VOLUME defined to the new target system using the same name, you must use an ADD DDDEF for the new target data set. If this is not done, the new code will be installed into the existing cataloged data set and not the new target data set.

REP TARGETZONE(newtgt) RELATED(newdlb) is an optional command, to be added only if the DLIBs and DLIB zone will be copied at the same time as the target libraries and zone.

As a rule, you should not install service or products on the same copy of the system software that the system is using. This includes those parts of the system software that reside in a zFS. The way to update a copy of a zFS is to mount it on another mount point. The system will continue to use its own level of the zFS, and the copy will be accessible using the other mount point.

Before making any updates to the copy with SMP/E, you should change the zFS path DDDEFs to point to another directory, usually called a service directory, and mount the copy's zFS on that directory's mount point. This assures that SMP/E will update the correct zFS when products and service are installed.

To change the DDDEFs, use the SMP/E ZONEEDIT command. For example, the following commands will add /service to the beginning of all zFS paths:

```
 SET BDY(NEWTGT) .
   ZONEEDIT DDDEF .
     CHANGE PATH(*,'/service'*) .
   ENDZONEEDIT .
```
Note that the zFS remains usable for backup no matter where the DDDEFs point. If you IPL using a BPXPRMxx member that mounts the copy's zFSs at their normal mount points (not the service mount points), the system will function normally. The DDDEFs only affect where SMP/E searches for or stores parts that reside in a zFS.

For more information about servicing elements in the zFS, see the topic about installing service into the zFS in *z/OS UNIX System Services Planning*.

## <span id="page-177-0"></span>**Making the copy usable**

After you have completed the preceding steps, you have a backup copy of the z/OS product set. If you have used the recommended system layout (described in ["Recommended data set placement" on page](#page-122-0) [103\)](#page-122-0), used indirect and extended indirect cataloging (described in ["Using indirect catalog entries" on](#page-135-0) [page 116](#page-135-0)), used a consistent TVOLn naming convention that lets you use system symbols to derive the names of TVOL2-n, and avoided the use of explicit volume serials in the link, LPA, and APF lists, there should be very few other actions you need to take to use the copy as a backup suitable for IPL. Because the SMP/E zones were copied with the software, you can also query the level of any SMP/E-maintained part of this copy of the system at any time.

The one thing you will have to do is create another BPXPRMxx member of parmlib to point to the new zFS data sets.

If you have not followed these recommendation, you will have additional work to do. For example:

- If you did not use indirect cataloging, you need to create a copy of the master catalog to IPL with the new backup volumes. For information about creating a copy of your master catalog, see *z/OS DFSMS Managing Catalogs*.
- If you coded volume serials for z/OS product set volumes in the link, LPA, or APF lists, you need to create new parmlib members.
- If your clone is for a new image, you need to copy image-related data sets. See ["Image-related data](#page-129-0) [sets" on page 110](#page-129-0) for information.
- If your clone is for a sysplex, you need to copy sysplex-related data sets. See ["Cluster-related data sets"](#page-130-0) [on page 111](#page-130-0) for information.

#### **Testing**

Never assume that the backup copy will work until it has been tested. Schedule a test time on the system to be backed up to make sure that the copying process was successful and that backup procedures work. If this is not possible, a slightly more risky alternative is using a test system with copies of the production system's operational data sets.

### **Migrating to another system**

#### **Note!**

This section lists actions you need to take to move a copy of software from one system to another. It does not list the actions needed to install and upgrade new levels of software. For that information, see other sources such as *z/OS Upgrade Workflow*.

If you want to move the copy to another system that also uses the recommended system layout, there are only a few things to do:

- If you chose to SMS-manage your zFS data sets, define the zFS volume to SMS on the other system if the volume is not in the same SMS-plex. You can define the zFS volume using ISMF, the same way it was defined in ["Setting up SMS" on page 155.](#page-174-0)
- Import the user catalogs and define the data set aliases if the target system for migration is not sharing its master catalog with the system from which you made the copy.
- Create a new BPXPRMxx member on the other system. It should specify the ZFS file system type, as appropriate.

Copy the active BPXPRMxx member to a new member. Update the ROOT FILESYSTEM and MOUNT FILESYSTEM statements as needed.

• Install any system-specific usermods. Also, install any system-specific exits that cannot be installed separately from the system software.

• Specify the master catalog name in LOADxx rather than in SYSCATxx members of the NUCLEUS data set. This is IBM's recommendation. However, if you choose to specify it using SYSCATxx, you must add or update this member to reflect the name of the intended image's master catalog.

To import the user catalogs and define the aliases, use IDCAMS:

```
 IMPORT -
   CONNECT -
     OBJECTS((usercat.newfs VOLUMES(newfs) DEVT(3390)))
 IMPORT -
  CONNECT
     OBJECTS((usercat.newtv2 VOLUMES(newtv2) DEVT(3390)))
 IMPORT -
   CONNECT -
     OBJECTS((usercat.newdl1 VOLUMES(newdl1) DEVT(3390)))
 DEFINE -
  ALIAS
     (NAME(fsnew) -
    RELATE (usercat.newfs))
 DEFINE -
   ALIAS -
     (NAME(newtarg) -
    RELATE (usercat.newtv2))
 DEFINE -
   ALIAS -
     (NAME(newmms) -
    RELATE (usercat.newtv2))
 DEFINE -
   ALIAS -
     (NAME(newdlib) -
     RELATE (usercat.newdl1))
```
# <span id="page-180-0"></span>**Appendix E. Accessibility**

Accessible publications for this product are offered through [IBM Documentation \(www.ibm.com/docs/en/](https://www.ibm.com/docs/en/zos) [zos\)](https://www.ibm.com/docs/en/zos).

If you experience difficulty with the accessibility of any z/OS information, send a detailed message to the [Contact the z/OS team web page \(www.ibm.com/systems/campaignmail/z/zos/contact\\_z\)](http://www.ibm.com/systems/campaignmail/z/zos/contact_z) or use the following mailing address.

IBM Corporation Attention: MHVRCFS Reader Comments Department H6MA, Building 707 2455 South Road Poughkeepsie, NY 12601-5400 United States

## **Accessibility features**

Accessibility features help users who have physical disabilities such as restricted mobility or limited vision use software products successfully. The accessibility features in z/OS can help users do the following tasks:

- Run assistive technology such as screen readers and screen magnifier software.
- Operate specific or equivalent features by using the keyboard.
- Customize display attributes such as color, contrast, and font size.

## **Consult assistive technologies**

Assistive technology products such as screen readers function with the user interfaces found in z/OS. Consult the product information for the specific assistive technology product that is used to access z/OS interfaces.

## **Keyboard navigation of the user interface**

You can access z/OS user interfaces with TSO/E or ISPF. The following information describes how to use TSO/E and ISPF, including the use of keyboard shortcuts and function keys (PF keys). Each guide includes the default settings for the PF keys.

- *z/OS TSO/E Primer*
- *z/OS TSO/E User's Guide*
- *z/OS ISPF User's Guide Vol I*

## **Dotted decimal syntax diagrams**

Syntax diagrams are provided in dotted decimal format for users who access IBM Documentation with a screen reader. In dotted decimal format, each syntax element is written on a separate line. If two or more syntax elements are always present together (or always absent together), they can appear on the same line because they are considered a single compound syntax element.

Each line starts with a dotted decimal number; for example, 3 or 3.1 or 3.1.1. To hear these numbers correctly, make sure that the screen reader is set to read out punctuation. All the syntax elements that have the same dotted decimal number (for example, all the syntax elements that have the number 3.1) are mutually exclusive alternatives. If you hear the lines 3.1 USERID and 3.1 SYSTEMID, your syntax can include either USERID or SYSTEMID, but not both.

The dotted decimal numbering level denotes the level of nesting. For example, if a syntax element with dotted decimal number 3 is followed by a series of syntax elements with dotted decimal number 3.1, all the syntax elements numbered 3.1 are subordinate to the syntax element numbered 3.

Certain words and symbols are used next to the dotted decimal numbers to add information about the syntax elements. Occasionally, these words and symbols might occur at the beginning of the element itself. For ease of identification, if the word or symbol is a part of the syntax element, it is preceded by the backslash  $\langle \rangle$  character. The  $\star$  symbol is placed next to a dotted decimal number to indicate that the syntax element repeats. For example, syntax element \*FILE with dotted decimal number 3 is given the format 3  $\star$  FILE. Format 3\* FILE indicates that syntax element FILE repeats. Format 3\*  $\star$  FILE indicates that syntax element  $\star$  FILE repeats.

Characters such as commas, which are used to separate a string of syntax elements, are shown in the syntax just before the items they separate. These characters can appear on the same line as each item, or on a separate line with the same dotted decimal number as the relevant items. The line can also show another symbol to provide information about the syntax elements. For example, the lines  $5.1*$ ,  $5.1$ LASTRUN, and 5.1 DELETE mean that if you use more than one of the LASTRUN and DELETE syntax elements, the elements must be separated by a comma. If no separator is given, assume that you use a blank to separate each syntax element.

If a syntax element is preceded by the % symbol, it indicates a reference that is defined elsewhere. The string that follows the % symbol is the name of a syntax fragment rather than a literal. For example, the line 2.1 %OP1 means that you must refer to separate syntax fragment OP1.

The following symbols are used next to the dotted decimal numbers.

#### **? indicates an optional syntax element**

The question mark (?) symbol indicates an optional syntax element. A dotted decimal number followed by the question mark symbol (?) indicates that all the syntax elements with a corresponding dotted decimal number, and any subordinate syntax elements, are optional. If there is only one syntax element with a dotted decimal number, the ? symbol is displayed on the same line as the syntax element, (for example 5? NOTIFY). If there is more than one syntax element with a dotted decimal number, the ? symbol is displayed on a line by itself, followed by the syntax elements that are optional. For example, if you hear the lines 5 ?, 5 NOTIFY, and 5 UPDATE, you know that the syntax elements NOTIFY and UPDATE are optional. That is, you can choose one or none of them. The ? symbol is equivalent to a bypass line in a railroad diagram.

#### **! indicates a default syntax element**

The exclamation mark (!) symbol indicates a default syntax element. A dotted decimal number followed by the ! symbol and a syntax element indicate that the syntax element is the default option for all syntax elements that share the same dotted decimal number. Only one of the syntax elements that share the dotted decimal number can specify the ! symbol. For example, if you hear the lines 2? FILE, 2.1! (KEEP), and 2.1 (DELETE), you know that (KEEP) is the default option for the FILE keyword. In the example, if you include the FILE keyword, but do not specify an option, the default option KEEP is applied. A default option also applies to the next higher dotted decimal number. In this example, if the FILE keyword is omitted, the default FILE(KEEP) is used. However, if you hear the lines 2? FILE, 2.1, 2.1.1! (KEEP), and 2.1.1 (DELETE), the default option KEEP applies only to the next higher dotted decimal number, 2.1 (which does not have an associated keyword), and does not apply to 2? FILE. Nothing is used if the keyword FILE is omitted.

#### **\* indicates an optional syntax element that is repeatable**

The asterisk or glyph (\*) symbol indicates a syntax element that can be repeated zero or more times. A dotted decimal number followed by the \* symbol indicates that this syntax element can be used zero or more times; that is, it is optional and can be repeated. For example, if you hear the line  $5.1*$  data area, you know that you can include one data area, more than one data area, or no data area. If you hear the lines  $3*$ , 3 HOST, 3 STATE, you know that you can include HOST, STATE, both together, or nothing.

#### **Notes:**

- 1. If a dotted decimal number has an asterisk (\*) next to it and there is only one item with that dotted decimal number, you can repeat that same item more than once.
- 2. If a dotted decimal number has an asterisk next to it and several items have that dotted decimal number, you can use more than one item from the list, but you cannot use the items more than once each. In the previous example, you can write HOST STATE, but you cannot write HOST HOST.
- 3. The  $\star$  symbol is equivalent to a loopback line in a railroad syntax diagram.

#### **+ indicates a syntax element that must be included**

The plus (+) symbol indicates a syntax element that must be included at least once. A dotted decimal number followed by the + symbol indicates that the syntax element must be included one or more times. That is, it must be included at least once and can be repeated. For example, if you hear the line 6.1+ data area, you must include at least one data area. If you hear the lines 2+, 2 HOST, and 2 STATE, you know that you must include HOST, STATE, or both. Similar to the  $\star$  symbol, the + symbol can repeat a particular item if it is the only item with that dotted decimal number. The  $+$ symbol, like the  $\star$  symbol, is equivalent to a loopback line in a railroad syntax diagram.

# **Notices**

This information was developed for products and services that are offered in the USA or elsewhere.

IBM may not offer the products, services, or features discussed in this document in other countries. Consult your local IBM representative for information on the products and services currently available in your area. Any reference to an IBM product, program, or service is not intended to state or imply that only that IBM product, program, or service may be used. Any functionally equivalent product, program, or service that does not infringe any IBM intellectual property right may be used instead. However, it is the user's responsibility to evaluate and verify the operation of any non-IBM product, program, or service.

IBM may have patents or pending patent applications covering subject matter described in this document. The furnishing of this document does not grant you any license to these patents. You can send license inquiries, in writing, to:

*IBM Director of Licensing IBM Corporation North Castle Drive, MD-NC119 Armonk, NY 10504-1785 United States of America*

For license inquiries regarding double-byte character set (DBCS) information, contact the IBM Intellectual Property Department in your country or send inquiries, in writing, to:

*Intellectual Property Licensing Legal and Intellectual Property Law IBM Japan Ltd. 19-21, Nihonbashi-Hakozakicho, Chuo-ku Tokyo 103-8510, Japan* 

**The following paragraph does not apply to the United Kingdom or any other country where such provisions are inconsistent with local law:** INTERNATIONAL BUSINESS MACHINES CORPORATION PROVIDES THIS PUBLICATION "AS IS" WITHOUT WARRANTY OF ANY KIND, EITHER EXPRESS OR IMPLIED, INCLUDING, BUT NOT LIMITED TO, THE IMPLIED WARRANTIES OF NON-INFRINGEMENT, MERCHANTABILITY OR FITNESS FOR A PARTICULAR PURPOSE. Some states do not allow disclaimer of express or implied warranties in certain transactions, therefore, this statement may not apply to you.

This information could include technical inaccuracies or typographical errors. Changes are periodically made to the information herein; these changes will be incorporated in new editions of the publication. IBM may make improvements and/or changes in the product(s) and/or the program(s) described in this publication at any time without notice.

This information could include missing, incorrect, or broken hyperlinks. Hyperlinks are maintained in only the HTML plug-in output for IBM Documentation. Use of hyperlinks in other output formats of this information is at your own risk.

Any references in this information to non-IBM websites are provided for convenience only and do not in any manner serve as an endorsement of those websites. The materials at those websites are not part of the materials for this IBM product and use of those websites is at your own risk.

IBM may use or distribute any of the information you supply in any way it believes appropriate without incurring any obligation to you.

Licensees of this program who wish to have information about it for the purpose of enabling: (i) the exchange of information between independently created programs and other programs (including this one) and (ii) the mutual use of the information which has been exchanged, should contact:

*IBM Corporation Site Counsel 2455 South Road*

#### *Poughkeepsie, NY 12601-5400 USA*

Such information may be available, subject to appropriate terms and conditions, including in some cases, payment of a fee.

The licensed program described in this document and all licensed material available for it are provided by IBM under terms of the IBM Customer Agreement, IBM International Program License Agreement or any equivalent agreement between us.

Any performance data contained herein was determined in a controlled environment. Therefore, the results obtained in other operating environments may vary significantly. Some measurements may have been made on development-level systems and there is no guarantee that these measurements will be the same on generally available systems. Furthermore, some measurements may have been estimated through extrapolation. Actual results may vary. Users of this document should verify the applicable data for their specific environment.

Information concerning non-IBM products was obtained from the suppliers of those products, their published announcements or other publicly available sources. IBM has not tested those products and cannot confirm the accuracy of performance, compatibility or any other claims related to non-IBM products. Questions on the capabilities of non-IBM products should be addressed to the suppliers of those products.

All statements regarding IBM's future direction or intent are subject to change or withdrawal without notice, and represent goals and objectives only.

This information contains examples of data and reports used in daily business operations. To illustrate them as completely as possible, the examples include the names of individuals, companies, brands, and products. All of these names are fictitious and any similarity to the names and addresses used by an actual business enterprise is entirely coincidental.

#### COPYRIGHT LICENSE:

This information contains sample application programs in source language, which illustrate programming techniques on various operating platforms. You may copy, modify, and distribute these sample programs in any form without payment to IBM, for the purposes of developing, using, marketing or distributing application programs conforming to the application programming interface for the operating platform for which the sample programs are written. These examples have not been thoroughly tested under all conditions. IBM, therefore, cannot guarantee or imply reliability, serviceability, or function of these programs. The sample programs are provided "AS IS", without warranty of any kind. IBM shall not be liable for any damages arising out of your use of the sample programs.

## **Terms and conditions for product documentation**

Permissions for the use of these publications are granted subject to the following terms and conditions.

### **Applicability**

These terms and conditions are in addition to any terms of use for the IBM website.

#### **Personal use**

You may reproduce these publications for your personal, noncommercial use provided that all proprietary notices are preserved. You may not distribute, display or make derivative work of these publications, or any portion thereof, without the express consent of IBM.

#### **Commercial use**

You may reproduce, distribute and display these publications solely within your enterprise provided that all proprietary notices are preserved. You may not make derivative works of these publications, or

reproduce, distribute or display these publications or any portion thereof outside your enterprise, without the express consent of IBM.

#### **Rights**

Except as expressly granted in this permission, no other permissions, licenses or rights are granted, either express or implied, to the publications or any information, data, software or other intellectual property contained therein.

IBM reserves the right to withdraw the permissions granted herein whenever, in its discretion, the use of the publications is detrimental to its interest or, as determined by IBM, the above instructions are not being properly followed.

You may not download, export or re-export this information except in full compliance with all applicable laws and regulations, including all United States export laws and regulations.

IBM MAKES NO GUARANTEE ABOUT THE CONTENT OF THESE PUBLICATIONS. THE PUBLICATIONS ARE PROVIDED "AS-IS" AND WITHOUT WARRANTY OF ANY KIND, EITHER EXPRESSED OR IMPLIED, INCLUDING BUT NOT LIMITED TO IMPLIED WARRANTIES OF MERCHANTABILITY, NON-INFRINGEMENT, AND FITNESS FOR A PARTICULAR PURPOSE.

## **IBM Online Privacy Statement**

IBM Software products, including software as a service solutions, ("Software Offerings") may use cookies or other technologies to collect product usage information, to help improve the end user experience, to tailor interactions with the end user, or for other purposes. In many cases no personally identifiable information is collected by the Software Offerings. Some of our Software Offerings can help enable you to collect personally identifiable information. If this Software Offering uses cookies to collect personally identifiable information, specific information about this offering's use of cookies is set forth below.

Depending upon the configurations deployed, this Software Offering may use session cookies that collect each user's name, email address, phone number, or other personally identifiable information for purposes of enhanced user usability and single sign-on configuration. These cookies can be disabled, but disabling them will also eliminate the functionality they enable.

If the configurations deployed for this Software Offering provide you as customer the ability to collect personally identifiable information from end users via cookies and other technologies, you should seek your own legal advice about any laws applicable to such data collection, including any requirements for notice and consent.

For more information about the use of various technologies, including cookies, for these purposes, see IBM's Privacy Policy at [ibm.com/privacy](http://www.ibm.com/privacy) and IBM's Online Privacy Statement at [ibm.com/privacy/details](http://www.ibm.com/privacy/details) in the section entitled "Cookies, Web Beacons and Other Technologies," and the "IBM Software Products and Software-as-a-Service Privacy Statement" at [ibm.com/software/info/product-privacy.](http://www.ibm.com/software/info/product-privacy)

## **Policy for unsupported hardware**

Various z/OS elements, such as DFSMSdfp, JES2, JES3, and MVS, contain code that supports specific hardware servers or devices. In some cases, this device-related element support remains in the product even after the hardware devices pass their announced End of Service date. z/OS may continue to service element code; however, it will not provide service related to unsupported hardware devices. Software problems related to these devices will not be accepted for service, and current service activity will cease if a problem is determined to be associated with out-of-support devices. In such cases, fixes will not be issued.

## **Minimum supported hardware**

The minimum supported hardware for z/OS releases identified in z/OS announcements can subsequently change when service for particular servers or devices is withdrawn. Likewise, the levels of other software products supported on a particular release of z/OS are subject to the service support lifecycle of those

<span id="page-187-0"></span>products. Therefore, z/OS and its product publications (for example, panels, samples, messages, and product documentation) can include references to hardware and software that is no longer supported.

- For information about software support lifecycle, see: [IBM Lifecycle Support for z/OS \(www.ibm.com/](http://www.ibm.com/software/support/systemsz/lifecycle) [software/support/systemsz/lifecycle\)](http://www.ibm.com/software/support/systemsz/lifecycle)
- For information about currently-supported IBM hardware, contact your IBM representative.

## **Trademarks**

IBM, the IBM logo, and ibm.com® are trademarks or registered trademarks of International Business Machines Corp., registered in many jurisdictions worldwide. Other product and service names might be trademarks of IBM or other companies. A current list of IBM trademarks is available on the Web at [Copyright and Trademark information \(www.ibm.com/legal/copytrade.shtml\)](http://www.ibm.com/legal/copytrade.shtml).

Adobe, Acrobat, and PostScript are either registered trademarks or trademarks of Adobe Systems Incorporated in the United States, other countries, or both.

Intel is a trademark of Intel Corporation or its subsidiaries in the United States and other countries.

Java and all Java-based trademarks and logos are trademarks or registered trademarks of Oracle, its affiliates, or both.

UNIX is a registered trademark of The Open Group in the United States and other countries.

Linux is a registered trademark of Linus Torvalds in the United States, other countries, or both.

Microsoft and Windows are trademarks of Microsoft Corporation in the United States, other countries, or both.

Other company, product, or service names might be trademarks or service marks of others.

# **Index**

#### **Numerics**

2105 System Storage DS8000 [81](#page-100-0) 2107 System Storage DS8000 [81](#page-100-0) 2440 Magnetic Tape Subsystem [81,](#page-100-0) [82](#page-101-0) 2501 Card Reader [81](#page-100-0) 2540 Card Read Punch [81](#page-100-0) 3178 Display Station [82](#page-101-0) 3179 Display Station [82](#page-101-0) 3180 Display Station [82](#page-101-0) 3191 Display Station [82](#page-101-0) 3192 Color Display Station [82](#page-101-0) 3194 Display Station [82](#page-101-0) 3205 Color Display Station [82](#page-101-0) 3206 Display Station [82](#page-101-0) 3251 Display Station [82](#page-101-0) 3270 Information Display System [82](#page-101-0) 3270 PC File Transfer Program base element [2](#page-21-0) hardware requirements [150](#page-169-0) software requirements [140](#page-159-0) 3290 Information Panel [82](#page-101-0) 3380 Direct Access Storage [81](#page-100-0) 3420 Magnetic Tape Unit [81,](#page-100-0) [82](#page-101-0) 3422 Magnetic Tape Subsystem [81,](#page-100-0) [82](#page-101-0) 3423 Magnetic Tape Device [81](#page-100-0), [82](#page-101-0) 3424 Magnetic Tape Subsystem [81,](#page-100-0) [82](#page-101-0) 3430 Magnetic Tape Subsystem [81,](#page-100-0) [82](#page-101-0) 3472 InfoWindow Workstation [82](#page-101-0) 3480 Magnetic Tape Subsystem [81](#page-100-0) 3490 Magnetic Tape Subsystem [81,](#page-100-0) [82](#page-101-0) 3494 TotalStorage Enterprise Automated Tape Library [81](#page-100-0) 3494 TotalStorage Enterprise Peer-To-Peer Virtual Tape Server [81](#page-100-0) 3494 TotalStorage Enterprise Virtual Tape Server [81](#page-100-0) 3495 TotalStorage Enterprise Automated Tape Library [81](#page-100-0) 3505 Card Reader [81](#page-100-0) 3525 Card Punch [81](#page-100-0) 3584 System Storage Automated Tape Library (TS3500) [81](#page-100-0) 3590 TotalStorage Enterprise Tape System [81](#page-100-0) 3592 System Storage Tape System (TS11xx) [81](#page-100-0) 3890 Storage Control [81](#page-100-0) 3957 System Storage Virtualization Engine (TS7700) [81](#page-100-0) 3990-3 Storage Control [81](#page-100-0) 3990-6 Storage Control [81](#page-100-0) 9332 Direct Access Storage Device [81](#page-100-0) 9340 DASD Subsystem [81](#page-100-0) 9341 Storage Controller Module [81](#page-100-0) 9343 Storage Controller [81](#page-100-0) 9391 RAMAC Array DASD [81](#page-100-0) 9393 RAMAC Virtual Array Storage [81](#page-100-0) 9396 RAMAC Scalable Array 3 Storage [81](#page-100-0) 9397 RAMAC Electronic Array Storage [81](#page-100-0)

#### **A**

accessibility

accessibility *(continued)* contact IBM [161](#page-180-0) features [161](#page-180-0) alternate base [69](#page-88-0) Alternate Library for REXX base element [2](#page-21-0) hardware requirements [141](#page-160-0) software requirements [129](#page-148-0) architecture z/Architecture introduction [1](#page-20-0) assistive technologies [161](#page-180-0) automatic tape switching hardware requirements [141](#page-160-0)

### **B**

backout [30](#page-49-0) Base Control Program (BCP) base element [2](#page-21-0) base elements introduction to [1](#page-20-0) list of [2](#page-21-0) renamed and moved [19](#page-38-0) **BCP** hardware requirements [141](#page-160-0) software requirements [129](#page-148-0) BDT hardware requirements [142](#page-161-0) software requirements [131](#page-150-0) BDT File-to-File hardware requirements [142](#page-161-0) software requirements [131](#page-150-0) BDT SNA NJE hardware requirements [142](#page-161-0) software requirements [131](#page-150-0) block sizes affect on DASD space [117](#page-136-0) recommended [118](#page-137-0) BookManager Build removed from z/OS [19](#page-38-0) BookManager Read removed from z/OS [19](#page-38-0) books IBM Redbooks [40](#page-59-0) BUILDMCS command description [97](#page-116-0) use of [97](#page-116-0) Bulk Data Transfer (BDT) base element [2](#page-21-0) Bulk Data Transfer (BDT) File-to-File optional feature [2](#page-21-0) Bulk Data Transfer (BDT) SNA NJE optional feature [2](#page-21-0)

### **C**

Capacity Provisioning [2](#page-21-0) CBPDO deciding if it is for you [41](#page-60-0) driving system software requirements [63](#page-82-0) CBPDO *(continued)* how you order [71](#page-90-0) introduction to [27](#page-46-0) CEA (common event adapter) customization SYS1.SAMPLIB(CEASEC) [87](#page-106-0) CEASEC member of SYS1.SAMPLIB CEA (common event adapter) customization [87](#page-106-0) change index PSP bucket [36](#page-55-0) changes, summary of in z/OS V2R2 [xviii](#page-17-0) in z/OS V2R4 [xiii](#page-12-0) checklist, installation [119](#page-138-0) CICS products installing with z/OSMF Software Management [55](#page-74-0) CIM (Common Information Model) base element [2](#page-21-0) hardware requirements [142](#page-161-0) software requirements [131](#page-150-0) cloning your system licensing considerations [42](#page-61-0) cluster-related data sets, placement of [111](#page-130-0) coexistence description of [29](#page-48-0) IBM policy [31](#page-50-0) common event adapter customization SYS1.SAMPLIB(CEASEC) [87](#page-106-0) Common Information Model base element [2](#page-21-0) hardware requirements [142](#page-161-0) software requirements [131](#page-150-0) Communications Server base element [2](#page-21-0) hardware requirements [150](#page-169-0) software requirements [132](#page-151-0) Communications Server Security Level 3 hardware requirements [143](#page-162-0) optional feature [2](#page-21-0) software requirements [132](#page-151-0) compatibility [29](#page-48-0) consolidated service test (CST) [37](#page-56-0) contact z/OS [161](#page-180-0) Container Hosting Foundation for z/OS) dynamic enablement [88,](#page-107-0) [91](#page-110-0), [94](#page-113-0) copy software [153](#page-172-0) copying your system [153](#page-172-0) coupling facility structure duplexing, system-managed software requirements [131](#page-150-0) cross-system coupling facility (XCF) hardware requirements [142](#page-161-0) Cryptographic Services base element [2](#page-21-0) hardware requirements [143](#page-162-0) software requirements [132](#page-151-0) CST (consolidated service test) [37](#page-56-0) Customized Offerings Driver [49,](#page-68-0) [50](#page-69-0) customizing for CEA SYS1.SAMPLIB(CEASEC) [87](#page-106-0) CustomPac Installation Dialog installing [53](#page-72-0) introduction to [25](#page-44-0), [71](#page-90-0) cycles of releases [21](#page-40-0)

#### **D**

DASD placement [101](#page-120-0) space utilization and performance [117](#page-136-0) storage requirements [80](#page-99-0) data set placement [101](#page-120-0) Db2 products installing with z/OSMF Software Management [55](#page-74-0) DCE Application Support removed from z/OS [20](#page-39-0) DCE removed from z/OS [20](#page-39-0) DCF, enabling [92](#page-111-0) device support, I/O [80](#page-99-0) DFSMS/MVS Network File System now named Network File System [2](#page-21-0) **DFSMSdfp** base element [2](#page-21-0) hardware requirements [144](#page-163-0) software requirements [133](#page-152-0) **DFSMSdss** hardware requirements [145](#page-164-0) optional feature [2](#page-21-0) software requirements [133](#page-152-0) DFSMShsm hardware requirements [145](#page-164-0) optional feature [2](#page-21-0) software requirements [133](#page-152-0) DFSMSrmm hardware requirements [145](#page-164-0) optional feature [2](#page-21-0) software requirements [134](#page-153-0) **DFSMStvs** hardware requirements [145](#page-164-0) optional feature [2](#page-21-0) software requirements [134](#page-153-0) DFSORT hardware requirements [145](#page-164-0) optional feature [2](#page-21-0) software requirements [134](#page-153-0) DFSORT English and Japanese panels removed from z/OS [20](#page-39-0) differences in z/OS V2R2 [xviii](#page-17-0) in z/OS V2R4 [xiii](#page-12-0) disabling what was enabled [95](#page-114-0) Distributed File Service base element [2](#page-21-0) hardware requirements [145](#page-164-0) software requirements [134](#page-153-0) distribution libraries, placement of [109](#page-128-0) DLIBs (distribution libraries), placement of [109](#page-128-0) documentation from IBM Systems Centers [40](#page-59-0) download method, choosing a [42](#page-61-0) driving system software requirements for CBPDO [63](#page-82-0) software requirements for ServerPac [51](#page-70-0), [55](#page-74-0) software requirements for SystemPac dump-by-dataset [51](#page-70-0) software requirements for SystemPac full volume dump [61](#page-80-0) dump-by-data-set SystemPac introduction to [27](#page-46-0) duplexing rebuild, system-managed software requirements [131](#page-150-0)

DVD delivery for products [42](#page-61-0) hardware requirements for [66](#page-85-0) software requirements for CBPDO download [64](#page-83-0) software requirements for ServerPac and SystemPac download [55,](#page-74-0) [62](#page-81-0) dynamic APF software requirements [129](#page-148-0) dynamic enablement procedures [87](#page-106-0) relationship to language [28](#page-47-0) dynamic exits service [98](#page-117-0)

### **E**

education for z/OS [39](#page-58-0) IBM Learning Services website [39](#page-58-0) electronic delivery between-release enhancements [27](#page-46-0) for products [42](#page-61-0) for service [39](#page-58-0), [70](#page-89-0)–[73,](#page-92-0) [121](#page-140-0) hardware requirements for [66](#page-85-0) how it works [73](#page-92-0) software requirements for direct CBPDO download [63](#page-82-0) software requirements for intermediate CBPDO download [64](#page-83-0) software requirements for intermediate ServerPac download [51](#page-70-0) elements introduction to [1](#page-20-0) list of [2](#page-21-0) renamed and moved [19](#page-38-0) enablement of priced features [87](#page-106-0) end of service [34](#page-53-0) Enhanced HOLDDATA [38](#page-57-0) Enterprise Identity Mapping (EIM) part of Integrated Security Services [2](#page-21-0) Entry Server Offering for installing [28](#page-47-0) Environmental Record Editing and Printing Program (EREP) base element [2](#page-21-0) EREP hardware requirements [145](#page-164-0) software requirements [134](#page-153-0) ESCON Director Support base element [2](#page-21-0) exclusive element or feature, introduction to [2](#page-21-0) Express Plus Offering for installing [28](#page-47-0) extended indirect cataloging [116](#page-135-0) extended indirect volume serial support [116](#page-135-0)

#### **F**

fallback description of [30](#page-49-0) IBM policy [31](#page-50-0) features introduction to [1](#page-20-0) list of [2](#page-21-0) renamed and moved [19](#page-38-0) fee installation methods other than SystemPac [28](#page-47-0) SystemPac [27](#page-46-0)

feedback [xi](#page-10-0) FFST hardware requirements [145](#page-164-0) software requirements [134](#page-153-0) FICON devices supported by z/OS [80](#page-99-0) First Failure Support Technology/MVS (FFST/MVS) base element [2](#page-21-0) FIXCAT [36](#page-55-0) flashes, IBM Systems Center [40](#page-59-0) frequency of releases [21](#page-40-0) full volume dump SystemPac introduction to [27](#page-46-0)

### **G**

GDDM base element [2](#page-21-0) hardware requirements [145](#page-164-0) software requirements [134](#page-153-0) GDDM-PGF enabling [92](#page-111-0) hardware requirements [145](#page-164-0) optional feature [2](#page-21-0) software requirements [134](#page-153-0) GDDM-REXX hardware requirements [145](#page-164-0) optional feature [2](#page-21-0) software requirements [134](#page-153-0) global data sets, placement of SMP/E [105](#page-124-0) global resource serialization complex hardware dependencies [141](#page-160-0) Global Technology Services, IBM web page [28](#page-47-0)

### **H**

Hardware Configuration Definition (HCD) base element [2](#page-21-0) Hardware Configuration Manager (HCM) optional feature [2](#page-21-0) hardware requirements for each element and feature [141](#page-160-0) minimum for driving system [66](#page-85-0) target system [75](#page-94-0) **HCD** hardware requirements [145](#page-164-0) **HCM** hardware requirements [146](#page-165-0) software requirements [134](#page-153-0) Health Checker for z/OS, IBM in BCP [2](#page-21-0) High Level Assembler (HLASM) base element [2](#page-21-0) HLASM hardware requirements [146](#page-165-0) software requirements [134](#page-153-0) HLASM Toolkit enabling [92](#page-111-0) hardware requirements [146](#page-165-0) optional feature [2](#page-21-0) software requirements [134](#page-153-0) HOLDDATA [38](#page-57-0)

#### **I**

I/O device support [80](#page-99-0) IBM Documentation for z/OS base element [2](#page-21-0) hardware requirements [146](#page-165-0) new base element [20](#page-39-0) software requirements [135](#page-154-0) IBM Education Assistant [39](#page-58-0) IBM Global Technology Services web page [28](#page-47-0) IBM Health Checker for z/OS in BCP [2](#page-21-0) IBM HTTP Server hardware requirements [146](#page-165-0) software requirements [135](#page-154-0) IBM HTTP Server (powered by Domino) removed from z/OS [20](#page-39-0) IBM HTTP Server powered by Apache base element [2](#page-21-0) new base element [20](#page-39-0) IBM Learning Services [39](#page-58-0) IBM Print Transform from AFP products) enabling [92](#page-111-0) IBM TDS base element [2](#page-21-0) hardware requirements [146](#page-165-0) IBM TDS Security Level 3 in z/OS Security Level 3 [2](#page-21-0) IBM Tivoli Directory Server for z/OS (IBM TDS for z/OS) base element [2](#page-21-0) IBM z Integrated Information Processor (zIIP) hardware requirements [142](#page-161-0) IBM z/OS Liberty Embedded base element [2](#page-21-0) new base element [20](#page-39-0) IBM z/OS Management Facility [8](#page-27-0) IBM z/OS Management Facility (z/OSMF) base element [2](#page-21-0) hardware requirements [146](#page-165-0) software requirements [135](#page-154-0) IBM z/OS Workload Interaction Correlator optional feature [8](#page-27-0) ICKDSF base element [2](#page-21-0) hardware requirements [146](#page-165-0) software requirements [135](#page-154-0) ICLI (Integrated Call Level Interface) in z/OS UNIX [2](#page-21-0) ICSF part of Cryptographic Services [2](#page-21-0) IFAPRDxx parmlib member how to activate [94](#page-113-0) how to update for dynamic enablement [89](#page-108-0) image-related data sets, placement of [110](#page-129-0) IMS products installing with z/OSMF Software Management [55](#page-74-0) indirect cataloging [116](#page-135-0) indirect volume serial support [116](#page-135-0) Infoprint Central, z/OS part of Infoprint Server [2](#page-21-0) Infoprint Server hardware requirements [147](#page-166-0) optional feature [2](#page-21-0)

Infoprint Server *(continued)* software requirements [136](#page-155-0) installation checklist [119](#page-138-0) installing definition of install [ix](#page-8-0) elements you must install [69](#page-88-0) entitled methods CBPDO [27](#page-46-0) ServerPac [25](#page-44-0) features you must install [69](#page-88-0) fee methods Entry Server Offering [28](#page-47-0) Express Plus Offering [28](#page-47-0) other [28](#page-47-0) Software Management [28](#page-47-0) SystemPac [27](#page-46-0) z/OS Select [28](#page-47-0) IBM recommendations [41](#page-60-0) Integrated Call Level Interface (ICLI) in z/OS UNIX [2](#page-21-0) Integrated Security Services base element [2](#page-21-0) hardware requirements [147](#page-166-0) software requirements [137](#page-156-0) integration testing by IBM blog [33](#page-52-0) explanation of [33](#page-52-0) website [33](#page-52-0) Intelligent Resource Director (IRD) [1](#page-20-0) Internet address for downloading Enhanced HOLDDATA [38](#page-57-0) for IBM education information [39](#page-58-0) for IBM Global Technology Services [28](#page-47-0) for IBM Redbooks [40](#page-59-0) for IBM Systems Center flashes [40](#page-59-0) for ISV products [70](#page-89-0) for product publications [40](#page-59-0) for z/OS platform (integration) test [33](#page-52-0) for zSeries service information [38](#page-57-0) Internet delivery between-release enhancements [27](#page-46-0) for products [42](#page-61-0) for service [39](#page-58-0), [70](#page-89-0)–[73,](#page-92-0) [121](#page-140-0) hardware requirements for [66](#page-85-0) how it works [73](#page-92-0) SMS active for allocation [51](#page-70-0) software requirements for direct CBPDO download [63](#page-82-0) software requirements for intermediate CBPDO download [64](#page-83-0) software requirements for intermediate SystemPac download [51](#page-70-0) software requirements for intermediate SystemrPac download [51](#page-70-0) software requirements for SystemPac full volume dump download [61](#page-80-0) Internet Service Retrieval, SMP/E [39](#page-58-0) IP PrintWay [2](#page-21-0) IP Security - TDES now in Communications Server Security Level 3 [2](#page-21-0) IP Services hardware requirements [150](#page-169-0) part of Communications Server element [2](#page-21-0) software requirements [132](#page-151-0)

IPL

IPL *(continued)* minimum storage required to [78](#page-97-0) preparing for rolling [30](#page-49-0) IRD (Intelligent Resource Director) [1](#page-20-0) ISPF base element [2](#page-21-0) hardware requirements [147](#page-166-0) software requirements - with ISPF client/server [138](#page-157-0) ISV products choosing [70](#page-89-0) list on World Wide Web [70](#page-89-0) ITSO Redbooks [40](#page-59-0)

### **J**

Java software requirements [130](#page-149-0) Java software requirements [130](#page-149-0) JES2 base element [2](#page-21-0) coexistence-fallback-upgrade policy [31](#page-50-0) hardware requirements [147](#page-166-0) recommended data sets on checkpoint volume [112](#page-131-0) recommended data sets on spool volume [112](#page-131-0) ServerPac and SystemPac delivery of [83](#page-102-0) software requirements [138](#page-157-0) using existing level with z/OS V2R3 [83](#page-102-0) JES3 coexistence-fallback-upgrade policy [31](#page-50-0)

hardware requirements [147](#page-166-0) optional feature [2](#page-21-0) ServerPac and SystemPac delivery of [83](#page-102-0) software requirements [138](#page-157-0) using existing level with z/OS V2R3 [83](#page-102-0)

### **K**

kernel, z/OS UNIX in BCP [2](#page-21-0) keyboard navigation [161](#page-180-0) PF keys [161](#page-180-0) shortcut keys [161](#page-180-0)

### **L**

Language Environment base element [2](#page-21-0) hardware requirements [147](#page-166-0) software requirements [138](#page-157-0) language relationship to dynamic enablement [28](#page-47-0) languages available for z/OS [28](#page-47-0) Learning Services, IBM [39](#page-58-0) Library Server removed from z/OS [20](#page-39-0) licensed product DLIB volume, data sets on [109](#page-128-0) licensed product target volume, data sets on [107](#page-126-0) licensed products on z/OS [70](#page-89-0) licensed programs on z/OS [70](#page-89-0) licensing considerations when sharing or cloning [42](#page-61-0) logical parmlib [116](#page-135-0)

#### **M**

magnetic tape subsystems [81,](#page-100-0) [82](#page-101-0) maintenance using RSUs, preventive [37](#page-56-0) Managed System Infrastructure for Setup removed from z/OS [20](#page-39-0) marketed, products no longer reinstalling [97](#page-116-0) master catalog changes to use ServerPac [97](#page-116-0) master catalog volume, data sets on [111](#page-130-0) Metal C Runtime Library base element [2](#page-21-0) hardware requirements [147](#page-166-0) software requirements [138](#page-157-0) MICR/OCR base element [2](#page-21-0) hardware requirements [147](#page-166-0) software requirements [138](#page-157-0) moved elements and features [19](#page-38-0) msys for Setup removed from z/OS [20](#page-39-0) multisystem configuration resource sharing inherent in [30](#page-49-0) MVS/ESA Direct Optical Attachmen [82](#page-101-0)

### **N**

national language support in z/OS [28](#page-47-0) navigation keyboard [161](#page-180-0) NetSpool [2](#page-21-0) network attachments hardware requirements [150](#page-169-0) Network Authentication Service part of Integrated Security Services [2](#page-21-0) Network Authentication Service Level 3 component in z/OS Security Level 3 [2](#page-21-0) Network File System base element [2](#page-21-0) hardware requirements [147](#page-166-0) software requirements [138](#page-157-0) Networking Systems Center flashes [40](#page-59-0) NFS (Network File System) base element [2](#page-21-0) hardware requirements [147](#page-166-0) software requirements [138](#page-157-0) NLS (national language support) in z/OS [28](#page-47-0) NLV (national language version) support in z/OS [28](#page-47-0) non-IBM products, choosing [70](#page-89-0) nonexclusive element or feature, introduction to [2](#page-21-0)

### **O**

OCEP (Open Cryptographic Enhanced Plug-ins) part of Integrated Security Services [2](#page-21-0) **OCSF** part of Cryptographic Services [2](#page-21-0) Open Cryptographic Enhanced Plug-ins (OCEP) part of Integrated Security Services [2](#page-21-0) Open Systems Adapter Support Facility (OSA/SF) removed from z/OS [20](#page-39-0) OpenSSH for z/OS

OpenSSH for z/OS *(continued)* hardware requirements [147](#page-166-0) optional features introduction to [1](#page-20-0) list of [2](#page-21-0) renamed and moved [19](#page-38-0) order checklist for SystemPac orders [72](#page-91-0) order period [72](#page-91-0)

#### **P**

page data set volume 1, data sets on [110](#page-129-0) page data set volume 2, data sets on [110](#page-129-0) Parallel Sysplex, rolling z/OS across [30](#page-49-0) parmlib changes to use ServerPac [97](#page-116-0) parmlib concatenation control parmlib data sets [97](#page-116-0) parmlib symbolic preprocessor tool for verifying symbols [97](#page-116-0) PDSEs no sharing between sysplexes [103](#page-122-0) PFA software requirements [130](#page-149-0) PKI Services part of Cryptographic Services [2](#page-21-0) platform testing by IBM blog [33](#page-52-0) explanation of [33](#page-52-0) website [33](#page-52-0) policy, IBM coexistence [31](#page-50-0) fallback [31](#page-50-0) installing all elements and features [69](#page-88-0) service [34](#page-53-0) upgrade [31](#page-50-0) Predictive Failure Analysis (PFA) software requirements [130](#page-149-0) preventive maintenance using RSUs [37](#page-56-0) preventive service planning [36](#page-55-0) Preventive Service Planning (PSP) hardware upgrade identifiers [80](#page-99-0) priced features, introduction to [1](#page-20-0) Print Interface part of Infoprint Server [2](#page-21-0) Print Services Facility (PSF) enabling [93](#page-112-0) Print Transform products) enabling [92](#page-111-0) Printer Inventory Manager part of Infoprint Server [2](#page-21-0) processor storage requirements maximum supported [78](#page-97-0) minimum to IPL [78](#page-97-0) proclib changes to use ServerPac [97](#page-116-0) product set, definition of [101](#page-120-0) products no longer marketed reinstalling [97](#page-116-0) PSP buckets [36](#page-55-0) software upgrade identifiers [36](#page-55-0) PSP bucket change index [36](#page-55-0) Public Key Infrastructure (PKI) Services

Public Key Infrastructure (PKI) Services *(continued)* part of Cryptographic Services [2](#page-21-0) publications IBM Redbooks [40](#page-59-0)

#### **R**

RACF part of Security Server feature [2](#page-21-0) RAMAC Array Device [81](#page-100-0) real storage maximum supported [78](#page-97-0) minimum required to IPL [78](#page-97-0) Recommended Service Upgrade (RSU) description of [37](#page-56-0) in platform (integration) testing [34](#page-53-0) in ServerPac order [35](#page-54-0) in SystemPac order [35](#page-54-0) Redbooks, IBM [40](#page-59-0) RefreshPac [39](#page-58-0) release strategy [21](#page-40-0) renamed elements and features [19](#page-38-0) requirements DASD [80](#page-99-0) driving system (SystemPac dump-by-data-set) [51](#page-70-0) (SystemPac full volume dump) [61](#page-80-0) CBPDO [63](#page-82-0) CICS [55](#page-74-0) hardware [66](#page-85-0) ServerPac [51,](#page-70-0) [55](#page-74-0) hardware [141](#page-160-0) minimum software product levels [70](#page-89-0) software [127](#page-146-0) storage to IPL [78](#page-97-0) supported servers [75](#page-94-0) Resource Measurement Facility (RMF) optional feature [2](#page-21-0) Restricted Use Common Service Area (RUCSA) optional feature [2](#page-21-0) ripple, definition of [63](#page-82-0) RMF hardware requirements [147](#page-166-0) software requirements [138](#page-157-0) rolling IPL preparing for [30](#page-49-0) **RSU** description of [37](#page-56-0) in platform (integration) testing [34](#page-53-0) in ServerPac order [35](#page-54-0) in SystemPac order [35](#page-54-0) RUCSA hardware requirements [147](#page-166-0) software requirements [130](#page-149-0) Runtime Library Extensions base element [2](#page-21-0) hardware requirements [148](#page-167-0) software requirements [139](#page-158-0)

#### **S**

S/370 and S/390 Optical Media Attach/2 [82](#page-101-0) SDSF

SDSF *(continued)* hardware requirements [148](#page-167-0) ServerPac and SystemPac delivery of [83](#page-102-0) software requirements [139](#page-158-0) Security Server hardware requirements [148](#page-167-0) optional feature [2](#page-21-0) software requirements [139](#page-158-0) Select, z/OS for installing [28](#page-47-0) sending to IBM reader comments [xi](#page-10-0) server message block (SMB) removed from z/OS [19](#page-38-0) **ServerPac** deciding if it is for you [41](#page-60-0) driving system software requirements [51](#page-70-0), [55](#page-74-0) how you order [71](#page-90-0) introduction to [25](#page-44-0) SMS active for allocation [51,](#page-70-0) [55](#page-74-0) target system preparation [59](#page-78-0) servers supported by z/OS [75](#page-94-0) service distribution [38](#page-57-0) driving system requirement (ServerPac and SystemPac) [53,](#page-72-0) [58](#page-77-0) end of [34](#page-53-0) Enhanced HOLDDATA website [38](#page-57-0) for target system [82](#page-101-0) level for CBPDO orders [35](#page-54-0) level for ServerPac orders [35](#page-54-0) level for SystemPac orders [35](#page-54-0) planning [36](#page-55-0) policy [34](#page-53-0) preventive maintenance [37](#page-56-0) RefreshPac [39](#page-58-0) web deliverables [36](#page-55-0) Web page for information [38](#page-57-0) WebSphere Liberty Embedded [34](#page-53-0) Service Retrieval, SMP/E Internet [39](#page-58-0) shipping z/OS, frequency of [21](#page-40-0) Shopz for ordering service [39](#page-58-0) used to plan order [70](#page-89-0) shortcut keys [161](#page-180-0) size of blocks for best performance [117](#page-136-0) of DASD required [80](#page-99-0) SMP/E base element [2](#page-21-0) hardware requirements [148](#page-167-0) software requirements [139](#page-158-0) SMP/E for z/OS V3.6 [36](#page-55-0) SMP/E global data sets, placement of [105](#page-124-0) SMP/E Internet Service Retrieval [39](#page-58-0) SMS active for allocation [51,](#page-70-0) [55](#page-74-0) SNA Services hardware requirements [151](#page-170-0) part of Communications Server element [2](#page-21-0) software requirements [132](#page-151-0) softcopy documents on Internet IBM Redbooks [40](#page-59-0) product [40](#page-59-0) softcopy volume, data sets on [113](#page-132-0) Software Management

Software Management *(continued)* for installing [28](#page-47-0) software requirements driving system for CBPDO [63](#page-82-0) driving system for ServerPac [51,](#page-70-0) [55](#page-74-0) driving system for SystemPac dump-by-data-set [51](#page-70-0) driving system for SystemPac full volume dump [61](#page-80-0) for each element and feature [127](#page-146-0) space requirements DASD [80](#page-99-0) DASD utilization and performance [117](#page-136-0) minimum storage required to IPL [78](#page-97-0) **SREL** in CBPDO order [72](#page-91-0) in ServerPac order [72](#page-91-0) in SystemPac order [72](#page-91-0) SSL, System part of Cryptographic Services [2](#page-21-0) stand-alone products on z/OS [70](#page-89-0) storage requirements DASD [80](#page-99-0) DASD space utilization and performance [117](#page-136-0) maximum real storage supported [78](#page-97-0) minimum required to IPL [78](#page-97-0) strategy, release [21](#page-40-0) subsystem DLIB volume, data sets on [109](#page-128-0) subsystem target volume, data sets on [108](#page-127-0) summary of changes in z/OS V2R2 [xviii](#page-17-0) in z/OS V2R4 [xiii](#page-12-0) z/OS UNIX V2R3 [xvi](#page-15-0) SYS1.SAMPLIB(CEASEC) CEA (common event adapter) customization [87](#page-106-0) sysplex-related volume 1 recommended data sets on [112](#page-131-0) sysplex-related volume 2 recommended data sets on [112](#page-131-0) sysplex, rolling z/OS across [30](#page-49-0) SYSRES changes to use ServerPac [97](#page-116-0) handling overflow [103](#page-122-0) indirect cataloging [116](#page-135-0) indirect volume serial support [116](#page-135-0) logical extension volumes [116](#page-135-0) no sharing if sysplex and PDSEs [103](#page-122-0) System Display and Search Facility (SDSF) optional feature [2](#page-21-0) system identifier, planning [70](#page-89-0) System REXX for z/OS Base [2](#page-21-0) System Secure Sockets Layer (SSL) part of Cryptographic Services [2](#page-21-0) System SSL part of Cryptographic Services [2](#page-21-0) system symbolics with indirect volume serial support [116](#page-135-0) system-managed duplexing rebuild software requirements [131](#page-150-0) **SystemPac** deciding if it is for you [41](#page-60-0) driving system software requirements (dump-by-dataset) [51](#page-70-0) driving system software requirements (full volume dump) [61](#page-80-0)

SystemPac *(continued)* for installing [27](#page-46-0) how you order [71](#page-90-0) SMS active for allocation [51,](#page-70-0) [55](#page-74-0) target system preparation [59](#page-78-0) Systems Center, IBM flashes [40](#page-59-0) publications [40](#page-59-0)

#### **T**

tape delivery support withdrawn [xvi](#page-15-0) target libraries (TLIBs), placement of [105](#page-124-0) TCP/IP in Communications Server [2](#page-21-0) testing a new release [95](#page-114-0) Time Sharing Option/Extensions (TSO/E) base element [2](#page-21-0) Tivoli Directory Server for z/OS hardware requirements [146](#page-165-0) Tivoli Directory Server for z/OS Security Level 3, IBM in z/OS Security Level 3 [2](#page-21-0) Tivoli Directory Server for z/OS, IBM software requirements [135](#page-154-0) TLIBs, placement of [105](#page-124-0) toleration [29](#page-48-0) trademarks [168](#page-187-0) training for z/OS [39](#page-58-0) IBM Learning Services website [39](#page-58-0) Transform Interface part of Infoprint Server [2](#page-21-0) TSO/E hardware requirements [148](#page-167-0) software requirements [139](#page-158-0) TVOL1, data sets on [105](#page-124-0) TVOL2, data sets on [106](#page-125-0) TVOLn, data sets on [106](#page-125-0)

#### **U**

Unicode Standard, support for [2](#page-21-0) unpriced features, introduction to [1](#page-20-0) upgrade, IBM policy for [31](#page-50-0) upgrades hardware identifiers [80](#page-99-0) software identifiers [36](#page-55-0) URL for downloading Enhanced HOLDDATA [38](#page-57-0) for IBM education information [39](#page-58-0) for IBM Global Technology Services [28](#page-47-0) for IBM Redbooks [40](#page-59-0) for IBM Systems Center flashes [40](#page-59-0) for ISV products [70](#page-89-0) for product publications [40](#page-59-0) for z/OS platform (integration) test [33](#page-52-0) for zSeries service information [38](#page-57-0) user exits positioning to use ServerPac [99](#page-118-0) user interface ISPF [161](#page-180-0) TSO/E [161](#page-180-0)

user modifications positioning to use ServerPac [99](#page-118-0)

#### **V**

vendor product DLIB volume, data sets on [109](#page-128-0) vendor product target volume, data sets on [108](#page-127-0) vendor products, choosing [70](#page-89-0) volume serial support, indirect [116](#page-135-0) volumes, apportioning data sets to [103](#page-122-0) VTAM in Communications Server [2](#page-21-0)

#### **W**

Washington Systems Center flashes [40](#page-59-0) waves definition of [63](#page-82-0) Wave 0 requirements [65](#page-84-0) Wave 1 requirements [65](#page-84-0) Wave 2 requirements [66](#page-85-0) web address for downloading Enhanced HOLDDATA [38](#page-57-0) for IBM Global Technology Services [28](#page-47-0) Web address for IBM education information [39](#page-58-0) for IBM Redbooks [40](#page-59-0) for IBM Systems Center flashes [40](#page-59-0) for ISV products [70](#page-89-0) for product publications [40](#page-59-0) for z/OS platform (integration) test [33](#page-52-0) for zSeries service information [38](#page-57-0) web deliverables, service for [36](#page-55-0) web delivery for enhancements [28](#page-47-0) WebSphere Liberty Embedded, service for [34](#page-53-0) withdrawn products (from marketing) reinstalling [97](#page-116-0) World Wide Web address for IBM Redbooks [40](#page-59-0) for ISV products [70](#page-89-0) for zSeries service information [38](#page-57-0)

### **X**

XL C/C++ hardware requirements [148](#page-167-0) optional feature [2](#page-21-0) software requirements [139](#page-158-0) XML System Services, z/OS [2](#page-21-0)

### **Z**

z/Architecture introduction [1](#page-20-0) z/OS Container Extensions (zCX) base element [2](#page-21-0), [21](#page-40-0) dynamic enablement [88,](#page-107-0) [91](#page-110-0), [94](#page-113-0) hardware requirements [149](#page-168-0) software requirements [139](#page-158-0) z/OS Font Collection base element [2](#page-21-0) hardware requirements [149](#page-168-0) software requirements [139](#page-158-0)

z/OS Font Collection *(continued)* using [83](#page-102-0) z/OS Infoprint Central part of Infoprint Server [2](#page-21-0) z/OS OpenSSH base element [2](#page-21-0) new base element [21](#page-40-0) software requirements [140](#page-159-0) z/OS Security Level 3 optional feature [2](#page-21-0) software requirements [139](#page-158-0) z/OS Select for installing [28](#page-47-0) z/OS UNIX base element [2](#page-21-0) hardware requirements [149](#page-168-0) kernel [2](#page-21-0) software requirements [140](#page-159-0) summary of changes for V2R3 [xvi](#page-15-0) z/OS UNIX Application Services in z/OS UNIX [2](#page-21-0) z/OS UNIX Integrated Call Level Interface (ICLI) removed from z/OS [21](#page-40-0) z/OS UNIX System Services (z/OS UNIX) base element [2](#page-21-0) hardware requirements [149](#page-168-0) kernel [2](#page-21-0) software requirements [140](#page-159-0) z/OS XML System Services [2](#page-21-0) z/OSMF Software Management installing CICS products [55](#page-74-0) installing Db2 products [55](#page-74-0) installing IMS products [55](#page-74-0) z13 server [75](#page-94-0) z13s server [75](#page-94-0) z14 server [75](#page-94-0) z15 server [75](#page-94-0) zBC12 server [75](#page-94-0) zCX, enabling [94](#page-113-0) zEC12 server [75](#page-94-0) zEnterprise data Compression (zEDC) for z/OS optional feature [2](#page-21-0) zFS customization volume, data sets on [111](#page-130-0) zFS target volume, data sets on [107](#page-126-0)

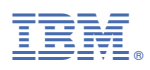

Product Number: 5650-ZOS

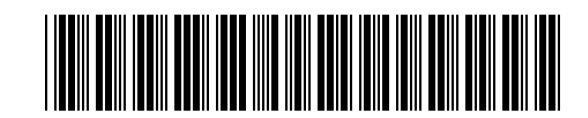

GA32-0890-40